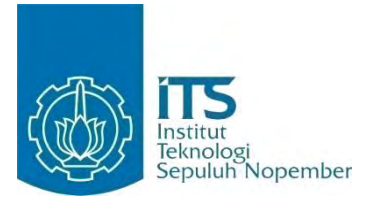

**TUGAS AKHIR – KI091391**

# **APLIKASI PENGHITUNG ZAKAT DAN PENUNJUK LOKASI TEMPAT PENGELOLAAN ZAKAT TERDEKAT BERBASIS ANDROID PADA ALAT KOMUNIKASI BERGERAK**

BANAT ALMAS ZATAHULWANIA NRP 5109 100 103

Dosen Pembimbing 1 Sarwosri, S.Kom., M.T.

Dosen Pembimbing 2 Abdul Munif, S.Kom., M.Sc.

JURUSAN TEKNIK INFORMATIKA Fakultas Teknologi Informasi Institut Teknologi Sepuluh Nopember Surabaya 2014

*[Halaman ini sengaja dikosongkan]*

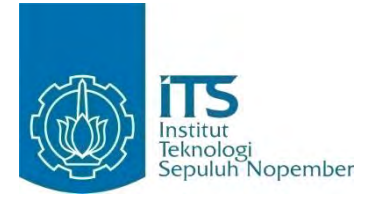

**FINAL PROJECT – KI091391**

# **ZAKAT COUNTER AND NEAREST ZAKAT MANAGEMENT LOCATION GUIDE APPLICATION ON ANDROID MOBILE COMMUNICATION DEVICE**

BANAT ALMAS ZATAHULWANIA NRP 5109 100 103

Fisrt Supervisor Sarwosri, S.Kom., M.T.

Second Supervisor Abdul Munif, S.Kom., M.Sc.

DEPARTMENT OF INFORMATICS Faculty of Information Technology Institut Teknologi Sepuluh Nopember Surabaya 2014

*[Halaman ini sengaja dikosongkan]* 

#### **APLIKASI PENGHITUNG ZAKAT DAN PENUNJUK LOKASI TEMPAT PENGELOLAAN ZAKAT TERDEKAT BERBASIS ANDROID PADA ALAT KOMUNIKASI BERGERAK**

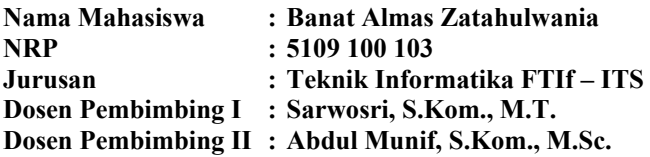

#### **Abstrak**

 *Zakat merupakan salah satu rukun islam dimana umat Muslim yang memenuhi syarat untuk mengeluarkan zakat wajib menyisihkan hartanya untuk orang yang berhak menerima zakat. Seseorang dikatakan wajib mengeluarkan zakat apabila hartanya melebihi nisab. Nisab adalah batasan minimal harta yang harus dimiliki seseorang untuk mengeluarkan zakat. Zakat harus disalurkan di tempat pengelolaan zakat yang terpercaya agar zakat diterima oleh orang-orang yang memenuhi syarat menerima zakat.* 

*Terdapat beberapa jenis harta yang memiliki nisab yang berbeda. Dalam aplikasi ini, dilakukan proses penghitungan nisab harta berdasarkan jenisnya, lalu dihitung besar harta yang dikenakan zakat. Selain itu nilai harta dapat disimpan dalam aplikasi untuk dilakukan penghitungan setelah satu tahun tersimpan. Aplikasi juga melakukan proses pengambilan data lokasi pengelolaan zakat untuk memberikan informasi tempat pengelolaan zakat yang tepat.* 

*Aplikasi yang dibangun berguna untuk membantu masyarakat mengatur zakatnya, mulai dari mengerti nilai harta yang harus dikeluarkan, mengetahui referensi tempat pengelolaan zakat yang dekat, mengingat waktu pembayaran zakat, serta menyimpan data harta untuk dilakukan penghitungan*  *dikemudian hari. Aplikasi dibangun dalam alat komunikasi bergerak agar lebih praktis dan dapat digunakan setiap saat.* 

*Kata kunci: Android, kalender zakat, penghitung zakat, zakat*

#### **ZAKAT COUNTER AND NEAREST INFAQ MANAGEMENT LOCATION GUIDE APPLICATION ON ANDROID MOBILE COMMUNICATION DEVICE**

**Student Name : Banat Almas Zatahulwania NRP : 5109 100 103 Major : Informatics FTIf - ITS Supervisor I : Sarwosri, S.Kom., M.T. Supervisor II : Abdul Munif, S.Kom., M.Sc.**

#### **Abstract**

*Zakat is one of the pillars of Islam where muslims who are qualified must be set aside some of their properties for people who are eligible to receive zakat. Someone must spend their zakat when his wealth exceed nisab. Nisab is the minimum limit of properties someone must own, in order to spend their zakat. Zakat must be distributed in a reliable zakat management places.*

*There are some kind of properties which have different nisab. This application provides you to calculate the nisab based on their kind, then calculate the amount of properties which should be zakated. Beside, the properties value can be saved in this application, so it can be calculated after being saved for a year. This application also give the information of the nearest zakat management places for you.*

*This application built to help people managing their zakat, including understanding the value of their wealth that must be paid for zakat, knowing zakat management places, remember zakat payment day, as well as data storage assets in the future to do the calculation. Applications built in a mobile communication device to make it more practical and can be used at any time.*

#### *Keyword: Android, zakat calendar, zakat counter, zakat*

*[Halaman ini sengaja dikosongkan]* 

## **LEMBAR PENGESAHAN**

## APLIKASI PENGHITUNG ZAKAT DAN PENUNJUK **LOKASI TEMPAT PENGELOLAAN ZAKAT TERDEKAT** BERBASIS ANDROID PADA ALAT KOMUNIKASI **BERGERAK**

# **TUGAS AKHIR**

Diajukan Untuk Memenuhi Salah Satu Syarat Memperoleh Gelar Sarjana Komputer pada

Bidang Studi Rekayasa Perangkat Lunak Program Studi S-1 Jurusan Teknik Informatika Fakultas Teknologi Informasi Institut Teknologi Sepuluh Nopember

Oleh: **BANAT ALMAS ZATAHULWANIA** NRP 5109 100 103

**SURABAYA** 

**JULI, 2014** 

**ITS** 

(Pembimbing I)

(Pembimbing II)

ūΒ

Disetujui oleh Pembimbing Tugas A

Sarwosri, S.Kom., M.T. NIP 197608092001122001

FTS.

Abdul Munif S.Kom., M.Sc. NIP 5100201301005

### **KATA PENGANTAR**

Puji syukur kepada Allah *Subhanahu wa Ta'ala* atas segala karunia, rahmat, dan hidayah-Nya penulis dapat menyelesaikan Tugas Akhir yang berjudul :

### **"***Aplikasi Penghitung Zakat dan Penunjuk Lokasi Tempat Pengelolaan Zakat Terdekat Berbasis Android pada Alat Komunikasi Bergerak***"**

Melalui lembar ini, penulis hanya ingin menyampaikan ucapan terima kasih dan penghormatan yang sebesar-besarnya kepada:

- 1. Allah SWT, yang senantiasa memberikan limpahan rahmat, anugerah dan kesehatan kepada penulis sehingga penulis mampu menyelesaikan Tugas Akhir ini dengan baik.
- 2. Ibuk dan Bapak yang selalu memberikan dukungan dan mendoakan penulis dan menemani penulis dalam suka maupun duka.
- 3. Banin yang selalu menanyakan kapan penulis lulus sehingga membuat penulis terpacu untuk menyelesaikan Tugas Akhir ini.
- 4. Ibu Sarwosri dan Bapak Abdul Munif selaku dosen pembimbing penulis, yang selalu sabar membimbing penulis dalam menyelesaikan Tugas Akhir ini.
- 5. Mamah, Mami, Seffin, Kia, Eyang Putri, dan seluruh keluarga besar yang selalu mendukung penulis.
- 6. Faldi yang selalu memberi semangat, dorongan dan dukungan untuk penulis dalam pembuatan Tugas Akhir ini.
- 7. Oghi, Jul, Tian, Rani, Silvia, Ulfa, Mbak Boz, Imo, dan yang lainnya yang selalu menghilangkan kejenuhan penulis dan memberikan semangat.
- 8. Mas Eko, Mas Item, Erfan, Andre, dan teman-teman yang lain yang telah banyak membantu dan memberikan masukan kepada penulis dalam proses pembuatan Tugas Akhir ini.
- 9. Bapak, Ibu dosen Jurusan Teknik Informatika ITS yang telah banyak memberikan ilmu dan bimbingan yang tak ternilai harganya.
- 10. Seluruh staf dan karyawan FTIf ITS yang banyak memberikan kelancaran administrasi akademik kepada penulis.
- 11. Teman-teman angkatan 2009 jurusan Teknik Informatika ITS yang telah menemani perjuangan selama 5 tahun ini atas saran, masukan, dan dukungan terhadap pengerjaan Tugas Akhir ini.
- 12. Teman-teman angkatan 2010 dan 2011 jurusan Teknik Informatika ITS yang telah menjadi teman belajar dan teman yang baik.
- 13. Serta pihak-pihak lain yang namanya tidak dapat penulis sebutkan satu -persatu.

Bagaimanapun juga penulis telah berusaha sebaikbaiknya dalam menyusun Tugas Akhir ini, namun penulis mohon maaf apabila terdapat kekurangan, kesalahan maupun kelalaian yang telah penulis lakukan. Kritik dan saran yang membangun dapat disampaikan sebagai bahan perbaikan selanjutnya.

Surabaya, Juli 2014

Banat Almas Zatahulwania

## **DAFTAR ISI**

<span id="page-11-0"></span>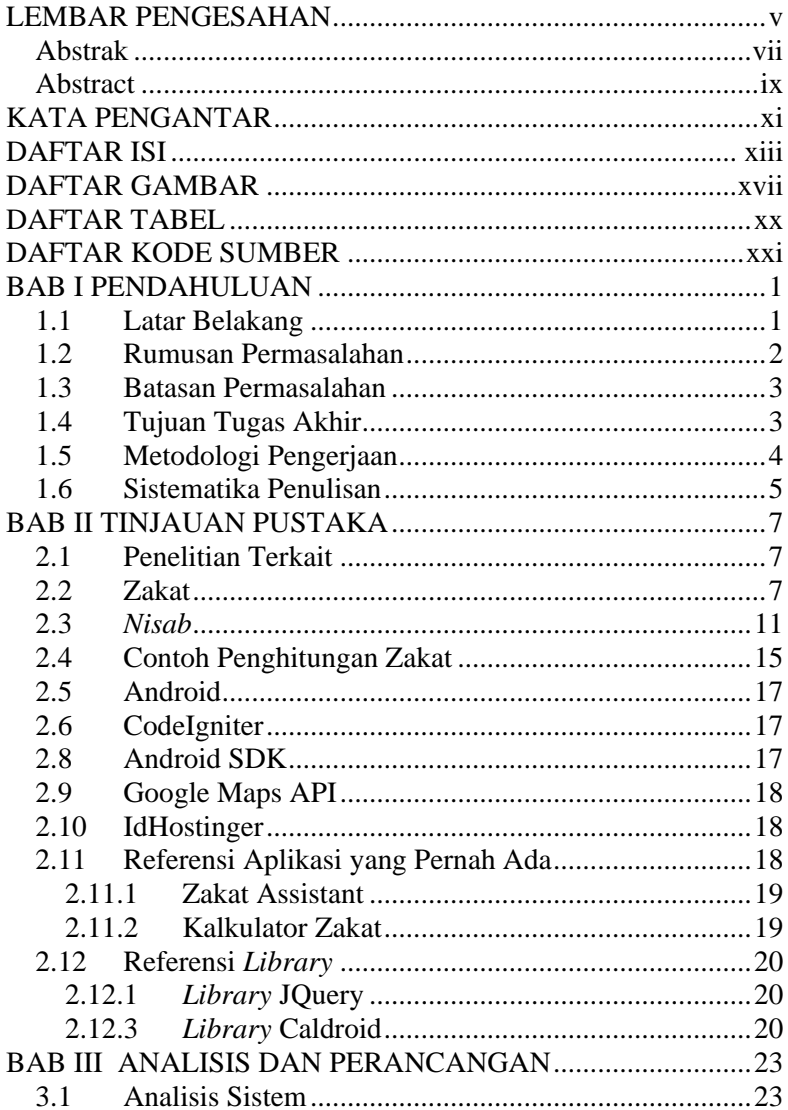

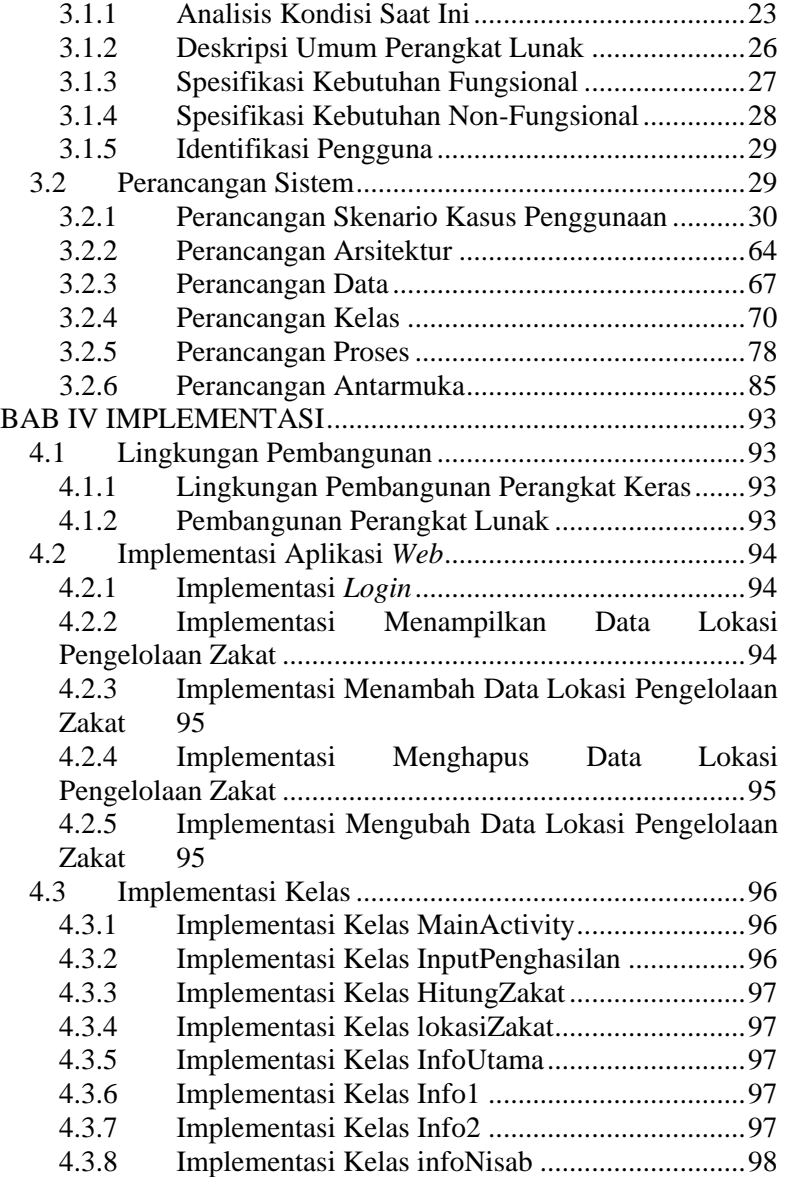

## **DAFTAR TABEL**

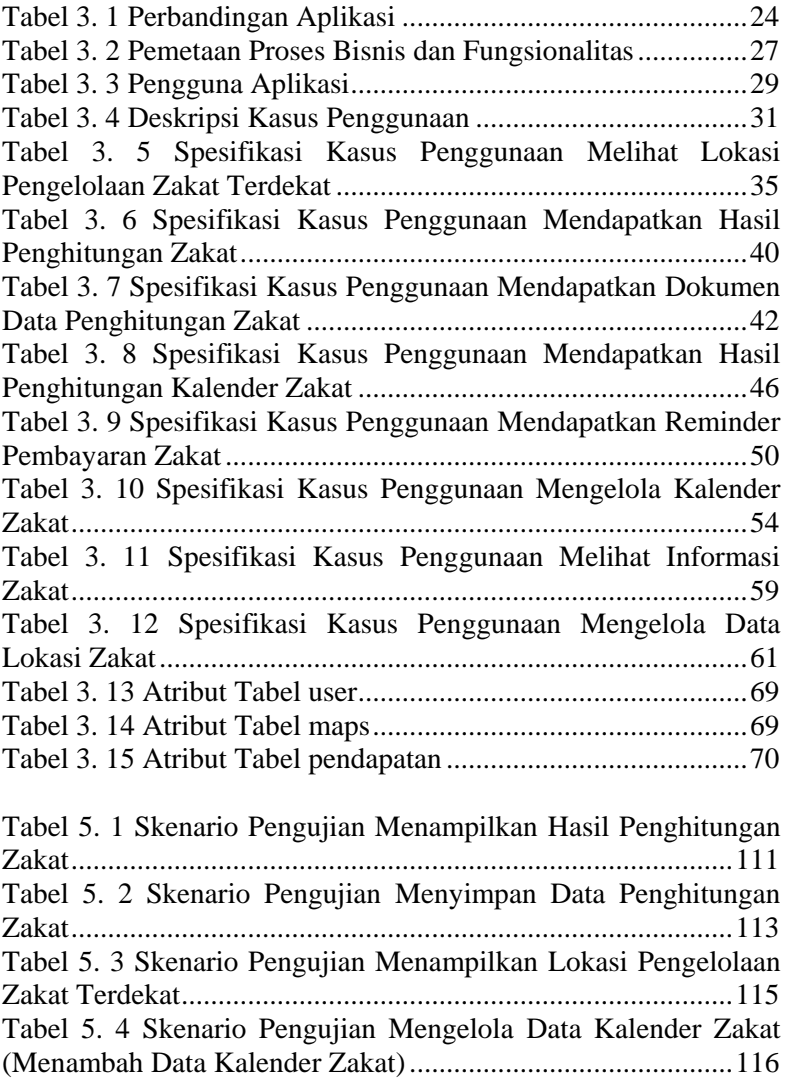

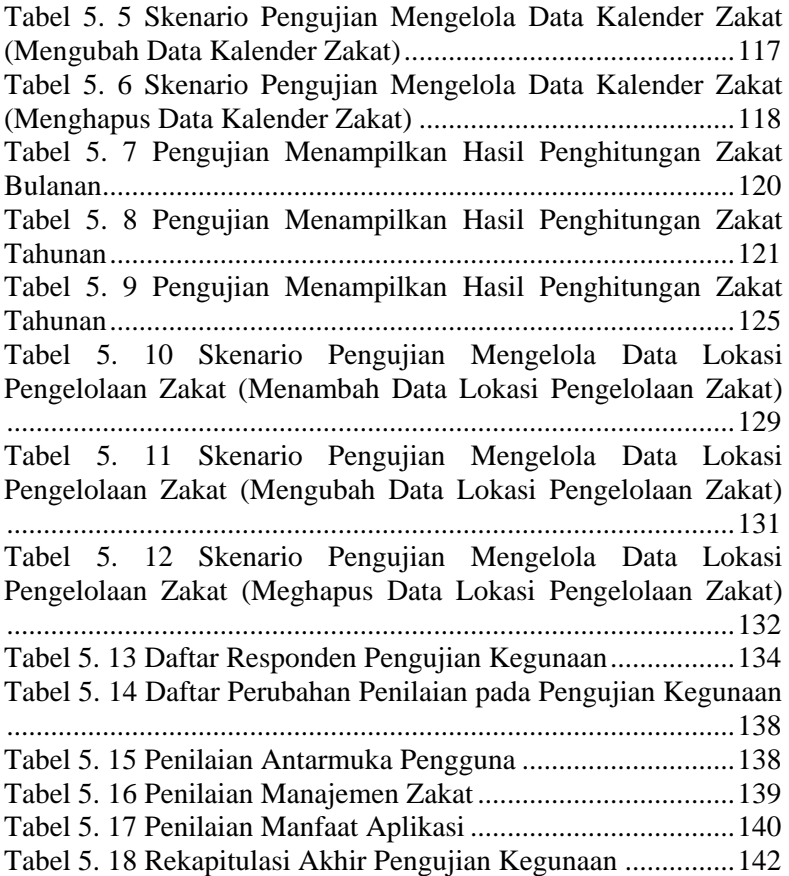

## **DAFTAR GAMBAR**

Gambar 3. 1 Diagram Kasus Penggunaan Dengan Aktor Pengguna .....................................................................................30 Gambar 3. 2 Diagram Kasus Penggunaan Dengan Aktor Administrator ..............................................................................31 Gambar 3. 3 Penggunaan Melihat Lokasi Pengelolaan Zakat Terdekat.......................................................................................35 Gambar 3. 4 Diagram Aktivitas Melihat Lokasi Pengelolaan Zakat Terdekat.............................................................................38 Gambar 3. 5 Kasus Penggunaan Mendapatkan Hasil Penghitungan Zakat.....................................................................38 Gambar 3. 6 Diagram Sekuen Melihat Lokasi Pengelolaan Zakat Terdekat.......................................................................................39 Gambar 3. 7 Kasus Penggunaan Mendapatkan Dokumen Data Penghitungan Zakat.....................................................................42 Gambar 3. 8 Diagram Aktivitas Penghitungan dan Penyimpanan Data Zakat ...................................................................................44 Gambar 3. 9 Diagram Sekuen Mendapatkan Hasil Penghitungan Zakat dan Dokumen Data Penghitungan Zakat...........................45 Gambar 3. 10 Kasus Penggunaan Mendapatkan Hasil Penghitungan Kalender Zakat .....................................................46 Gambar 3. 11 [Penggunaan Mendapatkan Hasil Penghitungan](star.dust..doc#_Toc393809926)  Kalender Zakat [............................................................................49](star.dust..doc#_Toc393809926) Gambar 3. 12 Kasus Penggunaan Mendapatkan Reminder Pembayaran Zakat .......................................................................50 Gambar 3. 13 Diagram Aktivitas Mendapatkan Reminder Pembayaran Zakat .......................................................................52 Gambar 3. 14 Diagram Sekuen Mendapatkan Reminder Pembayaran Zakat .......................................................................53 Gambar 3. 15 Kasus Penggunaan Mengelola Kalender Zakat ....54 Gambar 3. 16 Spesifikasi Kasus Penggunaan Melihat Tabel Informasi Zakat ...........................................................................57 Gambar 3. 17 [Diagram Aktivitas Mengelola Kalender Zakat.....58](star.dust..doc#_Toc393809932)

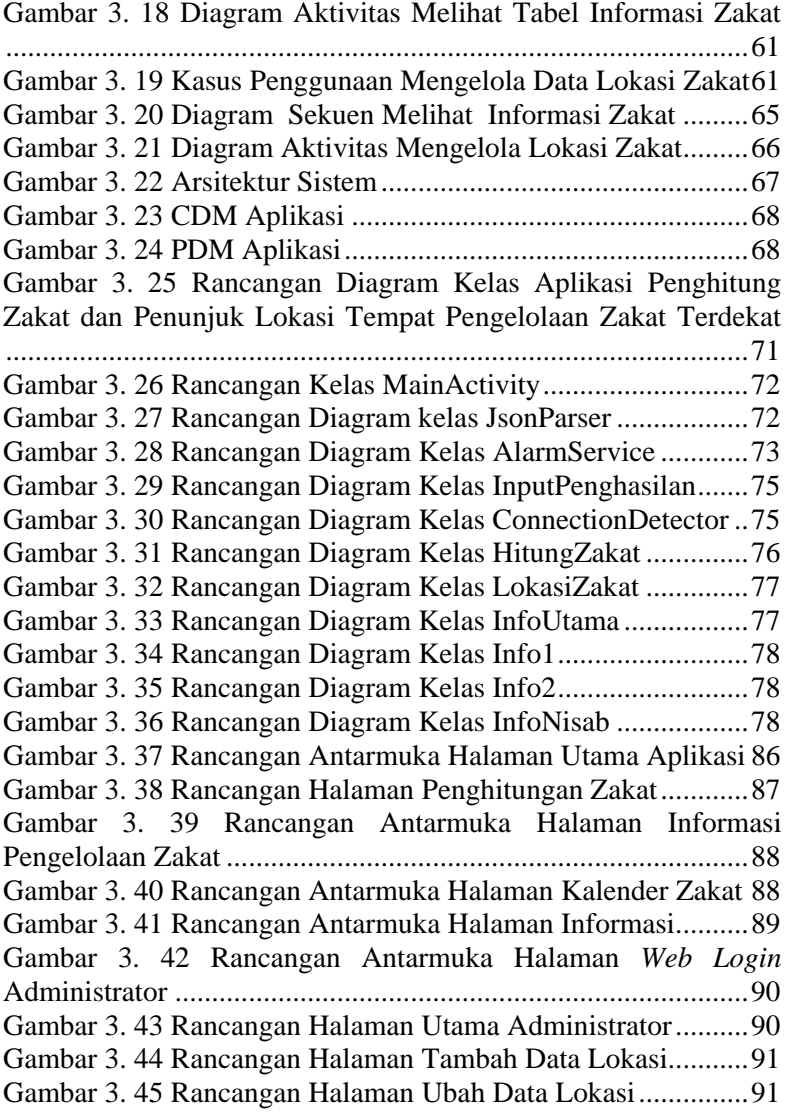

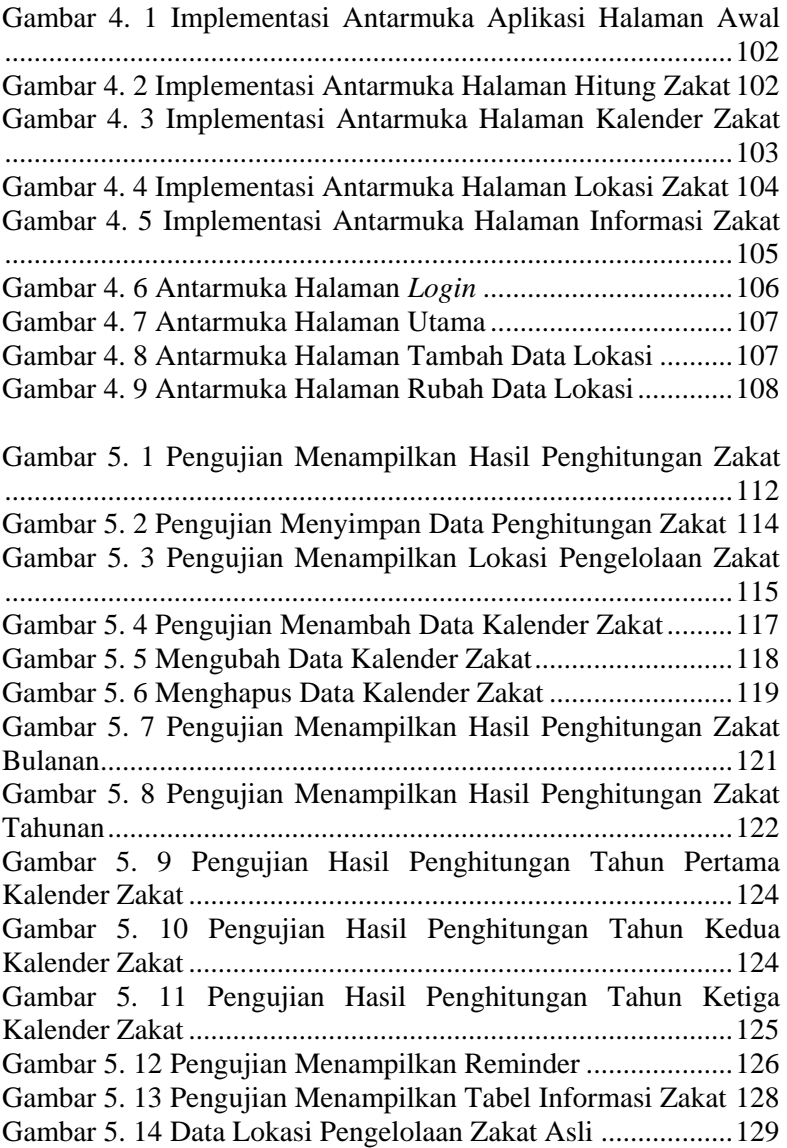

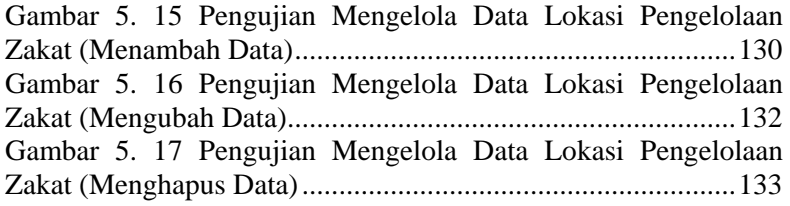

## **DAFTAR KODE SUMBER**

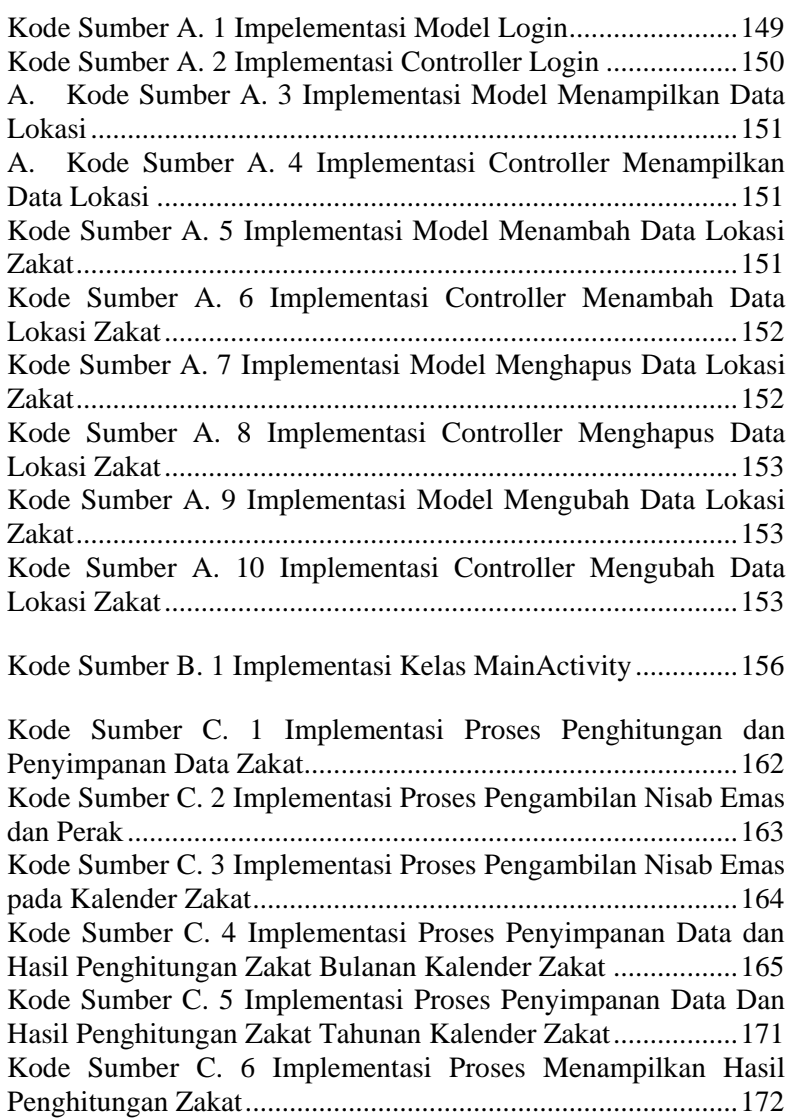

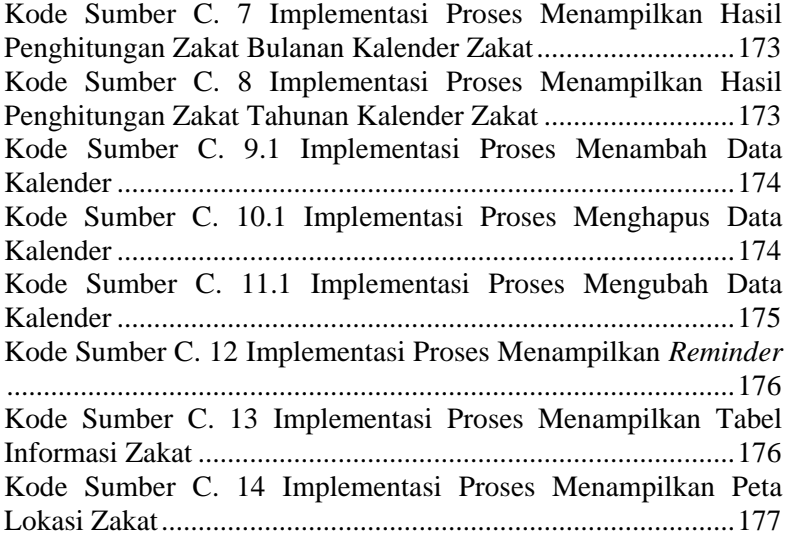

## **1 BAB I PENDAHULUAN**

Pada bab ini dipaparkan mengenai garis besar Tugas Akhir yang meliputi latar belakang, rumusan dan batasan permasalahan, tujuan dan manfaat pembuatan, metodologi pengerjaan, dan sistematika penulisan. Penjelasan tentang hal-hal tersebut diharapkan dapat memberikan gambaran umum mengenai permasalahan sehingga pemecahan masalah itu sendiri akan dapat diambil dan dipahami dengan baik.

#### **1.1 Latar Belakang**

Zakat adalah jumlah harta tertentu yang wajib dikeluarkan oleh seseorang yang beragama Islam yang memenuhi beberapa syarat. Besarnya nominal atau nilai zakat yang harus dikeluarkan untuk tiap-tiap harta berbeda-beda, misalnya harta profesi dengan harta barang temuan. Salah satu syarat berzakat adalah memenuhi *nisab*. *Nisab* adalah batas capaian jumlah tertentu sesuai dengan ketetapan syara' yang harus dipenuhi sebagai syarat keluarnya zakat. Besarnya *nisab* tiap jenis harta berbeda-beda.

Di Indonesia, di mana penduduknya 88,1 % beragama Islam [1], tentunya alat pembantu perhitungan zakat sangat diperlukan. Pasalnya, seringkali seseorang tidak mengetahui apakah dirinya memenuhi syarat untuk mengeluarkan zakat. Tidak jarang pula, seseorang kesulitan menghitung nilai nominal zakat yang harus dia keluarkan, karena harga emas dan perak yang menjadi *nisab* selalu berubah-ubah setiap waktu. Selain itu, banyak orang kesulitan mendapat informasi letak tempat terdekat yang dapat membantu mendistribusikan zakat dengan benar.

Aplikasi penghitungan zakat pada alat komunikasi bergerak yang ada saat ini jumlahnya sangat terbatas, dan kurang efisien. Hampir semua aplikasi zakat meminta penggunanya untuk memasukkan kadar *nisab* secara manual. Artinya, pengguna harus mencari terlebih dahulu berapa ketentuan kadar *nisab* secara manual. Aplikasi yang ada, juga tidak memberi tahu letak tempat pengelolaan zakat terdekat, yang dapat membantu pengguna mendapat informasi tempat pengelolaan zakat yang terpercaya dan amanah.

Aplikasi ini dibuat untuk membantu mempermudah penggunanya dalam menghitung zakat, membantu membuat keputusan apakah pengguna memenuhi syarat untuk mengeluarkan zakat, serta menunjukkan peta tempat penyaluran zakat terdekat dari lokasi pengguna. Aplikasi ini ditujukan untuk pengguna alat komunikasi bergerak dengan basis sistem operasi Android, yang dewasa ini banyak digunakan oleh masyarakat.

### **1.2 Rumusan Permasalahan**

Rumusan masalah pada Tugas Akhir ini adalah sebagai berikut :

- 1. Bagaimana cara membangun aplikasi yang dapat membantu menghitung zakat yang harus dikeluarkan, dengan nilai *nisab* yang berbeda-beda untuk tiap-tiap jenis harta.
- 2. Bagaimana aplikasi yang dibangun dapat menentukan pengguna memenuhi syarat untuk mengeluarkan zakat atau tidak, dengan nilai *nisab* emas dan perak yang selalu berubah-ubah setiap waktu.
- 3. Bagaimana aplikasi yang dibangun dapat memberi tahu penggunanya lokasi pengelolaan zakat terdekat dari lokasi pengguna.
- 4. Bagaimana cara merancang dan membangun aplikasi tepat guna, yang mudah digunakan, agar dapat bermanfaat bagi masyarakat.
- 5. Bagaimana membangun aplikasi yang dapat membantu pengguna mengingat jumlah hartanya dan waktu untuk mengeluarkan zakat?

#### **1.3 Batasan Permasalahan**

Dalam pengerjaan Tugas Akhir ini masalah yang timbul di atas dibatasi oleh:

- 1. Aplikasi yang akan dibangun hanya dapat dijalankan pada alat komunikasi bergerak yang memakai sistem operasi Android.
- 2. Pengembangan aplikasi ini memakai bahasa pemrograman Java dan PHP.
- 3. Letak lokasi pengelolaan zakat yang ditampilkan mengambil sampel dari 4 kota di jawa timur yaitu: Surabaya, Malang, Kediri, Blitar.
- 4. Penghitungan tahun dalam aplikasi sesuai dengan umur tahun hijriah yaitu 354 hari.
- 5. Kalender zakat hanya dapat menyimpan data harta dalam bentuk rupiah.

### **1.4 Tujuan Tugas Akhir**

Tujuan dari disusunnya Tugas Akhir ini dapat dituliskan sebagai berikut:

- 1. Membangun aplikasi yang dapat membantu menentukan apakah pengguna wajib mengeluarkan zakat atau tidak, bergantung pada nilai emas, jumlah ternak, dan jumlah hasil panen sebagai *nisab*.
- 2. Membangun aplikasi tepat guna yang dapat membantu menghitung zakat yang harus dikeluarkan oleh pengguna.
- 3. Membangun aplikasi yang dapat memberikan informasi lokasi tempat pengelolaan zakat terdekat dari lokasi pengguna saat itu.
- 4. Membangun aplikasi yang dapat membantu pengguna untuk mengingat waktu untuk mengeluarkan zakat.

Manfaat dari disusunnya Tugas Akhir ini adalah memudahkan masyarakat khususnya umat Islam untuk mengeluarkan zakat dengan tepat dan benar, memudahkan masyarakat untuk mengingat banyak pemasukannya sehingga dapat dihitung nilai zakatnya dikemudian hari, serta memudahkan masyarakat mengetahui lokasi tempat penyaluran zakat terdekat.

### **1.5 Metodologi Pengerjaan**

Metodologi yang akan dilakukan dalam Tugas Akhir ini memiliki beberapa tahapan. Adapun proses-proses yang akan dikerjakan adalah sebagai berikut.

- 1. Studi literatur dan studi kasus. Dalam tahap ini dilakukan pendalaman mengenai studi kasus yakni tentang zakat, *nisab*, dan hal-hal yang berkaitan dengan zakat dengan cara membaca.
- 2. Wawancara.

Dalam tahap wawancara ini dilakukan pengumpulan informasi tentang zakat dan hal-hal yang berkaitan dengan zakat dengan narasumber.

- 3. Perancangan arsitektur aplikasi. Tahapan ini dibuat arsitektur aplikasi, mulai dari arsitektur sistem, arsitektur basis data, serta pembuatan diagram aktivitas, dan diagram kelas dari aplikasi.
- 4. Pembuatan *server* basis data. Tahap ini membuat basis data pada *server* sesuai dengan yang telah dibuat pada tahap perancangan arsitektur.
- 5. Pengisian data pada *server* basis data. Dalam tahap ini dilakukan pengisian data sesuai data yang telah diperoleh dari para sumber sebelumnya.
- 6. Pembuatan aplikasi pada sisi pengguna. Tahap ini merupakan tahap awal dari implementasi. Implementasi aplikasi pada sisi pengguna ini berupa aplikasi yang berbasis Android.

## **BAB II TINJAUAN PUSTAKA**

Pada bab ini akan dibahas mengenai dasar teori yang menjadi dasar pembuatan Tugas Akhir. Pokok-pokok permasalahan yang dibahas di antaranya mengenai penelitian terkait, permasalahan utama, yakni bagaimana mengatur penghitungan zakat secara praktis dan efisien, teknik maupun teknologi pendukung dalam membuat aplikasi Tugas Akhir seperti metode *parsing*, Android SDK, layanan *web database*, PHP, serta referensi aplikasi sejenis.

### **2.1 Penelitian Terkait**

Aplikasi serupa dengan kasus penghitungan zakat sudah ada sebelumnya, namun belum sempurna misalnya untuk pengambilan nilai *Nisab* tidak dilakukan secara *real time*, pilihan penghitungan zakat kurang lengkap, dan beberapa aplikasi tidak menggunakan mata uang rupiah sehingga kurang efisien untuk digunakan di lingkungan masyarakat Indonesia [2][3]. Selain itu, untuk aplikasi yang memberikan menu kalender zakat yang berfungsi sebagai sarana penyimpanan harta harian belum ada sebelumnya.

#### **2.2 Zakat**

Zakat adalah memberikan harta yang telah mencapai nisab dan *haul* kepada orang yang berhak menerimanya dengan syarat-syarat tertentu. Nisab adalah ukuran tertentu dari harta yang dimiliki yang mewajibkan dikeluarkannya zakat, sedangkan haul adalah berjalan genap satu tahun. Zakat juga berarti kebersihan, setiap pemeluk Islam yang mempunyai harta cukup banyaknya menurut ketentuan (nisab) zakat, wajiblah membersihkan hartanya itu dengan mengeluarkan zakatnya [4].

Dari sudut bahasa, kata zakat berasal dari kata "زكة " yang berarti berkah, tumbuh, bersih, dan baik. Segala sesuatu yang bertambah disebut zakat. Menurut istilah fikih zakat berarti sejumlah harta tertentu yang diwajibkan Allah untuk diserahkan kepada yang berhak. Orang yang wajib zakat disebut "*muzakki",*sedangkan orang yang berhak menerima zakat disebut "*mustahiq"* [4]*.* Zakat merupakan pengikat solidaritas dalam masyarakat dan mendidik jiwa untuk mengalahkan kelemahan dan mempraktikan pengorbanan diri serta kemurahan hati. Di dalam Alquran Surat Al Baqarah ayat 110, Allah telah berfirman sebagai berikut:

َظُهِودِ الصَّلَاةَ مَفْوا للزَّكَاةَ ۚ مَمَا قَدَيْهِمُ الظُّفِلَةُمْ منْ خَيْرِتَ حِوُّ وهِ َ َ هِيُّ اللَّه<sup>ِ ق</sup>ُلِنَّ اللَّهَ<u>ى</u>ْمَاتَ **ۚ ف**ُهُونَيْمَهُوَ لِ

*"Dan Dirikanlah shalat dan tunaikanlah zakat. dan kebaikan apa saja yang kamu usahakan bagi dirimu, tentu kamu akan mendapat pahala nya pada sisi Allah. Sesungguhnya Alah Maha melihat apa-apa yang kamu kerjakan".* 

Menurut lisan al-Arab, zakat (al-zakat) ditinjau dari sudut bahasa adalah suci, tumbuh, berkah, dan terpuji. Menurut istilah, zakat adalah ibadah wajib yang dilaksanakan dengan memberikan sejumlah kadar tertentu dari harta milik sendiri kepada orang yang berhak menerimanya sesuai dengan ketentuan syariat [5].

Zakat merupakan salah satu [rukun Islam,](http://id.wikipedia.org/wiki/Rukun_Islam) dan menjadi salah satu unsur pokok bagi tegaknya [syariat Islam.](http://id.wikipedia.org/wiki/Syariat_Islam) Oleh sebab itu hukum zakat adalah wajib (*fardhu*) atas setiap muslim yang telah memenuhi syarat-syarat tertentu [6]. Zakat termasuk dalam kategori ibadah seperti [salat,](http://id.wikipedia.org/wiki/Salat) [haji,](http://id.wikipedia.org/wiki/Haji) da[n puasa](http://id.wikipedia.org/wiki/Puasa) yang telah diatur secara rinci berdasarkan Alquran dan Sunah. Zakat juga merupakan sebuah kegiatan sosial kemasyarakatan dan kemanusiaan yang dapat berkembang sesuai dengan

perkembangan umat manusia dimana pun. Seperti terncantum dalam surat At Taubah ayat 60 yang berbunyi:

لَّهَا للصَّقَانِقِلْهُ فِيَّدَادِ مَلْ مَرَامِينَ طَلْطِينَ فِيَهِ مَا طَلْوِهِ فَ َ ة<br>. َ َ ظ مووه هُدي للاقَاب طلْعْ ارهينَ مُدي مَعَيْنَ اللَّهَ ۚ مَكِنْن لِلدَّتِينَ لَكَ رَوِجْنَ ةً َ َ دنَ اللَّه<sup>ِ صَ</sup>ءَاللَّهِ گِلِيم <del>ک</del>ھيم َ

"*Sesungguhnya zakat-zakat itu, hanyalah untuk orangorang fakir, orang-orang miskin, pengurus-pengurus zakat, para mu´allaf yang dibujuk hatinya, untuk (memerdekakan) budak, orang-orang yang berhutang, untuk jalan Allah dan untuk mereka yuang sedang dalam perjalanan, sebagai suatu ketetapan yang diwajibkan Allah, dan Allah Maha Mengetahui lagi Maha Bijaksana.*"

Zakat adalah salah satu tiang pokok ajaran Islam. Di dalam Al Qur'an amat banyak disebutkan perintah zakat bersamaan (serangkai) dalam satu susunan kalimat dengan salat. Dengan demikian setidak-tidaknya kewajiban zakat sama kuatnya dengan hukum salat. Allah berfirman dalam surat Al Baqarah ayat 43 yang berbunyi:

َنْظَهِيهِوا للصَّلَاةَ مَفْووا للزَّكَاةَ ءارْكَـتَهُوا مَع للرَّ لَمُعِينَ َ َ َ *"Dan dirikanlah shalat, tunaikanlah zakat dan ruku´lah beserta orang-orang yang ruku'."*

Sebagai pokok ajaran agama atau ibadah, zakat mengandung hikmah dan tujuan tertentu. Hikmah zakat adalah sifat-sifat rohaniah dan filosofis yang terkandung dalam lembaga zakat. Dimaksud dengan tujuan zakat di sini ialah sasaran praktisnya. Dari tujuan tersebut dapat dikemukakan sebagai berikut :

a. membantu, mengurangi dan mengangkat kaum fakir miskin dari kesulitan hidup dan penderitaan mereka.

- b. membantu memecahkan permasalahan yang dihadapi oleh al gharimin, ibnu sabil dan para *mustahiq* lainnya.
- c. membina dan merentangkan tali solidaritas (persaudaraan) sesama umat manusia.
- d. mengimbangi ideologi kapitalisme dan komunisme.
- e. menghilangkan sifat bakhil dan loba pemilik kekayaan dan penguasa modal.
- f. menghindarkan penumpukan kekayaan perseorangan yang dikumpulkan di atas penderitaan orang lain.
- g. mencegah jurang pemisah kaya miskin yang dapat menimbulkan malapetaka dan kejahatan sosial.
- h. mengembangkan tanggung jawab perseorangan terhadap kepentingan masyarakat, dan kepentingan umum.
- i. mendidik untuk melaksanakan disiplin dan loyalitas seorang untuk menjalankan kewajibannya dan menyerahkan hak orang lain [7].

Zakat mal terbagi menjadi beberapa macam, diantaranya zakat hewan ternak, zakat hewan unggas, emas, perak, harta perniagaan, harta pertanian, barang temuan, profesi, dan saham perusahaan atau investasi. Hewan ternak yang perlu dizakatkan terbagi menjadi 3 yaitu sapi, kambing dan unta. Syarat umum ternak yang dikenakan wajib zakat yaitu:

- Sampai Nisab.
- Berlalu satu tahun.
- Tenaganya tidak dipergunakan untuk produksi.
- Digembalakan.

Seperti dituliskan dalam hadits Malik bin Anas mengenai surat yang ditulis Abu Bakar tentang zakat,

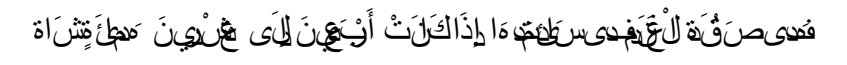

"*Mengenai zakat pada kambing yang digembalakan (dan diternakkan) jika telah mencapai 40-120 ekor dikenai zakat 1 ekor kambing.(Malik bin Anas)*"

Sedangkan untuk ketentuan ternak sapi dijelaskan dalam hadits Mu'adz bin Jabal yaitu sebagai berikut:

> بَعَغَنِي الضَّيْئِ صِلِ مِ الله عليه مسِلْمٍ- لِمَا عَلِيَهَ هَنِفَ أَجَرَتِهِى أَنْ ِ آخَذَ َ َ هنْ لَهَالِثَ،لَأَثِينَ فَيَنَ قَتَـقِيعَ! أَمْتَـقِيعَةً ۚ مَهنْ لَهَال أَنْتِ كِينَ وَهِينَّ ةً َ َ

"*Nabi shallallahu 'alaihi wa sallam memerintahkanku untuk mengambil dari setiap 30 ekor sapi ada zakat dengan kadar 1 ekor tabi' (sapi jantan umur satu tahun) atau tabi'ah (sapi betina umur satu tahun) dan setiap 40 ekor sapi ada zakat dengan kadar 1 ekor musinnah (sapi berumur dua tahun)*.*(Mu'adz bin Jabal)*"

#### **2.3** *Nisab*

*Nisab* adalah batasan antara apakah kekayaan itu wajib zakat atau tidak. Jika harta yang dimiliki seseorang telah mencapai *nisab*, maka kekayaan tersebut wajib zakat. Jika belum mencapai *nisab*, maka tidak wajib zakat [8].

Batasan *Nisab* itu sendiri antara sumber zakat yang satu dan sumber zakat lainnya berbeda satu sama lain. *nisab* zakat pertanian sama dengan 5 wasaq (653 kg), *Nisab* zakat emas 20 dinar (85 gr), *Nisab* zakat perak 200 dirham (595 gr), *nisab* zakat perdagangan 20 dinar (85 gr emas), dan sebagainya.

Menurut jumhur ulama, *nisab* adalah salah satu syarat kekayaan wajib zakat. Berdasarkan hadis riwayat Imam Bukhori dari Abu Said, Rasulullah bersabda, "*Tidak wajib zakat pada tanaman kurma yang kurang dari 5 ausaq. Tidak wajib zakat dari perak yang kurang dari 5 awaq, tidak wajib zakat pada unta yang kurang dari 5 ekor.*"

Di samping itu, Rasulullah juga bersabda, "*Zakat hanya dibebankan atas orang kaya*" (Riwayat Bukhori). *nisab* juga merupakan batasan orang kaya yang wajib zakat dan orang miskin yang tidak wajib zakat.

Pada Tabel 2.1 dapat dilihat bahwa zakat mempunyai nilai *nisab* yang berbeda-beda. Jumlah yang dikeluarkan jika memenuhi *nisab* pun berbeda-beda. Misalnya jika seseorang memiliki lahan pertanian yang diairi dengan memakai irigasi, maka harta yang dikenai wajib zakatnya hanya 5%, sedangkan jika memakai irigasi, zakatnya 10%. Untuk hewan ternakpun zakatnya berbeda-beda, tergantung pada banyaknya jumlah hewan ternak yang dimiliki dan jenisnya. Misalnya jika seorang peternak memiliki 58 ekor sapi, maka dikenai zakat 1 ekor anak sapi berusia 2 tahun. Jika memiliki 70 ekor sapi, maka dikenai zakat 1 ekor anak sapi berusia 1 tahun dan 1 ekor anak sapi berusia 2 tahun.

| <b>Jenis</b><br>Harta | <b>Nisab</b> | Waktu<br>Mengeluarkan<br><b>Zakat</b> | <b>Kadar Zakat</b>                                                    |
|-----------------------|--------------|---------------------------------------|-----------------------------------------------------------------------|
| Sapi                  | 30-39 ekor   | Setelah 1 tahun                       | 1 ekor anak sapi umur 1<br>tahun                                      |
|                       | 40-59 ekor   |                                       | 1 ekor anak sapi umur 2<br>tahun                                      |
|                       | $60-69$ ekor |                                       | 2 ekor anak sapi umur 1<br>tahun                                      |
|                       | 70-79 ekor   |                                       | 1 ekor anak sapi umur 1<br>tahun dan 1 ekor anak<br>sapi umur 2 tahun |
|                       | 80-89 ekor   |                                       | 2 ekor anak sapi umur 2<br>tahun                                      |

**Tabel 2. 1 Tabel Zakat [9][10]**

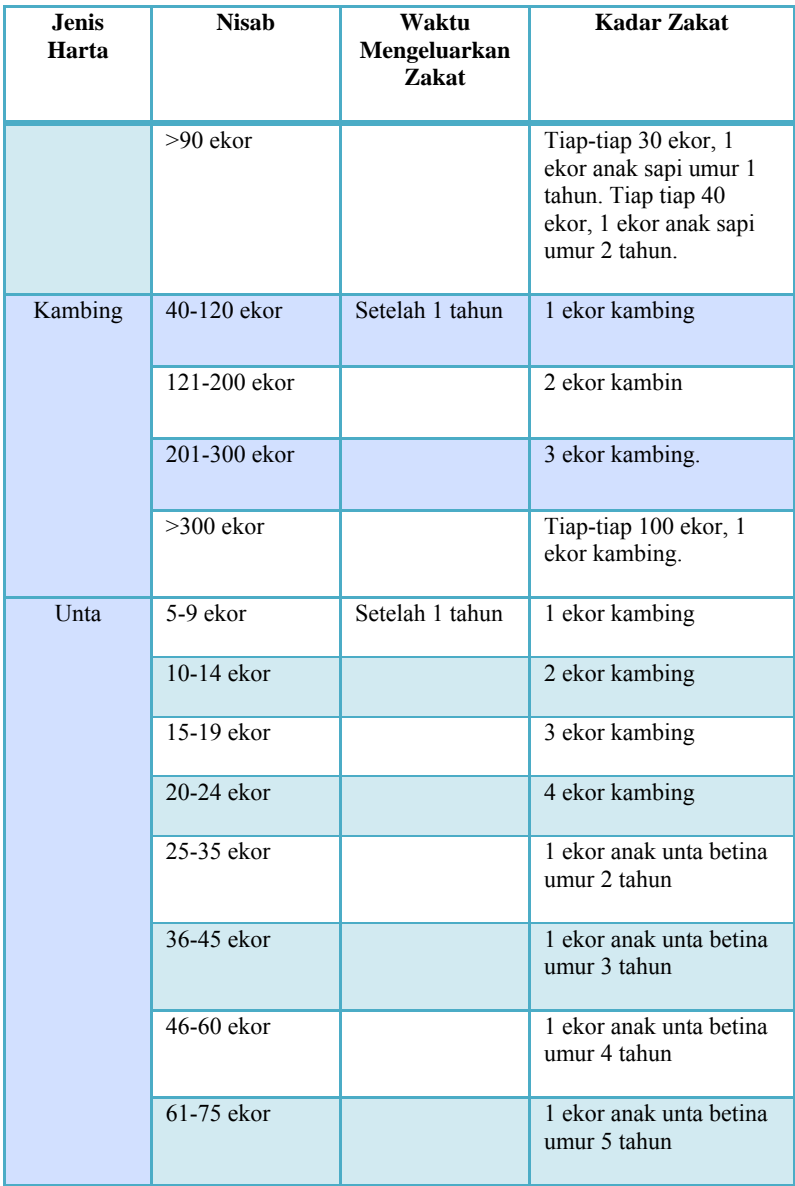

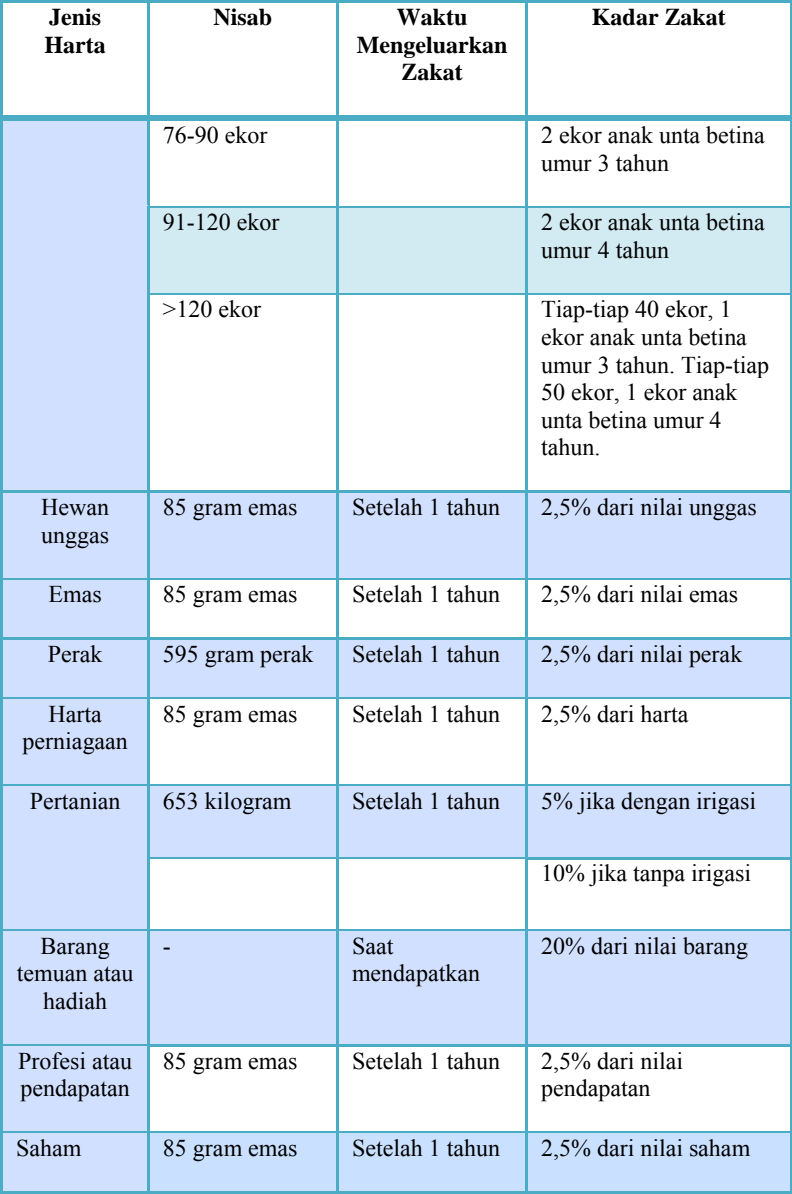

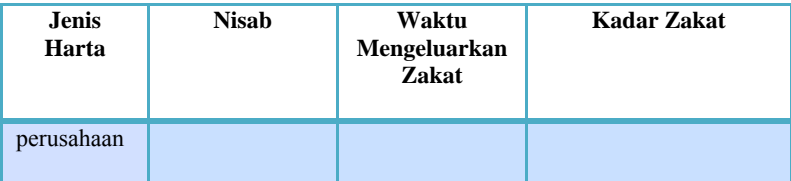

Pada aplikasi yang akan dibangun, *nisab* diambil dari dua sumber, *nisab* emas dari [www.harga-emas.net](http://www.harga-emas.net/) [11] dan *nisab* perak dari [www.kampoengemas.com/komoditas/beli](http://www.kampoengemas.com/komoditas/beli-emas/update-harga-dinar-dirham-dan-logam-mulia)[emas/update-harga-dinar-dirham-dan-logam-mulia](http://www.kampoengemas.com/komoditas/beli-emas/update-harga-dinar-dirham-dan-logam-mulia) [12].

### **2.4 Contoh Penghitungan Zakat**

Cara penghitungan zakat berbeda-beda tergantung jenis hartanya. Syarat wajib zakatnya juga berbeda tergantung *nisab*  masing-masing harta. Berikut adalah beberapa contoh kasus penghitungan zakat.

- 1. Seseorang memiliki harta 90 ekor sapi, 30 ekor kambing, 50 juta rupiah saham di perusahaan A, dan total pendapatan setahun 10 juta rupiah. Penghitungan zakatnya adalah sebagai berikut misal harga emas per gram adalah 500 ribu rupiah.
	- a. Menghitung *nisab* emas yaitu:  $85 \times 500000 = 42500000$  rupiah.
	- b. Zakat 100 ekor sapi adalah 3 ekor anak sapi umur 1 tahun.
	- c. *Nisab* minimum kambing adalah 40 ekor, maka tidak ada zakat yang harus dikeluarkan dari 30 ekor kambing.
	- d. Nilai saham adalah 50 juta. Karena lebih dari *nisab* maka dikenakan zakat sebesar: 50000000 x 2,5 / 100 = 1250000 rupiah.
- e. *Nisab* minimum pendapatan adalah 42500000 rupiah, maka tidak ada zakat yang harus dikeluarkan dari hasil pendapatan.
- 2. Seseorang memiliki harta 15 ekor sapi, 20 ekor kambing, hewan unggas senilai 10 juta rupiah, hasil pertanian seberat 700 kilogram dengan irigasi, 1000 gram perak, dan total pendapatan setahun 50 juta rupiah. Penghitungan zakatnya adalah sebagai berikut misal harga emas per gram adalah 500 ribu rupiah dan perak 10 ribu rupiah.
	- a. Menghitung *nisab* emas yaitu:

 $85 \times 500000 = 42500000$  rupiah

- b. *Nisab* minimum sapi adalah 30 ekor, maka tidak ada zakat yang harus dikeluarkan dari 15 ekor sapi.
- c. *Nisab* minimum kambing adalah 40 ekor, maka tidak ada zakat yang harus dikeluarkan dari 20 ekor kambing.
- d. *Nisab* minimum hewan unggas adalah 42500000, maka tidak ada zakat yang harus dikeluarkan dari hewan unggas senilai 10000000 rupiah.
- e. Berat hasil pertanian adalah 700 kilogram. Karena lebih dari *nisab* maka dikenakan zakat sebesar:

 $5/100 \times 700 = 35$  kilogram.

f. Nilai perak yang dimiliki adalah 1000 gram. Karena lebih dari *nisab* maka dikenakan zakat sebesar:

 $2.5 / 100 \times 1000 \times 10000 = 250000$  rupiah

g. Nilai pendapatan adalah 50000000 rupiah. Karena lebih dari *nisab* maka dikenakan zakat sebesar:

50000000 x 2,5 / 100 = 1250000 rupiah.

### **2.5 Android**

Android adalah sistem operasi berbasi Linux yang dirancang untuk perangkat seluler layar sentuh seperti telepon pintar dan komputer tablet [13]. Aplikasi yang akan dibuat pada tugas akhir ini, menggunakan sistem operasi android untuk menjalankan aplikasi di perangkat seluler.

## **2.6 CodeIgniter**

CodeIgniter adalah sebuah *framework* untuk web yang dibuat dalam format [PHP.](http://ganoox.blogspot.com/2013/02/pagination-pada-php.html) Format yang dimiliki oleh Codeigniter ini dapat digunakan untuk membuat sebuah website yang kompleks. *Framework* CodeIgniter ini dapat mempercepat pembuatan sebuah website, karena semua class dan modul yang kita perlukan sudah ada dan kita tinggal menggunakannya saja [14].

Pada pembuatan aplikasi ini, Codeigniter digunakan sebagai *framework* dalam pembuatan *web database* yang dibuat untuk menyimpan data lokasi pengelolaan zakat terdekat.

### **2.7 PHP**

PHP atau *Hypertext Preprocessor* merupakan bahasa skrip yang ditujukan untuk penggunaan secara luas yang mana cocok dengan pengembangan *web* dan dapat ditanamkan pada HTML [15].

Bahasa PHP dalam aplikasi ini digunakan sebagai bahasa dalam pembuatan *web database.* 

## **2.8 Android SDK**

Android *Software Development Kit* (SDK) merupakan paket yang digunakan untuk mengembangkan aplikasi Android. Paket tersebut berisi antara lain *debugger*, *emulator*, *library*, dokumentasi, sampel kode sumber, dan tutorial untuk sistem operasi Android [16].
Pada pembuatan aplikasi pengelolaan zakat ini, Android SDK digunakan untuk membuat aplikasinya agar dapat berbasis Android sehingga dapat dijalankan pada alat komunikasi bergerak.

# **2.9 Google Maps API**

Google Maps API merupakan aplikasi *interface* yang dapat diakses lewat javascript agar Google Maps dapat ditampilkan pada halaman web yang sedang kita bangun [17]. Untuk dapat mengakses Google Maps, Kita harus melakukan pendaftaran *API Key* terlebih dahulu dengan data pendaftaran berupa nama domain web yang kita bangun. Google Maps API adalah kumpulan fungsi pemrograman yang disediakan oleh Google Maps agar Google Maps bisa diintegrasikan ke dalam Web atau aplikasi yang sedang buat. Beberapa tujuan dari penggunaan Google Maps API adalah untuk melihat lokasi, mencari alamat, mendapatkan petunjuk mengemudi, dan lain sebagainya. Hampir semua yang berhubungan dengan peta dapat memanfaatkan Google Maps API.

# **2.10 IdHostinger**

Idhostinger merupakan situs penyedia web hosting gratis dengan *bandwith* dan *disk space* yang tidak terbatas, domainnya pun gratis. Salah satu perbedaan Idhostinger dengan web hosting gratis yang lain adalah tidak adanya banner iklan di web yang akan dibangun. Idhostinger juga mendukung PHP dan MySql [18]. Peran Idhostinger dalam pembuatan aplikasi ini adalah sebagai hosting untuk pembuatan *web database.*

# **2.11 Referensi Aplikasi yang Pernah Ada**

Beberapa referensi aplikasi yang mirip dan sudah ada adalah sebagai berikut.

### **2.11.1 Zakat Assistant**

Zakat Assistant merupakan aplikasi penghitung zakat yang dibangun oleh Doozie Labs Finance [2]. Zakat Assistant adalah aplikasi gratis yang membantu menghitung zakat dengan mudah. Perhitungan pilihan meliputi:

- Tabungan
- Deposito
- investasi / saham
- Emas
- Perak
- Gaji
- Ternak dan unggas
- Hasil Pertanian
- Harta perusahaan

Kelebihan yang dimiliki aplikasi ini adalah: dapat menghitung hampir semua jenis zakat mal. Sedangkan kekurangan aplikasi ini adalah: penghitungan zakat tidak disertai dengan *nisab*. Selain itu pengguna harus mengetahui nilai kekayaan dalam bentuk rupiah untuk penghitungan ternak dan pertanian. Serta tidak ada menu pembantu pengelolaan keuangan yang dapat menyimpan data harta untuk dilakukan penghitungan zakatnya dikemudian hari.

### **2.11.2 Kalkulator Zakat**

Kalkulator Zakat merupakan aplikasi penghitung zakat yang dibangun oleh OnebitMobile Tools [3]. Aplikasi ini dapat melakukan *update* harga emas sebagai *nisab* dengan memanfaatkan API dari *Yahoo! Finance.* Aplikasi ini menyediakan tiga jenis zakat untuk bisa dihitung yaitu, Zakat Harta Setahun, Zakat Profesi dan Zakat Usaha Setahun. Zakat Harta meliputi tabungan, saham, ruma, perhiasan mobil dsb. Zakat profesi meliputi gaji dan bonus dan pengeluaran seharihari, terakhir untuk Zakat Usaha bagi yang punya perusahaan. Kelebihan pada aplikasi ini adalah: aplikasi ini memiliki akurasi *nishab* yang diambil dari *Yahoo! Finance* secara *real time.*  Sedangkan kekurangan pada aplikasi ini yaitu hanya dapat menghitung dalam bentuk rupiah dan tidak ada menu pembantu pengelola keuangan.

# **2.12 Referensi** *Library*

Berikut akan dijelaskan beberapa referensi aplikasi sejenis yang sudah ada. Aplikasi tersebut dikembangkan untuk digunakan dalam bahasa pemrograman Java.

### **2.12.1** *Library* **JQuery**

[JQuery](http://jquery.com/) merupakan suatu *framework* (*library*) Javascript yang menekankan bagaimana interaksi antara Javascript dengan HTML [19].

# **2.12.2** *Library* **JSoup**

JSoup adalah HTML parser yang dapat mengakses web dari Java tanpa melalui *browser*. JSOUP adalah library yang sering digunakan para pengguna Java [20].

# **2.12.3** *Library* **Caldroid**

Caldroid adalah library yang berisi fragmen yang menampilkan kalender dengan tanggal dalam satu bulan. Caldroid dapat digunakan sebagai bagian dari antarmuka sistem, atau sebuah *dialog.* Caldroid dirancang agar pengguna dapat memilh bulan yang berbeda dengan cara dinavigasi dengan menggeser ke kiri atau kanan. *Library* ini merupakan *library* lokal. Caldroid mempunyai 4 komponen utama yaitu:

- Tampilan judul bulan yang berfungsi menampilkan nama bulan.

- Pana navigasi untuk melakukan perpindahan bulan.
- *Weekday gridview* menampilkan hari dalam seminggu.
- Sebuah *viewpager* tak terbatas yang memungkinkan pengguna untuk menggeser bulan ke kiri dan ke kanan tanpa batasan [21].

*[Halaman ini sengaja dikosongkan]* 

# **3. BAB III ANALISIS DAN PERANCANGAN**

Pada bab ini akan dibahas tahap analisis kebutuhan dari sistem yang dibangun dan perancangannya. Pada bagian awal akan dibahas mengenai analisis permasalahan. Selanjutnya dibahas mengenai desain sistem serta perancangan perangkat lunak yang ditujukan untuk memberikan gambaran umum mengenai perangkat yang akan dibuat. Pembahasan desain perangkat lunak meliputi: deskripsi umum, rancangan umum, spesifikasi kebutuhan, perancangan basis data, perancangan skenario kasus penggunaan, dan perancangan antarmuka.

### **3.1 Analisis Sistem**

Pada tahap analisis ini didefinisikan kebutuhan yang akan dipenuhi dalam pembuatan aplikasi. Berikut penjabaran bagianbagian tahap analisis yang mencakup analisis kondisi saat ini, deskripsi umum, spesifikasi kebutuhan, dan identifikasi pengguna.

### **3.1.1 Analisis Kondisi Saat Ini**

Zakat merupakan rukun Islam yang ketiga. Kegiatan memberikan zakat kepada orang yang mempunyai hak merupakan hal yang wajib dilakukan oleh umat Islam yang memenuhi syarat wajib zakat sesuai dengan *nisab* masing-masing zakat. Penghitungan yang akurat dan benar berperan besar dalam pengambilan keputusan nilai zakat yang harus dikeluarkan oleh seseorang.

Untuk menghitung besarnya zakat yang harus dikeluarkan, diperlukan pencacatan nilai harta seseorang setelah itu dihitung *nisab*nya berdasarkan jenis harta yang dipunyai orang tersebut.

Seringkali masyarakat tidak mengetahui apa itu *nisab* dan berapa nilai zakat yang seharusnya dikeluarkan. Masyarakat umumnya hanya mengetahui bahwa mereka harus mengeluarkan zakat sebanyak 2,5% dari penghasilan. Selain itu masyarakat seringkali lupa berapa banyak pendapatan yang dimilikinya dan terkadang tidak memiliki data tempat pengelolaan zakat yang amanah sehingga zakat yang dikeluarkan tidak sampai kepada yang berhak menerima.

Dari kondisi seperti itulah maka dibutuhkan aplikasi yang dapat membantu pengelolaan zakat meliputi penghitung zakat yang lengkap dan berdasarkan *nisab* yang ada, pembantu penunjuk lokasi pengelolaan zakat untuk referensi pengguna dalam menyalurkan zakatnya, serta pembantu pengelolaan keuangan yang dapat mencatat harta baik harian atau bulanan, sehingga pengguna tidak lupa pendapatan yang dimilikinya dan zakat yang dikeluarkan dapat lebih akurat nilainya.

Tabel 3.1 menunjukkan perbandingan antara aplikasi yang akan dibangun dengan aplikasi yang sudah ada sebelumnya.

| 1 april 91 1 1 cl banangan Tipmasi                  |                                  |                        |                  |
|-----------------------------------------------------|----------------------------------|------------------------|------------------|
| Layanan<br><b>Aplikasi</b>                          | Aplikasi yang<br><b>Dibangun</b> | <b>Zakat Assistant</b> | Kalkulator Zakat |
| <b>Parsing</b><br>Online                            | Ada                              | Tidak ada              | Ada              |
| <b>Nisab Emas</b>                                   | Ada                              | Tidak ada              | Ada              |
| Nisab Perak                                         | Ada                              | Tidak ada              | Tidak ada        |
| Menghitung<br>Zakat Sapi                            | Ada                              | Tidak ada              | Tidak ada        |
| <b>Menghitung</b><br><b>Zakat</b><br><b>Kambing</b> | Ada                              | Tidak ada              | Tidak ada        |

**Tabel 3. 1 Perbandingan Aplikasi**

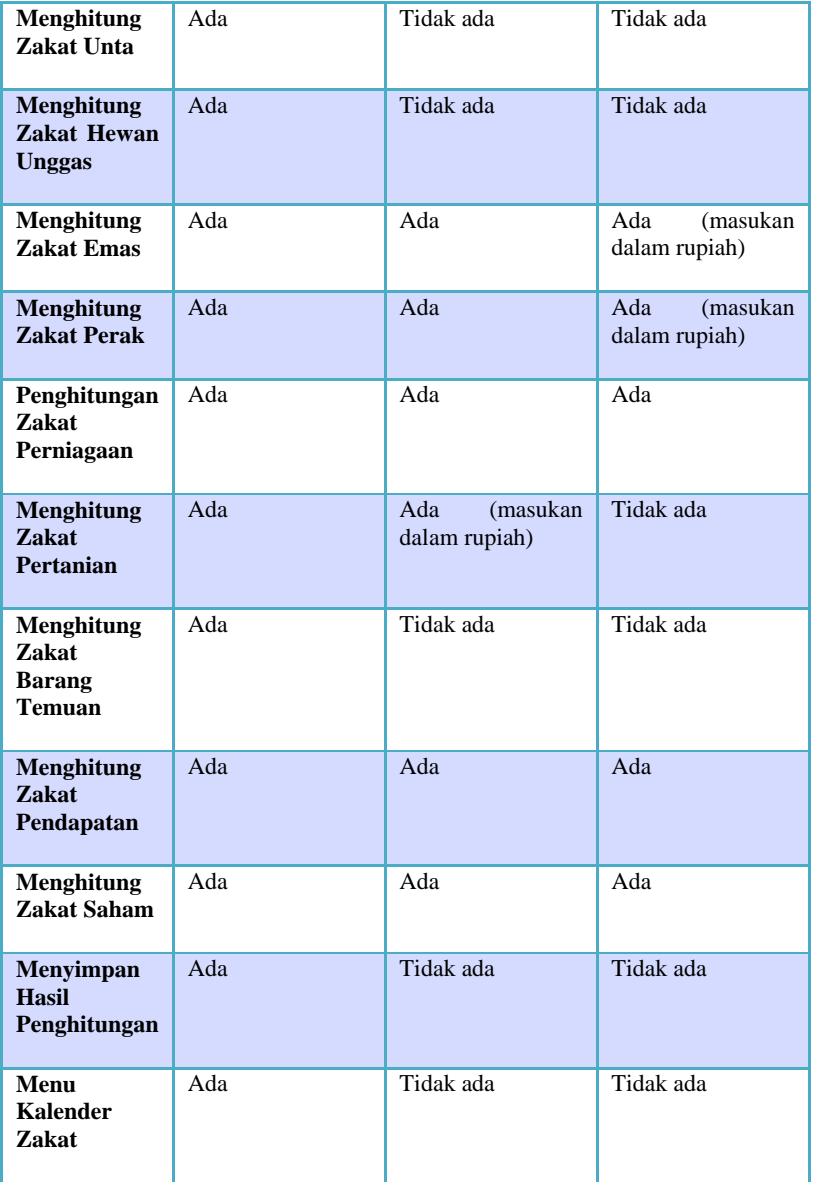

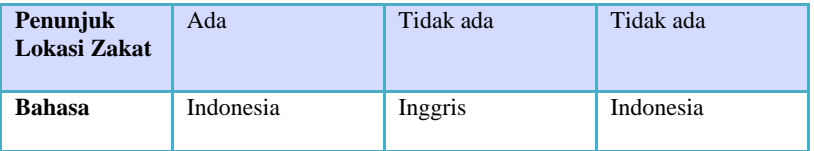

### **3.1.2 Deskripsi Umum Perangkat Lunak**

Perangkat lunak yang akan dibangun dalam Tugas Akhir ini adalah aplikasi penghitung zakat dan penunjuk lokasi pengelolaan zakat terdekat serta pembantu pengelolaan harta. Dalam implementasi perangkat lunak ini menggunakan metode *parsing* dalam mengambil nilai *nisab* secara *real time*.

Gambaran umum dari aplikasi pengelolaan zakat ini adalah sebagai berikut. Pengguna yang ingin mengetahui berapa zakat yang harus dikeluarkan saat itu juga dapat memilih menu penghitungan zakat lalu memasukkan data harta yang dimiliki sesuai dengan jenis hartanya. Dari data yang dimasukkan tersebut kemudian aplikasi akan memproses penghitungan zakatnya. Setelah dilakukan penghitungannya, aplikasi akan memberikan hasil penghitungan serta menyimpan tabel penghitungan data. Pengguna yang ingin mengetahui referensi tempat pengelolaan zakat terdekat dapat memilih menu lokasi zakat yang akan menampilkan peta lokasi pengguna saat itu dan *point* lokasi pengelolaan zakat yang dekat dengan pengguna saat itu.

Bagi pengguna yang ingin menyimpan data hartanya terlebih dahulu sebelum dilakukan penghitungan baik bulanan maupun tahunan, pengguna dapat memilih menu kalender zakat lalu memasukkan data harta yang dimiliki per tanggal. Baik harian maupun bulanan. Aplikasi akan menyimpan data yang dimasukkan sampai pengguna ingin mengetahui besar zakat yang dimiliki. Dengan begitu pengguna dapat menerapkannya pada kehidupan sehari-hari.

Aplikasi ini juga mempunyai *web database*, yang berfungsi untuk mengelola data lokasi pengelolaan zakat beserta keterangannya. Yang dapat mengakses halaman ini hanyalah administrator agar tidak sembarang orang bisa melakukan perubahan data lokasi. Dengan adanya halaman *web database* tersebut data yang dimunculkan pada aplikasi dapat selalu diperbarui.

### **3.1.3 Spesifikasi Kebutuhan Fungsional**

Berdasarkan deskripsi umum sistem yang telah disebutkan pada sub bab 3.1.2, maka dapat disimpulkan menjadi beberapa proses bisnis. Dari proses bisnis tersebut dapat dipetakan menjadi sebuah fungsionalitas. Tabel 3.2 merupakan proses beserta pemetaannya terhadap fungsionalitas.

| <b>Proses Bisnis</b>                                 | <b>Fungsionalitas</b>                                          |
|------------------------------------------------------|----------------------------------------------------------------|
| Mendapatkan Nilai<br><b>Zakat</b>                    | Memasukkan data harta pengguna berdasarkan jenis harta.        |
|                                                      | Mendapatkan hasil penghitungan zakat.                          |
| Mendapatkan<br>Dokumen Data<br>Penghitungan Zakat    | Mendapatkan dokumen data hasil penghitungan zakat.             |
| Mendapatkan<br>Informasi Lokasi<br>Pengelolaan Zakat | Memilih pilihan melihat informasi lokasi pengelolaan<br>zakat. |
| <b>Terdekat</b>                                      | Mendapatkan informasi lokasi pengelolaan zakat terdekat.       |
| Melakukan<br>Pencatatan Harta                        | Memasukkan data harta per tanggal.                             |
| dan Penghitungan<br>Zakat Pada Kalender              | Mendapatkan hasil penghitungan zakat bulanan.                  |
| <b>Zakat</b>                                         | Mendapatkan hasil penghitungan zakat tahunan.                  |
| <b>Mengelola Data</b><br>Lokasi Pengelolaan          | Menambahkan data lokasi pengelolaan zakat.                     |
| <b>Zakat</b>                                         | Memilih data lokasi pengelolaan zakat yang akan dihapus.       |

**Tabel 3. 2 Pemetaan Proses Bisnis dan Fungsionalitas** 

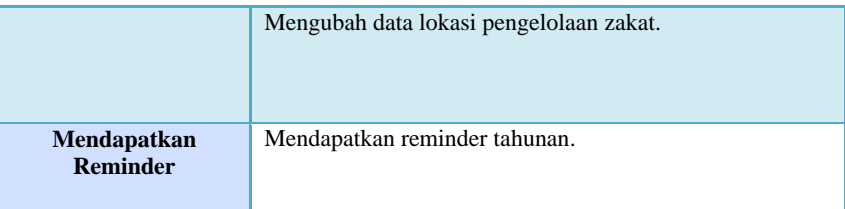

Dari fungsionalitas yang terdapat pada Tabel 3.2 dapat disimpulkan bahwa kebutuhan fungsional dari aplikasi adalah sebagai berikut:

- 1. Menghitung zakat tahunan. Aplikasi menghitung zakat yang harus dikeluarkan oleh pengguna berdasarkan data harta yang dimasukkan oleh pengguna sesuai dengan jenis hartanya.
- 2. Menunjukkan lokasi pengelolaan zakat terdekat. Aplikasi akan menunjukkan peta lokasi pengelolaan zakat terdekat berdasarkan lokasi pengguna saat itu.
- 3. Menyimpan data harta pada kalender zakat. Aplikasi melakukan penyimpanan data harta yang dimasukkan pengguna pada kalender zakat.
- 4. Menghitung zakat pada kalender zakat. Aplikasi melakukan penghitungan zakat berdasarkan total masukan data harta yang telah dimasukkan pengguna ke dalam kalender zakat sebelumnya.
- 5. Mengelola data lokasi pengelola zakat yang terdapat pada *web database.*

Aplikasi melakukan pengelolaan data lokasi pengelolaan zakat yaitu melakukan proses penambahkan data, proses penghapusan data, dan proses perubahan data pada *web database.*

# **3.1.4 Spesifikasi Kebutuhan Non-Fungsional**

Berikut daftar kebutuhan non-fungsional yang harus dipenuhi agar aplikasi berjalan sesuai dengan kebutuhan:

1. Keamanan

Karena tidak semua orang dapat memasukkan data ke dalam *web database*, maka dibutuhkan suatu otorisasi untuk mengakses sistem.

- 2. Koneksi internet Koneksi internet dibutuhkan untuk dapat mengambil dan mengirim informasi ke *server*.
- 3. Notifikasi Notifikasi *loading* dibutuhkan untuk memberitahukan bahwa aplikasi sedang melakukan proses.

### **3.1.5 Identifikasi Pengguna**

Berdasarkan deskripsi umum pada sub bab 3.1.2, maka dapat diketahui bahwa pengguna yang akan menggunakan sistem ini ada dua, yakni pengguna dan administrator, karena memang terdapat dua sistem yang berbeda. Penjelasan mengenai pengguna yang disebut aktor dalam sistem dijelaskan pada Tabel 3.3.

| Tabel 9. 9 I cheguna Aphrasi |                                                                                                    |  |  |
|------------------------------|----------------------------------------------------------------------------------------------------|--|--|
| Nama Aktor                   | <b>Definisi</b>                                                                                               |  |  |
| Pengguna                     | Orang yang berinteraksi dengan<br>sebagai<br>sistem<br>pengguna umum aplikasi.                                |  |  |
| Administrator                | Orang yang berinteraksi dengan sistem sebagai<br>administrator yang memasukkan data ke dalam web<br>database. |  |  |

**Tabel 3. 3 Pengguna Aplikasi** 

### **3.2 Perancangan Sistem**

Tahap perancangan dalam sub bab ini dibagi menjadi beberapa bagian yaitu perancangan skenario kasus penggunaan,

perancangan data, perancangan arsitektur sistem, perancangan kelas, perancangan proses, serta perancangan antarmuka.

### **3.2.1 Perancangan Skenario Kasus Penggunaan**

Berdasarkan spesifikasi kebutuhan fungsional yang telah disebutkan pada sub bab 3.1.3, kasus penggunaan yang akan digunakan pada sistem ini ditunjukkan pada Gambar 3.1 dan Gambar 3.2. Kasus penggunaan merupakan kebutuhan pengguna yang paling utama dan harus ada dalam sebuah sistem. Dari gambar tersebut dapat diketahui bahwa terdapat 16 kasus penggunaan dalam dua sistem yang berbeda. Rincian dari kasus penggunaan tersebut adalah 12 penggunaan untuk aktor pengguna dan 4 kasus penggunaan untuk aktor administrator. Penjelasan dari masing-masing kasus penggunaan dalam sistem ini ditunjukkan pada Tabel 3.4. Tiap-tiap kasus penggunaan tersebut juga akan dijelaskan secara detil dengan menggunakan tabel spesifikasi kasus penggunaan pada sub bab berikutnya.

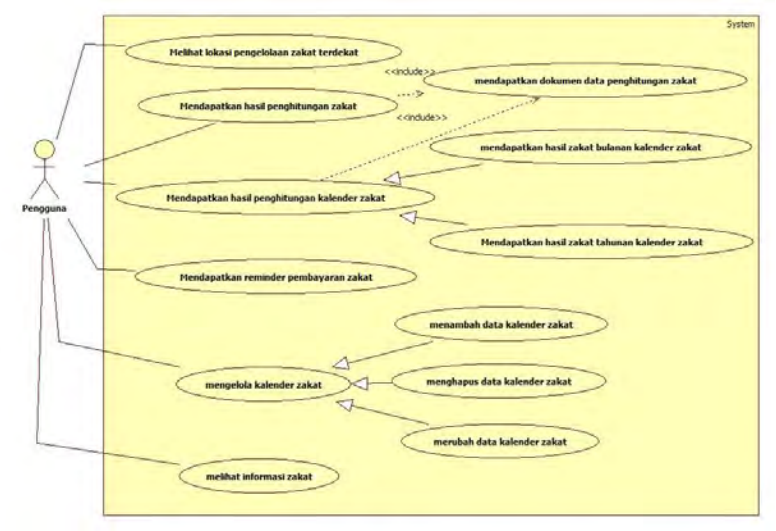

**Gambar 3. 1 Diagram Kasus Penggunaan Dengan Aktor Pengguna**

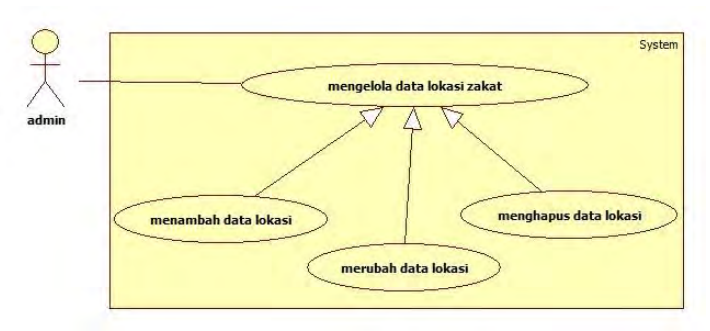

### **Gambar 3. 2 Diagram Kasus Penggunaan Dengan Aktor Administrator**

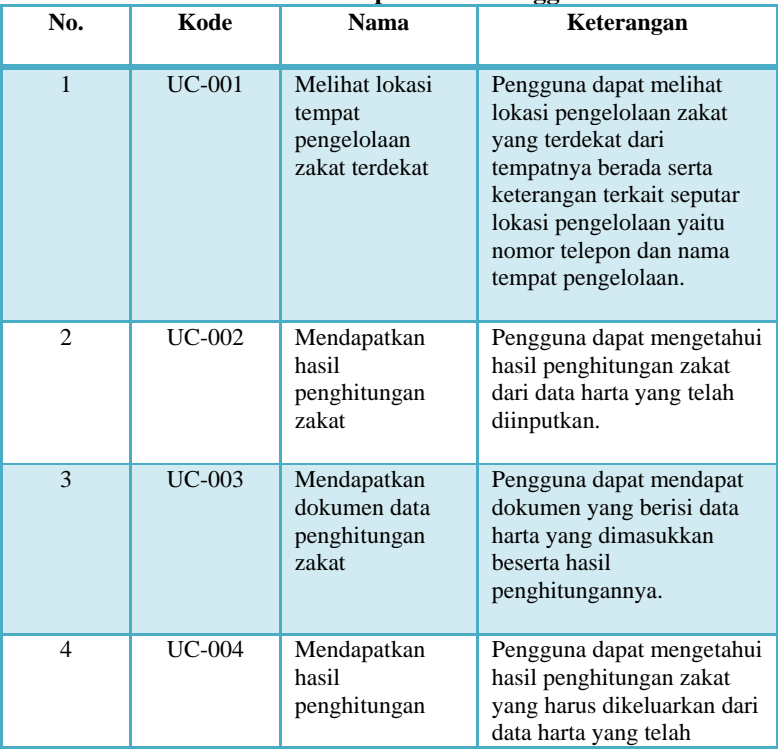

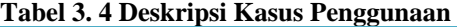

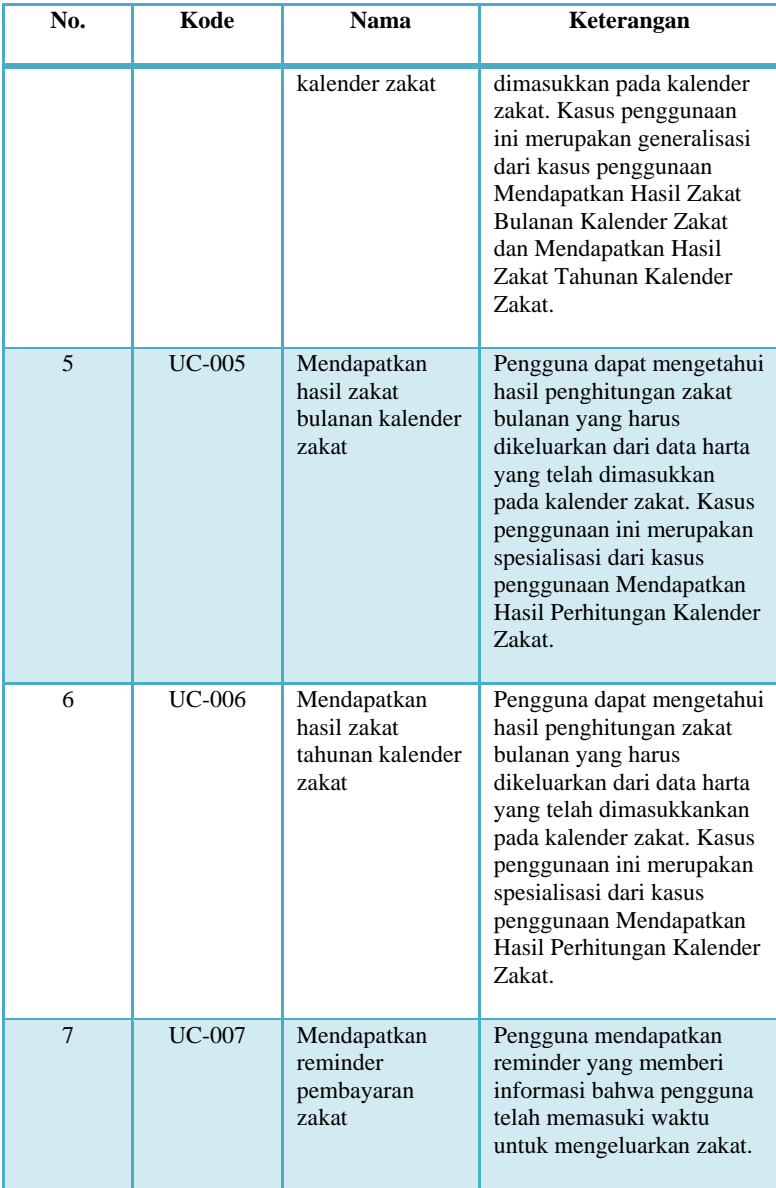

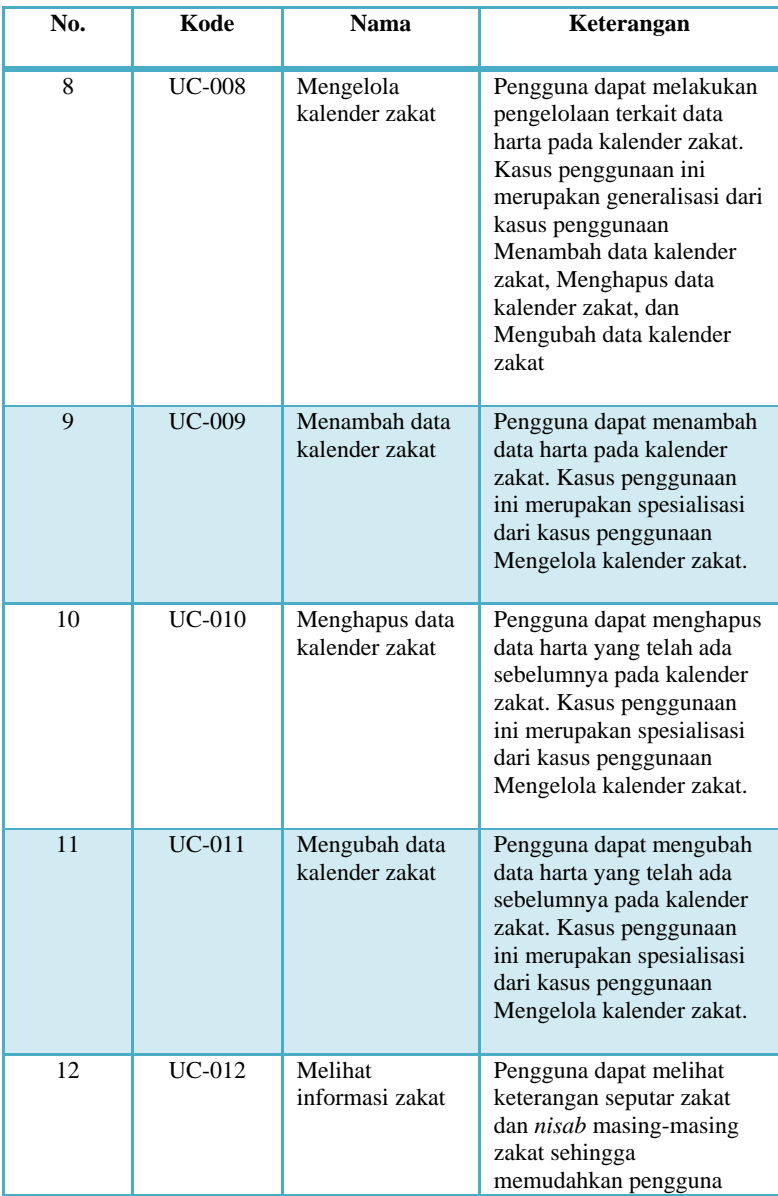

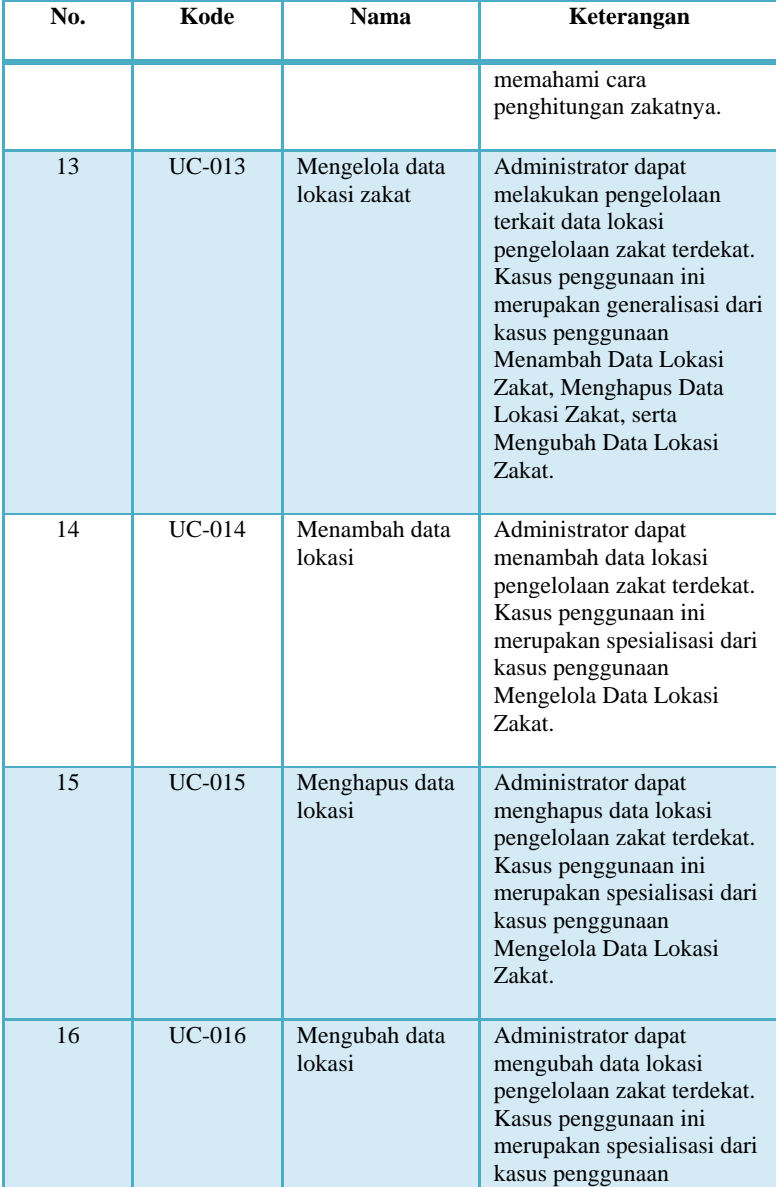

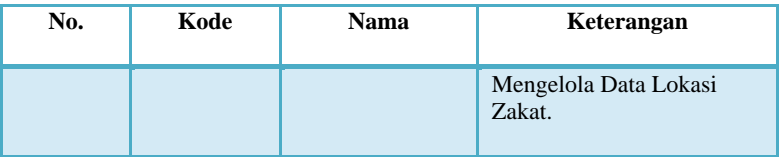

# **3.2.1.1 Kasus Penggunaan Melihat Lokasi Pengelolaan Zakat Terdekat (UC-001)**

Pada kasus penggunaan melihat lokasi pengelolaan zakat terdekat, pengguna dapat melihat lokasi pengelolaan zakat yang tedekat dari tempat pengguna berada sebagai referensi pengguna dalam menyalurkan zakatnya. Untuk rincian dari kasus penggunaan melihat lokasi pengelolaan zakat terdekat ini dapat dilihat pada Gambar 3.3. Sedangkan untuk spesifikasi kasus penggunaannya dapat dilihat pada Tabel 3.5.

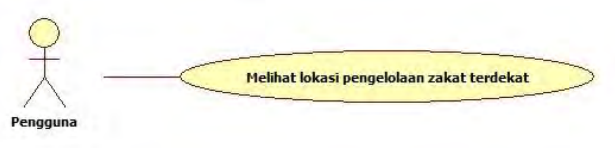

### **Gambar 3. 3 Penggunaan Melihat Lokasi Pengelolaan Zakat Terdekat**

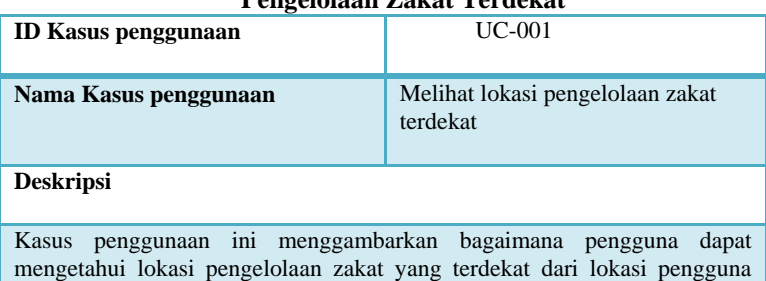

#### **Tabel 3. 5 Spesifikasi Kasus Penggunaan Melihat Lokasi Pengelolaan Zakat Terdekat**

#### berada saat itu.

#### **Relasi**

Association: Pengguna

Include: -

Extend: -

Generalization: -

**Kondisi Awal**

Aplikasi menampilkan jendela utama untuk menu utama.

#### **Kondisi Akhir**

Aplikasi menampilkan lokasi pengguna saat itu disertai lokasi pengelolaan zakat yang berada di sekitar lokasi pengguna.

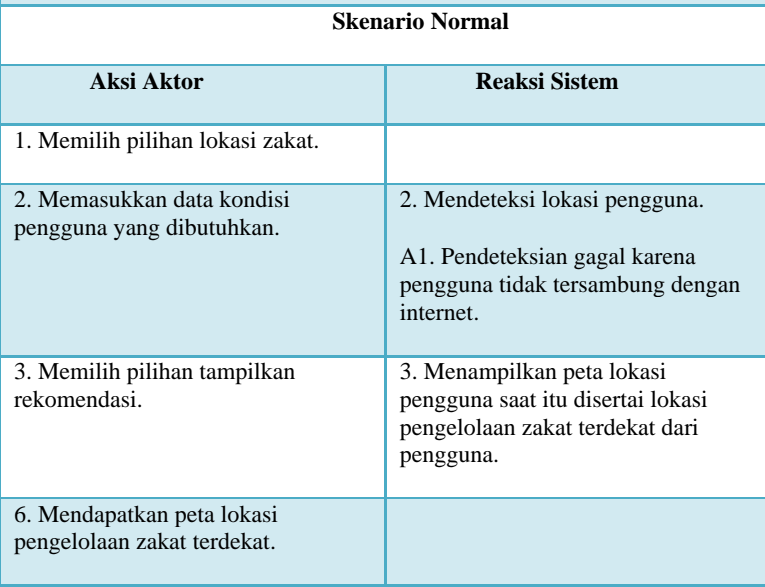

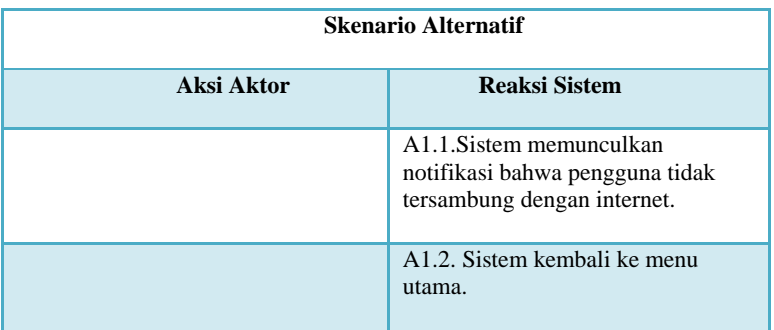

Gambar 3.4 merupakan ilustrasi alur aktivitas yang dilakukan oleh pengguna untuk mendapatkan data lokasi pengelolaan zakat terdekat. Alur aktivitas ini merupakan langkahlangkah yang harus dilakukan oleh aktor pengguna untuk mencapai tujuan, yaitu mendapatkan peta lokasi pengelolaan zakat terdekat. Tahapan ini dimulai dari jendela menu utama yang dibuka oleh aktor dan berakhir pada keluaran peta lokasi pengelolaan zakat terdekat. Untuk deskripsi interaksi antar objek pada kasus penggunaan melihat lokasi pengelolaan zakat terdekat pada diagram sekuen yang terdapat pada Gambar 3.5.

### **3.2.1.2 Kasus Penggunaan Mendapatkan Hasil Penghitungan Zakat (UC-002)**

Pada kasus penggunaan mendapatkan hasil penghitungan zakat, pengguna harus memasukkan data hartanya untuk mendapatkan hasilnya. Rincian dari kasus penggunaan ini dapat dilihat pada Gambar 3.6 serta Tabel 3.6.

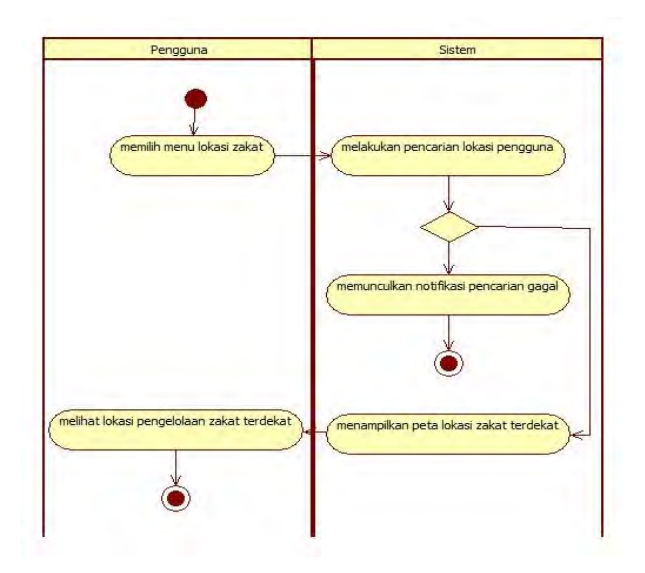

**Gambar 3. 4 Diagram Aktivitas Melihat Lokasi Pengelolaan Zakat Terdekat**

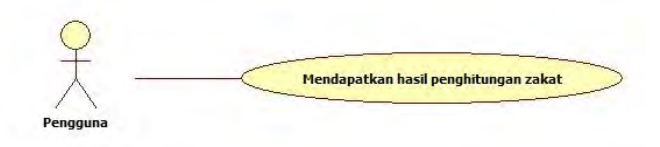

**Gambar 3. 5 Kasus Penggunaan Mendapatkan Hasil Penghitungan Zakat**

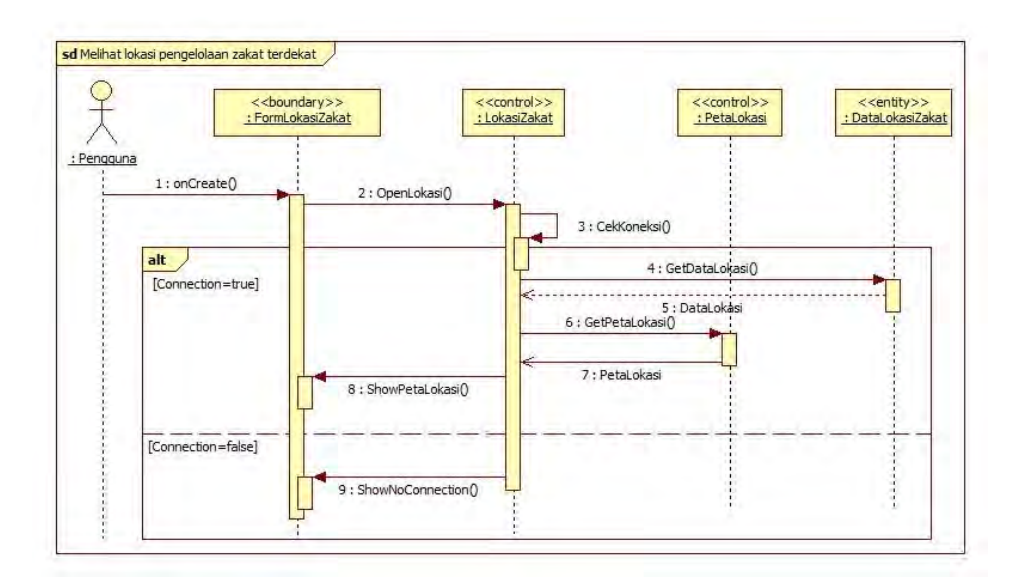

**Gambar 3. 6 Diagram Sekuen Melihat Lokasi Pengelolaan Zakat Terdekat**

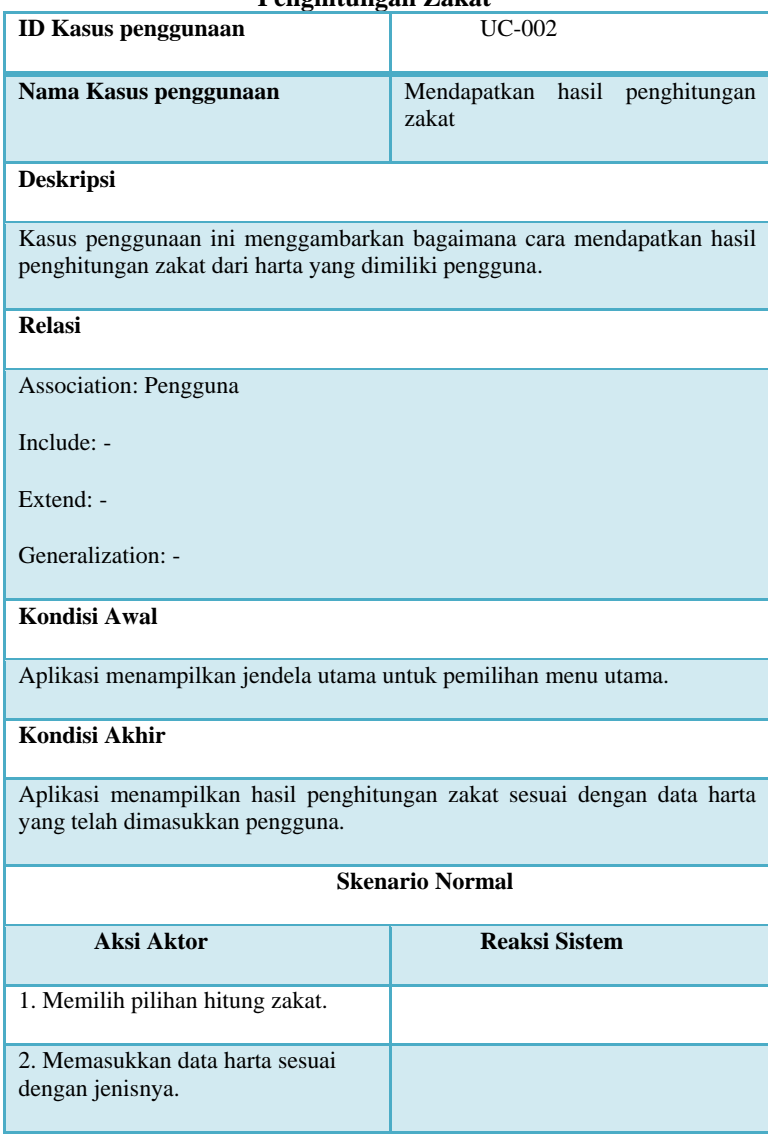

### **Tabel 3. 6 Spesifikasi Kasus Penggunaan Mendapatkan Hasil Penghitungan Zakat**

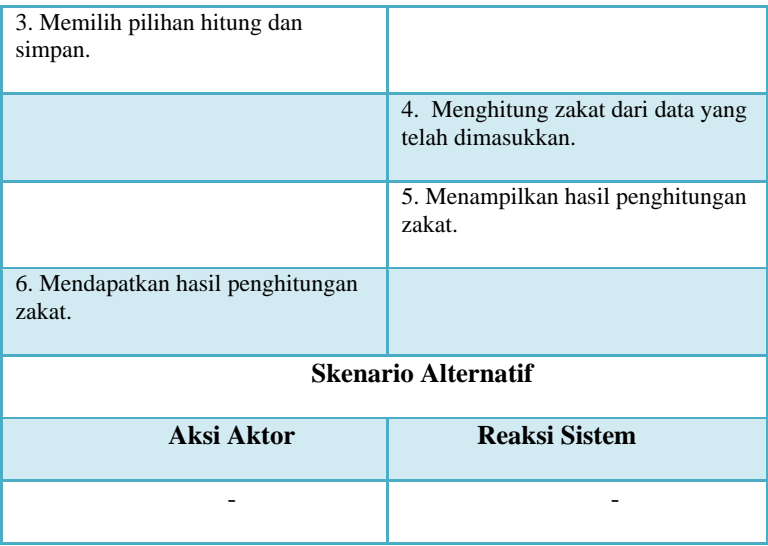

Ilustrasi alur aktivitas yang dilakukan pengguna untuk mendapatkan hasil penghitungan zakat ditunjukkan pada Gambar 3.8. Alur aktivitas ini merupakan langkah-langkah yang harus dilakukan oleh aktor pengguna untuk mencapai tujuan, yaitu mendapatkan hasil penghitungan zakat. Tahapan ini dimulai dari jendela menu utama yang dibuka oleh aktor dan berakhir pada keluaran berupa hasil penghitungan zakat. Untuk deskripsi interaksi antar objek pada kasus penggunaan melihat lokasi pengelolaan zakat terdekat pada diagram sekuen yang terdapat pada Gambar 3.9.

### **3.2.1.3 Kasus Penggunaan Mendapatkan Dokumen Data Penghitungan Zakat (UC-003)**

Pada kasus penggunaan mendapatkan dokumen data penghitungan zakat, pengguna harus memasukkan data hartanya untuk mendapatkan hasilnya. Rincian dari kasus penggunaan ini dapat dilihat pada Gambar 3.7 serta Tabel 3.7.

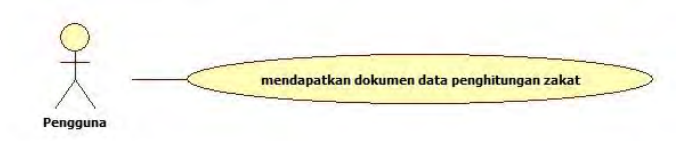

### **Gambar 3. 7 Kasus Penggunaan Mendapatkan Dokumen Data Penghitungan Zakat**

### **Tabel 3. 7 Spesifikasi Kasus Penggunaan Mendapatkan Dokumen Data Penghitungan Zakat**

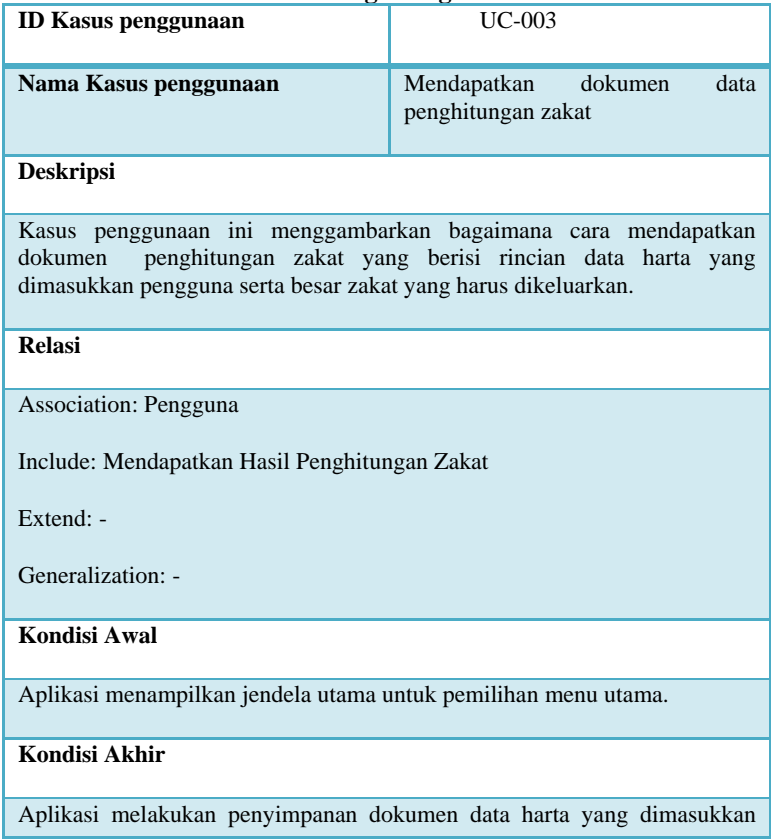

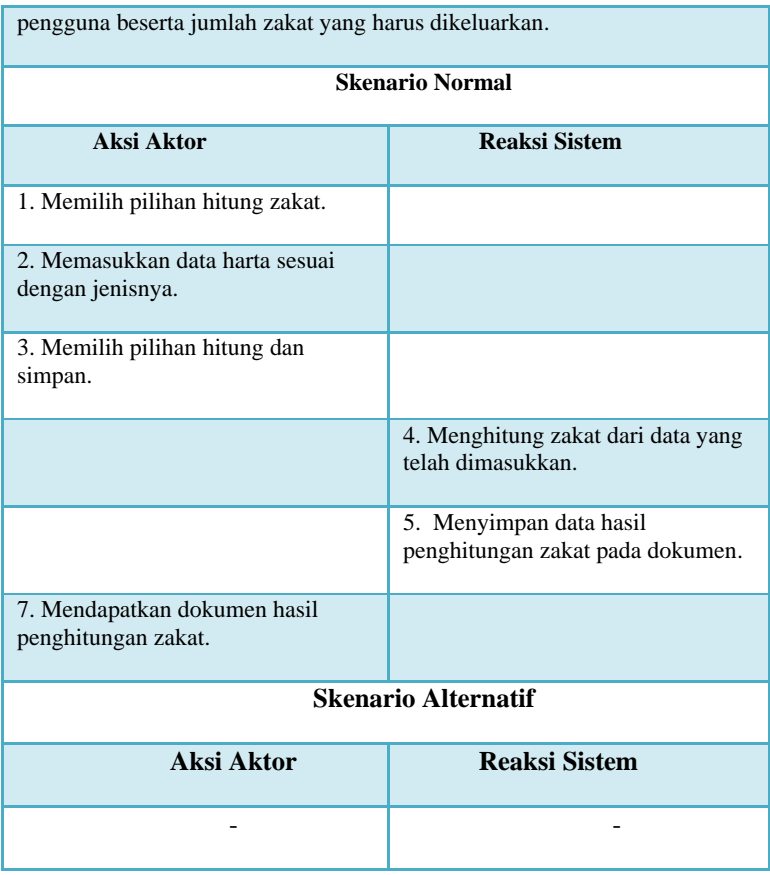

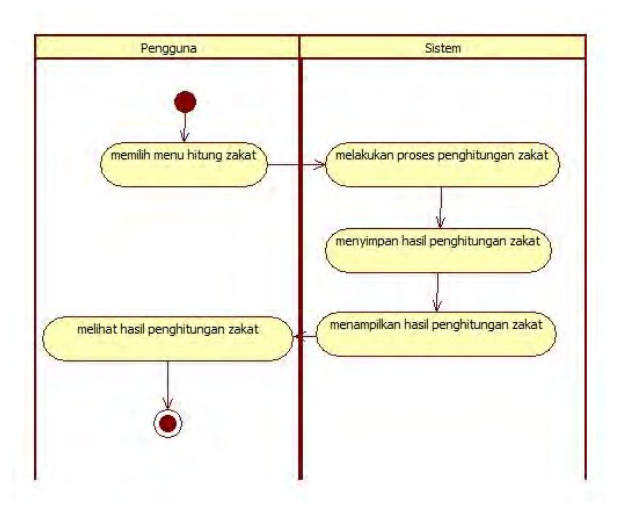

**Gambar 3. 8 Diagram Aktivitas Penghitungan dan Penyimpanan Data Zakat**

Gambar 3.8 merupakan ilustrasi alur aktivitas yang dilakukan oleh pengguna untuk mendapatkan dokumen data penghitungan zakat. Alur aktivitas ini merupakan langkahlangkah yang harus dilakukan oleh aktor pengguna untuk mencapai tujuan, yaitu mendapatkan dokumen yang berisi data harta sekaligus zakat yang harus dikeluarkan. Tahapan ini dimulai dari jendela menu utama yang dibuka oleh aktor dan berakhir pada keluaran yaitu mendapatkan dokumen hasil penghitungan zakat. Untuk deskripsi interaksi antar objek pada kasus penggunaan melihat lokasi pengelolaan zakat terdekat pada diagram sekuen yang terdapat pada Gambar 3.9.

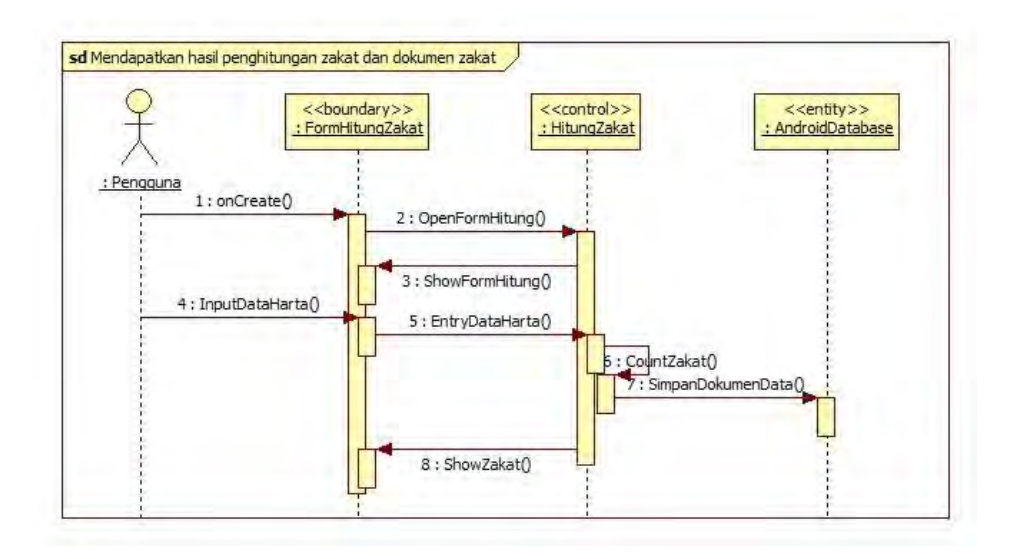

**Gambar 3. 9 Diagram Sekuen Mendapatkan Hasil Penghitungan Zakat dan Dokumen Data Penghitungan Zakat**

### **3.2.1.4 Kasus Penggunaan Mendapatkan Hasil Penghitungan Kalender Zakat (UC-004)**

Pada kasus penggunaan mendapatkan hasil zakat bulanan kalender zakat, pengguna harus memasukkan data hartanya pada kalender zakat untuk mendapatkan hasilnya. Setelah itu pengguna dapat memilih ingin mendapat penghitungan zakat bulanan atau tahunan. Rincian dari kasus penggunaan ini dapat dilihat pada Gambar 3.10. Sedangkan Tabel 3.8 merupakan spesifikasi dari kasus penggunaannya.

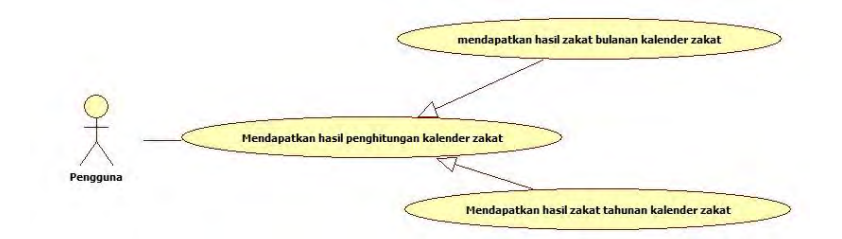

#### **Gambar 3. 10 Kasus Penggunaan Mendapatkan Hasil Penghitungan Kalender Zakat**

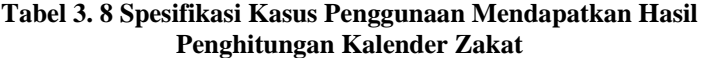

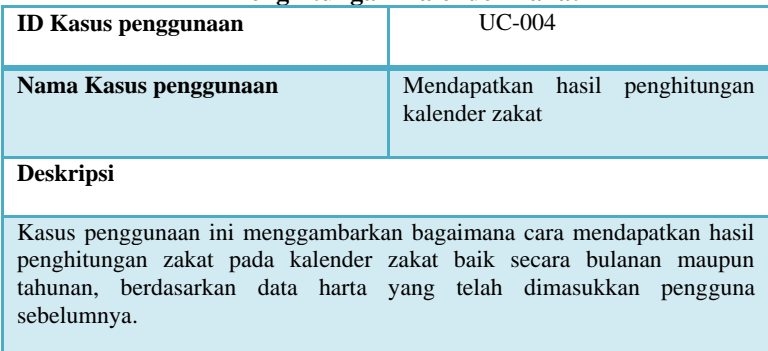

### **Relasi**

Association: Administrator

Include: -

Extend: -

Generalization: Mendapatkan Hasil Zakat Bulanan Kalender Zakat, Mendapatkan Hasil Zakat Tahunan Kalender Zakat

**Kondisi Awal**

Aplikasi menampilkan jendela utama untuk mengelola data.

**Kondisi Akhir**

Aplikasi menampilkan hasil penghitungan zakat pada kalender zakat.

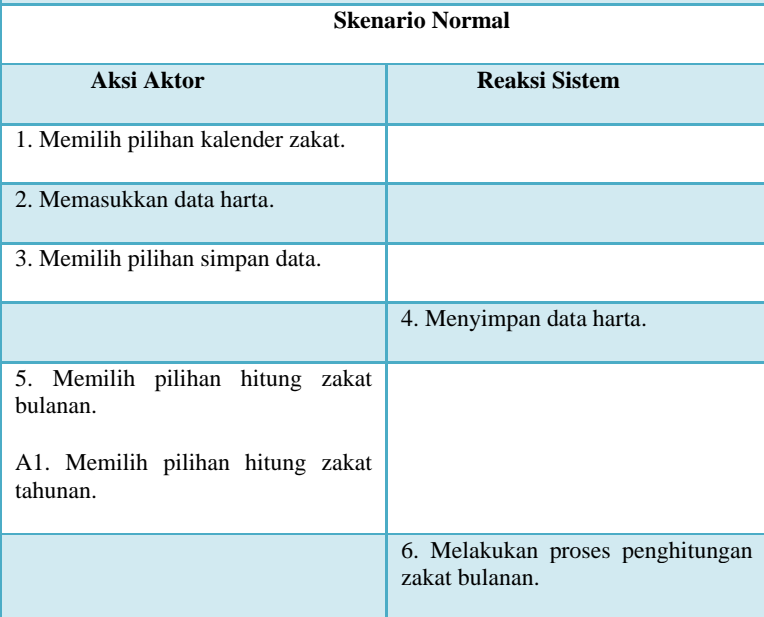

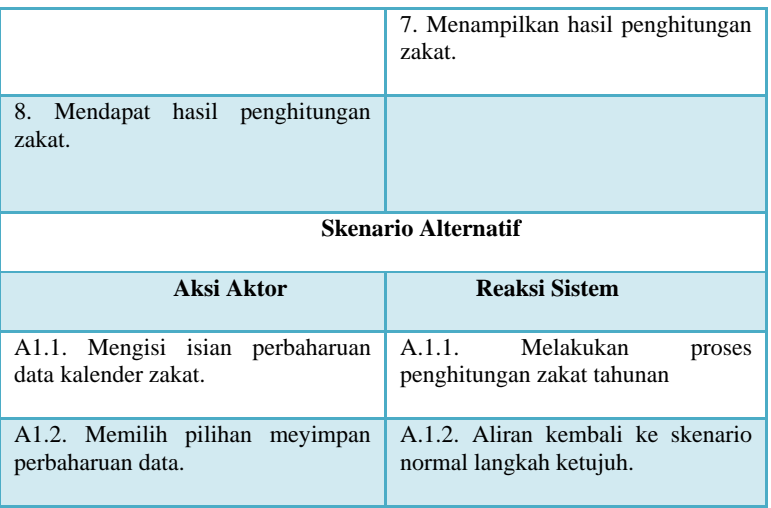

Gambar 3.11 merupakan ilustrasi alur aktivitas yang dilakukan oleh pengguna untuk mendapatkan hasil penghitungan zakat pada kalender zakat. Alur aktivitas tersebut merupakan langkah-langkah yang harus dilakukan oleh aktor untuk mencapai tujuannya yaitu mendapatkan hasil penghitungan zakat baik bulanan atau tahunan sesuai dengan masukan data harta pada kalender zakat. Tahapan ini dimulai dari jendela pilihan utama yang dibuka oleh aktor dan berakhir pada keluaran mendapatkan hasil dari penghitungan zakat pada kalender zakat.

Untuk spesifikasi atau anak dari kasus penggunaan mendapatkan hasil penghitungan kalender zakat yakni: mendapatkan hasil zakat bulanan kalender zakat (UC-005) dan mendapatkan hasil zakat tahunan kalender zakat (UC-006), rincian kasus penggunaannya sama seperti kasus penggunaan mendapatkan hasil penghitungan kalender zakat hanya saja rumus penghitungan zakatnya berbeda antara penghitungan zakat bulanan dan tahunan. Untuk lebih jelasnya dapat dilihat pada Tabel 3.8. hal tersebut juga berlaku pada diagram aktivitasnya yang ditunjukkan dalam Gambar 3.11.

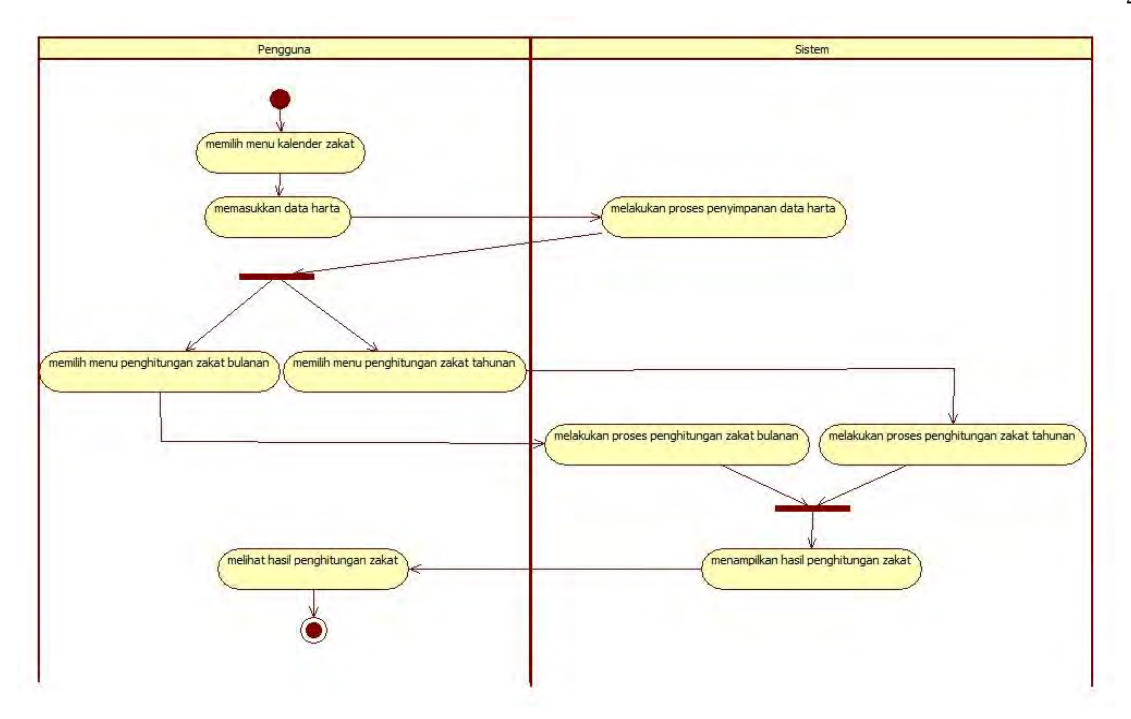

**Gambar 3. 11 Penggunaan Mendapatkan Hasil Penghitungan Kalender Zakat**

### **3.2.1.5 Kasus Penggunaan Mendapatkan Reminder Pembayaran Zakat (UC-007)**

Pada kasus penggunaan mendapatkan reminder pembayaran zakat, pengguna dapat mendapatkan reminder yang mengingatkan pengguna bahwa waktu untuk mengeluarkan zakat telah tiba. Untuk rincian dari kasus penggunaan mendapatkan reminder pembayaran zakat ini dapat dilihat pada Gambar 3.12. Sedangkan untuk spesifikasi kasus penggunaannya dapat dilihat pada Tabel 3.9.

Gambar 3.13 merupakan ilustrasi alur aktivitas yang dilakukan oleh pengguna untuk mendapatkan reminder pembayaran zakat. Alur aktivitas ini merupakan langkah-langkah yang dilakukan sistem dalam menampilkan reminder agar pengguna mendapatkan reminder pembayaran zakat. Kondisi awal dari kasus penggunaan ini adalah pengguna sudah pernah memasukkan data harta pada kalender zakat sebelumnya. Untuk deskripsi interaksi antar objek pada kasus penggunaan mendapatkan reminder pembayaran zakat pada diagram sekuen yang terdapat pada Gambar 3.14.

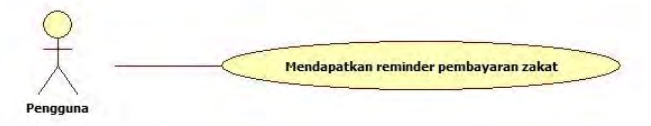

**Gambar 3. 12 Kasus Penggunaan Mendapatkan Reminder Pembayaran Zakat**

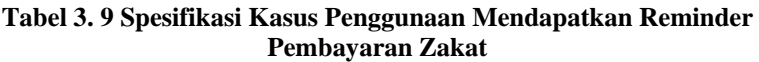

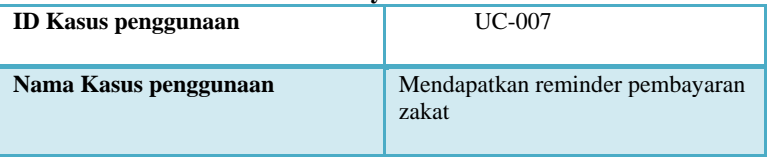

#### **Deskripsi**

Kasus penggunaan ini menggambarkan bagaimana pengguna dapat mendapatkan reminder pembayaran zakat.

#### **Relasi**

Association: Pengguna

Include: -

Extend: -

Generalization: -

**Kondisi Awal**

Aplikasi sudah pernah menyimpan data harta pengguna pada kalender zakat.

#### **Kondisi Akhir**

Aplikasi memberikan reminder kepada pengguna untuk membayarkan zakatnya.

#### **Skenario Normal**

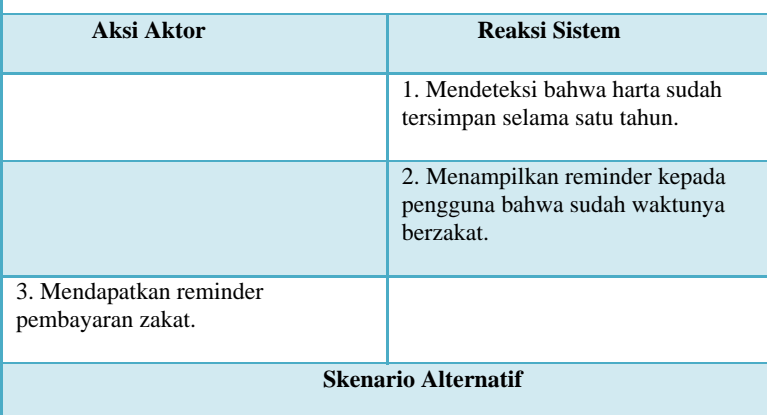

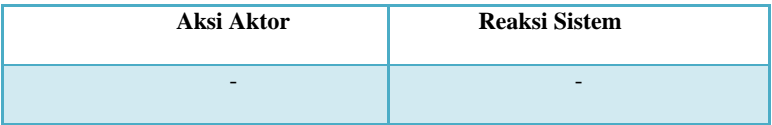

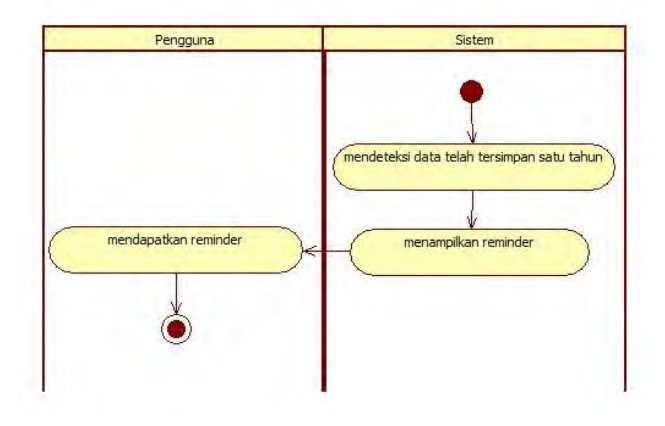

**Gambar 3. 13 Diagram Aktivitas Mendapatkan Reminder Pembayaran Zakat**

### **3.2.1.6 Kasus Penggunaan Mengelola Kalender Zakat(UC-008)**

Pada kasus penggunaan mengelola data lokasi zakat, pengguna dapat mengatur data harta pada kalender zakat. Kasus penggunaan ini merupakan generalisasi dari beberapa kasus penggunaan, yaitu: menambah data kalender zakat, menghapus data kalender zakat, dan mengubah data kalender zakat. Rincian dari kasus penggunaan ini dapat dilihat pada Gambar 3.15. Spesifikasi dari kasus penggunaan mengelola data ini dapat dilihat pada Tabel 3.10.

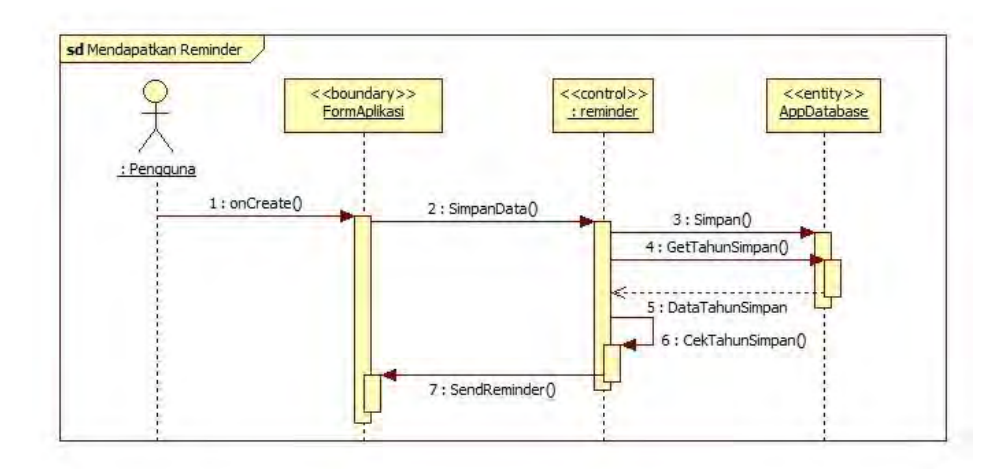

**Gambar 3. 14 Diagram Sekuen Mendapatkan Reminder Pembayaran Zakat**
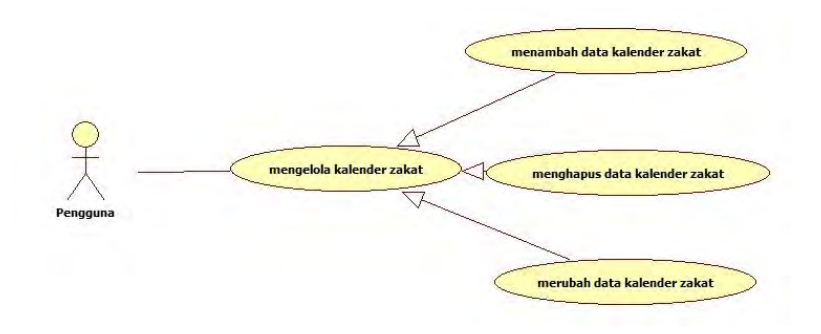

**Gambar 3. 15 Kasus Penggunaan Mengelola Kalender Zakat**

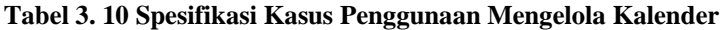

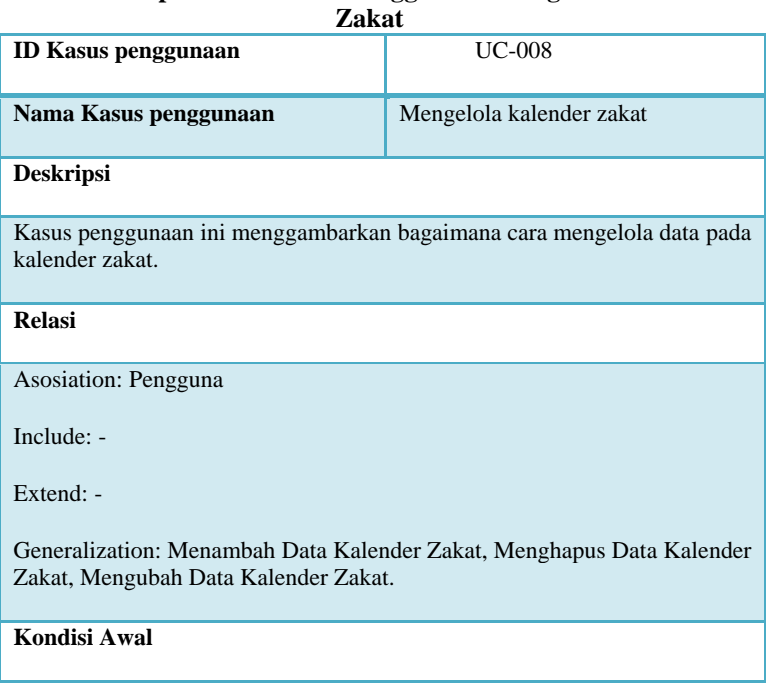

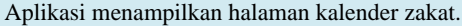

# **Kondisi Akhir**

Aplikasi menyimpan semua perubahan data pada basis data.

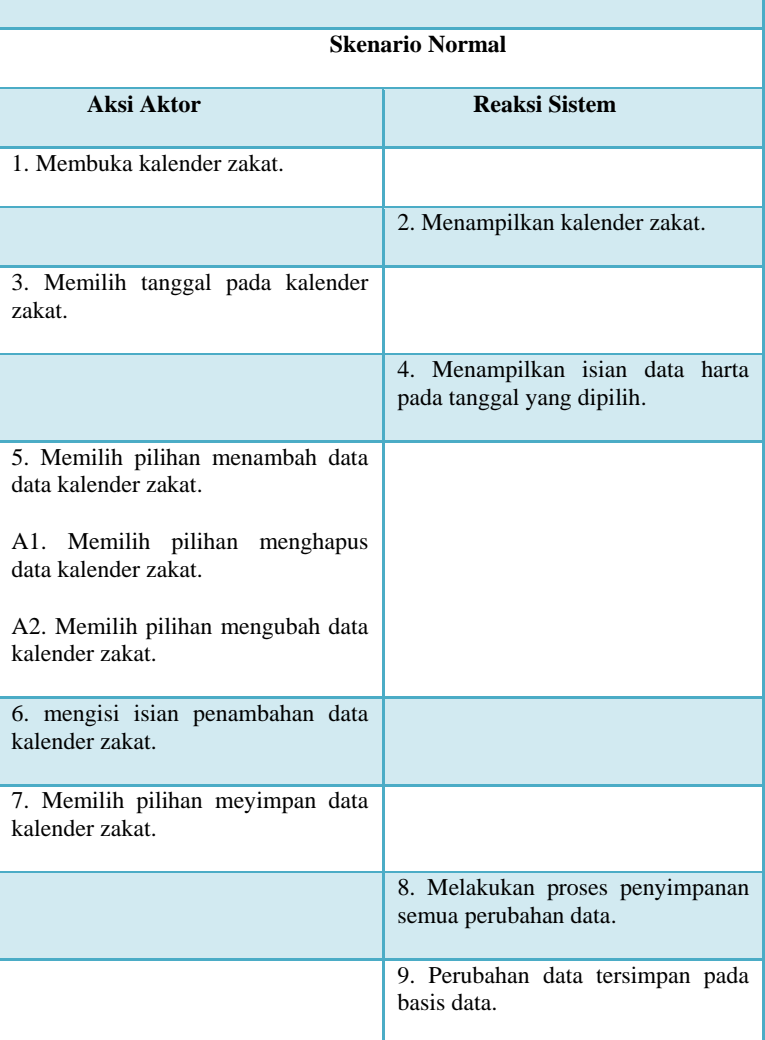

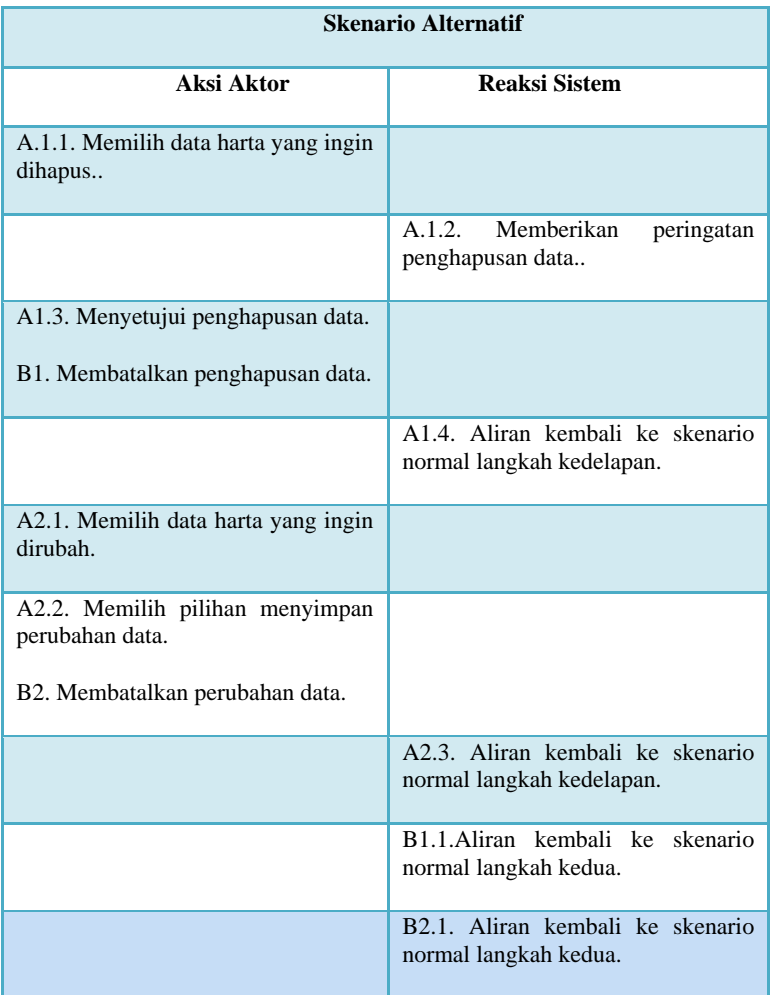

Gambar 3.16 merupakan ilustrasi alur aktivitas yang dilakukan oleh pengguna untuk mendapatkan hasil berupa tersimpannya data harta pada basis data kalender zakat. Alur aktivitas tersebut merupakan langkah-langkah yang harus dilakukan oleh aktor untuk mencapai tujuannya yaitu melakukan penyimpanan dan perubahan data harta pada kalender zakat. Tahapan ini dimulai dari pilihan menu kalender zakat dibuka oleh aktor dan berakhir pada keluaran tersimpannya perubahan data pada basis data.

Spesifikasi atau anak dari kasus penggunaan mengelola data lokasi zakat yakni: menambah data kalender zakat (UC-009), menghapus data kalender zakat (UC-010) dan mengubah data kalender zakat (UC-011), rincian kasus penggunaannya sama seperti kasus penggunaan mengelola data kalender zakat hanya saja tahap untuk melakukan perubahan pada basis data berbeda.

Untuk lebih jelasnya dapat dilihat pada Tabel 3.10. hal tersebut juga berlaku pada diagram aktivitasnya yang ditunjukkan dalam Gambar 3.16.

#### **3.2.1.7 Kasus Penggunaan Melihat Informasi Zakat(UC-012)**

Pada kasus penggunaan melihat informasi zakat, pengguna di sini yaitu pengguna aplikasi android dapat melihat tabel zakat yang memuat informasi jenis-jenis zakat dan *nisab* tiap-tiap zakat untuk membantu pengguna memahami cara penghitungan zakat. Rincian dari kasus penggunaan ini dapat dilihat pada Gambar 3.17. Spesifikasi dari kasus penggunaan melihat informasi zakat ini dapat dilihat pada Tabel 3.11.

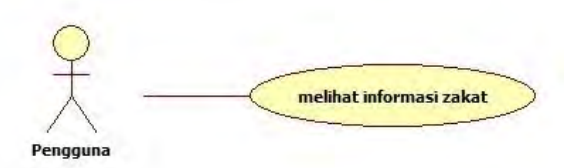

**Gambar 3. 16 Spesifikasi Kasus Penggunaan Melihat Informasi Zakat**

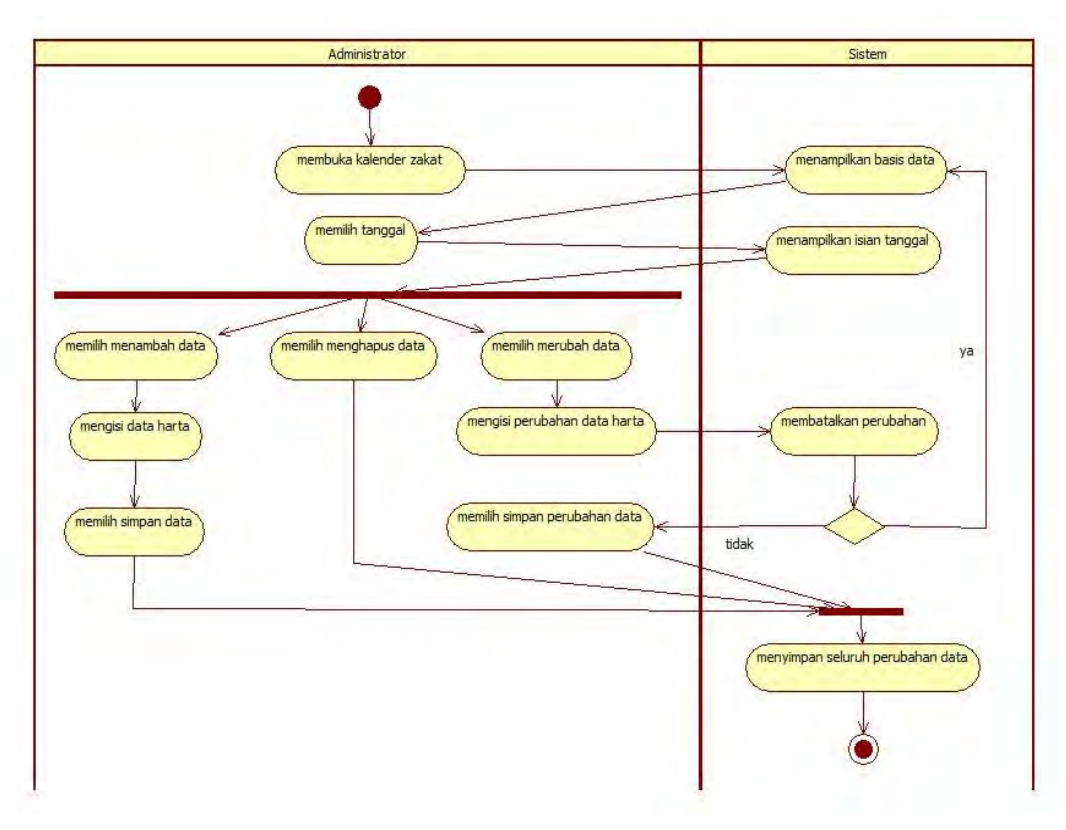

**Gambar 3. 17 Diagram Aktivitas Mengelola Kalender Zakat**

# **Tabel 3. 11 Spesifikasi Kasus Penggunaan Melihat Informasi Zakat**

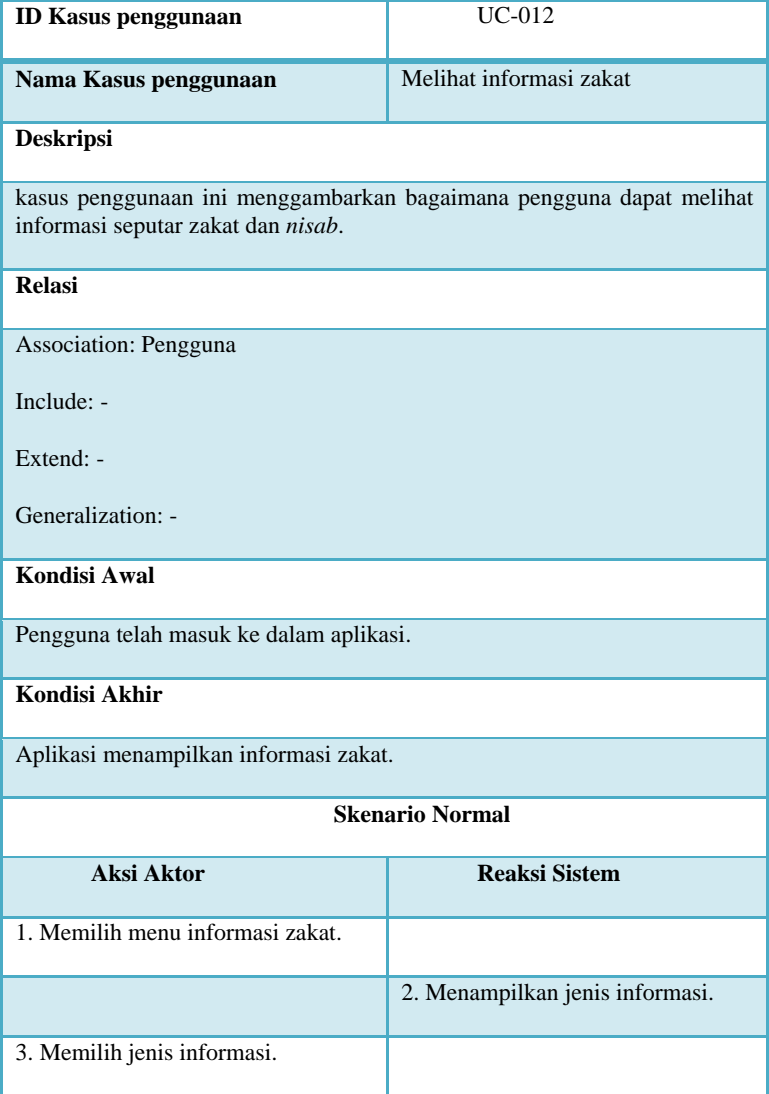

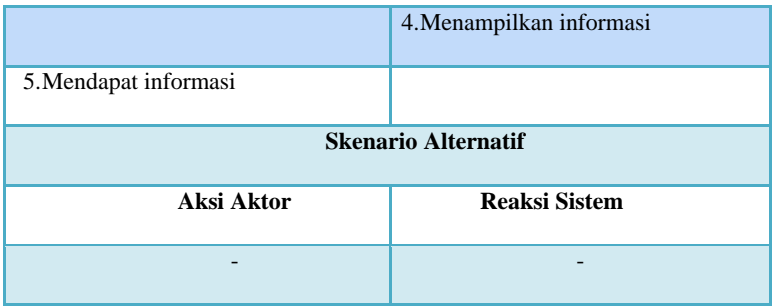

Gambar 3.18 merupakan ilustrasi alur aktivitas yang dilakukan oleh pengguna untuk melihat informasi zakat. Alur aktivitas ini merupakan langkah-langkah yang dilakukan sistem dalam menampilkan informasi zakat. Kondisi awal dari kasus penggunaan ini adalah pengguna sudah masuk ke dalam aplikasi Android. Untuk deskripsi interaksi antar objek pada kasus penggunaan melihat informasi zakat pada diagram sekuen yang terdapat pada Gambar 3.19.

## **3.2.1.8 Kasus Penggunaan Mengelola Data Lokasi Zakat(UC-013)**

Pada kasus penggunaan mengelola data lokasi zakat, pengguna di sini yaitu administrator dapat mengatur semua *database* lokasi pengelolaan zakat pada *web database*. Kasus penggunaan ini merupakan generalisasi dari beberapa kasus penggunaan, yaitu: menambah data lokasi, menghapus data lokasi, dan mengubah data lokasi. Rincian dari kasus penggunaan ini dapat dilihat pada Gambar 3.20. Spesifikasi dari kasus penggunaan mengelola data ini dapat dilihat pada Tabel 3.12.

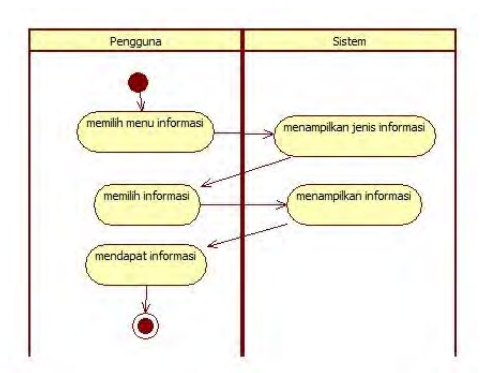

**Gambar 3. 18 Diagram Aktivitas Melihat Informasi Zakat**

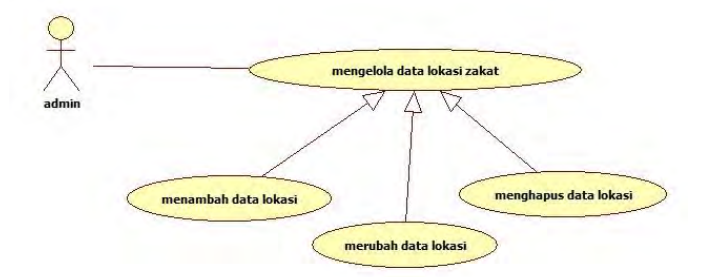

**Gambar 3. 19 Kasus Penggunaan Mengelola Data Lokasi Zakat**

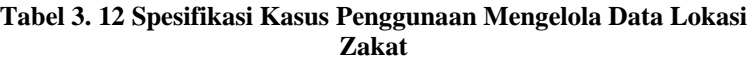

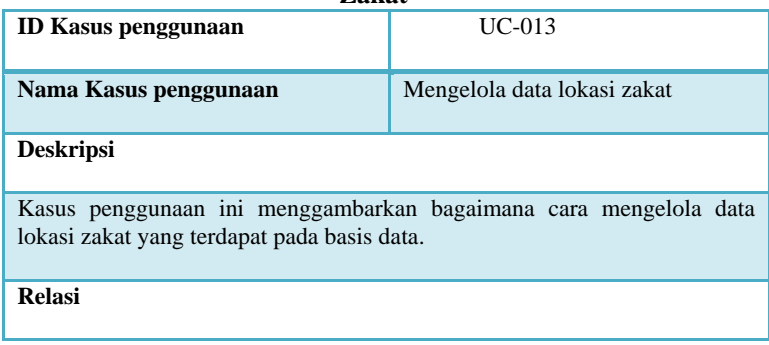

#### Association: Administrator

Include: -

Extend: -

Generalization: Menambah Data Lokasi, Menghapus Data Lokasi, Mengubah Data Lokasi.

**Kondisi Awal**

Aplikasi menampilkan jendela utama untuk mengelola data.

**Kondisi Akhir**

Aplikasi menyimpan semua perubahan data pada basis data.

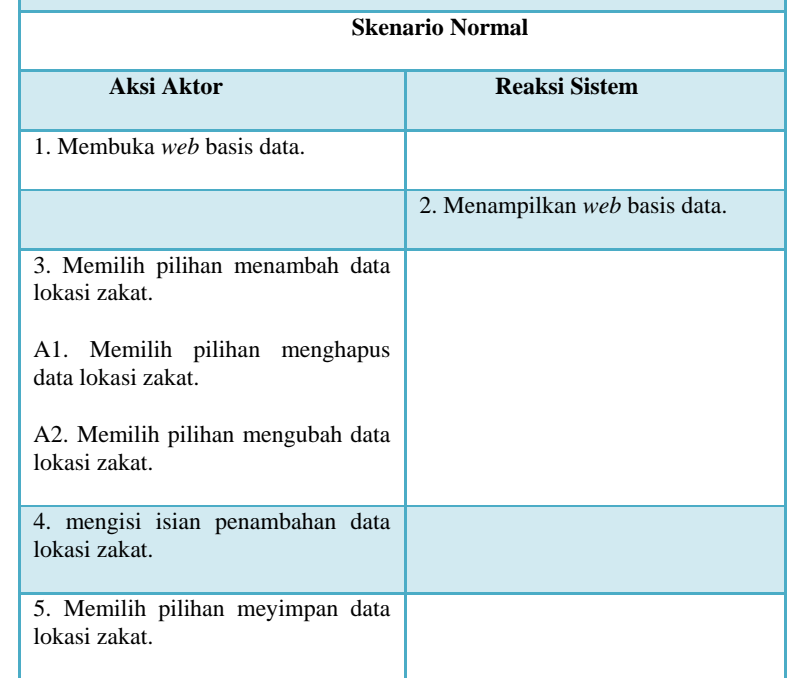

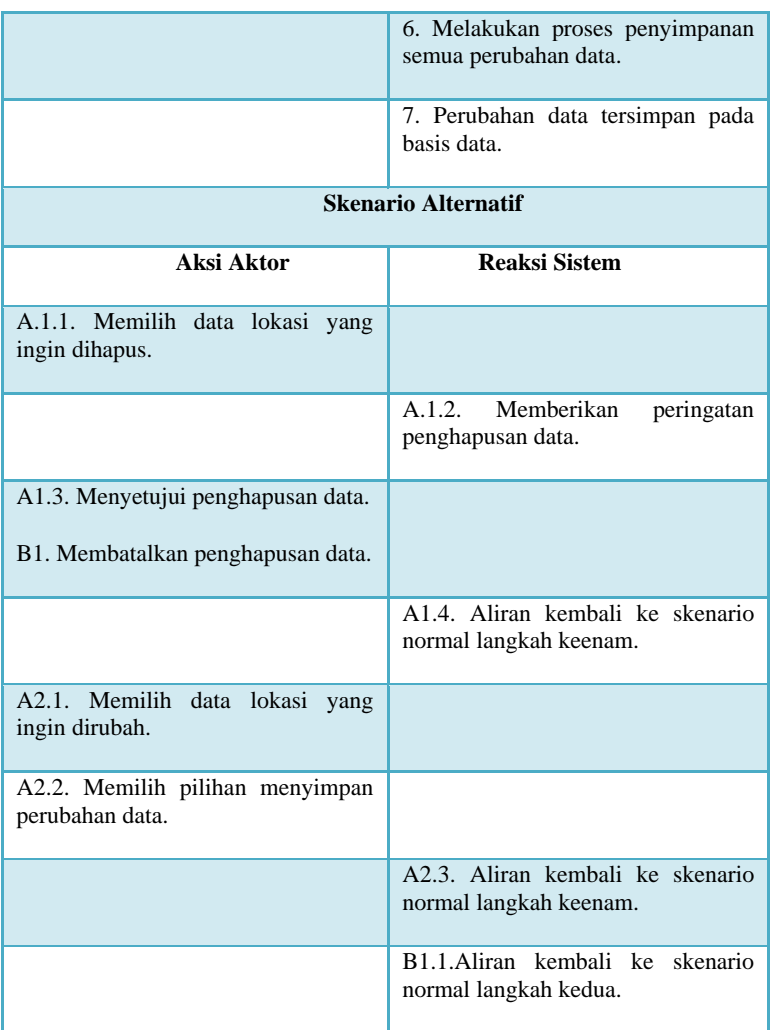

Gambar 3.21 merupakan ilustrasi alur aktivitas yang dilakukan oleh pengguna untuk mendapatkan hasil berupa tersimpannya data pengelolaan lokasi zakat pada basis data. Alur aktivitas tersebut merupakan langkah-langkah yang harus dilakukan oleh aktor untuk mencapai tujuannya yaitu melakukan penyimpanan dan perubahan data lokasi pengelolaan zakat. Tahapan ini dimulai dari jendela pilihan utama yang dibuka oleh aktor dan berakhir pada keluaran tersimpannya perubahan data pada basis data.

Spesifikasi atau anak dari kasus penggunaan mengelola data lokasi zakat yakni: menambah data lokasi (UC-014), menghapus data lokasi (UC-015) dan mengubah data lokasi (UC-016), rincian kasus penggunaannya sama seperti kasus penggunaan mengelola data lokasi zakat hanya saja tahap untuk melakukan perubahan pada basis data berbeda.

## **3.2.2 Perancangan Arsitektur**

Perangkat lunak yang akan dibangun pada Tugas Akhir ini adalah perangkat lunak berbasis Android dan *web*. Gambar 3.22 merupakan ilustrasi arsitektur dari sistem yang akan dibangun.

Dari Gambar 3.22 dapat diketahui bahwa sistem yang akan dibangun terdiri dari:

- a) Aplikasi berbasis Android: adalah antarmuka pada pengguna, pilihan menu pengelolaan zakat akan ditampilkan pada antarmuka ini.
- b) *Database* Android: bertugas untuk menyimpan data harta yang dimasukkan pengguna di menu kalender zakat.
- c) *Database server:* bertugas untuk menyimpan semua detail data lokasi pengelolaan zakat seperti: nama tempat pengelolaan, alamat, serta nomor telepon.
- d) Aplikasi berbasis *web*: aplikasi berbasis *web* merupakan halaman *web* yang dikhususkan untuk administrator. Halaman *web* ini bertujuan untuk mengatur data yang terdapat pada *database server*.

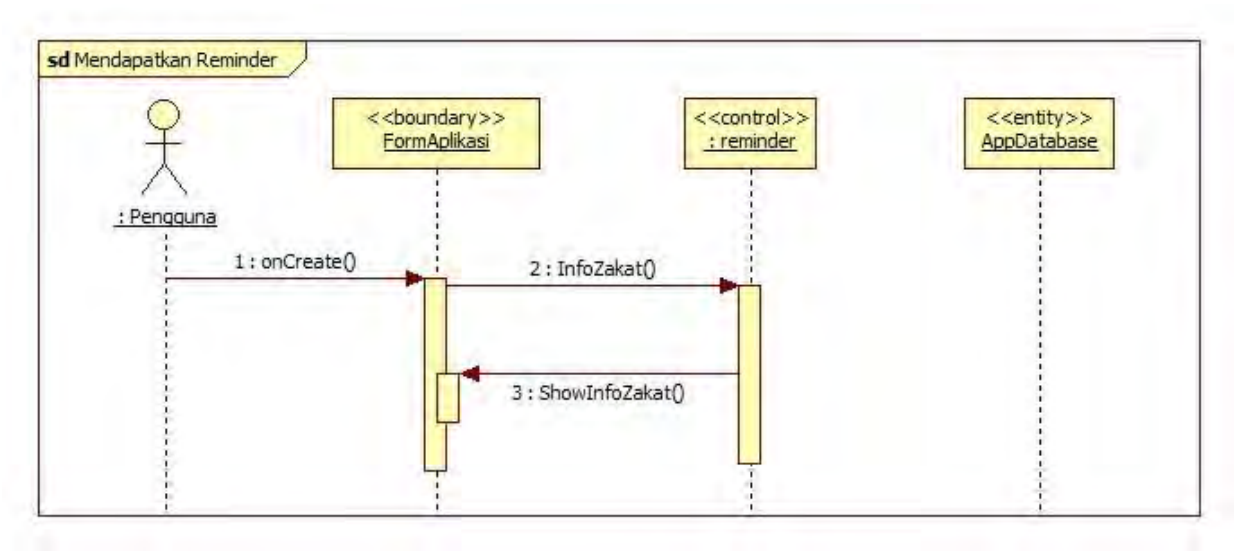

**Gambar 3. 20 Diagram Sekuen Melihat Informasi Zakat**

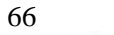

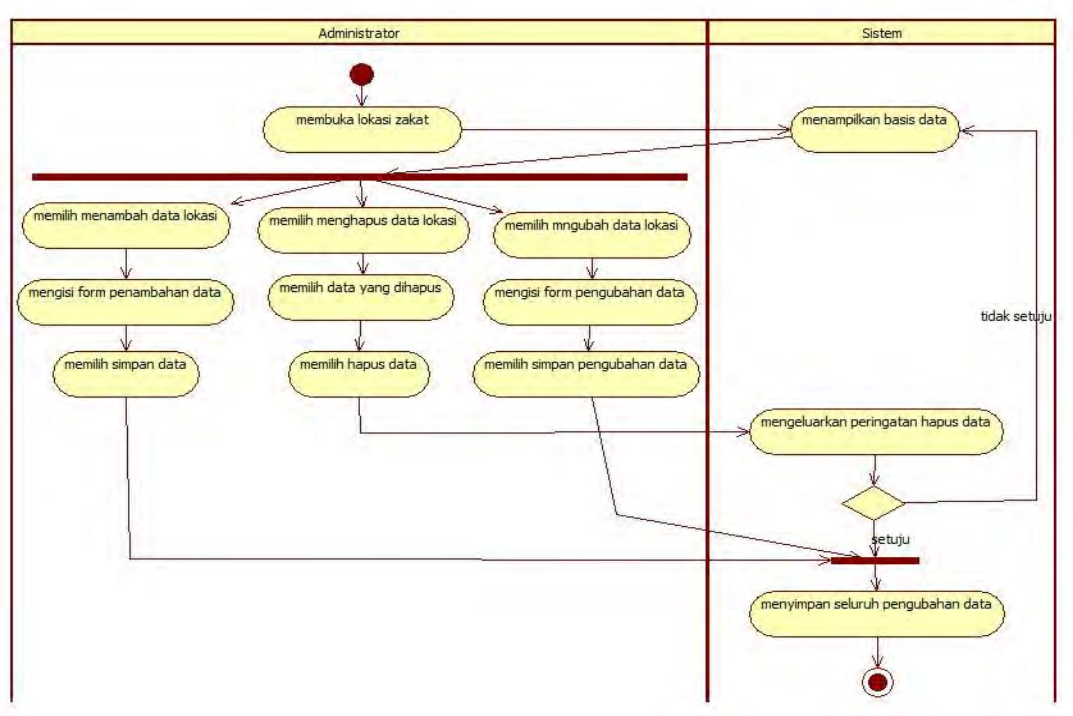

**Gambar 3. 21 Diagram Aktivitas Mengelola Lokasi Zakat**

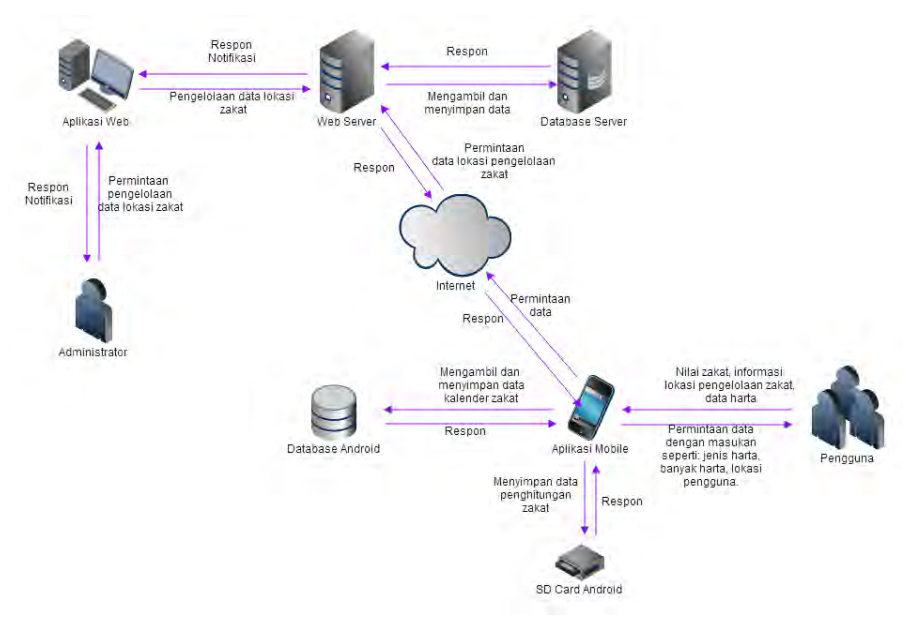

**Gambar 3. 22 Arsitektur Sistem**

#### **3.2.3 Perancangan Data**

Pada sub bab ini dijelaskan tentang rancangan basis data yang akan digunakan pada aplikasi. Basis data pada sistem yang akan dibangun pada Tugas Akhir ini menggunakan MySQL dan Android Database.

## **3.2.3.1 Conceptual Data Model**

*Conceptual Data Model* (CDM) merupakan rancangan basis data yang menggambarkan tabel beserta relasinya. CDM pada aplikasi yang dibangun mempunyai beberapa tabel, yaitu: tabel user, tabel maps, dan tabel pendapatan. Masing-masing tabel mempunyai kegunaan masing-masing dan tidak mempunyai relasi antar tabel. Untuk lebih jelasnya dapat dilihat pada Gambar 3.23.

Sedangkan untuk detil dari masing-masing tabel dapat dilihat pada Tabel 3.13, Tabel 3.14, dan Tabel 3.15.

#### **3.2.3.2 Physical Data Model**

Gambar 3.24 merupakan *Physical Data Model* (PDM) dari aplikasi manajemen zakat yang akan dibangun. PDM ini juga menggambarkan tabel yang digunakan tanpa ada relasi antar tabel.

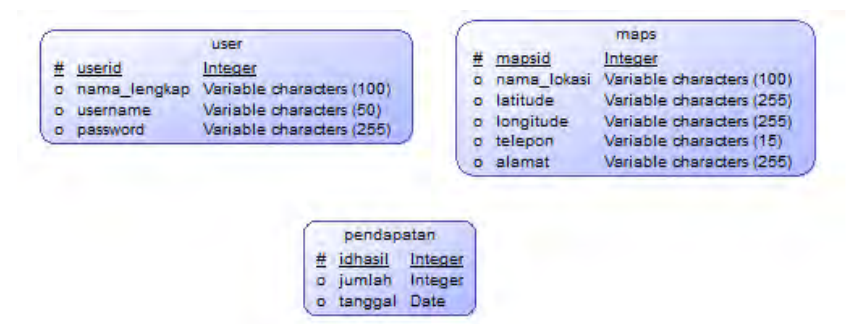

**Gambar 3. 23 CDM Aplikasi**

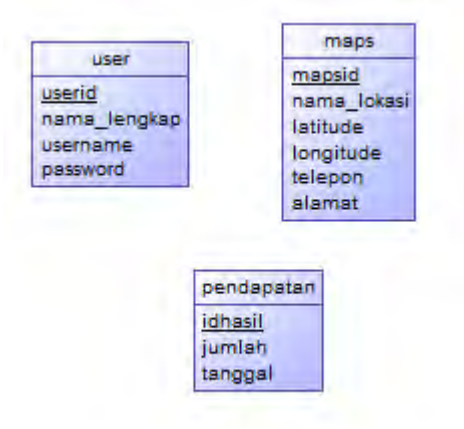

**Gambar 3. 24 PDM Aplikasi**

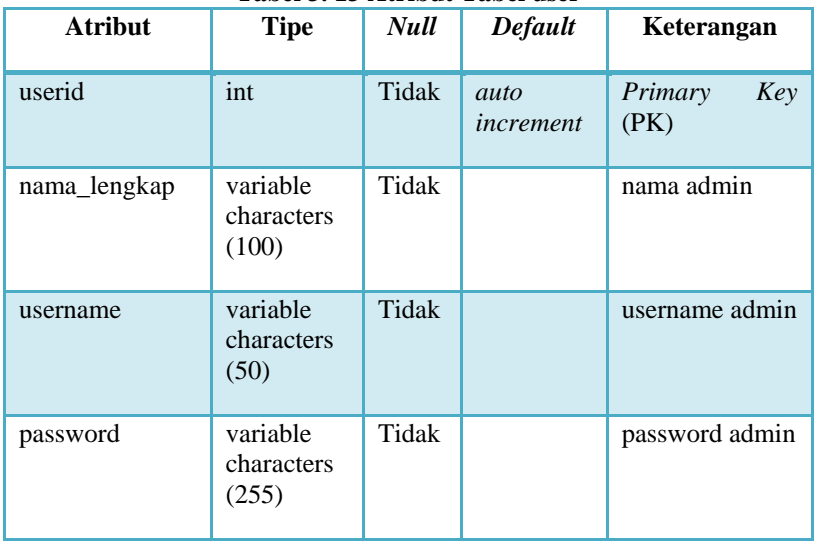

# **Tabel 3. 13 Atribut Tabel user**

# **Tabel 3. 14 Atribut Tabel maps**

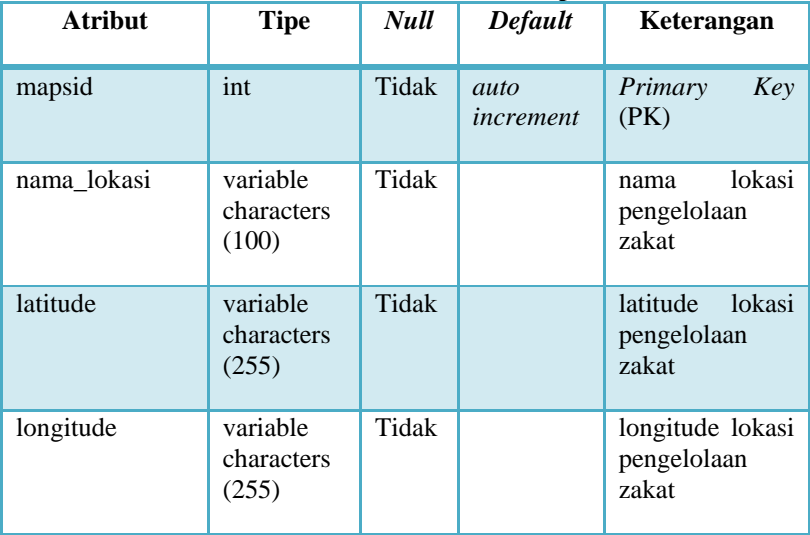

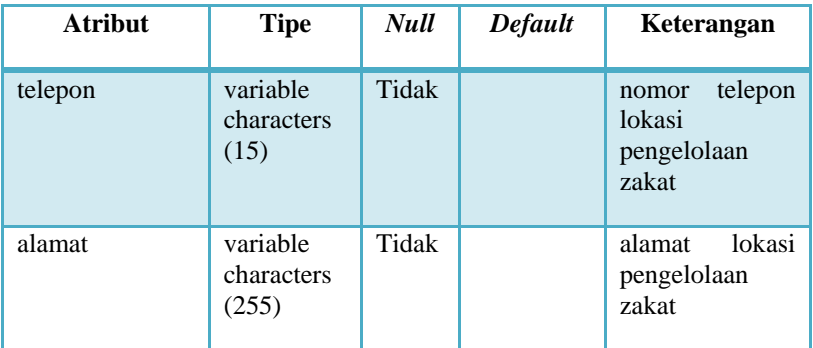

#### **Tabel 3. 15 Atribut Tabel pendapatan**

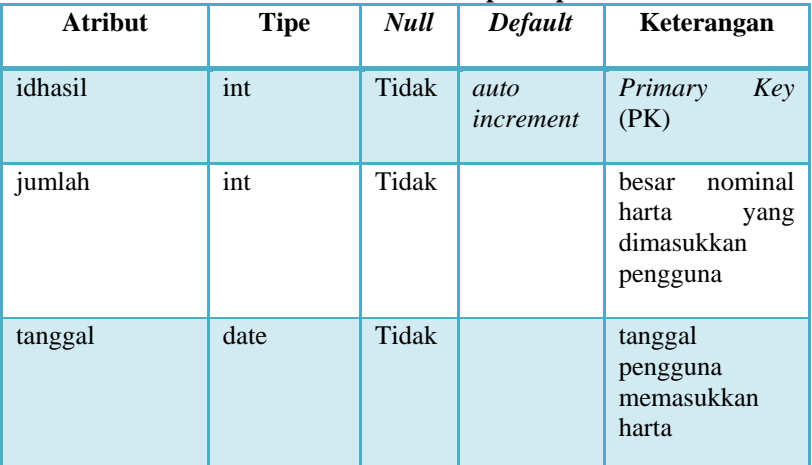

#### **3.2.4 Perancangan Kelas**

Pada perancangan kelas akan dijelaskan mengenai rancangan aplikasi dalam bentuk kelas diagram. Perancangan aplikasi ini bertujuan untuk memberikan gambaran mengenai pengembangan aplikasi. Rancangan diagram kelas yang ada dalam aplikasi ini dapat dilihat pada Gambar 3.25

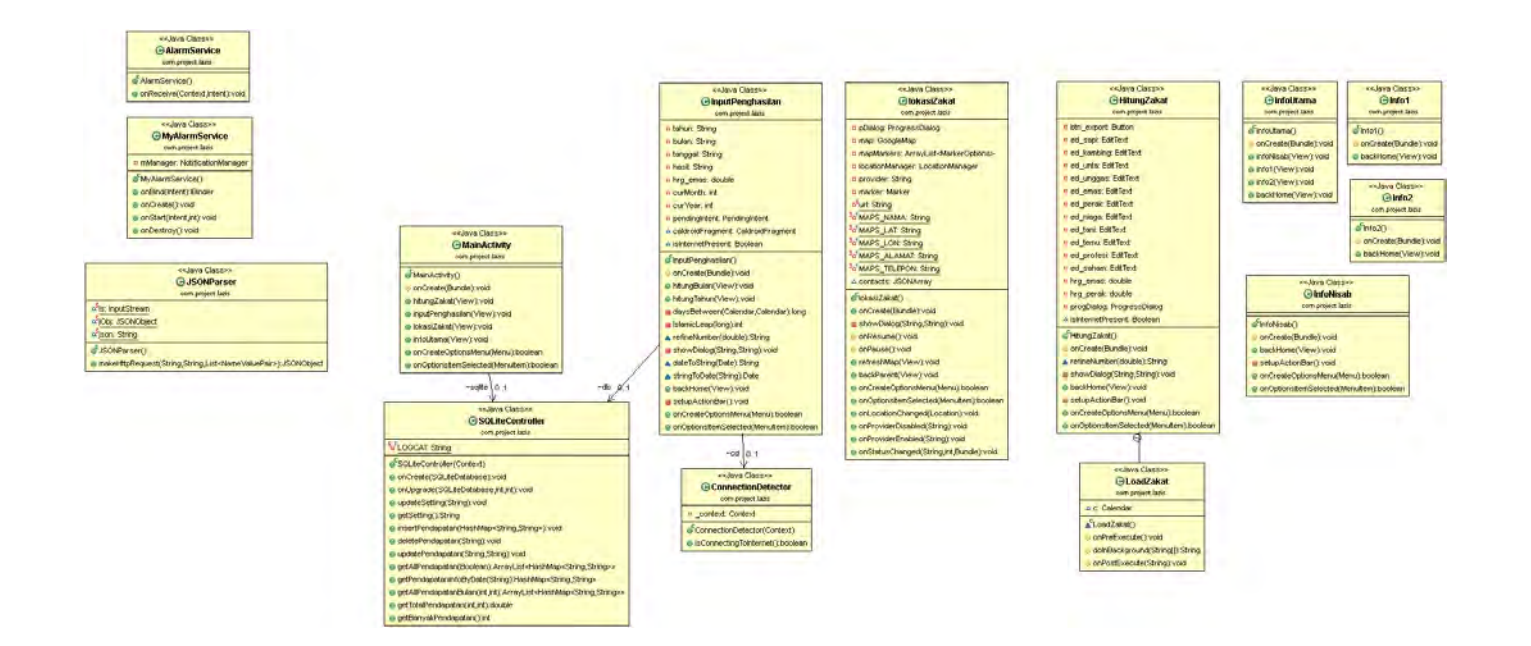

#### **Gambar 3. 25 Rancangan Diagram Kelas Aplikasi Penghitung Zakat dan Penunjuk Lokasi Tempat Pengelolaan Zakat Terdekat**

# **3.2.4.1 Kelas MainActivity**

Merupakan kelas yang mengontrol aktivitas utama dari aplikasi yang akan dibangun. Kelas ini dapat dilihat pada Gambar 3.26.

## **3.2.4.2 Kelas JSONParser**

Merupakan kelas yang digunakan untuk melakukan *parsing* data dari *web database* yang bertujuan untuk mengambil data lokasi pengelolaan zakat. Kelas ini dapat dilihat pada Gambar 3.27.

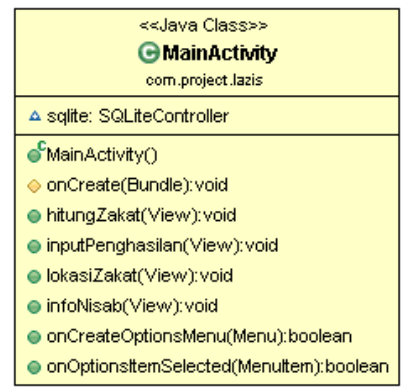

**Gambar 3. 26 Rancangan Kelas MainActivity**

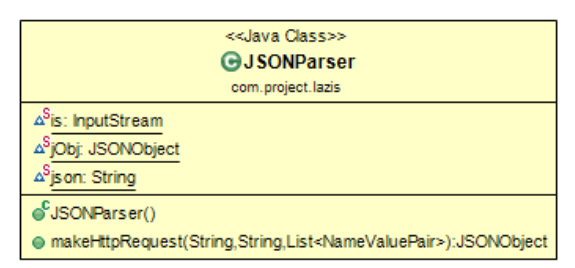

**Gambar 3. 27 Rancangan Diagram kelas JsonParser**

# **3.2.4.3 Kelas Alarm Service dan MyAlarmService**

Merupakan kelas yang berisi fungsi-fungsi yang digunakan untuk membuat dan menampilkan reminder zakat tahunan pada aplikasi. Kelas ini dapat dilihat pada Gambar 3.28.

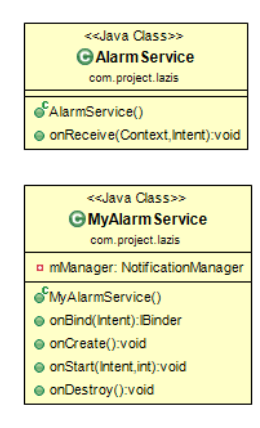

**Gambar 3. 28 Rancangan Diagram Kelas AlarmService**

# **3.2.4.4 Kelas InputPenghasilan**

Merupakan kelas yang berisi fungsi-fungsi yang digunakan untuk menyimpan penghasilan pengguna pada kalender zakat. Kelas ini dapat dilihat pada Gambar 3.29.

# **3.2.4.5 Kelas ConnectionDetector**

Merupakan kelas yang digunakan untuk melakukan pengecekan koneksi internet pada aplikasi. Kelas ini melakukan pengecekan koneksi internet sebelum aplikasi melakukan pengambilan data harta emas dan perak dan lokasi zakat. Kelas ini dapat dilihat pada Gambar 3.30.

# **3.2.4.6 Kelas HitungZakat**

Merupakan kelas yang berisi fungsi-fungsi yang digunakan untuk melakukan penghitungan zakat. Kelas ini dapat dilihat pada Gambar 3.31.

# **3.2.4.7 Kelas LokasiZakat**

Merupakan kelas yang berisi fungsi-fungsi yang digunakan untuk mengambil data lokasi zakat dari *web database* dan menampilkan peta lokasi pengguna saat itu beserta lokasi pengelolaan zakat yang terdekat dari tempat pengguna. Kelas ini dapat dilihat pada Gambar 3.32.

# **3.2.4.8 Kelas InfoUtama**

Merupakan kelas yang berisi fungsi untuk menampilkan menu utama informasi. Kelas ini dapat dilihat pada Gambar 3.33.

# **3.2.4.9 Kelas Info1**

Merupakan kelas yang berisi fungsi-fungsi yang digunakan untuk menampilkan informasi umum mengenai zakat. Kelas ini dapat dilihat pada Gambar 3.34.

## **3.2.4.9 Kelas Info2**

Merupakan kelas yang berisi fungsi-fungsi yang digunakan untuk menampilkan informasi penggunaan kalender zakat beserta dasar pemilihan cara penghitungan zakat pada kalender zakat. Kelas ini dapat dilihat pada Gambar 3.35.

## **3.2.4.8 Kelas InfoNisab**

Merupakan kelas yang berisi fungsi-fungsi yang digunakan untuk menampilkan informasi zakat kepada pengguna. Kelas ini dapat dilihat pada Gambar 3.36.

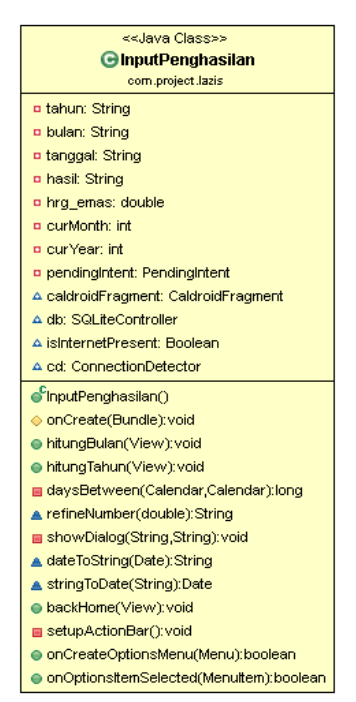

**Gambar 3. 29 Rancangan Diagram Kelas InputPenghasilan**

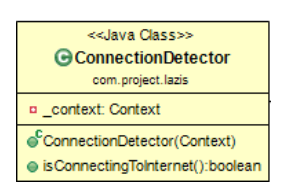

**Gambar 3. 30 Rancangan Diagram Kelas ConnectionDetector**

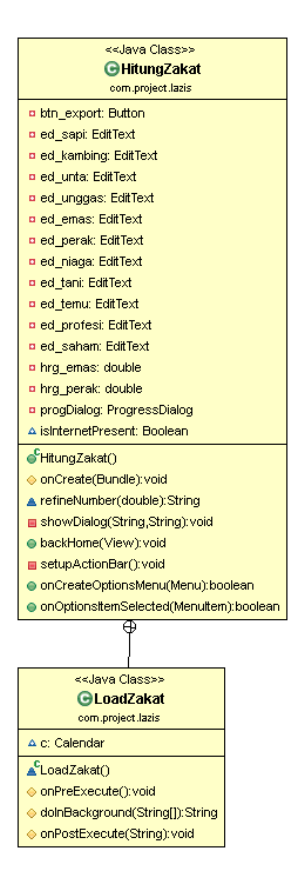

**Gambar 3. 31 Rancangan Diagram Kelas HitungZakat**

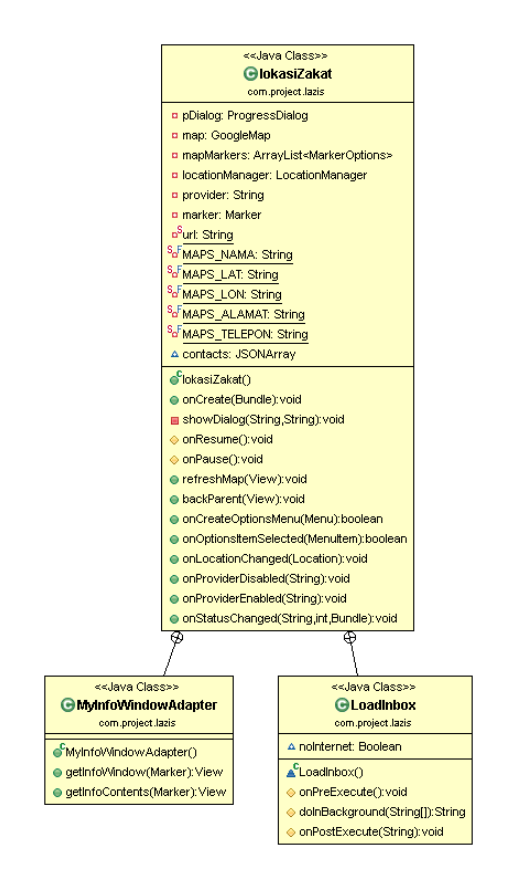

**Gambar 3. 32 Rancangan Diagram Kelas LokasiZakat**

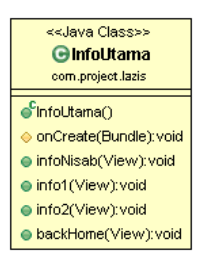

**Gambar 3. 33 Rancangan Diagram Kelas InfoUtama**

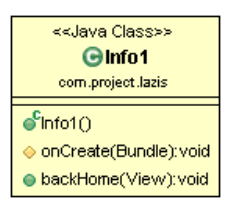

**Gambar 3. 34 Rancangan Diagram Kelas Info1**

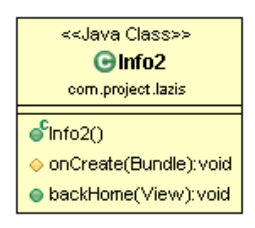

**Gambar 3. 35 Rancangan Diagram Kelas Info2**

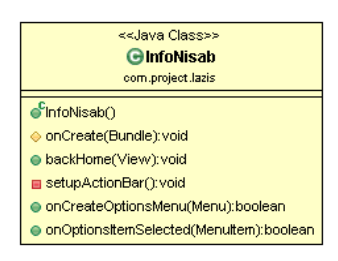

**Gambar 3. 36 Rancangan Diagram Kelas InfoNisab**

# **3.2.5 Perancangan Proses**

Pada sub bab ini akan dijelaskan mengenai rancangan proses aplikasi yang digunakan untuk pencapaian suatu fungsi pada aplikasi.

# **3.2.5.1 Rancang Proses Penghitungan Data Zakat**

Proses mengirimkan data dalam hal ini adalah data harta yang telah dimasukkan pengguna. Proses ini dilakukan setelah

pengguna memasukkan semua data hartanya kemudian memilih untuk melakukan penghitungan zakat. Secara singkat urutan dari proses ini adalah sebagai berikut:

- 1. Objek data dari pengguna yang berisi data jenis-jenis harta didapatkan.
- 2. Sistem mengelompokkan data berdasarkan jenis hartanya.
- 3. Sistem melakukan pengambilan *nisab* emas dan perak.
- 4. Sistem melakukan penghitungan zakat berdasar jenis zakatnya.
- 5. Nilai zakat dari masing-masing harta didapat.

# **3.2.5.2 Rancang Proses Pengambilan** *Nisab* **Emas dan Perak dari** *Web*

Proses pengambilan *nisab* emas dan perak yang didapat dari *web* dilakukan setelah pengguna memilih untuk melakukan penghtiungan data. Secara singkat urutan dari proses ini adalah sebagai berikut:

- 1. Sistem melakukan koneksi dengan halaman *web*.
- 2. Sistem mengambil data dari *web.*
- 3. Sistem melakukan *parsing* data nilai emas dan perak.
- 4. Sistem mendapatkan nilai emas dan perak.

# **3.2.5.3 Rancang Proses Menyimpan Data dan Hasil Penghitungan Zakat**

Proses penyimpanan data dari hasil penghitungan zakat yang dilakukan pengguna ke dalam file diluar aplikasi dengan format .csv. Secara singkat urutan dari proses ini adalah sebagai berikut:

1. Sistem mendapatkan nilai zakat dari masing-masing harta.

- 2. Sistem membuat file .csv baru.
- 3. Sistem melakukan proses penyimpanan data harta dan nilai zakat ke dalam file .csv
- 4. Data harta tersimpan dalam file .csv

# **3.3.5.4 Rancang Proses Menampilkan Hasil Penghitungan Zakat**

Proses menampilkan hasil penghitungan zakat dari data harta yang dimasukkan oleh pengguna sebelumnya. Secara singkat urutan dari proses ini adalah sebagai berikut:

- 1. Sistem membaca file .csv berdasarkan tanggal yang sama
- 2. Sistem mengambil data dalam file.
- 3. Sistem melakukan *parsing* data file
- 4. Sistem menampilkan data harta dan hasil penghitungan zakat.

#### **3.2.5.5 Rancang Proses Menampilkan Peta Lokasi Zakat**

Proses menampilkan peta lokasi zakat adalah proses dimana sistem menampilkan lokasi pengguna saat itu beserta *point* lokasi pengelolaan zakat yang dekat dengan tempat pengguna berada saat itu. Secara singkat urutan dari proses ini adalah sebagai berikut:

- 1. Sistem melakukan pendeteksian lokasi pengguna saat itu.
- 2. Sistem melakukan koneksi dengan *web database* untuk mengambil koordinat lokasi pengelolaan zakat.
- 3. Sistem melakukan penyambungan dengan Google Maps.
- 4. Sistem mendapat peta lokasi beserta *point* lokasi pengelolaan zakat beserta lokasi pengguna saat itu.
- 5. Sistem menampilkan peta lokasi zakat.

# **3.2.5.6 Rancang Proses Menambah Data Kalender Zakat Pada Basis Data**

Proses penyimpanan data harta zakat pada aplikasi android. Data yang dimaksud adalah data harta zakat pengguna. Secara singkat urutan dari proses ini adalah sebagai berikut:

- 1. Informasi tanggal yang dipilih pengguna didapatkan.
- 2. Objek data dari pengguna yang berisi data harta didapatkan.
- 3. Sistem menyimpan data pada *database.*

# **3.2.5.7 Rancang Proses Menghapus Data Kalender Zakat Pada Basis Data**

Proses penghapusan data harta pada kalender zakat. Data yang dimaksud adalah data harta pengguna yang telah dimasukkan sebelumnya. Secara singkat urutan dari proses ini adalah sebagai berikut:

- 1. Informasi tanggal yang dipilih pengguna didapatkan.
- 2. Sistem menerima permintaan penghapusan data oleh pengguna.
- 3. Sistem mengeluarkan peringatan penghapusan data.
- 4. Sistem menerima persetujuan penghapusan data.
- 5. Data dihapus oleh sistem.

# **3.2.5.8 Rancang Proses Mengubah Data Kalender Zakat Pada Basis Data**

Proses perubahan data harta pada kalender zakat. Data yang dimaksud adalah data harta pengguna yang telah dimasukkan sebelumnya. Secara singkat urutan dari proses ini adalah sebagai berikut:

1. Informasi tanggal yang dipilih didapatkan

- 2. Objek data perubahan didapatkan.
- 3. Sistem mengganti data pada *database* dengan data yang baru.
- 4. Data yang telah diperbarui didapat oleh sistem.

# **3.2.5.9 Rancang Proses Menghitung Zakat Bulanan Pada Kalender Zakat**

Proses penghitungan data dapat dilakukan dengan mengambil nilai data yang telah disimpan sebelumnya pada kalender zakat. Data yang dimaksud adalah data harta pengguna. Secara singkat urutan dari proses ini adalah sebagai berikut:

- 1. Sistem membaca bulan yang dipilih pengguna.
- 2. Sistem membaca data yang tersimpan pada bulan yang dipilih.
- 3. Sistem mengambil nilai *nisab.*
- 4. Sistem menjumlahkan harta selama satu bulan.
- 5. Sistem melakukan penghitungan data.
- 6. Nilai zakat untuk satu bulan didapatkan oleh sistem.

# **3.2.5.10 Rancang Proses Menghitung Zakat Tahunan Pada Kalender Zakat**

Proses penghitungan data dapat dilakukan dengan mengambil nilai data yang telah disimpan sebelumnya pada kalender zakat. Data yang dimaksud adalah data harta pengguna. Secara singkat urutan dari proses ini adalah sebagai berikut:

- 1. Sistem melakukan pengecekan tanggal pertama pengguna memasukkan data.
- 2. Sistem membaca data yang tersimpan.
- 3. Sistem melakukan pengurutan data dari tanggal masukan pertama kali sampai tanggal terakhir pada tahun tersebut.
- 4. Sistem mengambil nilai *nisab.*
- 5. Sistem menjumlahkan harta selama satu tahun Hijriah.
- 6. Sistem melakukan penghitungan data.
- 7. Nilai zakat untuk satu tahun didapatkan oleh sistem.

# **3.2.5.11 Rancang Proses Menampilkan Reminder**

Proses menampilkan reminder adalah proses dimana pengguna mendapat reminder dari sistem untuk melakukan pembayaran zakat. Reminder aktif setelah data dari masukan pertama pengguna tersimpan selama satu tahun kalender Hijriah. Berikut urutan proses menampilkan reminder:

- 1. Sistem melakukan pengecekan tanggal pertama pengguna memasukkan data.
- 2. Sistem melakukan pengecekan apakah jarak antara masukan tanggal pertama dengan tanggal sekarang sudah mencapai 1 tahun
- 3. Jika jarak sudah mencapain 1 tahun, sistem menampilkan reminder.

# **3.2.5.12 Rancang Proses Menampilkan Tabel informasi zakat**

Proses menampilkan tabel informasi zakat adalah proses dimana pengguna dapat melihat tabel informasi zakat. Berikut urutan proses menampilkan tabel informasi zakat:

- 1. Permintaan melihat tabel informasi zakat didapatkan sistem.
- 2. Sistem menampilkan tabel informasi zakat.

# **3.2.5.13 Rancang Proses** *Login*

Proses *login* adalah proses otorisasi pengguna sistem sebagai administrator dari halaman *web*. Administrator memasukkan *username* dan *password* sesuai yang terdata dalam basis data. Jika sesuai, maka administrator dapat masuk ke dalam halaman *web* dan *session* disimpan sampai administrator *logout*

dari halaman *web*. Jika *username* dan *password* salah, maka akan muncul peringatan gagal untuk *login* dan dialihkan ke halaman awal untuk *login*. Urutan proses *login* pada sistem ini secara singkat adalah sebagai berikut.

- 1. *Username* administrator serta *password* didapatkan.
- 2. *Password* dienkripsi terlebih dahulu.
- 3. Sistem melakukan pencocokan masukan *username* dan *password* dengan data *username* dan *password* yang ada di *database.*
- 4. Jika ditemukan *username* serta *password* yang cocok, maka administrator akan dialihkan ke halaman utama.
- 5. Jika tidak ditemukan, maka administrator akan diberikan peringatan bahwa login gagal.

# **5.2.5.14 Rancangan Proses Penambahan Data Lokasi Pengelolaan Zakat**

Proses penyimpanan data lokasi pengelolaan zakat pada *web database*. Data yang dimaksud adalah data lokasi pengelolaan zakat. Secara singkat urutan dari proses ini adalah sebagai berikut:

- 1. Objek data dari pengguna yang berisi nama, telepon, alamat, latitiude dan longitude lokasi pengelolaan zakat didapatkan.
- 2. Sistem mengelompokkan objek data sesuai dengan tipenya.
- 3. Sistem menyimpan data pada *database.*

# **3.2.5.15 Rancangan Proses Melakukan Penghapusan Data Lokasi Pengelolaan Zakat**

Proses penghapusan data lokasi pengelolaan zakat pada *web database*. Data yang dimaksud adalah data lokasi pengelolaan zakat. Secara singkat urutan dari proses ini adalah sebagai berikut:

- 1. Sistem menerima permintaan penghapusan data oleh pengguna.
- 2. Sistem mengeluarkan peringatan penghapusan data.
- 3. Sistem menerima persetujuan penghapusan data.
- 4. Data dihapus oleh sistem.

# **3.2.5.16 Rancangan Proses Melakukan Perubahan Data Lokasi Pengelolaan Zakat**

Proses perubahan data lokasi pengelolaan zakat pada *web database*. Data yang dimaksud adalah data lokasi pengelolaan zakat. Secara singkat urutan dari proses ini adalah sebagai berikut:

- 1. Objek data perubahan didapatkan.
- 2. Sistem mengelompokkan objek data sesuai dengan tipenya.
- 3. Sistem mengganti data pada *database* dengan data yang baru.
- 4. Data yang telah diperbarui didapat.

## **3.2.6 Perancangan Antarmuka**

Tahap perancangan antarmuka dalam sub bab ini membahas perancangan antarmuka dari sistem. Perancangan antarmuka antarmuka ini meliputi rancangan antarmuka untuk pengguna serta administrator. Perancangan antarmuka ini bertujuan untuk memberikan gambaran pada proses pengembangan aplikasi mengenai tampilan antarmuka aplikasi.

#### **3.2.6.1 Rancangan Antarmuka Halaman Awal**

Gambar 3.37 merupakan gambar rancangan antarmuka untuk halaman awal. Pada antarmuka ini terdapat pilihan-pilihan yang dapat dipilih pada halaman utama.

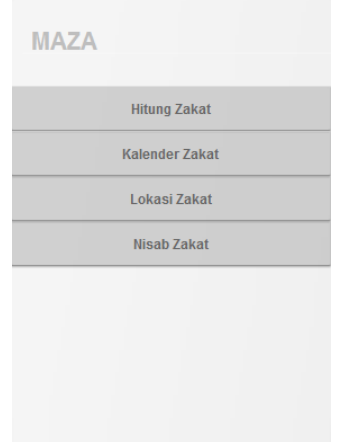

**Gambar 3. 37 Rancangan Antarmuka Halaman Utama Aplikasi** 

# **3.2.6.2 Rancangan Antarmuka Halaman Penghitungan Zakat**

Gambar 3.38 merupakan gambar rancangan antarmuka dari pilihan hitung zakat yang terdapat pada halaman utama aplikasi. Masing-masing jenis zakat dapat diisi data hartanya sebelum dilakukan penghitungan zakat.

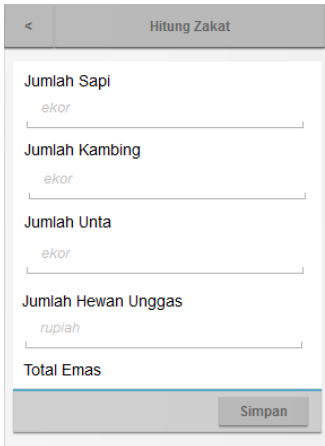

**Gambar 3. 38 Rancangan Halaman Penghitungan Zakat**

# **3.2.6.3 Rancangan Antarmuka Halaman Informasi Lokasi Pengelolaan Zakat**

Rancangan antarmuka untuk halaman informasi pengelolaan zakat dapat dilihat pada Gambar 3.39. Rancangan antarmuka ini berisi gambar peta lokasi pengguna saat itu beserta lokasi-lokasi pengelolaan zakat yang berada di sekitar pengguna.

## **3.2.6.4 Rancangan Antarmuka Halaman Kalender Zakat**

Rancangan antarmuka halaman kalender zakat ditunjukkan dalam Gambar 3.40. Pada rancangan terdapat kalender yang masing-masing tanggalnya dapat diisi dengan data harta pengguna.

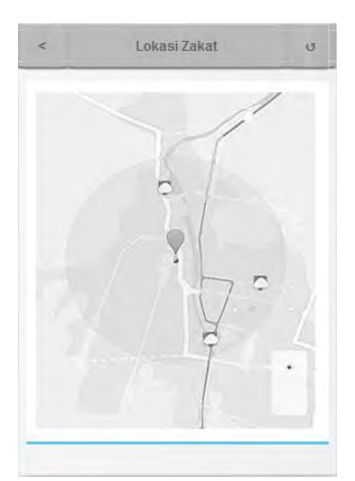

**Gambar 3. 39 Rancangan Antarmuka Halaman Informasi Pengelolaan Zakat**

|     |     |              | <b>CALENDAR</b> |     |     |     |
|-----|-----|--------------|-----------------|-----|-----|-----|
| SUN | MON | TUE          | WED             | THU | FRI | SAT |
|     |     | 1            | $\mathbf{2}$    | 3   | 4   | 5   |
| 6   | 7   | 8            | 9               | 10  | 11  | 12  |
| 13  | 14  | 15           | 16              | 17  | 18  | 19  |
| 20  | 21  | $22^{\circ}$ | 23              | 24  | 25  | 26  |
| 27  | 28  | 29           | 30              | 31  |     |     |

**Gambar 3. 40 Rancangan Antarmuka Halaman Kalender Zakat**

## **3.2.6.5 Rancangan Antarmuka Halaman Informasi**

Rancangan antarmuka halaman Informasi ditunjukkan dalam Gambar 3.41. Pada halaman ini, terdapat tabel jenis harta dan *nisab* masing-masing harta.

| $\,<$ | <b>Informasi</b>           | K.        | <b>Nisab Zakat</b> |              |  |
|-------|----------------------------|-----------|--------------------|--------------|--|
|       |                            | <b>No</b> | <b>Jenis Zakat</b> | <b>Nisab</b> |  |
|       | <b>Informasi Umum</b>      |           |                    |              |  |
|       | <b>Info Kalender Zakat</b> |           |                    |              |  |
|       | <b>Nisab Zakat</b>         |           |                    |              |  |
|       |                            |           |                    |              |  |
|       |                            |           |                    |              |  |
|       |                            |           |                    |              |  |
|       |                            |           |                    |              |  |

**Gambar 3. 41 Rancangan Antarmuka Halaman Informasi**

#### **3.2.6.6 Rancangan Antarmuka** *Web Login* **Administrator**

Rancangan halaman *login* untuk administrator dapat dilihat pada Gambar 3.42. Pada halaman tersebut admin dapat memasukkan *username* dan *password* untuk menuju halaman utama administrator.

# **3.2.6.7 Rancangan Antarmuka Halaman Utama Administrator**

Rancangan halaman utama untuk administrator dapat dilihat pada Gambar 3.43. Pada halaman tersebut terdapat *database* lokasi pengelolaan zakat yang berisi39nformasi suatu tempat pengelolaan zakat serta menu pilihan pengelolaan data.
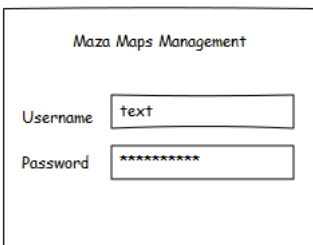

**Gambar 3. 42 Rancangan Antarmuka Halaman** *Web Login* **Administrator** 

| Data Lokasi Zakat |                                                      |  |  |        | Tambah Lokasi |  |  |
|-------------------|------------------------------------------------------|--|--|--------|---------------|--|--|
|                   | Maps ID Nama Lokasi<br>Latitude<br>Longitude<br>Telp |  |  | Alamat |               |  |  |
|                   |                                                      |  |  |        |               |  |  |
|                   |                                                      |  |  |        |               |  |  |
|                   |                                                      |  |  |        |               |  |  |
|                   |                                                      |  |  |        |               |  |  |
|                   |                                                      |  |  |        |               |  |  |
|                   |                                                      |  |  |        |               |  |  |
|                   |                                                      |  |  |        |               |  |  |
|                   |                                                      |  |  |        |               |  |  |
|                   |                                                      |  |  |        |               |  |  |
|                   |                                                      |  |  |        |               |  |  |

**Gambar 3. 43 Rancangan Halaman Utama Administrator** 

#### **3.2.6.8 Rancangan Antarmuka Halaman Tambah Data Lokasi**

Gambar 3.44 merupakan rancangan halaman untuk melakukan penambahan data lokasi. Pada halaman ini akan ditampilkan isian data lokasi yang selanjutnya akan disimpan pada basis data.

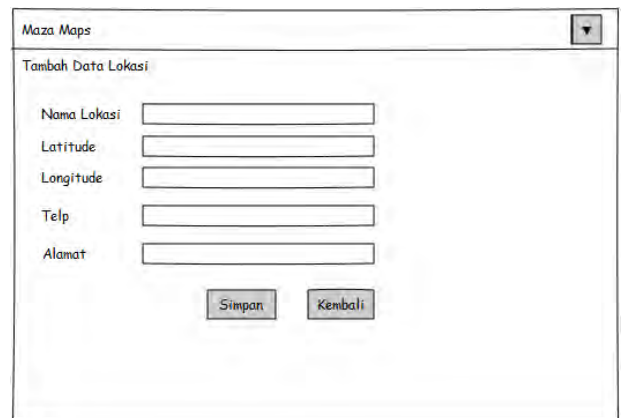

**Gambar 3. 44 Rancangan Halaman Tambah Data Lokasi**

#### **3.2.6.9 Rancangan Antarmuka Halaman Ubah Data Lokasi**

Gambar 3.45 merupakan rancangan halaman untuk melakukan pengubahan data lokasi yang telah ada sebelumnya. Pada halaman ini akan ditampilkan isian data lokasi beserta data yang telah ada sebelumnya.

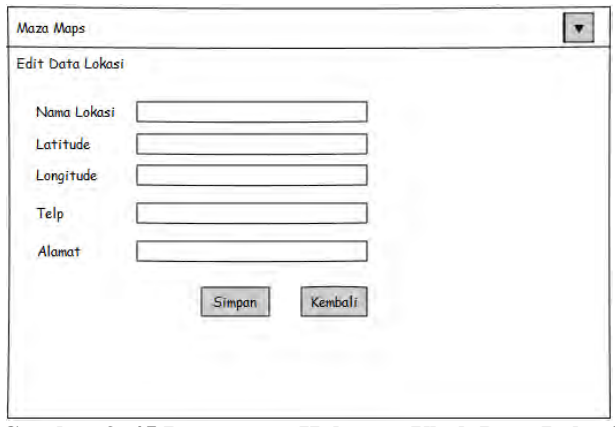

**Gambar 3. 45 Rancangan Halaman Ubah Data Lokasi**

*[Halaman ini sengaja dikosongkan]* 

# **BAB IV IMPLEMENTASI**

Bab ini membahas implementasi dari perancangan aplikasi yang meliputi lingkungan pembangunan, implementasi basis data pada *web database,* implementasi antarmuka pengguna, implementasi proses, serta implementasi terkait dalam pengembangan aplikasi.

#### **4.1 Lingkungan Pembangunan**

Dalam membangun aplikasi ini digunakan beberapa perangkat pendukung baik perangkat keras maupun perangkat lunak. Lingkungan pembangunan dijelaskan sebagai berikut.

#### **4.1.1 Lingkungan Pembangunan Perangkat Keras**

Perangkat keras yang dipakai dalam pembuatan aplikasi ini memiliki spesifikasi sebagai berikut:

- 1. Prosesor: Intel Core i5 4200-U Dual Core 1.6GHz
- 2. RAM: 4GB, dengan 2 RAM slots
- 3. Grafik: NVIDIA GeForce 720M 2GB/Intel HD 4400

#### **4.1.2 Pembangunan Perangkat Lunak**

Spesifikasi perangkat lunak yang digunakan untuk membuat aplikasi ini yakni sebagai berikut:

- 1. Sistem operasi Windows 8.
- 2. Android Development Tools.
- 3. XAMPP v.3.2.1, termasuk di dalamnya:
	- a. phpMyAdmin.
	- b. Apache, dan
	- c. MySQL.
- 4. Notepad++.
- 5. StarUML v5.0.2.1570.
- 6. Power Designer v16.05.3982.

## **4.2 Implementasi Aplikasi** *Web*

Aplikasi *web* digunakan untuk menampung basis data lokasi pengelolaan zakat yang dibutuhkan aplikasi. Pada sub bab ini akan dijelaskan implementasi aplikasi *web* yang dibangun dengan menggunakan bahasa pemrograman PHP dengan memakai pola arsitektur *model-view-controller*. Untuk implementasi tampilan antarmuka aplikasi *web* dapat dilihat pada. Implementasi *model* merupakan implementasi basis data, implementasi *view* merupakan implementasi tampilan antarmuka, dan implementasi *controller* merupakan implementasi fungsifungsi yang menghubungkan basis data dengan tampilan antarmuka. Untuk kode sumbernya dapat dilihat di LAMPIRAN A IMPLEMENTASI APLIKASI WEB.

## **4.2.1 Implementasi** *Login*

Untuk dapat masuk ke halaman utama aplikasi web pengguna harus memasukkan *username* dan *password* agar dapat melakukan pengelolaan. Kode Sumber A.1 merupakan implementasi *model* m\_login.php yang menangani pencocokan data masukan pengguna dengan data dalam basis data. Sedangkan Kode Sumber A.2 merupakan implementasi potongan kode pada *controller* admin.php yang menyambungkan tampilan antarmuka dengan basis data dan memuat fungsi-fungsi *login.* 

## **4.2.2 Implementasi Menampilkan Data Lokasi Pengelolaan Zakat**

Setelah sukses *login*, administrator dapat masuk ke halaman utama aplikasi *web* yang berisi tabel data lokasi pengelolaan zakat. Kode Sumber A.3 LAMPIRAN A merupakan implementasi potongan kode *model* maps\_model.php untuk memunculkan tabel data pengelolaan . Sedangkan Kode Sumber A.4 LAMPIRAN A merupakan implementasi potongan kode pada *controller* maps.php yang menyambungkan tampilan antarmuka dengan basis data*.* 

#### **4.2.3 Implementasi Menambah Data Lokasi Pengelolaan Zakat**

Untuk memasukkan data baru ke dalam basis data lokasi pengelolaan zakat sistem harus menyimpan masukan data baru dari pengguna. Kode Sumber A.5 LAMPIRAN A merupakan implementasi *model* maps\_model.php yang menangani *query*  penambahan data. Sedangkan Kode Sumber A.6 LAMPIRAN A merupakan implementasi potongan kode pada *controller* maps.php yang menyambungkan tampilan antarmuka dengan basis data dan memuat fungsi-fungsi penambahan data lokasi *.* 

## **4.2.4 Implementasi Menghapus Data Lokasi Pengelolaan Zakat**

Implementasi menghapus data lokasi pengelolaan zakat bertujuan untuk melakukan penghapusan data yang telah ada di dalam basis data lokasi pengelolaan zakat. Kode Sumber A.7 LAMPIRAN A merupakan implementasi *model* maps\_model.php yang menangani *query* penghapusan data. Sedangkan Kode Sumber A.8 LAMPIRAN A merupakan implementasi potongan kode pada *controller* maps.php yang menyambungkan tampilan antarmuka dengan basis data dan memuat fungsi-fungsi penghapusan data lokasi.

## **4.2.5 Implementasi Mengubah Data Lokasi Pengelolaan Zakat**

Implementasi mengubah data lokasi pengelolaan zakat bertujuan untuk melakukan perubahan dari data yang telah ada di

dalam basis data lokasi pengelolaan zakat. Kode Sumber A.9 LAMPIRAN A merupakan implementasi *model* maps\_model.php yang menangani *query* perubahan data. Sedangkan Kode Sumber A.10 LAMPIRAN A merupakan implementasi potongan kode pada *controller* maps.php yang menyambungkan tampilan antarmuka dengan basis data dan memuat fungsi-fungsi perubahan data lokasi.

#### **4.3 Implementasi Kelas**

Pada sub bab ini dijelaskan mengenai implementasi dari kelas diagram yang telah dirancang pada bab 3. Implementasi dilakukan dengan menggunakan bahasa pemrograman Java. Untuk implementasi kelas selengkapnya dapat dilihat pada LAMPIRAN B IMPLEMENTASI KELAS.

#### **4.3.1 Implementasi Kelas MainActivity**

Kelas MainActivity merupakan kelas utama yang berisi fungsi untuk menyambungkan sistem dengan database, mengeset reminder, dan menyambungkan antara tampilan antarmuka dengan fungsi pada kelas-kelas yang ada. Implementasi dari kelas MainActivity ini dapat dilihat pada Kode Sumber B.1 LAMPIRAN B.

#### **4.3.2 Implementasi Kelas InputPenghasilan**

Kelas InputPenghasilan merupakan kelas yang menangani fungsi-fungsi pengelolaan data pada kalender zakat diantaranya menyimpan data harta sekaligus tanggal pemasukan data, menghitung zakat bulanan pada kalender zakat, menghitung zakat tahunan pada kalender zakat, menghitung rentang hari dalam 1 tahun.

#### **4.3.3 Implementasi Kelas HitungZakat**

Kelas HitungZakat merupakan kelas yang menangani fungsi-fungsi penghitungan zakat dan penyimpanan hasil penghitungan zakat pada pilihan menu hitung zakat. Kelas HitungZakat ini diimplementasikan dengan menggunakan bahasa Java.

## **4.3.4 Implementasi Kelas lokasiZakat**

Kelas lokasiZakat merupakan kelas yang menangani fungsi-fungsi untuk menampilkan peta lokasi pengelolaan zakat meliputi pengambilan data lokasi pengelolaan zakat dari *web,* pencarian lokasi pengguna saat meminta pencarian lokasi, dan menampilkan peta lokasi pengguna saat itu sekaligus *point* lokasi pengelolaan zakat terdekat. Kelas lokasiZakat ini diimplementasikan dengan menggunakan bahasa Java.

#### **4.3.5 Implementasi Kelas InfoUtama**

Kelas infoNisab merupakan kelas yang menangani fungsi-fungsi untuk menampilkan menu utama halaman informasi. Kelas InfoUtama ini diimplementasikan dengan menggunakan bahasa Java.

## **4.3.6 Implementasi Kelas Info1**

Kelas infoNisab merupakan kelas yang menangani fungsi-fungsi untuk menampilkan informasi umum seputar zakat. kelas Info1 ini diimplementasikan dengan menggunakan bahasa Java.

#### **4.3.7 Implementasi Kelas Info2**

Kelas infoNisab merupakan kelas yang menangani fungsi-fungsi untuk menampilkan informasi tentang kalender zakat dan cara penghitungan zakat pada kalender zakat. Pengguna

dapat memilih penghitungan bulanan atau tahunan. Kelas Info2 ini diimplementasikan dengan menggunakan bahasa Java.

## **4.3.8 Implementasi Kelas infoNisab**

Kelas infoNisab merupakan kelas yang menangani fungsi-fungsi untuk menampilkan tabel informasi zakat dan *nisab* kepada pengguna. Kelas infoNisab ini diimplementasikan dengan menggunakan bahasa Java.

## **4.4 Implementasi Proses**

Pada sub bab ini dijelaskan mengenai implementasi dari proses-proses yang telah dijelaskan pada sub bab sebelumnya yakni perancangan proses. Untuk implementasi proses selengkapnya dapat dilihat pada LAMPIRAN C IMPLEMENTASI PROSES.

#### **4.4.1 Proses Penghitungan dan Penyimpanan Data Zakat**

Proses mengirimkan data dalam hal ini adalah data harta yang telah dimasukkan pengguna. Proses ini dilakukan setelah pengguna memasukkan semua data hartanya kemudian memilih untuk melakukan penghitungan zakat. Kode Sumber C.1 LAMPIRAN C merupakan implementasi proses penghitungan zakat berdasarkan jenis zakatnya.

## **4.4.2 Proses Pengambilan** *Nisab* **Emas dan Perak dari** *Web*

Proses pengambilan *nisab* emas dan perak yang didapat dari *web* dilakukan setelah pengguna memilih untuk melakukan penghitungan data. Kode Sumber C.2 LAMPIRAN C merupakan implementasi proses pengambilan *nisab* untuk keperlukan hitung zakat. Sedangkan Kode Sumber C.3 LAMPIRAN C merupakan implementasi proses pengambilan *nisab* untuk keperluan hitung zakat pada kalender zakat.

98

## **4.4.3 Proses Penyimpanan Data dan Hasil Penghitungan Zakat Kalender Zakat**

Proses ini merupakan proses penyimpanan data dari hasil penghitungan zakat yang dilakukan pengguna ke dalam file diluar aplikasi dengan format .csv. data yang disimpan berupa masukan data harta pengguna dan hasil penghitungan zakatnya. Kode Sumber C.4 LAMPIRAN C merupakan implementasi proses penyimpanan data dan hasil penghitungan zakat bulanan pada menu hitung zakat. Kode Sumber C.5 LAMPIRAN C merupakan implementasi proses penyimpanan data dan hasil penghitungan zakat tahunan pada menu kalender zakat.

## **4.4.4 Proses Menampilkan Hasil Penghitungan Zakat**

Proses menampilkan hasil penghitungan zakat dari data harta yang dimasukkan oleh pengguna sebelumnya. Kode Sumber C.6 LAMPIRAN C merupakan implementasi proses menampilkan hasil penghitungan zakat dari data harta yang telah dimasukkan pengguna pada menu Hitung Zakat. Kode Sumber C.7 LAMPIRAN C merupakan implementasi proses menampilkan hasil penghitungan zakat bulanan pada kalender zakat. Sendangkan Kode Sumber C.8 LAMPIRAN C merupakan implementasi proses menampilkan hasil penghitungan zakat tahunan pada kalender zakat.

## **4.4.5 Proses Menambah Data Kalender Pada Basis Data**

Proses penyimpanan data dari hasil penghitungan zakat pada kalender zakat. Proses ini berjalan ketika pengguna memasukkan data, lalu menekan tombol persetujuan penambahan data, kemudian sistem menyimpan data masukan ke dalam basis data. Data yang dimaksud adalah data harta pengguna. Berikut Kode Sumber C.8.1 dan Kode Sumber C.8.2 LAMPIRAN C yang merupakan implementasi proses menyimpan data kalender.

#### **4.4.6 Proses Menghapus Data Kalender Pada Basis Data**

Proses penghapusan data dari hasil penghitungan zakat pada kalender zakat. Proses ini berjalan ketika pengguna memilih data yang telah ada sebelumnya, lalu melakukan penghapusan data, kemudian sistem menghapus data yang ada dalam basis data. Data yang dimaksud adalah data harta pengguna. Berikut Kode Sumber C.9.1 dan Kode Sumber C.9.2 LAMPIRAN C yang merupakan implementasi proses menghapus data kalender pada basis data.

#### **4.4.8 Proses Mengubah Data Kalender Pada Basis Data**

Proses perubahan data dari hasil penghitungan zakat pada kalender zakat. Proses ini berjalan ketika pengguna memilih data yang telah ada sebelumnya, lalu melakukan perubahan data, kemudian sistem menyimpan perubahan data masukan ke dalam basis data. Data yang dimaksud adalah data harta pengguna. Berikut Kode Sumber C.10.1 dan Kode Sumber C.10.2 LAMPIRAN C yang merupakan implementasi proses mengubah data kalender pada basis data.

## **4.4.9 Proses Menampilkan Reminder**

Proses menampilkan reminder adalah proses dimana pengguna mendapat reminder dari sistem untuk melakukan pembayaran zakat. Reminder aktif setelah data dari masukan pertama pengguna tersimpan selama satu tahun kalender Hijriah. Kode Sumber C.11 LAMPIRAN C merupakan implementasi proses menampilkan reminder.

#### **4.4.10 Proses Menampilkan Tabel Informasi Zakat**

Proses menampilkan tabel informasi zakat adalah proses dimana pengguna dapat melihat informasi tentang jenis-jenis zakat dan *nisab* tiap-tiap zakat. Kode Sumber C.12 LAMPIRAN C merupakan implementasi proses menampilkan reminder.

## **4.4.5 Proses Menampilkan Peta Lokasi Zakat**

Proses menampilkan peta lokasi zakat adalah proses dimana sistem menampilkan lokasi pengguna saat itu beserta *point* lokasi pengelolaan zakat yang dekat dengan tempat pengguna berada saat itu. Kode Sumber C.7 LAMPIRAN C merupakan implementasi proses menampilkan peta lokasi zakat.

## **4.5 Implementasi Antarmuka**

Pada sub bab ini akan dijelaskan mengenai tampilan antarmuka pengguna. Antarmuka yang dibahas mencakup antarmuka aplikasi pengguna dan antarmuka aplikasi *web* untuk administrator. Antarmuka aplikasi pengguna adalah aplikasi berbasis perangkat komunikasi bergerak dengan sistem operasi Android.

## **4.5.1 Implementasi Antarmuka Aplikasi**

Antarmuka aplikasi adalah antarmuka aplikasi maza pada perangkat android. Antarmuka ini dibuat dengan menggunakan bahasa *native* Android yaitu XML. Berikut antarmuka-antarmuka aplikasi maza.

## **4.5.1.1 Antarmuka Halaman Awal**

Antarmuka halaman awal adalah antarmuka pertama kali yang dilihat ketika pengguna membuka aplikasi. Antarmuka halaman awal ini berisi pilihan-pilihan yang dapat dipilih oleh pengguna. Hasil dari tampilan antarmuka ini terlihat pada Gambar 4.1.

## **4.5.1.2 Antarmuka Halaman Hitung Zakat**

Antarmuka halaman hitung zakat berisi pilihan masukan data harta untuk dilakukan penghitungan zakatnya. Implementasi dari antarmuka ini terdapat pada Gambar 4.2.

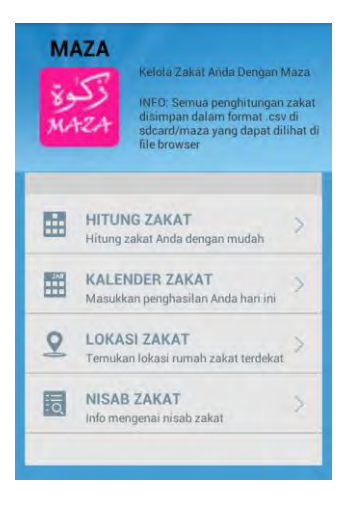

**Gambar 4. 1 Implementasi Antarmuka Aplikasi Halaman Awal**

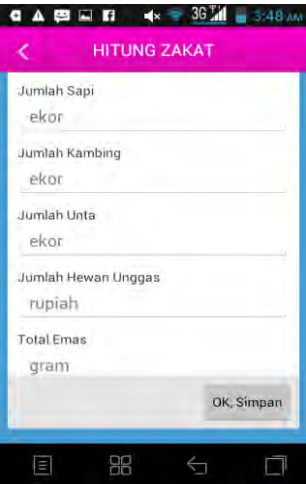

**Gambar 4. 2 Implementasi Antarmuka Halaman Hitung Zakat**

#### **4.5.1.3 Antarmuka Halaman Kalender Zakat**

Antarmuka halaman kalender zakat berisi kalender. Pengguna dapat memasukkan data hartanya dalam tiap-tiap tanggal pada kalender ini untuk dilakukan penghitungan zakat bulanan dan tahunannya. Gambar 4.3 merupakan hasil akhir dari antarmuka ini.

#### **4.5.1.4 Antarmuka Halaman Lokasi Zakat**

Antarmuka halaman lokasi zakat ini berupa peta yang nantinya menunjukkan lokasi pengguna saat mengakses halaman tersebut serta informasi tempat pengelolaan zakat yang ada di sekitar pengguna. Antarmuka halaman ini ditunjukkan pada Gambar 4.4.

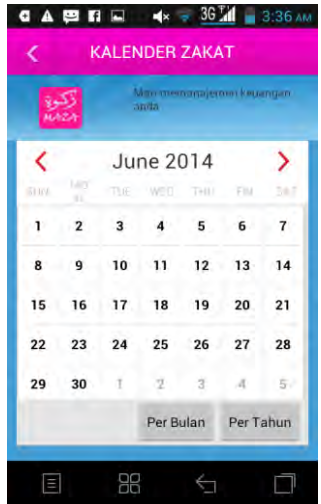

**Gambar 4. 3 Implementasi Antarmuka Halaman Kalender Zakat**

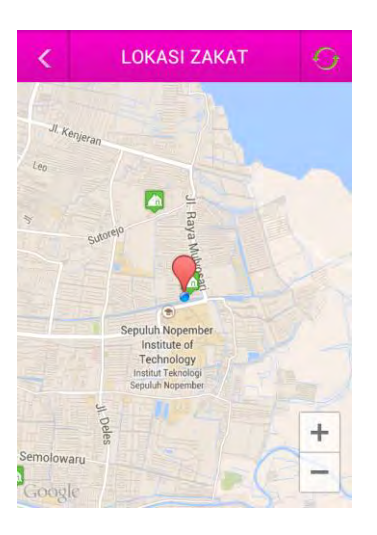

**Gambar 4. 4 Implementasi Antarmuka Halaman Lokasi Zakat**

#### **4.5.1.5 Antarmuka Halaman Informasi Zakat**

Antarmuka halaman lokasi zakat ini berupa tabel yang menunjukkan informasi jenis-jenis zakat beserta *nisab* masingmasing zakat. Antarmuka halaman ini ditunjukkan pada Gambar 4.5.

## **4.5.2 Implementasi Antarmuka Halaman** *Web* **Administrator**

Antarmuka halaman *web* merupakan antarmuka khusus aktor administrator. Antarmuka ini dibuat dengan menggunakan bahasa PHP. Berikut antarmuka-antarmuka yang diimplementasikan.

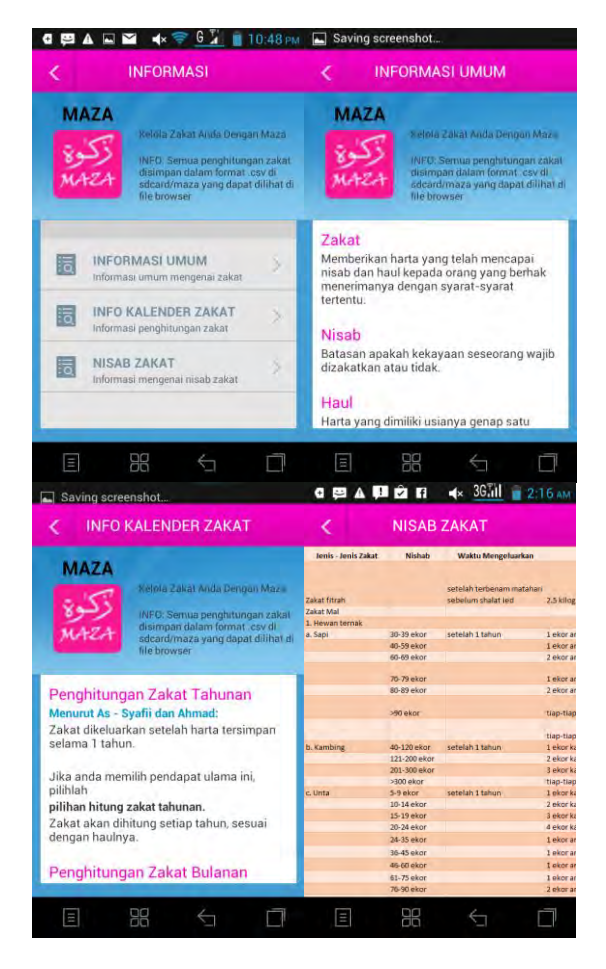

**Gambar 4. 5 Implementasi Antarmuka Halaman Informasi Zakat**

#### **4.5.2.1 Antarmuka** *Login*

Antarmuka *login* merupakan antarmuka yang pertama kali muncul ketika halaman *web* dibuka. Pada halaman ini terdapat form *login* yang berisi kotak isian untuk *username* serta *password*. Untuk masuk ke dalam halaman menu utama dari *web* ini digunakan tombol *Login*. Hasil antarmuka ini seperti yang terdapat pada Gambar 4.6.

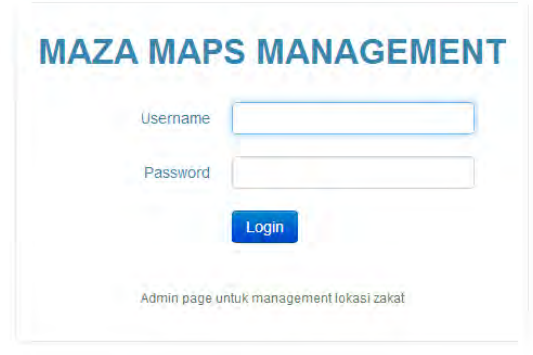

**Gambar 4. 6 Antarmuka Halaman** *Login*

## **4.5.2.2 Antarmuka Halaman Utama**

Antarmuka halaman utama merupakan halaman yang muncul setelah proses *login* sukses. Antarmuka ini berisi tabel info lokasi pengelolaan zakat. Hasil akhir dari antarmuka ini ditunjukkan oleh Gambar 4.7.

## **4.5.2.3 Antarmuka Halaman Tambah Data Lokasi**

Antarmuka halaman tambah data lokasi merupakan halaman yang menyediakan *form* penambahan data pada basis data. Form penambahan data ini berisi kotak isian nama, langitude, latitude, telepon, serta alamat tempat pengelolaan zakat. Data yang didapat dari *form* penambahan data nantinya akan disimpan ke basis data. Hasil akhir dari antarmuka halaman tambah data lokasi ini dapat dilihat pada Gambar 4.8.

|                    | <b>MAZA MAPS</b>                                |                 |                  |                   |                                                 | $\ddot{\phantom{1}}$ |
|--------------------|-------------------------------------------------|-----------------|------------------|-------------------|-------------------------------------------------|----------------------|
|                    | Data Lokasi Zakat                               |                 |                  |                   |                                                 | + Tambah Data        |
| <b>MAPS</b><br>ID. | LOKASI                                          | <b>LATITUDE</b> | <b>LONGITUDE</b> | <b>TELEPON</b>    | <b>ALAMAT</b>                                   |                      |
| ٦                  | Panitia Zakat Fitrah dan Mai                    | $-7.794444$     | 112 001667       | v.                | JI KH Ahmad Dahlan 51, Kediri                   | 不自<br><b>P</b>       |
| ż                  | Badan Amil Zakat                                | $-7,266389$     | 112.709167       | (031)<br>5613661  | Jl Raya Dukuh Kupang 122-124, Pakis,<br>Sawahan | 기술<br>÷,             |
| 3                  | LAZ-MAZ (Lembaga Amil Zakat<br>Masjid Al-Akbar) | $-8.095278$     | 112.164722       | (031)<br>8289755  | JI Masjid Al Akbar Timur No.1<br>Pagesangan     | 기술<br>œ              |
| $\overline{A}$     | <b>RZ</b>                                       | $-7,286111$     | 112.711111       | (031)<br>78458991 | Jl. Dukuh Kupang Barat Gang I No.239            | <b>P</b><br>Ê        |

**Gambar 4. 7 Antarmuka Halaman Utama**

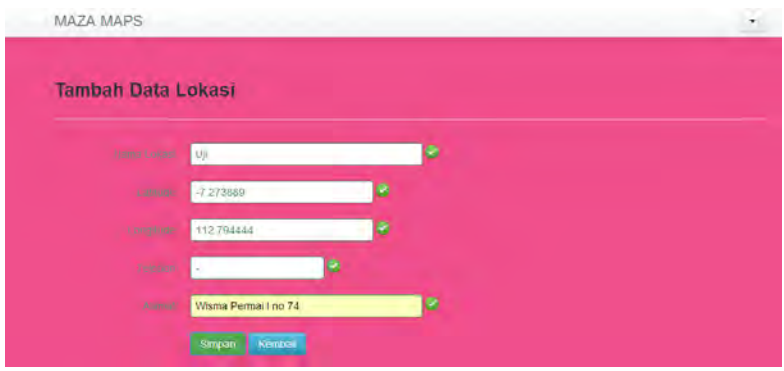

**Gambar 4. 8 Antarmuka Halaman Tambah Data Lokasi**

#### **4.5.2.4 Antarmuka Halaman Uubah Data Lokasi**

Antarmuka halaman ubah data lokasi merupakan halaman yang menyediakan *form* perubahan data pada basis data. Form perubahandata ini berisi kotak isian nama, langitude, latitude, telepon, alamat tempat pengelolaan zakat, serta data lokasi pengelolaan zakat yang akan diubah. Perubahan daya yang didapat dari *form* penambahan data nantinya akan disimpan ke basis data menggantikan data yang ada sebelumnya. Hasil akhir

dari antarmuka halaman rubah data lokasi dapat dilihat pada Gambar 4.9.

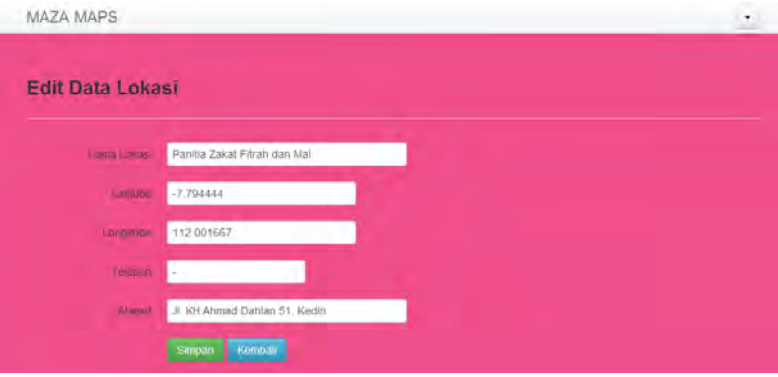

**Gambar 4. 9 Antarmuka Halaman Ubah Data Lokasi**

# **BAB V PENGUJIAN DAN EVALUASI**

Bab ini membahas tentang rangkaian pengujian dan evaluasi perangkat lunak yang dilakukan sesuai hasil implementasi. Pengujian ini meliputi pengujian fungsionalitas. Pengujian fungsionalitas dilakukan untuk menguji fungsionalitas secara keseluruhan berjalan sesuai keinginan atau tidak. Pengujian tersebut dilakukan dengan menggunakan beberapa macam skenario. Pembahasan pada bab ini meliputi lingkungan pengujian fungsionalitas, dasar pengujian, skenario dan hasil pengujian, serta analisis hasil pengujian secara keseluruhan.

#### **5.1 Lingkungan Pengujian Fungsionalitas**

Pengujian terhadap aplikasi rekomendasi makanan ini dilakukan pada dua buah jenis perangkat, yaitu sebagai berikut:

- a) Perangkat komputer untuk melakukan pengujian pada aplikasi berbasis *web*. Spesifikasi perangkat komputer yang digunakan adalah laptop dengan spesifikasi sebagai berikut:
	- 1. Prosesor: Intel Core i5 4200-U Dual Core 1.6GHz
	- 2. RAM: 4GB, dengan 2 RAM slots
	- 3. Grafik: NVIDIA GeForce 720M 2GB/Intel HD 4400
	- 4. Sistem operasi Windows 8 (64 bit).
- b) Perangkat komunikasi bergerak Android yang memiliki paket data atau memiliki koneksi dengan internet untuk pengujian aplikasi berbasis perangkat bergerak. Perangkat komunikasi bergerak yang

digunakan adalah ponsel pintar dengan spesifikasi sebagai berikut.

- 1. CPU 1 GHz Cortex-A9
- 2. RAM 512 MB.
- 3. Memori internal 4GB, dan
- 4. sistem operasi Android v4.0.3 (Ice Cream Sandwich).

## **5.2 Pengujian Fungsionalitas**

Pengujian ini dilakukan untuk menguji apakah fungsionalitas yang diidentifikasi pada tahap kebutuhan benarbenar diimplementasikan dan bekerja dengan baik untuk mengetahui kesesuaian aplikasi dan keluarannya dengan hasil yang diharapkan pada skenario yang telah dipersiapkan. Pengujian aplikasi ini dilakukan dengan menggunakan metode *black box.* 

## **5.2.1 Skenario Pengujian Fungsionalitas**

Pada bagian ini akan dilakukan sejumlah pengujian perangkat lunak untuk menguji kebenaran dari aplikasi ini. Pengujian fungsionalitas perangkat lunak ini dilakukan secara mandiri dan didokumentasikan secara sistematis dengan menyiapkan sejumlah skenario sebagai tolok ukur keberhasilan sistem. Pengujian ini meliputi seluruh kasus penggunaan yang telah dijelaskan pada Bab 3. Pengujian fungsionalitas ini meliputi proses yang dijabarkan sebagai berikut:

- 1. Memasukkan data harta pengguna berdasarkan jenis harta.
- 2. Mendapatkan dokumen hasil penghitungan zakat.
- 3. Mendapatkan dokumen data hasil penghitungan zakat
- 4. Memilih pilihan melihat informasi lokasi pengelolaan zakat.
- 5. Mendapatkan informasi lokasi pengelolaan zakat terdekat.
- 6. Memasukkan data harta per tanggal.
- 7. Mendapatkan hasil penghitungan zakat bulanan.
- 8. Mendapatkan hasil penghitungan zakat tahunan.
- 9. Menambahkan data lokasi pengelolaan zakat.
- 10. Memilih data lokasi pengelolaan zakat yang akan dihapus.
- 11. Mengubah data lokasi pengelolaan zakat.
- 12. Mendapatkan reminder tahunan.

# **5.2.2 Hasil Pengujian Fungsionalitas**

Hasil pengujian dari poin-poin dari skenario yang telah disebutkan pada sub bab sebelumnya dilampirkan pada bagian sub bab ini. Berikut ini adalah hasil pengujian fungsionalitas fitur-fitur yang telah diimplementasikan pada tahap pengembangan.

# **5.2.2.1 Pengujian Menampilkan Hasil Penghitungan Zakat**

Pengujian ini dilakukan terhadap fungsionalitas memasukkan data harta pengguna dan fungsionalitas mendapatkan hasil penghitungan zakat. Pengujian ini dimulai ketika pengguna telah membuka aplikasi kemudian memilih pilihan hitung zakat. Tabel 5.1 menjelaskan skenario dari pengujian fungsionalitas ini. Hasil pengujian terhadap fungsionalitas ini ditunjukkan dalam Gambar 5.1.

#### **Tabel 5. 1 Skenario Pengujian Menampilkan Hasil Penghitungan Zakat**

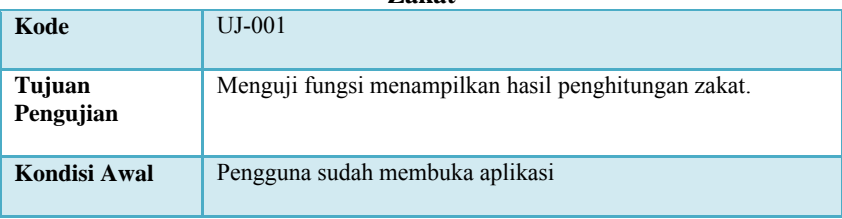

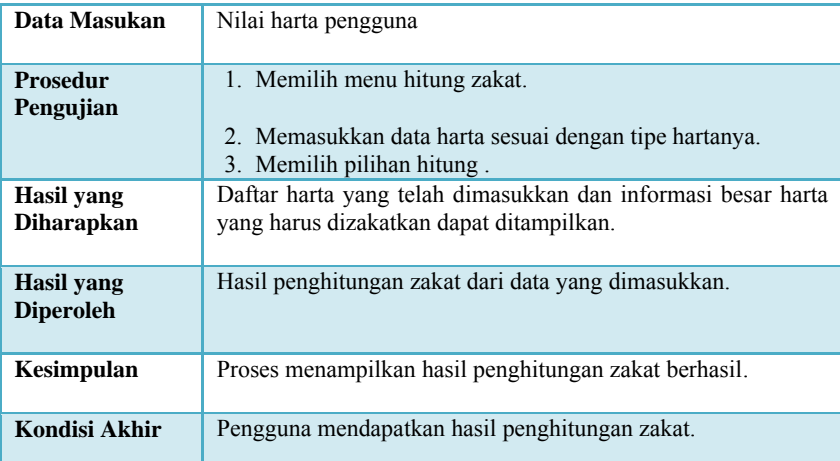

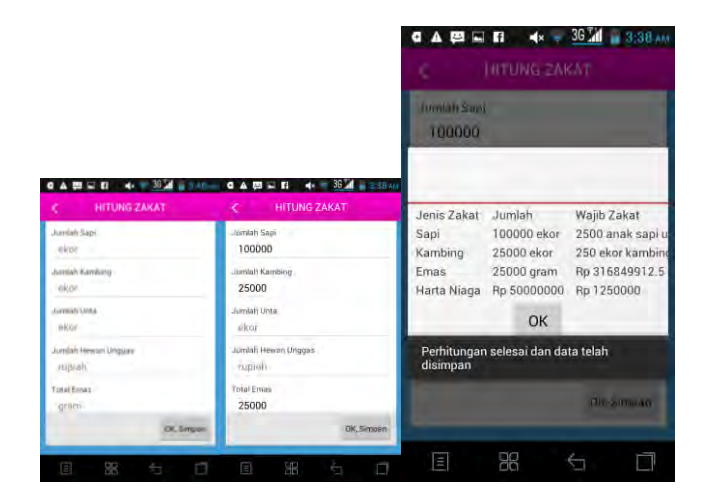

**Gambar 5. 1 Pengujian Menampilkan Hasil Penghitungan Zakat**

## **5.2.2.2 Pengujian Menyimpan Data Penghitungan Zakat**

Pengujian ini dilakukan terhadap fungsionalitas mendapatkan dokumen hasil penghitungan zakat. Pengujian ini

dimulai ketika pengguna telah membuka aplikasi, memilih pilihan hitung zakat kemudian melakukan penghitungan zakat. Tabel 5.2 menjelaskan skenario dari pengujian fungsionalitas ini. Hasil pengujian terhadap fungsionalitas ini ditunjukkan dalam Gambar  $\overline{5.2}$ .

| Kode                                   | $UJ-002$                                                                                                    |
|----------------------------------------|----------------------------------------------------------------------------------------------------|
| Tujuan<br>Pengujian                    | Menguji fungsi menyimpan data penghitungan zakat.                                                                    |
| Kondisi Awal                           | Pengguna sudah membuka aplikasi                                                                                      |
| Data Masukan                           | Nilai harta pengguna                                                                                                 |
| <b>Prosedur</b><br>Pengujian           | 1. Memilih menu hitung zakat.<br>2. Memasukkan data harta sesuai dengan tipe hartanya.<br>3. Memilih pilihan hitung. |
| <b>Hasil</b> yang<br><b>Diharapkan</b> | Daftar harta yang telah dimasukkan tersimpan dalam dokumen                                                           |
| <b>Hasil</b> yang<br><b>Diperoleh</b>  | Dokumen yang berisi rincian penghitungan zakat                                                                       |
| Kesimpulan                             | Proses menyimpan data hitung zakat dalam dokumen.                                                                    |
| Kondisi Akhir                          | Pengguna mendapatkan dokumen penghitungan zakat.                                                                     |

**Tabel 5. 2 Skenario Pengujian Menyimpan Data Penghitungan Zakat**

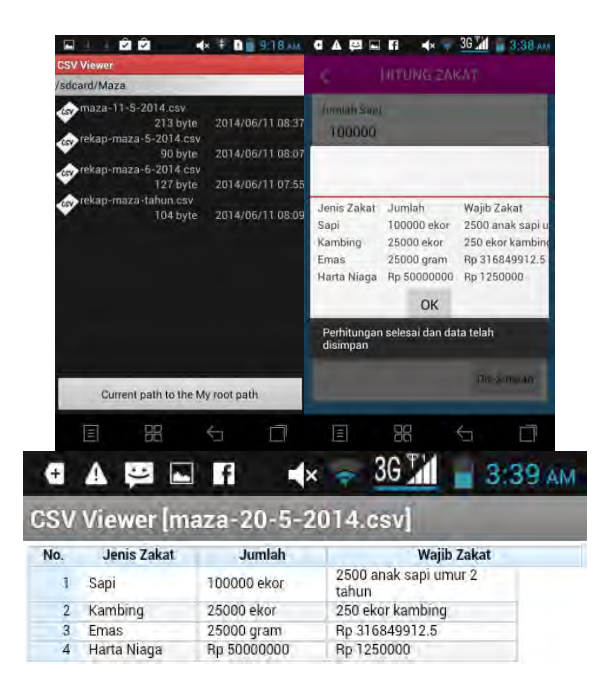

**Gambar 5. 2 Pengujian Menyimpan Data Penghitungan Zakat**

#### **5.2.2.3 Pengujian Menampilkan Lokasi Pengelolaan Zakat Terdekat**

Pengujian ini dilakukan terhadap fungsionalitas memilih pilihan melihat informasi lokasi pengelolaan zakat dan fungsionalitas mendapatkan informasi lokasi pengelolaan zakat terdekat. Pengujian ini dimulai ketika pengguna telah membuka aplikasi kemudian memilih pilihan lihat lokasi. Tabel 5.3 menjelaskan skenario dari pengujian fungsionalitas ini. Hasil pengujian terhadap fungsionalitas ini ditunjukkan dalam Gambar 5.3.

| Kode                                  | $UJ -003$                                                                                                 |
|---------------------------------------|----------------------------------------------------------------------------------------------------|
| Tujuan<br>Pengujian                   | Menguji fungsi menampilkan lokasi pengelolaan zakat terdekat                                              |
| Kondisi Awal                          | Pengguna sudah membuka aplikasi                                                                           |
| Data Masukan                          |                                                                                                    |
| <b>Prosedur</b><br>Pengujian          | 1. Memilih menu lihat lokasi.                                                                             |
| Hasil yang<br><b>Diharapkan</b>       | Peta lokasi pengguna berada saat itu beserta data lokasi<br>pengelolaan zakat terdekat dapat ditampilkan. |
| <b>Hasil</b> yang<br><b>Diperoleh</b> | Peta lokasi pengguna dan lokasi pengelolaan zakat                                                         |
| Kesimpulan                            | Proses menampilkan lokasi pengelolaan zakat berhasil.                                                     |
| Kondisi Akhir                         | Pengguna mendapatkan informasi lokasi pengelolaan zakat<br>terdekat.                                      |

**Tabel 5. 3 Skenario Pengujian Menampilkan Lokasi Pengelolaan Zakat Terdekat**

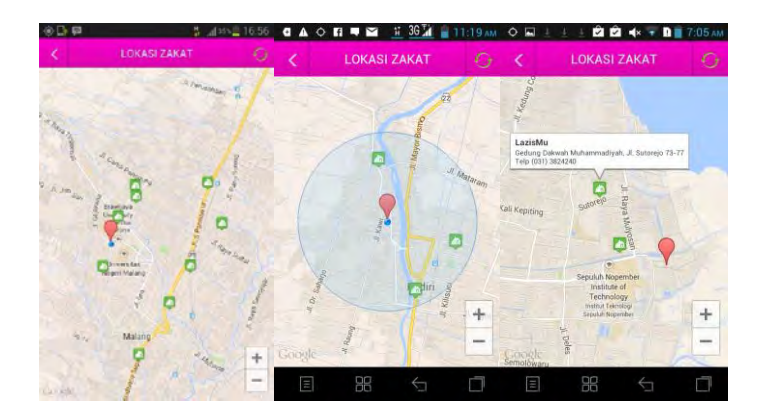

**Gambar 5. 3 Pengujian Menampilkan Lokasi Pengelolaan Zakat**

#### **5.2.2.4 Pengujian Mengelola Data Harta Pada Kalender Zakat**

Pengujian ini dilakukan terhadap fungsionalitas mengelola data kalender zakat. Pengujian ini mencakup menu menambah, memperbarui, dan menghapus data. Pengujian ini dimulai ketika pengguna memilih menu kalender zakat, kemudian memilih tanggal. Selanjutnya pengguna memilih pilihan menambah, menghapus, atau mengubah. Sistem kemudian akan menyimpan semua perubahan data yang dilakukan oleh pengguna. Jika sukses, maka data harta yang ditampilkan akan berubah sesuai dengan yang dinginkan oleh pengguna. Skenario dari pengujian ini dapat dilihat pada Tabel 5.2, Tabel 5.3, dan Tabel 5.4. Kondisi awal tanggal yang belum terisi data ditunjukkan pada gambar Gambar 5.2. Hasil pengujiannya ditunjukkan dalam Gambar 5.4, Gambar 5.5, dan Gambar 5.6.

Untuk pengujian fungsionalitas mengelola harta pada kalender zakat, kondisi awalnya pengguna memilih menu kalender zakat dan telah memilih tanggal. Sedangkan pengujian mengelola data kalender zakat dimulai ketika administrator memilih salah satu menu untuk mengelola data tersebut.

| Kode                         | $UJ -004$                                                                                                    |  |  |  |  |
|------------------------------|----------------------------------------------------------------------------------------------------|--|--|--|--|
| Tujuan<br>Pengujian          | Menguji fungsi mengelola data kalender zakat (menambah<br>data kalender zakat)                                         |  |  |  |  |
| <b>Kondisi Awal</b>          | Pengguna memilih menu kalender zakat                                                                                   |  |  |  |  |
| Data Masukan                 | Tanggal yang dipilih pengguna                                                                                          |  |  |  |  |
| <b>Prosedur</b><br>Pengujian | Memilih menu 'tambah data'.<br>$1_{-}$<br>$\overline{2}$ .<br>Memasukkan data harta.<br>3.<br>Memilih tombol 'simpan'. |  |  |  |  |
| Hasil yang                   | terisi,<br>data<br>harta dalam kalender<br>dapat<br>harta<br>Data                                                      |  |  |  |  |

**Tabel 5. 4 Skenario Pengujian Mengelola Data Kalender Zakat (Menambah Data Kalender Zakat)**

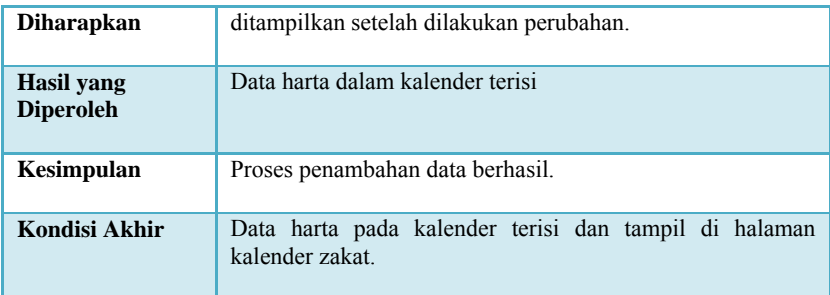

|        | ∎ x                          | 3G M           |             |     |                     |    | Ek.              | 36 <sup>7</sup>              |           | 3.37 AM        |
|--------|------------------------------|----------------|-------------|-----|---------------------|----|------------------|------------------------------|-----------|----------------|
|        | A LENIT                      | <b>CH TAMA</b> |             |     |                     |    |                  | <b>KALENDER ZAKAT</b>        |           |                |
|        | Info Pendapatan - 10/06/2014 |                |             | maz |                     |    | <b>ATTALLE</b>   | Мательнуватаритову косандан- |           |                |
| 55000  | Hasil Pendapatan:            |                |             | 新山  | <b>TAF</b>          |    | <b>June 2014</b> |                              |           | >              |
| Update | Delete                       |                | Batal       |     | w<br>$\overline{2}$ | 3  |                  | 5                            | 6         | $\overline{7}$ |
|        |                              |                |             | 8   | 9                   | 10 | 11               | 12                           | 13        | 14             |
|        | 2                            | e              |             | 15  | 16                  | 17 | 18               | 19                           | 20        | 21             |
| 4      | 5                            | 6              | ï           | 22  | 23                  | 24 | 25               | 26                           | 27        | 28             |
| 7      | 8                            | g              | <b>CX</b>   | 29  |                     |    |                  | Pendapatan terhapus          |           | 5              |
|        | 0                            |                | <b>Done</b> |     |                     |    | Per Bulan        |                              | Per Tahun |                |
| Ε      | BB                           |                |             | Ξ   |                     | 88 |                  |                              |           |                |

**Gambar 5. 4 Pengujian Menambah Data Kalender Zakat**

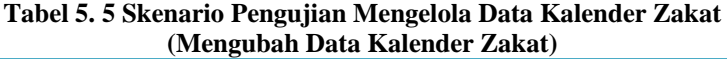

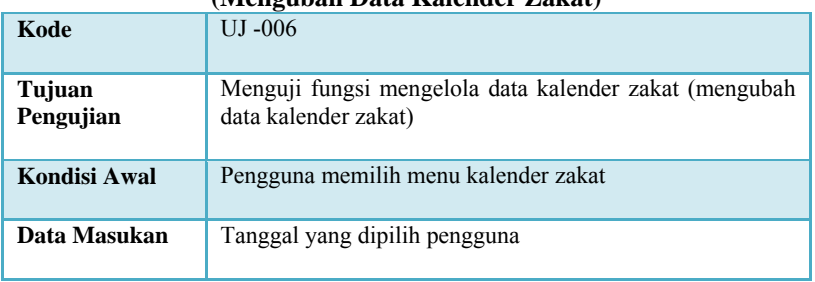

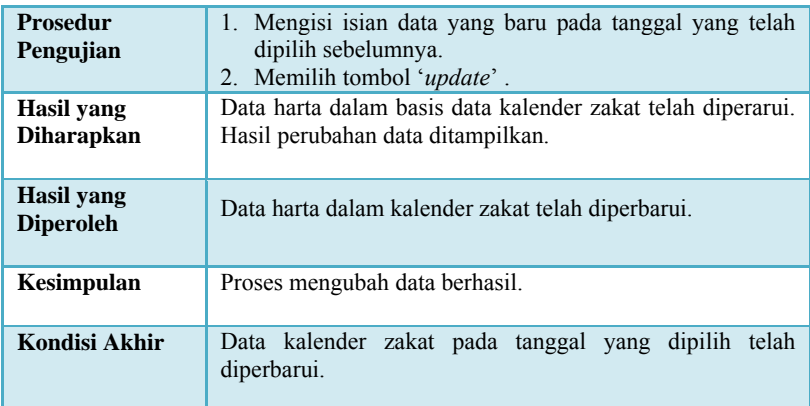

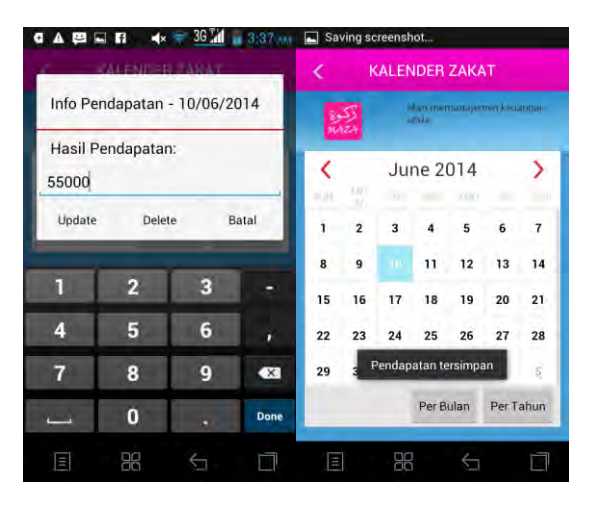

**Gambar 5. 5 Mengubah Data Kalender Zakat**

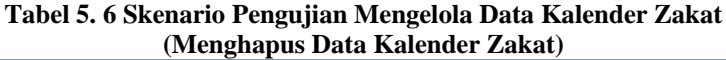

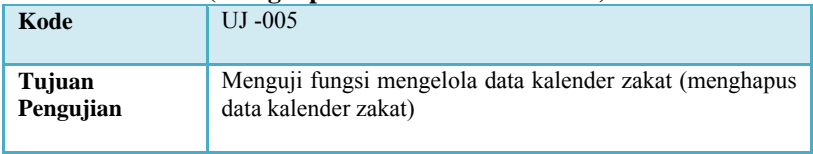

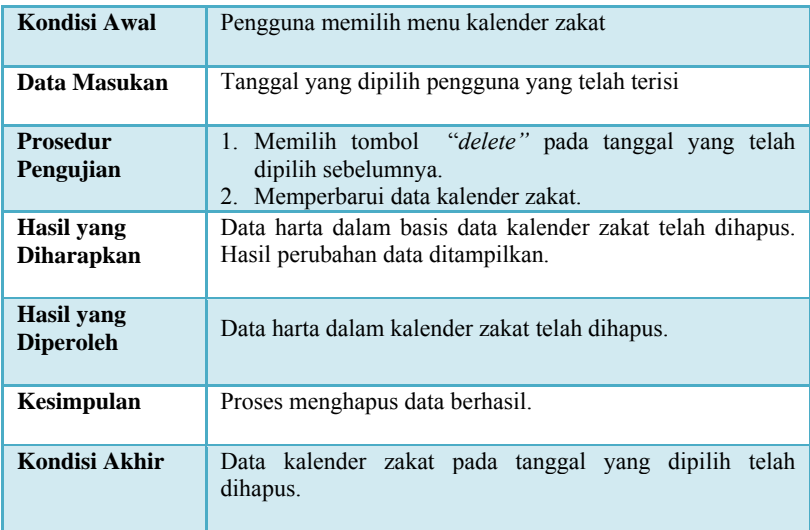

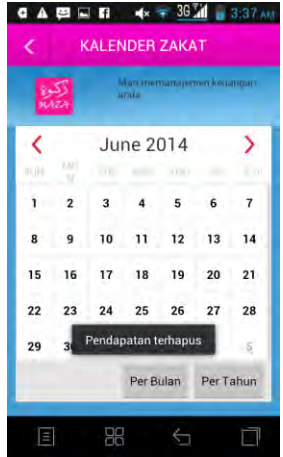

**Gambar 5. 6 Menghapus Data Kalender Zakat**

#### **5.2.2.5 Pengujian Menampilkan Hasil Penghitungan Zakat Bulanan pada Kalender Zakat**

Pengujian ini dilakukan terhadap fungsionalitas mendapatkan hasil penghitungan zakat bulanan. Pengujian ini dimulai ketika pengguna telah membuka aplikasi kemudian memilih pilihan kalender zakat. Tabel 5.7 menjelaskan skenario dari pengujian fungsionalitas ini. Hasil pengujian terhadap fungsionalitas ini ditunjukkan dalam Gambar 5.7.

**Tabel 5. 7 Pengujian Menampilkan Hasil Penghitungan Zakat Bulanan**

| Kode                                   | $UJ - 007$                                                                                 |  |  |  |
|----------------------------------------|--------------------------------------------------------------------------------------------|--|--|--|
| Tujuan<br>Pengujian                    | Menguji fungsi menampilkan hasil penghitungan zakat bulanan<br>pada kalender zakat         |  |  |  |
| Kondisi Awal                           | Pengguna sudah membuka aplikasi                                                            |  |  |  |
| Data Masukan                           |                                                                                            |  |  |  |
| Prosedur<br>Pengujian                  | $\mathbf{1}$<br>Memilih menu kalender zakat<br>Memilih pilihan hitung zakat bulanan.<br>2. |  |  |  |
| <b>Hasil</b> yang<br><b>Diharapkan</b> | Penghitungan zakat bulanan dari data-data harta yang sudah<br>ada ditampilkan.             |  |  |  |
| <b>Hasil</b> yang<br><b>Diperoleh</b>  | Hasil perhitungan zakat bulanan                                                            |  |  |  |
| Kesimpulan                             | menampilkan<br>hasil<br>penghitungan<br>zakat<br>bulanan<br>Proses<br>berhasil.            |  |  |  |
| Kondisi Akhir                          | Pengguna mendapatkan hasil penghitungan zakat.                                             |  |  |  |

120

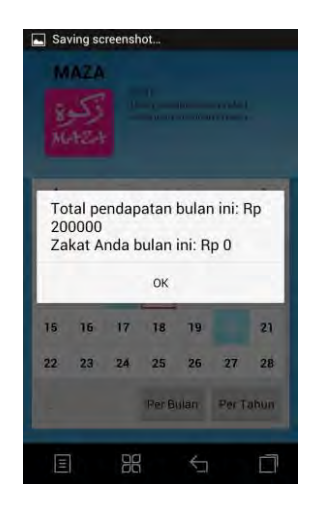

**Gambar 5. 7 Pengujian Menampilkan Hasil Penghitungan Zakat Bulanan**

#### **5.2.2.6 Pengujian Menampilkan Hasil Penghitungan Zakat Tahunan pada Kalender Zakat**

Pengujian ini dilakukan terhadap fungsionalitas mendapatkan hasil penghitungan zakat tahunan. Pengujian ini dimulai ketika pengguna telah membuka aplikasi kemudian memilih pilihan kalender zakat. Tabel 5.8 menjelaskan skenario dari pengujian fungsionalitas ini. Hasil pengujian terhadap fungsionalitas ini ditunjukkan dalam Gambar 5.8.

**Tabel 5. 8 Pengujian Menampilkan Hasil Penghitungan Zakat Tahunan**

| Kode                | $UI -008$                                                                          |
|---------------------|------------------------------------------------------------------------------------|
| Tujuan<br>Pengujian | Menguji fungsi menampilkan hasil penghitungan zakat tahunan<br>pada kalender zakat |
| Kondisi Awal        | Pengguna sudah membuka aplikasi                                                    |

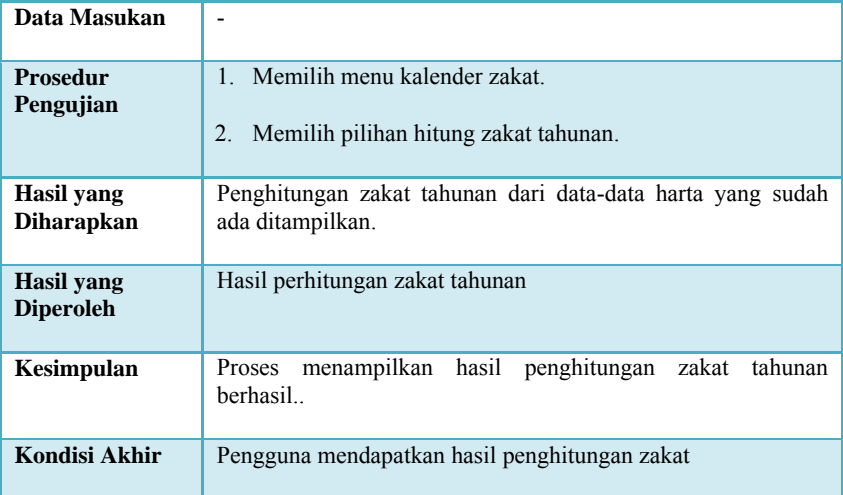

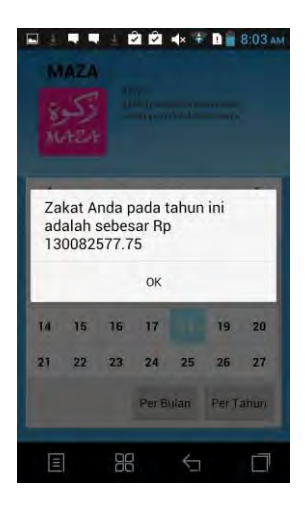

**Gambar 5. 8 Pengujian Menampilkan Hasil Penghitungan Zakat Tahunan**

## **5.2.2.6.1 Contoh Skenario Pengujian Kalender Zakat Tahunan**

Pengujian dalam skenario ini dilakukan untuk mengetahui apakah aplikasi berjalan dengan benar dalam mengelola data harta pengguna untuk dihitung zakatnya setiap tahun. Harta yang dihitung adalah harta yang telah tersimpan minimal 1 tahun Hijriah. Berikut adalah jalannya contoh skenario pengujian yang dilakukan dengan masukan harta dalam kurun waktu 3 tahun:

- 1. Pengguna memasukkan 100 juta rupiah pada tanggal 10 Juni 2014 dan 100 juta rupiah pada tanggal 10 Agustus 2014.
- 2. Pengguna memilih menu penghitungan zakat tahunan pada tanggal 10 Juni 2015.
- 3. Pengguna memasukkan 100 juta rupiah pada tanggal 10 Juni 2015 dan 100 juta rupiah pada tanggal 10 Agustus 2015.
- 4. Pengguna memilih menu penghitungan zakat tahunan pada tanggal 10 Juni 2016.
- 5. Pengguna memasukkan 100 juta rupiah pada tanggal 10 Juni 2016 dan 100 juta rupiah pada tanggal 10 Agustus 2016.
- 6. Pengguna memilih menu penghitungan zakat tahunan pada tanggal 10 Juni 2017.

Gambar 5.9 merupakan gambar hasil pengujian penghitungan zakat pengguna pada tahun pertama. Gambar 5.10 merupakan gambar hasil pengujian penghitungan zakat pengguna pada tahun kedua. Dan Gambar 5.11 merupakan gambar hasil pengujian penghitungan zakat pengguna pada tahun ketiga.

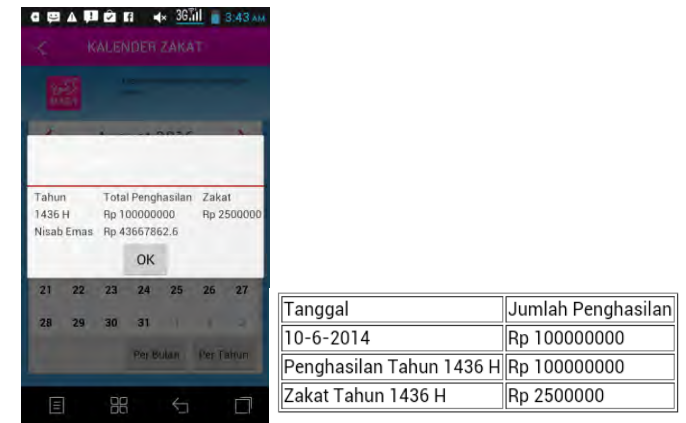

**Gambar 5. 9 Pengujian Hasil Penghitungan Tahun Pertama Kalender Zakat**

|                        | $\blacksquare$<br><b>KALENDER ZAKAT</b> | $\blacktriangleleft$ 36.11 3:43 AM |                                        |                    |
|------------------------|-----------------------------------------|------------------------------------|----------------------------------------|--------------------|
| turi 3<br><b>BLAZE</b> |                                         |                                    |                                        |                    |
|                        |                                         |                                    |                                        |                    |
| Tahun<br>1436 H        | Total Penghasilan<br>Rp 100000000       | Zakat<br>Rp 2500000                |                                        |                    |
| 1437 H<br>Nisab Emas   | Rp 197500000<br>Rp 43667862.6           | Rp 4937500                         | Tanggal                                | Jumlah Penghasilan |
|                        | OK                                      |                                    | 10-6-2014                              | Rp 100000000       |
| 22<br>и                | 24<br>25<br>23                          | 27<br>26                           | Penghasilan Tahun 1436 H Rp 100000000  |                    |
| 29<br>28               | 31<br>30                                |                                    | Zakat Tahun 1436 H                     | Rp 2500000         |
|                        | Per Bulan                               | <b>Per Tahun</b>                   | 10-8-2014                              | Rp 100000000       |
|                        |                                         |                                    | Penghasilan Tahun 1437 H  Rp 197500000 |                    |
| E                      | 嘂<br>$\overline{\mathcal{L}}$           | п                                  | Zakat Tahun 1437 H                     | Rp 4937500         |

**Gambar 5. 10 Pengujian Hasil Penghitungan Tahun Kedua Kalender Zakat**

|                      | $H \hat{\sigma}$ $f$<br>ek.<br>KALENDER ZAKAT | 36.III 3.51 AM           |                                       |                                    |
|----------------------|-----------------------------------------------|--------------------------|---------------------------------------|------------------------------------|
| 52                   |                                               |                          |                                       |                                    |
|                      |                                               |                          | Tanggal<br>10-6-2014                  | Jumlah Penghasilan<br>Rp 100000000 |
| Tahun                | <b>Total Penghasilan</b>                      | Zakat                    | Penghasilan Tahun 1436 H Rp 100000000 |                                    |
| 1436 H<br>1437 H     | Rp 100000000<br>Rp 197500000                  | Rp 2500000<br>Rp 4937500 | Zakat Tahun 1436 H                    | Rp 2500000                         |
| 1438 H<br>Nisab Emas | Rp 9814062.<br>Rp 392562500<br>Rp 45050000    |                          | $10 - 8 - 2014$                       | Rp 100000000                       |
|                      | OK                                            |                          | Penghasilan Tahun 1437 H Rp 197500000 |                                    |
|                      |                                               |                          | Zakat Tahun 1437 H                    | Rp 4937500                         |
| 27<br>26             | 28<br>29<br>30                                |                          | $10 - 6 - 2015$                       | Rp 100000000                       |
|                      | Per Butan                                     | <b>Der Fotourn</b>       | $10 - 8 - 2015$                       | Rp 100000000                       |
|                      |                                               |                          | Penghasilan Tahun 1438 H Rp 392562500 |                                    |
| Ξ                    | 88<br>←                                       |                          | Zakat Tahun 1438 H                    | Rp 9814062.5                       |

**Gambar 5. 11 Pengujian Hasil Penghitungan Tahun Ketiga Kalender Zakat**

#### **5.2.2.7 Pengujian Menampilkan Reminder**

Pengujian ini dilakukan terhadap fungsionalitas mendapatkan reminder tahunan. Pengujian ini dimulai ketika pengguna telah memasukkan data pada kalender zakat dan satu tahun telah berlalu sejak data harta pertama dimasukkan. Tabel 5.9 menjelaskan skenario dari pengujian fungsionalitas ini. Hasil pengujian terhadap fungsionalitas ini ditunjukkan dalam Gambar 5.12.

**Tabel 5. 9 Pengujian Menampilkan Hasil Penghitungan Zakat Tahunan**

| Kode                | $UJ -009$                                                          |
|---------------------|--------------------------------------------------------------------|
| Tujuan<br>Pengujian | Menguji fungsi menampilkan reminder                                |
| Kondisi Awal        | Pengguna sudah pernah memasukkan data harta pada kalender<br>zakat |
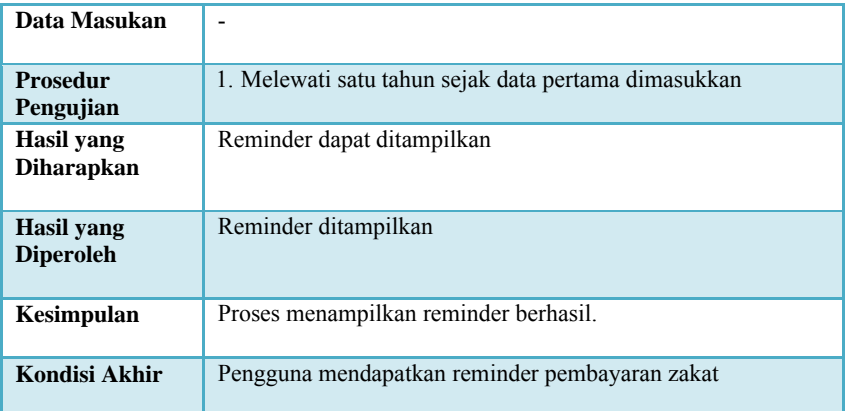

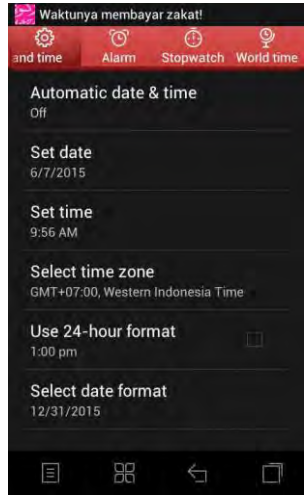

**Gambar 5. 12 Pengujian Menampilkan Reminder**

# **5.2.2.8 Pengujian Menampilkan Informasi Zakat**

Pengujian ini dilakukan terhadap fungsionalitas melihat tabel informasi zakat. Pengujian ini dimulai ketika pengguna telah masuk ke dalam aplikasi. Tabel 5.10 menjelaskan skenario dari

pengujian fungsionalitas ini. Hasil pengujian terhadap fungsionalitas ini ditunjukkan dalam Gambar 5.13.

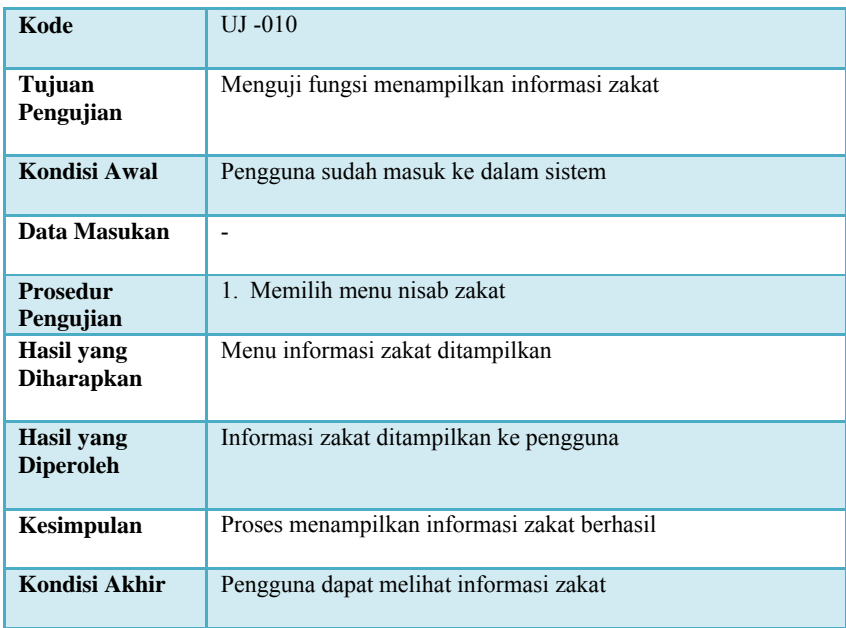

### **5.2.2.9 Pengujian Mengelola Data Lokasi Pengelolaan Zakat**

Pengujian ini dilakukan terhadap fungsionalitas mengelola data lokasi zakat yang berelasi dengannya pada basis data *server*. Pengujian ini mencakup menu menambah, memperbarui, dan menghapus data. Pengujian ini dimulai ketika administrator telah melakukan *login* ke dalam sistem, sehingga administrator masuk ke halaman *web* basis data. Kemudian administrator memilih pilihan menambah, menghapus, atau mengubah. Sistem kemudian akan menyimpan semua perubahan data yang dilakukan oleh administrator. Jika sukses, maka tabel data yang ditampilkan akan berubah sesuai dengan yang dinginkan oleh administrator. Skenario dari pengujian ini dapat dilihat pada Tabel 5.10, Tabel 5.11 dan Tabel 5.12. Kondisi awal halaman *web* basis data ditunjukkan pada Gambar 5.14. Hasil pengujiannya ditunjukkan dalam Gambar 5.15, Gambar 5.16, dan Gambar 5.17.

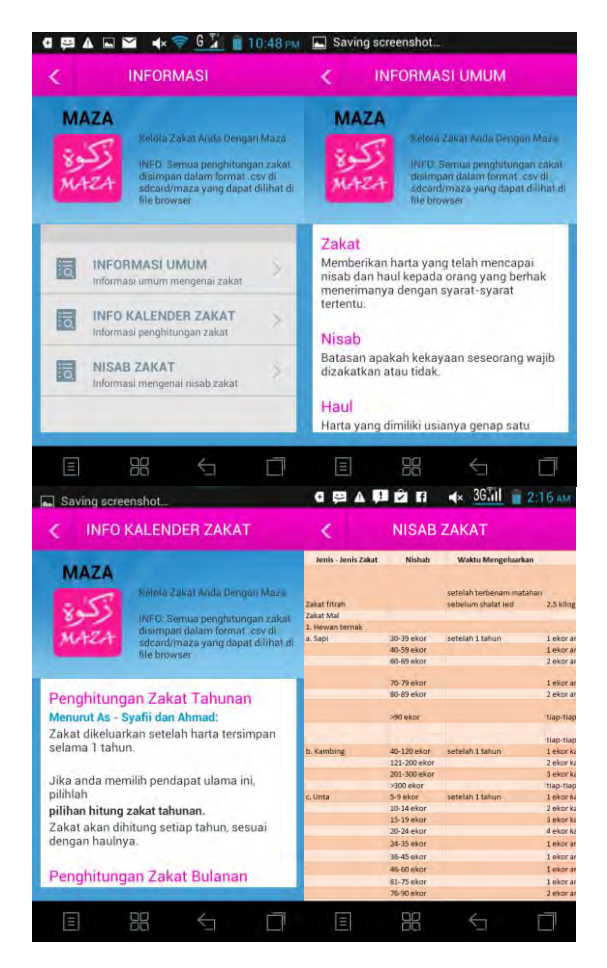

**Gambar 5. 13 Pengujian Menampilkan Informasi Zakat**

Data lokasi pengelolaan zakat berisi nama lokasi pengelolaan zakat, latitude lokasi, longitude lokasi, nomor telepon lokasi, dan alamat lokasi. Untuk pengujian fungsionalitas mengelola data lokasi pengelolaan zakat kondisi awalnya adalah administrator telah masuk ke dalam sistem. Sedangkan pengujian mengelola data lokasi pengelaan zakat dimulai ketika administrator memilih salah satu menu untuk mengelola data tersebut.

|                    | <b>MAZA MAPS</b>                                |                 |                  |                   |                                                 | $\cdot$        |
|--------------------|-------------------------------------------------|-----------------|------------------|-------------------|-------------------------------------------------|----------------|
|                    | Data Lokasi Zakat                               |                 |                  |                   |                                                 | + Tambah Data  |
| <b>MAPS</b><br>ID. | LOKASI                                          | <b>LATITUDE</b> | <b>LONGITUDE</b> | <b>TELEPON</b>    | <b>ALAMAT</b>                                   |                |
| 1                  | Panitia Zakat Fitrah dan Mai                    | $-7794444$      | 112 001667       | ٠                 | JI KH Ahmad Dahlan 51, Kediri                   | ノミ<br><b>P</b> |
| $\overline{2}$     | Badan Amil Zakat                                | $-7266389$      | 112.709167       | (031)<br>5613661  | Jl Raya Dukuh Kupang 122-124, Pakis,<br>Sawahan | î<br>$\bullet$ |
| 3                  | LAZ-MAZ (Lembaga Amil Zakat<br>Masjid Al-Akbar) | $-8.095278$     | 112.164722       | (031)<br>8289755  | JI Masjid Al Akbar Timur No.1<br>Pagesangan     | m<br>$\bullet$ |
| $\overline{4}$     | <b>RZ</b>                                       | $-7,286111$     | 112.711111       | (031)<br>78458991 | Jl. Dukuh Kupang Barat Gang I No.239            | $\bullet$<br>٠ |

**Gambar 5. 14 Data Lokasi Pengelolaan Zakat Asli**

### **Tabel 5. 10 Skenario Pengujian Mengelola Data Lokasi Pengelolaan Zakat (Menambah Data Lokasi Pengelolaan Zakat)**

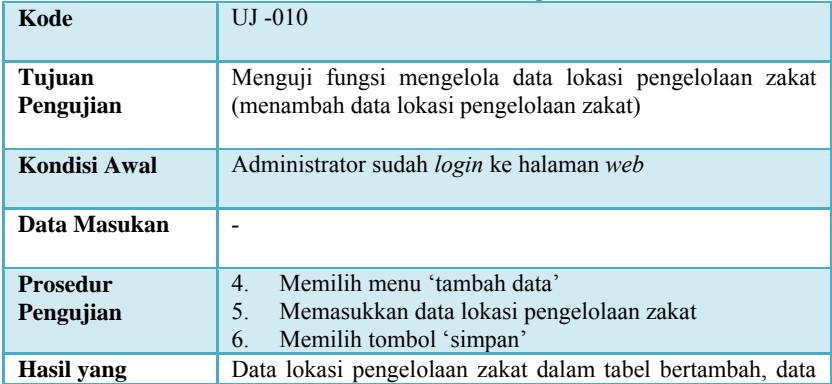

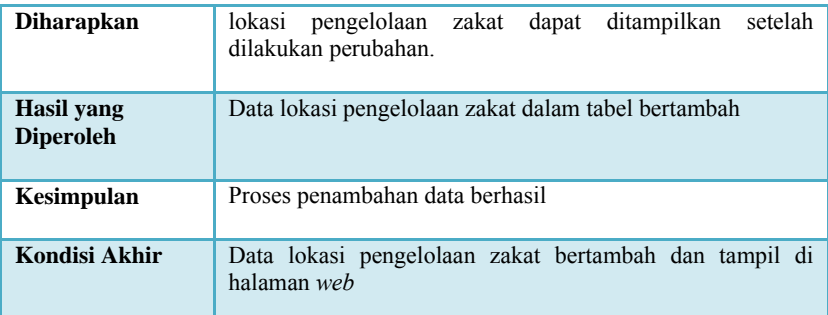

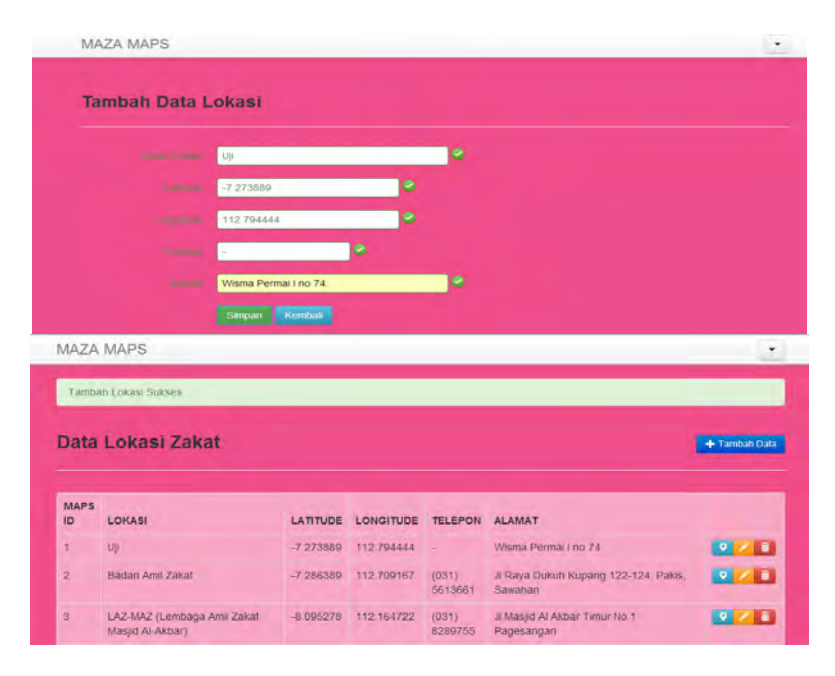

**Gambar 5. 15 Pengujian Mengelola Data Lokasi Pengelolaan Zakat (Menambah Data)**

# **Tabel 5. 11 Skenario Pengujian Mengelola Data Lokasi Pengelolaan Zakat (Mengubah Data Lokasi Pengelolaan Zakat)**

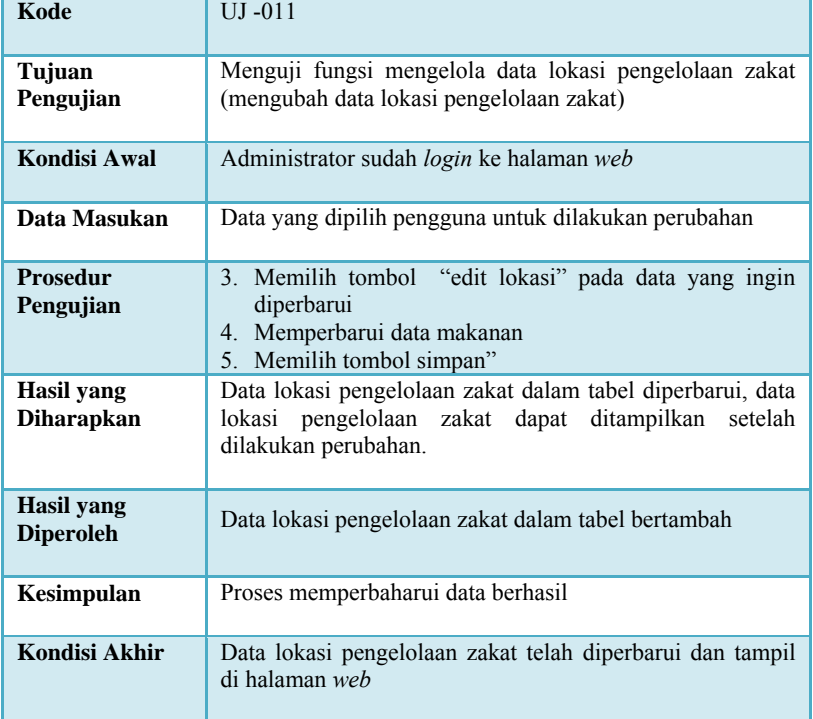

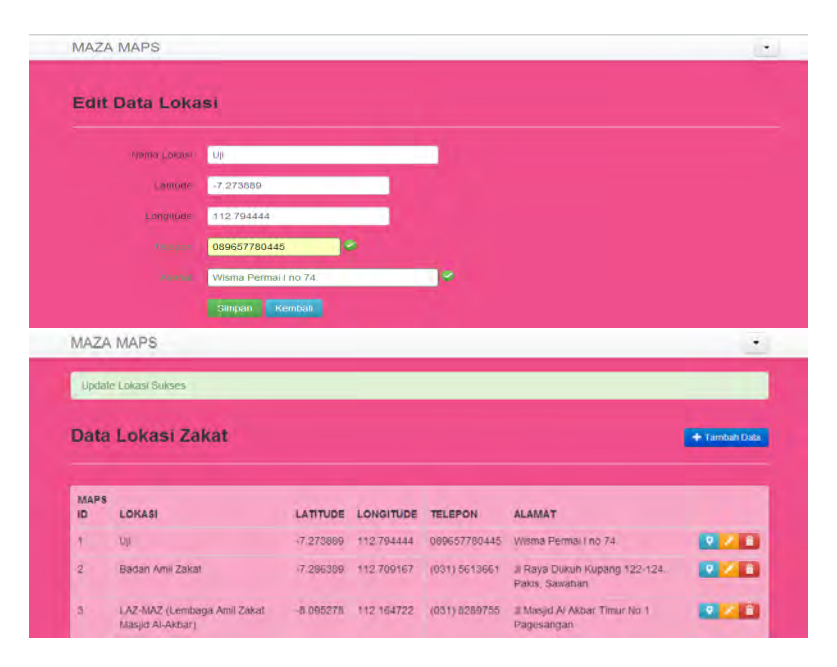

**Gambar 5. 16 Pengujian Mengelola Data Lokasi Pengelolaan Zakat (Mengubah Data)**

### **Tabel 5. 12 Skenario Pengujian Mengelola Data Lokasi Pengelolaan Zakat (Meghapus Data Lokasi Pengelolaan Zakat)**

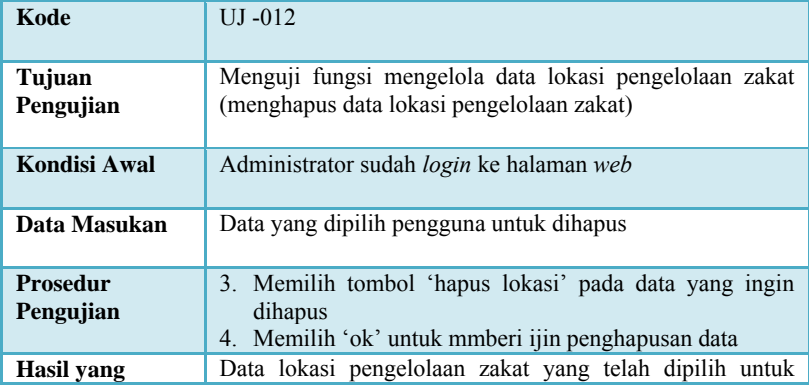

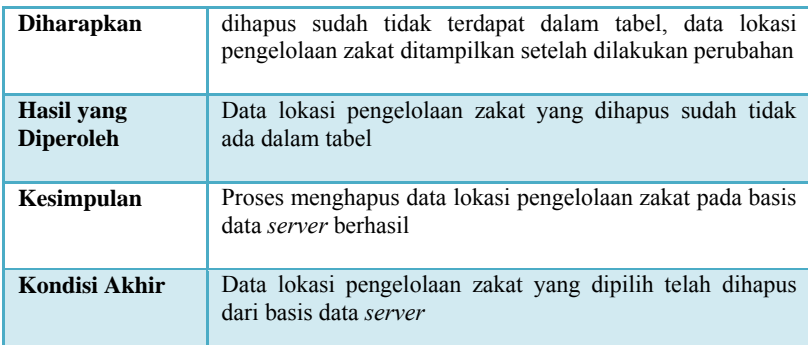

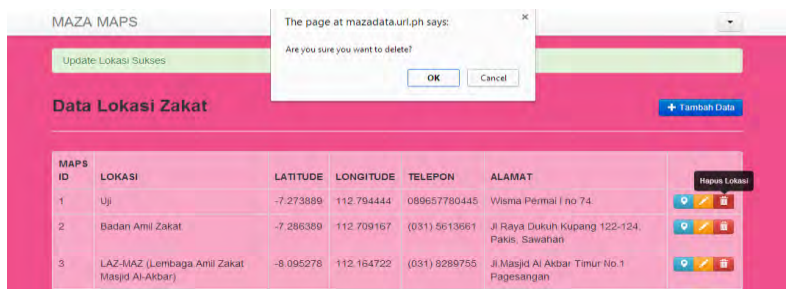

### **Gambar 5. 17 Pengujian Mengelola Data Lokasi Pengelolaan Zakat (Menghapus Data)**

# **5.3. Pengujian Kegunaan**

Selain melakukan pengujian fungsionalitas dengan metode *black box*, juga dilakukan pengujian kegunaan untuk menilai kegunaan aplikasi secara langsung kepada pengguna. Pengujian kegunaan dilakukan untuk mengetahui penilaian dan tanggapan dari pengguna terhadap sejumlah aspek dari aplikasi ini.

### **5.3.1 Kriteria Responden**

Pengujian kegunaan dilakukan dengan melibatkan beberapa pengguna dari aplikasi ini. Para pengguna yang terlibat dalam pengujian ini selanjutnya disebut sebagai responden. Para responden diberikan keleluasaan untuk menjalankan aplikasi pada perangkat komunikasi bergerak Android.

# **5.3.2 Skenario Pengujian Kegunaan**

Dalam melakukan pengujian kegunaan aplikasi, responden diminta untuk menjalankan aplikasi, selanjutnya pengguna dibebaskan memilih menu dan mencoba aplikasi ini. Dalam memberikan penilaian terhadap aplikasi, responden mengisi formulir penilaian yang telah disediakan untuk pengujian ini. Formulir penilaian memiliki beberapa aspek. Formulir penilaian pengujian kegunaan aplikasi yang yang digunakan terlampir pada LAMPIRAN D KUESIONER PENGUJIAN **KEGUNAAN** 

# **5.3.3 Daftar Responden**

Pada pengujian kegunaan ini terdapat 16 orang yang menjadi responden. Responden tersebut terdiri dari 16 orang yang sudah mempunyai penghasilan. Daftar responden beserta keterangan perangkat bergerak yang digunakan serta kondisinya terdapat pada Tabel 5.13.

| N <sub>0</sub>              | <b>Nama</b>         | <b>Tipe Perangkat</b><br><b>Bergerak</b> | Versi<br>Android      | <b>Kondisi Pengguna</b>                                            |
|-----------------------------|---------------------|------------------------------------------|-----------------------|--------------------------------------------------------------------|
|                             | Muhammad<br>Rosjadi | Treq $A-10$                              | Jelly Bean            | Umur: 43 tahun<br>Jenis Kelamin:<br>Laki-laki<br>Pekerjaan: Swasta |
| $\mathcal{D}_{\mathcal{L}}$ | $A'$ ang            | Lenovo S880                              | Ice Cream<br>Sandwich | Umur: 30 tahun<br>Jenis Kelamin:                                   |

**Tabel 5. 13 Daftar Responden Pengujian Kegunaan** 

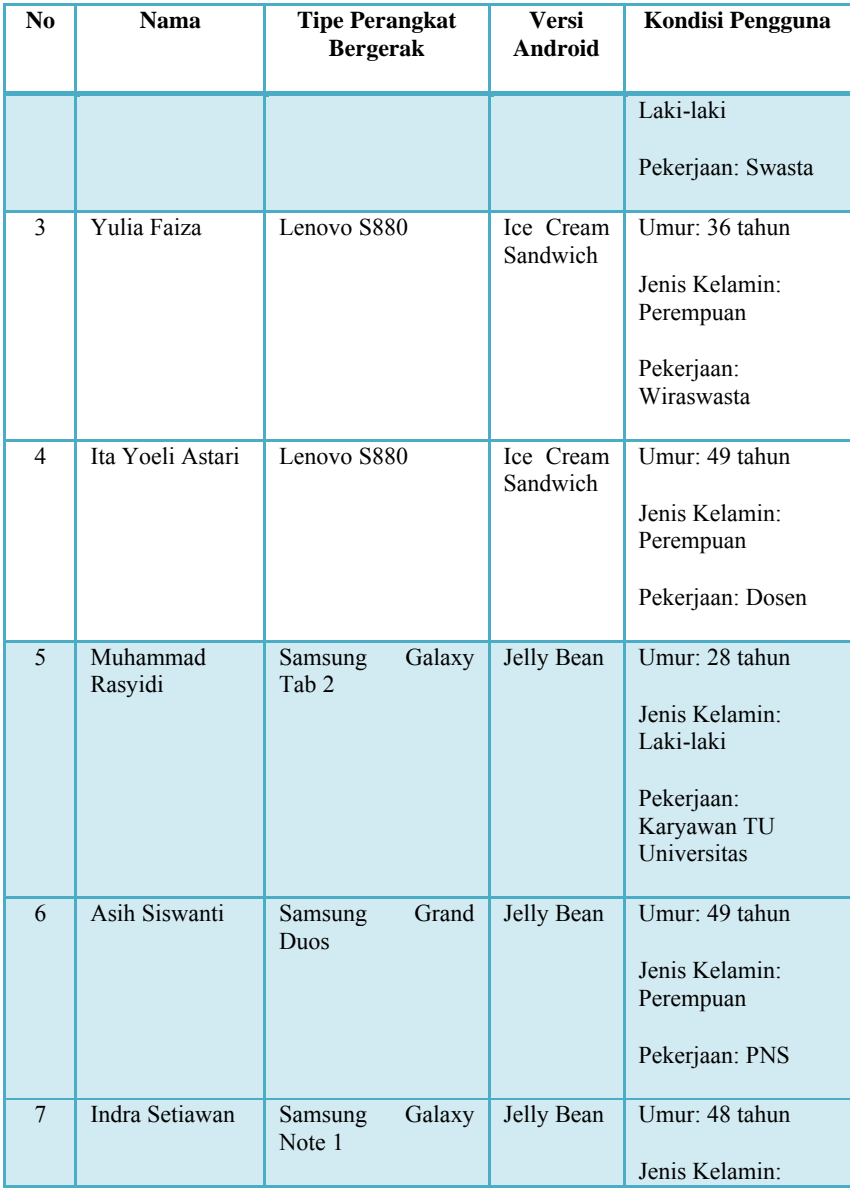

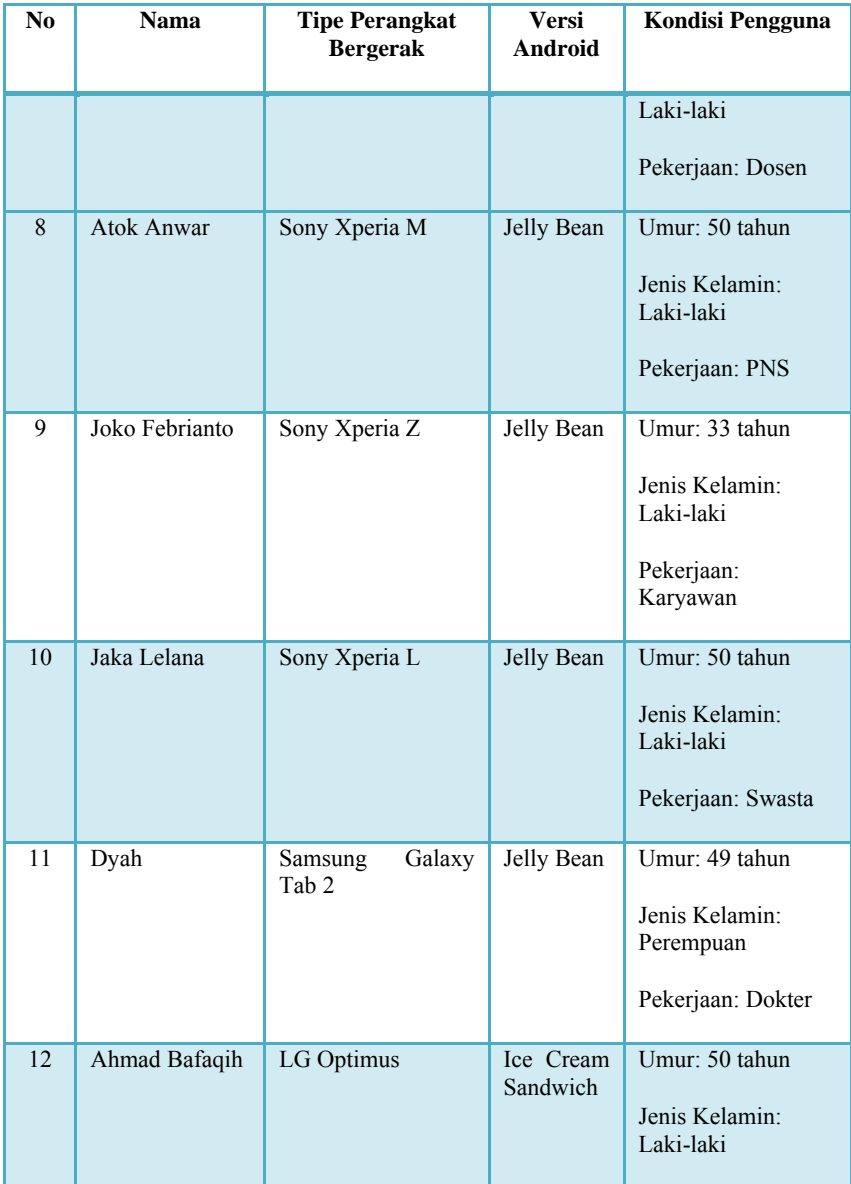

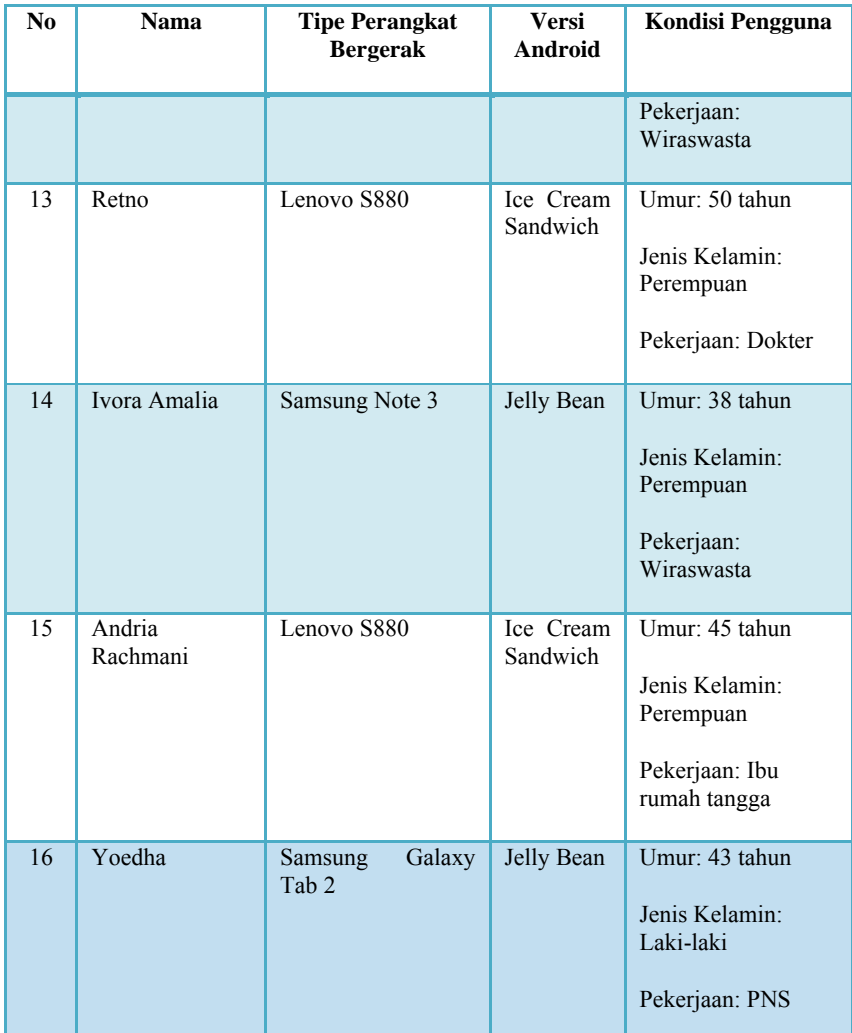

# **5.3.4 Hasil Pengujian Kegunaan**

Pada penilaian pengujian kegunaan, terdapat empat pilihan nilai untuk setiap pertanyaan yaitu tidak baik, kurang baik, cukup baik, dan sangat baik. Untuk menghitung hasil pengujian, maka dilakukan pengubahan nilai tersebut menjadi nilai-nilai angka dan persentase seperti pada Tabel 5.14.

Pengujian dibagi menjadi tiga aspek yaitu antarmuka pengguna, pemberian rekomendasi, dan mafaat. Berikut ini adalah rekapitulasi penilaian dari hasil pengujian kegunaan.

# **5.3.4.1 Rekapitulasi Penilaian Antarmuka Pengguna**

Antarmuka pengguna merupakan salah satu aspek yang dinilai pada pengujian kegunaan aplikasi ini. Rekapitulasi penilaian pengujian terhadap antarmuka pengguna terdapat pada Tabel 5.15.

| No.            | Nilai pada Kuesioner | Nilai Angka | <b>Persentase</b> |
|----------------|----------------------|-------------|-------------------|
|                | <b>Tidak Baik</b>    |             | 25%               |
| $\overline{c}$ | Kurang Baik          | 2           | 50%               |
| $\mathbf{3}$   | Cukup Baik           | 3           | 75%               |
| 4              | Sangat Baik          | 4           | 100%              |

**Tabel 5. 14 Daftar Perubahan Penilaian pada Pengujian Kegunaan** 

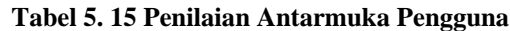

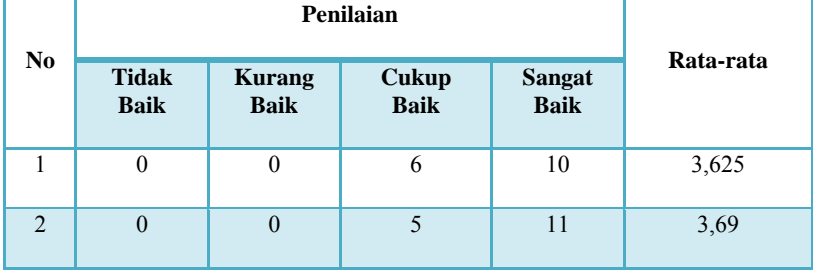

138

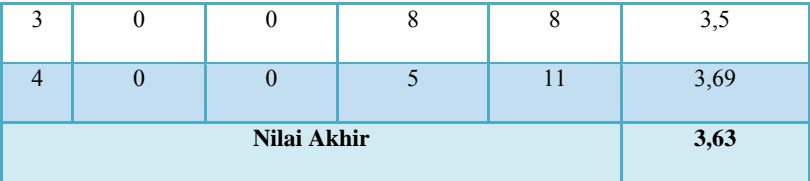

Tabel 5.15 merupakan hasil dari penilaian pengujian antarmuka. Rata-rata yang didapatkan dari penilaian antarmuka ini adalah 3,63. Nilai tersebut menandakan bahwa aspek ini sudah lebih dari cukup baik.

### **5.3.4.2 Rekapitulasi Penilaian Manajemen Zakat**

Pengujian kegunaan aplikasi juga menilai keberhasilan aplikasi dalam membantu mengatur zakat. Rekapitulasi penilaian pengujian terhadap penilaian manajemen zakat terdapat pada Tabel 5.16.

| N <sub>0</sub> | <b>Tidak</b><br><b>Baik</b> | <b>Kurang</b><br><b>Baik</b> | <b>Cukup</b><br><b>Baik</b> | <b>Sangat</b><br><b>Baik</b> | Rata-rata |  |
|----------------|-----------------------------|------------------------------|-----------------------------|------------------------------|-----------|--|
| 1              | $\mathbf{0}$                | $\theta$                     | 8                           | 8                            | 3,5       |  |
| $\mathfrak{D}$ | $\theta$                    | $\theta$                     | 8                           | 8                            | 3,5       |  |
| 3              | $\mathbf{0}$                | $\theta$                     | $\overline{2}$              | 14                           | 3,875     |  |
| Nilai Akhir    |                             |                              |                             |                              | 3,625     |  |

**Tabel 5. 16 Penilaian Manajemen Zakat**

Berdasarkan pada Tabel 5.16, pengujian kegunaan pada aspek penilaian pemberian rekomendasi memiliki rata-rata 3,625 yang berarti aspek ini sudah lebih dari cukup baik.

# **5.3.4.3 Rekapitulasi Penilaian Manfaat Aplikasi**

Aspek yang dinilai dalam pengujian kegunaan adalah penilaian manfaat aplikasi untuk pengguna. Rekapitulasi penilaian manfaat aplikasi ini terdapat pada Tabel 5.17

| N <sub>0</sub> |                             |                              |                             |                              |           |
|----------------|-----------------------------|------------------------------|-----------------------------|------------------------------|-----------|
|                | <b>Tidak</b><br><b>Baik</b> | <b>Kurang</b><br><b>Baik</b> | <b>Cukup</b><br><b>Baik</b> | <b>Sangat</b><br><b>Baik</b> | Rata-rata |
| 1              | $\mathbf{0}$                | $\theta$                     | 5                           | 11                           | 3,69      |
| $\overline{2}$ | $\mathbf{0}$                | $\theta$                     | $\overline{7}$              | 9                            | 3,56      |
| 3              | $\overline{0}$              | $\theta$                     | 8                           | 8                            | 3,5       |
| $\overline{4}$ | $\overline{0}$              | $\theta$                     | 8                           | 8                            | 3,5       |
| Nilai Akhir    |                             |                              |                             |                              | 3,56      |

**Tabel 5. 17 Penilaian Manfaat Aplikasi**

Sesuai dengan rekapitulasi penilaian pada Tabel 5.17, dapat diketahui bahwa manfaat aplikasi untuk pengguna memiliki nilai rata-rata 3,56, yang berarti aspek ini sudah lebih dari cukup baik.

### **5.4 Analisis Hasil Pengujian Fungsionalitas**

Berdasarkan hasil pengujian fungsionalitas aplikasi, semua skenario berhasil dilakukan. Analisis terhadap pengujian yang telah dilaksanakan, baik pengujian fungsionalitas maupun pengujian kebenaran data dijelaskan sebagai berikut:

1. Fungsionalitas menampilkan hasil penghitungan zakat pada menu hitung zakat berjalan sesuai dengan yang diharapkan. Keluaran hitungan zakat yang ditamplkan sudah sesuai dengan penghitungan yang benar. Kondisi

ini diperlihatkan pada pengujian UC-001 yang memberi informasi bahwa proses menampilkan hasil penghitungan zakat berjalan dengan benar.

- 2. Fungsionalitas menyimpan data penghitungan zakat berjalan sesuai dengan yang diharapkan. Kondisi ini diperlihatkan pada pengujian UC-002 yang memberi informasi bahwa proses menyimpan data penghitungan zakat berialan dengan benar.
- 3. Fungsionalitas menampilkan lokasi pengelolaan zakat berjalan sesuai dengan yang diharapkan, data lokasi pengelolaan zakat dari basis data *server* berhasil ditampilkan. Pengujian UC-003 memperlihatkan bahwa proses menampilkan lokasi pengelolaan zakat berjalan dengan benar.
- 4. Fungsionalitas menyimpan harta per tanggal berjalan sesuai skenario. Kondisi ini ditunjukkan pada pengujian UC-004.
- 5. Fungsionalitas menampilkan hasil penghitungan zakat bulanan pada kalender zakat berjalan sesuai dengan yang diharapkan. Penghitungan datanya benar, data tanggal pemasukan juga benar. Kondisi ini ditunjukkan pada pengujian UC-005 yang memperlihatkan bahwa proses ini berjalan dengan benar.
- 6. Fungsionalitas menampilkan hasil penghitungan zakat tahunan pada kalender zakat berjalan sesuai dengan yang diharapkan. Penghitungan datanya benar, tanggal pemasukan benar, penghitungan rentang waktu dalam satu tahun menurut penghitungan jumlah tahun hijriah juga benar. Kondisi ini ditunjukkan pada pengujian UC-006 yang memperlihatkan bahwa proses ini berjalan dengan benar.
- 7. Fungsionalitas menampilkan reminder berjalan sesuai dengan yang diharapkan. Hal ini ditunjukkan pada pengujian UC-007 yang memeperlihatkan bahwa pengujian berhasil.

8. Fungsionalitas mengelola data lokasi pengelolaan zakat dengan menggunakan hak akses administrator lewat aplikasi *web* berjalan sesuai dengan skenario. Kondisi ini ditunjukkan pada pengujian UC-008 sampai UC-010.

Dari keseluruhan hasil pengujian fungsionalitas terhadap aplikasi Tugas Akhir ini, semua skenario telah berhasil dilakukan. Sehingga dapat disimpulkan bahwa aplikasi ini telah berjalan sesuai dengan yang diharapkan.

### **5.5 Analisis Hasil Pengujian Kegunaan**

Untuk menganalisis pengujian kegunaan aplikasi, maka dilakukan rekapitulasi akhir. Rekapitulasi akhir menghasilkan nilai persentase tehadap aspek-aspek yang dinilai dalam pengujian kegunaan. Rekapitulasi akhir ini ditunjukkan dalam Tabel 5.18.

| No             | <b>Aspek Pengujian</b> | Nilai Akhir | <b>Persentase</b> |
|----------------|------------------------|-------------|-------------------|
|                | Antarmuka Pengguna     | 3,63        | 90,75%            |
| $\overline{c}$ | Manajemen zakat        | 3,625       | 90,625%           |
| $\mathbf{3}$   | Manfaat Aplikasi       | 3.56        | 89%               |

**Tabel 5. 18 Rekapitulasi Akhir Pengujian Kegunaan**

Dari Tabel 5.18, dapat dilihat bahwa aspek-aspek yang dinilai menghasilkan nilai-nilai persentase. Penilaian terhadap antarmuka pengguna menghasilkan persentase sebesar 90,75%. Penilaian terhadap manajemen zakat menghasilkan persentase sebesar 90,625%. Sedangkan penilaian terhadap manfaat aplikasi menghasilkan persentase sebesar 89%. Ketiga aspek

menunjukkan persentase nilai yang lebih dari 75%. Sehingga dapat disimpulkan bahwa dari segi kegunaan, perangkat lunak yang dibuat pada Tugas Akhir ini memberikan hasil yang lebih dari cukup baik.

*[Halaman ini sengaja dikosongkan]* 

# **BAB VI PENUTUP**

Bab ini dibahas kesimpulan yang diambil dari rumusan permasalahan, tujuan pembuatan aplikasi, serta hasil pengujian yang telah dilakukan. Selain itu, terdapat beberapa saran untuk pengembangan lebih lanjut.

### **6.1 Kesimpulan**

Dari proses pengerjaan selama perancangan, implementasi, dan proses pengujian aplikasi yang dilakukan, dapat diambil kesimpulan sebagai berikut:

- 1. Aplikasi penghitung zakat dan penunjuk lokasi yang dibangun pada Tugas Akhir ini dapat membantu pengguna mengatur zakat dengan lebih baik.
- 2. Aplikasi ini dapat berjalan pada perangkat komunikasi bergerak berbasis Android dengan menggunakan layanan *web* yang mengakses basis data.
- 3. Seluruh kebutuhan fungsionalitas yang terdapat pada aplikasi dapat berjalan dengan sesuai kebutuhan.
- 4. Aplikasi yang dibangun pada Tugas Akhir ini dapat membatu pengguna khususnya yang beragama Islam dalam mendapatkan informasi rincian zakat yang sebenarnya yang harus dikeluarkan, informasi referensi lokasi pengelolaan zakat terdekat, serta manajemen kalender zakat untuk membantu pengguna mengingat data hartanya jika ingin dilakukan penghitungan di kemudian hari.
- 5. Aplikasi ini dapat menyajikan fitur yang memudahkan pengguna dalam menghitung zakat secara lebih terperinci. Hal tersebut membuat pengguna lebih tepat dalam melakukan pengelolaan zakatnya, baik dari segi

besar nominal mengeluarkan zakat, tempat menyalurkan zakat, dan waktu menyalurkan zakat.

### **6.2 Saran**

Dalam pembuatan Tugas Akhir ini, terdapat beberapa saran untuk perbaikan serta pengembangan dari aplikasi yang telah dikerjakan untuk ke depannya, yakni sebagai berikut:

- 1. Pengembangan aplikasi diimplementasikan pada sistem operasi ponsel lain seperti iPhone, Blackberry, dan Windows Phone agar semakin banyak pengguna yang dapat menggunakan aplikasi ini.
- 2. Penambahan data lokasi zakat tidak hanya 4 kota saja dan diperbanyak.
- 3. Penambahan form login pada aplikasi pengguna pada kalender zakat agar privasi pengguna lebih terjaga.

# **DAFTAR PUSTAKA**

- [1] Anashir, "http://blog.anashir.com/2012/05/negara-denganjumlah-penduduk-muslim-terbesar.html," Mei 2012. [Online]. [Diakses Oktober 2013].
- [2] Doozie Labs Finance, "https://play.google.com/store/apps/details?id=com.dooziela bs.apps.zakatassistant," 13 Juli 2013. [Online]. [Diakses 11 Oktober 2013].
- [3] OnebitModel Tools, "https://play.google.com/store/apps/details?id=com.onebit.z akat," 6 Juli 2012. [Online]. [Diakses 11 Oktober 2013].
- [4] S. A. Farisi, "http://salmanalfarisiaje.blogspot.com/2013/01/35 manajemen-zakat\_12.html," 12 Januari 2013. [Online]. [Diakses 3 Januari 2014].
- [5] LazisMu, "http://lazismusurabaya.blogspot.com/p/pedoman.html," [Online]. [Diakses 22 Desember 2013].
- [6] D. Dhuafa, "http://zakat.or.id/syarat-syarat-wajib-zakat," 14 Februari 2014. [Online]. [Diakses 22 Februari 2014].
- [7] D. Ilyas, "http://repository.uinjkt.ac.id/dspace/bitstream/123456789/1 9197/1/DEDE%20ILYAS-FDK.pdf," Desember 2008. [Online]. [Diakses Januari 2014].
- [8] S. B. Utomo, Metode Praktis Penetapan Nisab Zakat, Bandung, Jawa Barat : PT Mizan Pustaka, 2009.
- [9] Lazismu, Ternyata Zakat Itu Hebat, Jakarta, DKI Jakarta: Lazismu, 2010.
- [10] P. Muhammadiyah, Kitab Himpunan Putusan Majelis Tarjih, Jogjakarta: Pimpinan Pusat Muhammadiyah, 1967.
- [11] harga-emas.net, "http://www.harga-emas.net/," [Online].

[Diakses Juni 2014].

- [12] F. Adinugraha, "http://www.kampoengemas.com/komoditas/beliemas/update-harga-dinar-dirham-dan-logam-mulia," [Online]. [Diakses Juni 2014].
- [13] A. Mukherjee, "http://ciemcal.org/android-operatingsystem/," [Online]. [Diakses 11 Februari 2014].
- [14] N. Rochim, "http://aimagu.blogspot.com/2012/09/mengenalcodeigniter-codeigniter.html," 29 September 2012. [Online]. [Diakses 2 Januari 2014].
- [15] A. G. Blog, "Apa itu PHP," [Online]. [Diakses Desember 2013].
- [16] M. Kartobi, "Android SDK (Software Development Kit)," [Online]. [Diakses Januari 2014].
- [17] E. Dozzis, "Mengenal Google Map API," [Online]. [Diakses] Januari 2014].
- [18] H. Indonesia, "http://www.idhostinger.com/," [Online]. [Diakses 22 Desember 2013].
- [19] I. Indra, "http://ivanindra.blog.amikom.ac.id/2013/12/19/jquery/," 19 Desember 2013. [Online]. [Diakses 13 Februari 2014].
- [20] J. Hedley, "http://jsoup.org/," [Online]. [Diakses 17 Februari 2014].
- [21] Appance, "http://www.appance.com/caldroid-a-bettercalendar-for-android/," [Online]. [Diakses 15 Juni 2014].

# KUESIONER PENGUJIAN KEGUNAAN

# Kuesioner Penguiian Kegunaan Aplikasi Penghitung Zakat dan Penunjuk Lokasi Tempat Pengelolaan Zakat **Terdekat Berbasis Android**

#### **Data Responden** YILIA FAIZA Nama PEREMPUAN Jenis Kelamin  $36$ **Umur** WIRASWASTA Pekeriaan

#### Lingkungan Penguiian

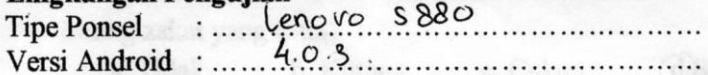

#### A. Antarmuka Pengguna

Apakah aplikasi ini memiliki antarmuka pengguna yang  $1.$ menarik?

c. Cukup *<u>ASangat</u>* a Tidak b. Kurang

2. Apakah antarmuka aplikasi ini mudah dipahami? **aSangat** a Tidak b. Kurang c. Cukup

3. Apakah aplikasi ini sudah memiliki tata letak yang baik?

- d.Sangat C. Cukup a. Tidak b. Kurang
- 4. Apakah antarmuka aplikasi ini mempermudah anda dalam menggunakan aplikasi?

a. Tidak b. Kurang c. Cukup d)Sangat

#### **B.** Pengelolaan Zakat

1. Apakah aplikasi ini sudah dapat memberikan penghitungan zakat yang tepat dan lengkap? a. Tidak b. Kurang c. Cukup d Sangat

- 2. Apakah aplikasi ini memberikan respons yang sesuai dengan vang Anda maksud?
	- a. Tidak b. Kurang c. Cukup **d**Sangat
- 3. Apakah aplikasi ini dapat membantu anda dalam mencari referensi tempat pengelolaan zakat? a.Tidak

b. Kurang c. Cukup d.Sangat

# C. Manfaat

1. Apakah aplikasi ini dapat memberikan manfaat dalam menghitung zakat?

a. Tidak b. Kurang c. Cukup **a**Sangat 2. Apakah aplikasi ini sudah memberikan informasi hasil

hitung zakat yang rinci?

b. Kurang c. Cukup a. Tidak **d**Sangat 3. Apakah aplikasi ini sudah memberikan kemudahan dalam memanajemen harta dan zakat?

a. Tidak b. Kurang c. Cukup (d.Sangat

Apakah aplikasi ini sudah memberikan kemudahan dalam  $4.$ membantu memberikan informasi lokasi pengelolaan zakat? a. Tidak b. Kurang c. Cukup **d**.Sangat

# **BIODATA PENULIS**

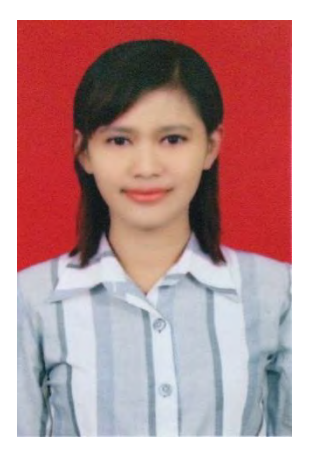

 Penulis, Banat Almas Zatahulwania, lahir di Kediri, Jawa Timur, pada tanggal 21 Juli 1991. Penulis menyelesaikan pendidikan di SDS Pawyatan Daha, selanjutnya menempuh pendidikan menengah di SMPN 1 Kediri dan SMAN 2 Kediri. Setelah tamat sekolah menengah atas, penulis melanjutkan pendidikan sarjana di Jurusan Teknik Informatika Institut Teknologi Sepuluh Nopember Surabaya. Dalam menyelesaikan pendidikan S1, penulis mengambil bidang minat Rekayasa Perangkat Lunak (*Software* 

*Engineering*).

Selama kuliah, selain mengikuti kegiatan perkuliahan, penulis aktif mengikuti kegiatan sosial seperti ITS Mengajar yang merupakan program BEM ITS untuk mengajar anak-anak putus sekolah dan anak-anak yang susah naik kelas.

Penulis juga aktif dalam bidang nonakademik dengan menjadi model beberapa *designer* baik untuk peragaan busana maupun lomba desain*.* Penulis juga menjadi model majalah muslimah "Nurani". Penulis dapat dihubungi via *e-mail* ke apple.zata@gmail.com.

*[Halaman ini sengaja dikosongkan]* 

# **A. LAMPIRAN A IMPLEMENTASI APLIKASI WEB**

```
function login user($username, $password)
\sim \sim \sim \sim \sim$pass = md5(Spassword); $this->db->select("*");
        $this->db->from("user");
        $this->db->where("username", $username);
        $this->db->where("password", $pass);
        $qetdata = $this->db->qet()->result array();
         if(!empty($getdata))
 {
            foreach($getdata as $logindata)
\{$this->session->set_userdata("user",
$logindata["username"]);
               $this->session->set_userdata("pass",
$logindata["password"]);
            $this->session->set userdata("is user login",
TRUE);
 } { } { } { } {
         $result = TRUE;
 }
         else
 {
           $result = FALSE;
 } 
         return $result;
 \longrightarrow
```
### **Kode Sumber A. 1 Impelementasi Model Login**

```
public function login()
\sim \sim \sim \sim \sim if($this->input->post())
 {
           $this->form_validation->set_rules('uname',
'Username',
'required|min_length[5]|max_length[20]|xss_clean');
          $this->form_validation->set_rules('passw',
'Password',
'required|min_length[5]|max_length[16]|xss_clean');
```
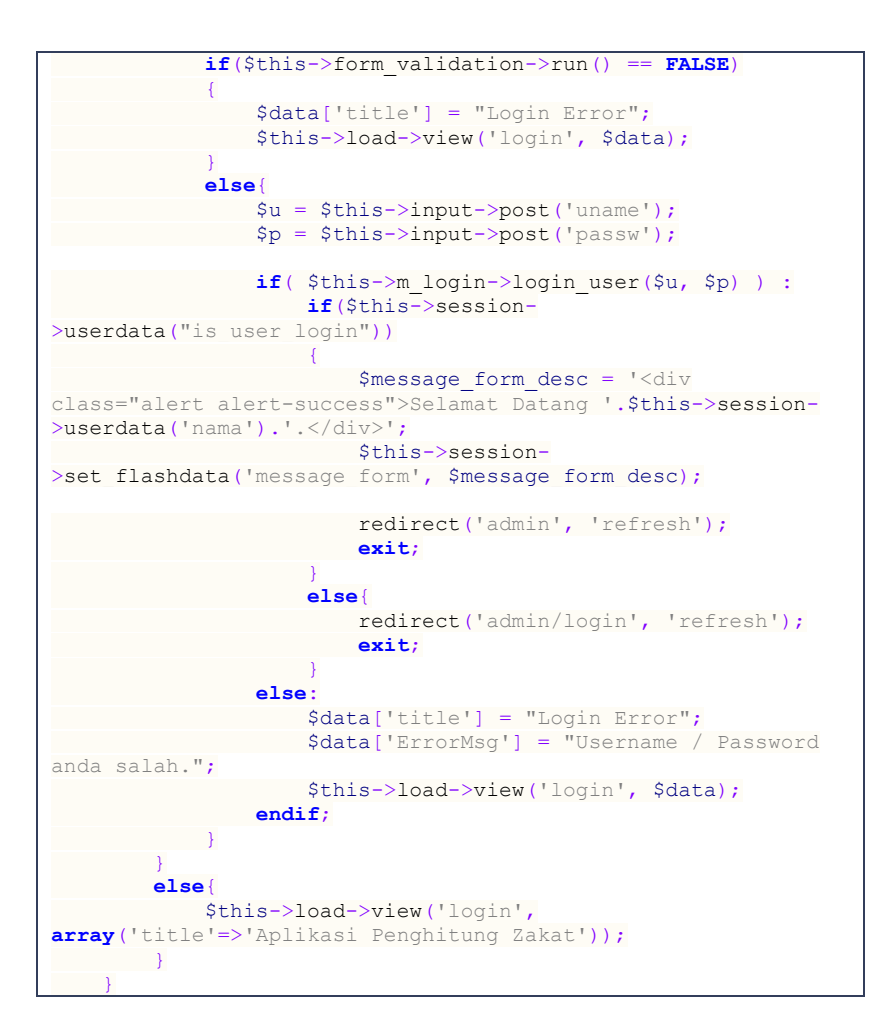

#### **Kode Sumber A. 2 Implementasi Controller Login**

```
public function ReadData($ID=NULL)
\sim \sim \sim \sim \sim if ( $this->db->select("*")->from("maps") )
 {
             if( empty($ID) ){
                return $this->db->get()->result(); 
 }
```

```
 else
\{ $this->db->where("mapsid", $ID);
               return $this->db->get()->row();
        \sim \sim \sim \sim }
        else
 {
           return FALSE;
 }
\longrightarrow
```
### **A. Kode Sumber A. 3 Implementasi Model Menampilkan Data Lokasi**

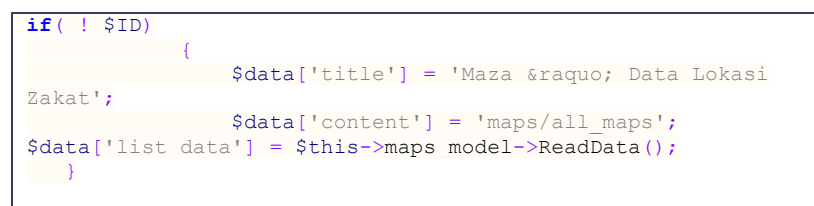

# **A. Kode Sumber A. 4 Implementasi Controller Menampilkan Data Lokasi**

```
function insertMaps($dataMap){
        return $this->db->insert('maps',$dataMap);
```
**Kode Sumber A. 5 Implementasi Model Menambah Data Lokasi Zakat**

```
public function insert_maps($update=FALSE)
\sim \sim \sim \sim \sim if($this->input->post())
 {
            $dataMaps = array(
                'nama_lokasi' => $this->input-
>post('namaLokasi'),
                 'latitude' => $this->input-
>post('latitude'),
                 'longitude' => $this->input-
>post('longitude'),
                'telepon' => $this->input-
>post('telepon'),
              'alamat' => $this->input-
>post('alamat')
      \rightarrow
```

```
 if ( $update == FALSE )
\{$this->maps_model->insertMaps($dataMaps);
               Smessage form desc = '<div class="alert
alert-success">Tambah Lokasi Sukses</div>';
                 $this->session->set_flashdata('message_form',
$message_form_desc); 
}<br>}<br>{}
            elseif( $update == TRUE )
\{ $id = $this->input->post('mapsid');
                 $message_form_desc = '<div class="alert 
alert-success">Update Lokasi Sukses</div>';
                 $this->session->set_flashdata('message_form',
$message_form_desc); 
         $this->maps model->updateMaps($id,
$dataMaps);
        \rightarrow }
 }
      redirect('maps/read','refresh');
 \rightarrow }
}
```
**Kode Sumber A. 6 Implementasi Controller Menambah Data Lokasi Zakat**

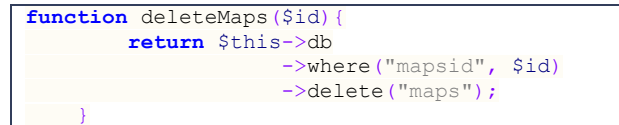

**Kode Sumber A. 7 Implementasi Model Menghapus Data Lokasi Zakat**

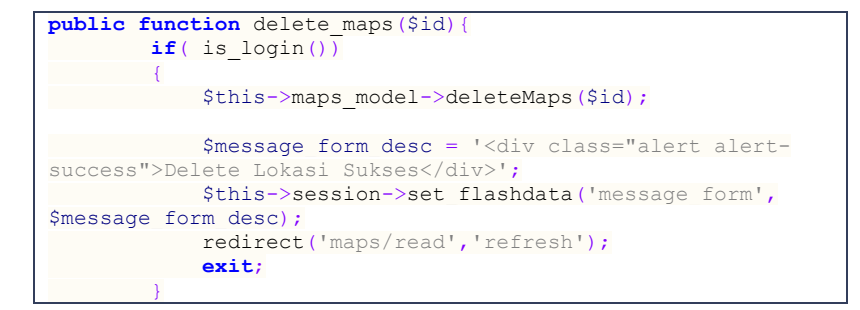

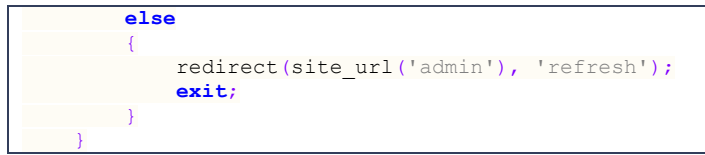

**Kode Sumber A. 8 Implementasi Controller Menghapus Data Lokasi Zakat**

**function** updateMaps(\$id,\$dataMaps){ **return** \$this->db ->where("mapsid",\$id) ->update("maps", \$dataMaps); }

### **Kode Sumber A. 9 Implementasi Model Mengubah Data Lokasi Zakat**

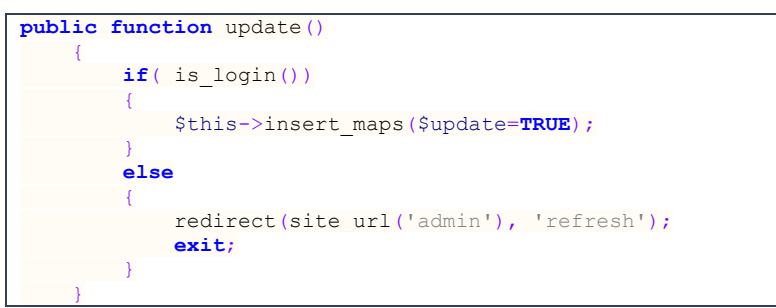

**Kode Sumber A. 10 Implementasi Controller Mengubah Data Lokasi Zakat**

*[Halaman ini sengaja dikosongkan]* 

# **B. LAMPIRAN B IMPLEMENTASI KELAS**

```
public class MainActivity extends Activity {
      SOLiteController sqlite = new SOLiteController(this);
E.
      @Override
      G. protected void onCreate(Bundle savedInstanceState) {
           H. super.onCreate(savedInstanceState);
           I. setContentView(R.layout.activity_main);
      J. }
K.
      L. public void hitungZakat(View view) {
           M. Intent intent = new Intent(this, HitungZakat.class);
           startActivity(intent);
O. }
P.
      Q. public void inputPenghasilan(View view) {
           R. Intent intent = new Intent(this,
   InputPenghasilan.class);
           S. startActivity(intent);
      T. }
U.
      V. public void lokasiZakat(View view) {
           Intent intent = new Intent (this, lokasiZakat.class);
           X. startActivity(intent);
      Y. }
Z. 
        AA. public void infoNisab(View view) {
            BB. Intent intent = new Intent(this, InfoNisab.class);
            startActivity(intent);
DD. }
EE.
        FF. @Override
        GG. public boolean onCreateOptionsMenu(Menu menu) {
            HH. getMenuInflater().inflate(R.menu.main, menu);
            return true;
JJ. }
KK.
        LL. @Override
        MM. public boolean onOptionsItemSelected(MenuItem item) {
            NN. switch (item.getItemId()) {
            OO. case R.id.action_settings:
PP. 
   android.os.Process.killProcess(android.os.Process.myPid());
                 QQ. System.exit(1);
                return true;
```

```
SS. case R.id.menu_about:
                 return true;
            default:
                 VV. return super.onOptionsItemSelected(item);
WW. }
        XX. }
    YY. }
```
**Kode Sumber B. 1 Implementasi Kelas MainActivity**

# **LAMPIRAN C IMPLEMENTASI PROSES**

```
try {
     File folder = new File(
             Environment.getExternalStorageDirectory() +
"/Maza");
     if (!folder.exists())
         folder.mkdir();
     c = Calendar.getInstance();
     String thn = Integer.toString(c.get(Calendar.YEAR));
     String bln = Integer.toString(c.get(Calendar.MONTH));
     String tgl = Integer.toString(c.get(Calendar.DATE));
     final String filename = folder.toString() + "/" + "maza-"
+ tgl
             + "-" + bln + "-" + thn + ".csv";
     FileWriter fw = new FileWriter(filename);
     fw.append("Jenis Zakat");
     fw.append(',');
     fw.append("Jumlah");
     fw.append(',');
     fw.append("Wajib Zakat");
     fw.append('\n');
     String sapi = ed_sapi.getText().toString();
     String kambing = ed_kambing.getText().toString();
     String unta = ed_unta.getText().toString();
     String unggas = ed_unggas.getText().toString();
     String emas = ed_emas.getText().toString();
     String perak = ed_perak.getText().toString();
     String niaga = ed_niaga.getText().toString();
     String tani = ed_tani.getText().toString();
     String temu = ed_temu.getText().toString();
     String profesi = ed_profesi.getText().toString();
     String saham = ed_saham.getText().toString();
     if (!sapi.equals("")) {
         int jml = Integer.parseInt(sapi);
         fw.append("Sapi");
         fw.append(',');
         fw.append(jml + " ekor");
         fw.append(',');
         if (jml >= 30 && jml <= 39) {
             fw.append("1 ekor anak sapi umur 1 tahun");
         } else if (jml >= 40 && jml <= 59) {
```
```
 fw.append("1 ekor anak sapi umur 2 tahun");
         } else if (jml >= 60 && jml <= 69) {
             fw.append("2 ekor anak sapi umur 1 tahun");
         } else if (jml >= 70 && jml <= 79) {
             fw.append("1 ekor anak sapi umur 1 tahun dan 2 
tahun");
         } else if (jml >= 80 && jml <= 89) {
             fw.append("2 ekor anak sapi umur 2 tahun");
         } else if (jml >= 90) {
             if (jml % 30 == 0 || jml % 30 < jml % 40) {
                  fw.append(jml / 30 + " anak sapi umur 1 
tahun");
              } else if (jml % 40 == 0 || jml % 30 > jml % 40)
{
                 fw.append(jml / 40 + " anak sapi umur 2 
tahun");
              } else {
                 fw.append(jml / 30 + " anak sapi umur 1 
tahun");
 }
         } else {
             fw.append("Tidak wajib zakat");
 }
         fw.append('\n');
     }
     if (!kambing.equals("")) {
         int jml = Integer.parseInt(kambing);
         fw.append("Kambing");
         fw.append(',');
         fw.append(jml + " ekor");
         fw.append(',');
         if (jml >= 40 && jml <= 120) {
             fw.append("1 ekor kambing");
         } else if (jml >= 121 && jml <= 200) {
             fw.append("2 ekor kambing");
         } else if (jml >= 201 && jml <= 300) {
             fw.append("3 ekor kambing");
         } else if (jml > 300) {
             fw.append(jml / 100 + " ekor kambing");
         } else {
             fw.append("Tidak wajib zakat");
 }
         fw.append('\n');
     }
     if (!unta.equals("")) {
         int jml = Integer.parseInt(unta);
         fw.append("Unta");
```

```
 fw.append(',');
         fw.append(jml + " ekor");
         fw.append(',');
         if (jml >= 5 && jml <= 9) {
              fw.append("1 ekor kambing");
         } else if (jml >= 10 && jml <= 14) {
              fw.append("2 ekor kambing");
         } else if (jml >= 15 && jml <= 19) {
             fw.append("3 ekor kambing");
         } else if (jml >= 20 && jml <= 24) {
             fw.append("4 ekor kambing");
         } else if (jml >= 24 && jml <= 35) {
             fw.append("1 ekor anak unta betina umur 2 
tahun");
         } else if (jml >= 36 && jml <= 45) {
             fw.append("1 ekor anak unta betina umur 3 
tahun");
         } else if (jml >= 45 && jml <= 60) {
             fw.append("1 ekor anak unta betina umur 4 
tahun");
         } else if (jml >= 61 && jml <= 75) {
             fw.append("1 ekor anak unta betina umur 5 
tahun");
         } else if (jml >= 76 && jml <= 90) {
             fw.append("2 ekor anak unta betina umur 3 
tahun");
         } else if (jml >= 91 && jml <= 120) {
             fw.append("2 ekor anak unta betina umur 4 
tahun");
         } else if (jml > 120) {
             if (jml % 40 == 0 || jml % 40 < jml % 50) {
                  fw.append(jml / 40
                          + " anak unta betina umur 3 tahun");
              } else if (jml % 50 == 0 || jml % 40 > jml % 50)
{
                  fw.append(jml / 50
                          + " anak unta betina umur 4 tahun");
             } else {
                  fw.append(jml / 40
                          + " anak unta betina umur 3 tahun");
 }
         } else {
             fw.append("Tidak wajib zakat");
 }
         fw.append('\n');
     }
     if (!unggas.equals("")) {
        \frac{1}{4} double nisab = 85 * \text{hrq} emas;
```

```
 int jml = Integer.parseInt(unggas);
         fw.append("Hewan Unggas");
         fw.append(',');
         fw.append("Rp " + unggas);
         fw.append(',');
         if (jml >= nisab) {
             double zakat = jml / 100 * 2.5;
             String refinedNumber = refineNumber(zakat);
             fw.append("Rp " + refinedNumber);
         } else {
             fw.append("Tidak wajib zakat");
 }
         fw.append('\n');
     }
    if (!emas.equals("")) {
         double nisab = 85;
         int jml = Integer.parseInt(emas);
         fw.append("Emas");
         fw.append(',');
         fw.append(emas + " gram");
         fw.append(',');
         if (jml >= nisab) {
             double zakat = jml * hrg_emas / 100 * 2.5;
             String refinedNumber = refineNumber(zakat);
             fw.append("Rp " + refinedNumber);
         } else {
             fw.append("Tidak wajib zakat");
 }
         fw.append('\n');
    }
    if (!perak.equals("")) {
         double nisab = 595;
         int jml = Integer.parseInt(perak);
         fw.append("Perak");
         fw.append(',');
         fw.append(perak + " gram");
         fw.append(',');
         if (jml >= nisab) {
            double zakat = \text{iml} * hrg perak / 100 * 2.5;
             String refinedNumber = refineNumber(zakat);
             fw.append("Rp " + refinedNumber);
         } else {
             fw.append("Tidak wajib zakat");
         }
```
160

```
 fw.append('\n');
     }
     if (!niaga.equals("")) {
        double nisab = 85 * hrg emas;
         int jml = Integer.parseInt(niaga);
         fw.append("Harta Niaga");
         fw.append(',');
         fw.append("Rp " + niaga);
         fw.append(',');
         if (jml >= nisab) {
             double zakat = jml / 100 * 2.5;
             String refinedNumber = refineNumber(zakat);
             fw.append("Rp " + refinedNumber);
         } else {
             fw.append("Tidak wajib zakat");
 }
         fw.append('\n');
     }
     if (!tani.equals("")) {
         double nisab = 653;
         int jml = Integer.parseInt(tani);
         fw.append("Pertanian");
         fw.append(',');
         fw.append(tani + " kg");
         fw.append(',');
         if (jml >= nisab) {
             double irigasi = jml / 100 * 5;
             double non_irigasi = jml / 10;
             String refinedNumber = refineNumber(irigasi);
             String refinedNumber1 =
refineNumber(non_irigasi);
             fw.append(refinedNumber + " kg (Irigasi) "
                      + refinedNumber1 + " kg (Non Irigasi)");
         } else {
             fw.append("Tidak wajib zakat");
 }
         fw.append('\n');
     }
     if (!temu.equals("")) {
         int jml = Integer.parseInt(temu);
         fw.append("Harta Temuan");
         fw.append(',');
         fw.append("Rp " + temu);
         fw.append(',');
```

```
 double zakat = jml / 100 * 20;
         String refinedNumber = refineNumber(zakat);
         fw.append("Rp " + refinedNumber);
         fw.append('\n');
     }
    if (!profesi.equals("")) {
         double nisab = 85 * hrg_emas;
         int jml = Integer.parseInt(profesi);
         fw.append("Total Pendapatan");
         fw.append(',');
         fw.append("Rp " + profesi);
         fw.append(',');
         if (jml >= nisab) {
             double zakat = jml / 100 * 2.5;
             String refinedNumber = refineNumber(zakat);
             fw.append("Rp " + refinedNumber);
         } else {
             fw.append("Tidak wajib zakat");
 }
         fw.append('\n');
     }
    if (!saham.equals("")) {
        double nisab = 85 * hra emas;
         int jml = Integer.parseInt(saham);
         fw.append("Total Saham");
         fw.append(',');
         fw.append("Rp " + saham);
         fw.append(',');
         if (jml >= nisab) {
             double zakat = jml / 100 * 2.5;
             String refinedNumber = refineNumber(zakat);
             fw.append("Rp " + refinedNumber);
         } else {
             fw.append("Tidak wajib zakat");
 }
         fw.append('\n');
     }
    fw.flush();
    fw.close();
```
**Kode Sumber C. 1 Implementasi Proses Penghitungan dan Penyimpanan Data Zakat**

**}**

```
try {
     Document document;
     Document document2;
     document = Jsoup.connect("http://www.harga-emas.net")
             .get();
     document2 = Jsoup
             .connect(
"http://www.kampoengemas.com/komoditas/beli-emas/update-
harga-dinar-dirham-dan-logam-mulia/")
             .get();
     Element content = document
             .select("#mainContentWrapper").first();
     Element content2 = document2.select(
             "div[class=entry-content]").first();
     String hasil = content.text();
     String hasil2 = content2.text();
     int start = hasil.indexOf("Jual : Rp ");
     int end = hasil.indexOf(" Beritahu");
     int start2 = hasil2.indexOf("DIRHAM Jual : IDR ");
     String hargaperak = hasil2.substring(start2 + 18);
     int end2 = hargaperak.indexOf(" Beli : ");
     String hargaemas = hasil.substring(start + 10, end);
     hargaperak = hargaperak.substring(0, end2);
     hrg_emas = Double.parseDouble(hargaemas);
     hrg_perak = Double.parseDouble(hargaperak) * 200 / 595;
} catch (IOException e1) {
     hrg_emas = 530000;
     hrg_perak = 60000;
     isInternetPresent = false;
}
```
**Kode Sumber C. 2 Implementasi Proses Pengambilan Nisab Emas dan Perak**

```
try {
     Document document;
     document = Jsoup.connect(
             "http://www.harga-emas.net").get();
     Element content = document.select(
             "#mainContentWrapper").first();
     String hasil = content.text();
     int start = hasil.indexOf("Jual : Rp ");
     int end = hasil.indexOf(" Beritahu");
     String hargaemas = hasil.substring(start + 10, end);
     hrg_emas = Double.parseDouble(hargaemas);
} catch (IOException e1) {
```

```
 hrg_emas = 530000;
     isInternetPresent = false;
}
```
**Kode Sumber C. 3 Implementasi Proses Pengambilan Nisab Emas pada Kalender Zakat**

```
public void hitungBulan(View view) {
     double totalPendapatan = db.getTotalPendapatan(curMonth,
curYear);
     double zakat = 0;
     ArrayList<HashMap<String, String>> wordList =
db.getAllPendapatanBulan(
             curMonth, curYear);
     if (wordList.isEmpty()) {
     } else {
         File folder = new
File(Environment.getExternalStorageDirectory()
                 + "/Maza");
         if (!folder.exists())
             folder.mkdir();
         String thn = Integer.toString(curYear);
         String bln = Integer.toString(curMonth);
         final String filename = folder.toString() + "/" +
"rekap-maza"
                 + "-" + bln + "-" + thn + ".csv";
         FileWriter fw = null;
         try {
             fw = new FileWriter(filename);
             fw.append("Tanggal");
             fw.append(',');
             fw.append("Jumlah Penghasilan");
             fw.append('\n');
             for (HashMap<String, String> hashMap : wordList)
{
                 Date date =
stringToDate(hashMap.get("tanggal"));
                 fw.append(dateToString(date));
                 fw.append(',');
                 String refinedNumber = refineNumber(Double
                          .parseDouble(hashMap.get("jumlah")));
                 fw.append("Rp " + refinedNumber);
                 fw.append('\n');
 }
             fw.append("Total Penghasilan");
             fw.append(',');
             String refinedNumber =
refineNumber(totalPendapatan);
```

```
 fw.append("Rp " + refinedNumber);
             fw.append('\n');
         } catch (IOException e) {
             e.printStackTrace();
         }
        double nisab = 85 * hrg emas / 12;
         if (totalPendapatan < nisab) {
         } else {
             zakat = (totalPendapatan / 100) * 2.5;
 }
         String refinedNumber = refineNumber(zakat);
         String refinedNumber1 =
refineNumber(totalPendapatan);
         try {
             fw.append("Total Zakat");
             fw.append(',');
             fw.append("Rp " + refinedNumber);
             fw.append('\n');
             fw.flush();
             fw.close();
         } catch (IOException e) {
             e.printStackTrace();
 }
     }
}
```
**Kode Sumber C. 4 Implementasi Proses Penyimpanan Data dan Hasil Penghitungan Zakat Bulanan Kalender Zakat**

```
public void hitungTahun(View view) {
    double nisab = 85 * hrg emas;
     ArrayList<HashMap<String, String>> wordListTemp = db
             .getAllPendapatan(true);
     if (wordListTemp.isEmpty()) {
         Toast.makeText(getApplicationContext(), "Tidak ada 
pemasukan.",
                 Toast.LENGTH_LONG).show();
     } else {
         ArrayList<HashMap<String, String>> wordList = new
ArrayList<HashMap<String, String>>();
         Calendar now = Calendar.getInstance();
         Date tglinputawal =
stringToDate(wordListTemp.get(0).get("tanggal"));
         Calendar temp1 = Calendar.getInstance();
         temp1.setTime(tglinputawal);
         int counter1 = 0;
```

```
 while (true) {
             if (temp1.before(now) && daysBetween(temp1, now)
< 354) {
                 break;
             } else {
                 temp1.add(Calendar.DATE, 354);
                 counter1++;
 }
         }
        for (int i = 0; i \leq wordListTemp.size(); i+1) {
             Date datetemp =
stringToDate(wordListTemp.get(i).get("tanggal"));
             Calendar caltemp = Calendar.getInstance();
             caltemp.setTime(datetemp);
             if (caltemp.before(temp1) && daysBetween(caltemp,
temp1) >= 354) {
                 wordList.add(wordListTemp.get(i));
             } else {
                 break;
 }
 }
         if (wordList.isEmpty()) {
             Toast.makeText(getApplicationContext(),
                     "Harta anda belum mencapai haul 354 
hari.",
                     Toast.LENGTH_LONG).show();
         } else {
             ArrayList<TableRow> tr = new
ArrayList<TableRow>();
             TableRow rowawal = new
TableRow(InputPenghasilan.this);
             rowawal.setPadding(2, 2, 2, 2);
             for (int j = 0; j < 3; j++) {
                 TextView c1 = new
TextView(InputPenghasilan.this);
                 c1.setPadding(10, 0, 10, 0);
                 if (j == 0) {
                     c1.setText("Tahun");
                 } else if (j == 1) {
                     c1.setText("Total Penghasilan");
                 } else {
                     c1.setText("Zakat");
 }
                 rowawal.addView(c1);
 }
             tr.add(rowawal);
```

```
 File folder = new File(
         Environment.getExternalStorageDirectory()
```

```
+ "/Maza");
             if (!folder.exists())
                 folder.mkdir();
             final String filename = folder.toString() + "/"
                     + "rekap-maza-tahun.csv";
             FileWriter fw = null;
             Calendar cal = Calendar.getInstance();
             Calendar cal1 = Calendar.getInstance();
             Date awal =
stringToDate(wordList.get(0).get("tanggal"));
             try {
                 fw = new FileWriter(filename);
                 fw.append("Tanggal");
                 fw.append(',');
                 fw.append("Jumlah Penghasilan");
                 fw.append('\n');
             } catch (Exception e) {
 }
             cal.setTime(awal);
             cal.add(Calendar.DATE, -353);
             double pendapatanAwal = 0;
             double zakat = 0;
             IslamicCalendar hijriyah = new
IslamicCalendar(new ULocale(
                     "id_ID@calendar=islamic"));
             hijriyah.setTime(temp1.getTime());
             int counter = hijriyah.get(IslamicCalendar.YEAR)
- counter1 + 1;
            for (int i = 0; i < wordList.size(); i++) {
                 Date temp =
stringToDate(wordList.get(i).get("tanggal"));
                 cal1.setTime(temp);
                 if (daysBetween(cal, cal1) < 354) {
                     try {
                         fw.append(dateToString(temp));
                         fw.append(',');
                         String refinedNumber =
refineNumber(Double
.parseDouble(wordList.get(i).get("jumlah")));
                         fw.append("Rp " + refinedNumber);
                         fw.append('\n');
                     } catch (Exception e) {
 }
                     pendapatanAwal +=
Double.parseDouble(wordList.get(i)
```

```
 .get("jumlah"));
 }
                else {
                    try {
                        fw.append("Penghasilan Tahun " +
counter + " H");
                        fw.append(',');
                        String refinedNumber =
refineNumber(pendapatanAwal);
                        fw.append("Rp " + refinedNumber);
                        fw.append('\n');
                    } catch (Exception e) {
 }
                    if (pendapatanAwal >= nisab) {
                        zakat = (pendapatanAwal * 2.5 / 100);
                    } else {
                       zakat = 0;
 }
                   try {
                        String refinedNumber =
refineNumber(zakat);
                       fw.append("Zakat Tahun " + counter +
" H");
                       fw.append(',');
                        fw.append("Rp " + refinedNumber);
                        fw.append('\n');
                    } catch (IOException e) {
                       e.printStackTrace();
 }
                   TableRow row = new
TableRow(InputPenghasilan.this);
                    row.setPadding(2, 2, 2, 2);
                    for (int j = 0; j < 3; j++) {
                        TextView c1 = new
TextView(InputPenghasilan.this);
                       c1.setPadding(10, 0, 10, 0);
                        if (j == 0) {
c1.setText(Integer.toString(counter) + " H");
                        } else if (j == 1) {
                           c1.setText("Rp " +
refineNumber(pendapatanAwal));
                        } else {
                           c1.setText("Rp " +
refineNumber(zakat));
 }
                        row.addView(c1);
 }
```

```
 tr.add(row);
                    try {
                        fw.append(dateToString(temp));
                        fw.append(',');
                        String refinedNumber =
refineNumber(Double
.parseDouble(wordList.get(i).get("jumlah")));
                        fw.append("Rp " + refinedNumber);
                        fw.append('\n');
                     } catch (Exception e) {
 }
                   pendapatanAwal -= zakat;
                    cal.add(Calendar.DATE, 354);
                    pendapatanAwal +=
Double.parseDouble(wordList.get(i)
                            .get("jumlah"));
                    counter += 1;
 }
 }
            while (daysBetween(cal, temp1) >= 354) {
                 try {
                    fw.append("Penghasilan Tahun " + counter 
+ " H");
                    fw.append(',');
                    String refinedNumber =
refineNumber(pendapatanAwal);
                    fw.append("Rp " + refinedNumber);
                    fw.append('\n');
                 } catch (Exception e) {
 }
                if (pendapatanAwal >= nisab) {
                    zakat = (pendapatanAwal * 2.5 / 100);
                 } else {
                    zakat = 0;
 }
                try {
                    String refinedNumber =
refineNumber(zakat);
                    fw.append("Zakat Tahun " + counter + " 
H");
                    fw.append(',');
                    fw.append("Rp " + refinedNumber);
                    fw.append('\n');
                 } catch (IOException e) {
```

```
 e.printStackTrace();
 }
                TableRow row = new
TableRow(InputPenghasilan.this);
                row.setPadding(2, 2, 2, 2);
                for (int j = 0; j < 3; j++) {
                    TextView c1 = new
TextView(InputPenghasilan.this);
                    c1.setPadding(10, 0, 10, 0);
                    if (j == 0) {
                        c1.setText(Integer.toString(counter)
+ " H");
                    } else if (j == 1) {
                        c1.setText("Rp " +
refineNumber(pendapatanAwal));
                    } else {
                        c1.setText("Rp " +
refineNumber(zakat));
 }
                   row.addView(c1);
 }
                tr.add(row);
                pendapatanAwal -= zakat;
                cal.add(Calendar.DATE, 354);
                counter += 1;
 }
            TableRow row1 = new
TableRow(InputPenghasilan.this);
             row1.setPadding(2, 2, 2, 2);
            for (int j = 0; j < 2; j++) {
                TextView c1 = new
TextView(InputPenghasilan.this);
                c1.setPadding(10, 0, 10, 0);
                if (j == 0) {
                    c1.setText("Nisab Emas");
                 } else {
                    c1.setText("Rp " + refineNumber(hrg_emas 
* 85));
 }
                row1.addView(c1);
 }
            tr.add(row1);
             try {
                fw.flush();
                fw.close();
             } catch (IOException e) {
```

```
 e.printStackTrace();
 }
       }
   }
}
```
**Kode Sumber C. 5 Implementasi Proses Penyimpanan Data Dan Hasil Penghitungan Zakat Tahunan Kalender Zakat**

```
File folder = new
File(Environment.getExternalStorageDirectory()
         + "/Maza");
String thn = Integer.toString(c.get(Calendar.YEAR));
String bln = Integer.toString(c.get(Calendar.MONTH));
String tgl = Integer.toString(c.get(Calendar.DATE));
final String filename = folder.toString() + "/" + "maza-" +
tgl
         + "-" + bln + "-" + thn + ".csv";
final Dialog dialog = new Dialog(HitungZakat.this);
dialog.setContentView(R.layout.info_zakat);
dialog.setTitle("Info Zakat");
dialog.setCancelable(true);
TableLayout tabel = (TableLayout) dialog
         .findViewById(R.id.TableLayout01);
tabel.setStretchAllColumns(true);
tabel.setPadding(2, 2, 2, 2);
FileReader fr = null;
try {
     fr = new FileReader(filename);
} catch (FileNotFoundException e1) {
     e1.printStackTrace();
}
BufferedReader br = new BufferedReader(fr);
String s;
String tot = "";
try {
     while ((s = br.readLine()) != null) {
        \text{tot} = \text{tot} + \text{s} + \text{'\text{'n'}}; }
} catch (IOException e) {
     e.printStackTrace();
}
String[] row = tot.split("\n");
for (int i = 0; i <= row.length; i++) {
     if (i == row.length) {
         TableRow tr = new TableRow(HitungZakat.this);
         tr.setPadding(2, 2, 2, 2);
         for (int j = 0; j < 2; j++) {
```

```
 TextView c1 = new TextView(HitungZakat.this);
             c1.setPadding(10, 0, 10, 0);
             if (j == 0) {
                 c1.setText("Nisab Emas");
             } else {
                 c1.setText("Rp " + refineNumber(hrg_emas *
85));
 }
             tr.addView(c1);
         }
         tabel.addView(tr);
         TableRow tr1 = new TableRow(HitungZakat.this);
         tr1.setPadding(2, 2, 2, 2);
        for (int j = 0; j < 2; j + 1) {
             TextView c1 = new TextView(HitungZakat.this);
             c1.setPadding(10, 0, 10, 0);
             if (j == 0) {
                 c1.setText("Nisab Perak");
             } else {
                 c1.setText("Rp " + refineNumber(hrg_perak *
672));
 }
             tr1.addView(c1);
 }
         tabel.addView(tr1);
         break;
     }
     TableRow tr = new TableRow(HitungZakat.this);
     tr.setPadding(2, 2, 2, 2);
     String[] col = row[i].split(",");
    for (int j = 0; j < col.length; j++) {
         TextView c1 = new TextView(HitungZakat.this);
         c1.setPadding(10, 0, 10, 0);
         c1.setText(col[j]);
         tr.addView(c1);
     }
     tabel.addView(tr);
}
Button button = (Button) dialog.findViewById(R.id.Button01);
button.setOnClickListener(new OnClickListener() {
     @Override
     public void onClick(View v) {
         dialog.dismiss();
     }
});
dialog.show();
```
**Kode Sumber C. 6 Implementasi Proses Menampilkan Hasil Penghitungan Zakat**

```
String refinedNumber = refineNumber(zakat);
String refinedNumber1 = refineNumber(totalPendapatan);
showDialog("", "Total pendapatan bulan ini: Rp " +
refinedNumber1
         + "\nZakat Anda bulan ini: Rp " + refinedNumber
         + "\nNisab Emas: Rp " + refineNumber(hrg_emas * 85 /
12));
```
**Kode Sumber C. 7 Implementasi Proses Menampilkan Hasil Penghitungan Zakat Bulanan Kalender Zakat**

```
final Dialog dialog = new Dialog(InputPenghasilan.this);
dialog.setContentView(R.layout.info_zakat);
dialog.setTitle("Info Zakat");
dialog.setCancelable(true);
TableLayout tabel = (TableLayout) dialog
         .findViewById(R.id.TableLayout01);
tabel.setStretchAllColumns(true);
tabel.setPadding(2, 2, 2, 2);
for (TableRow tableRow : tr) {
     tabel.addView(tableRow);
}
Button button = (Button) dialog.findViewById(R.id.Button01);
button.setOnClickListener(new OnClickListener() {
     @Override
     public void onClick(View v) {
         dialog.dismiss();
     }
});dialog.show();
```
**Kode Sumber C. 8 Implementasi Proses Menampilkan Hasil Penghitungan Zakat Tahunan Kalender Zakat**

```
HashMap<String, String> insertValues = new HashMap<String,
String>();
insertValues.put("jumlah",
         hasil);
insertValues.put("tanggal",
         tahun + "-" + bulan
                 + "-" + tanggal
                 + " 00:00:00");
db.insertPendapatan(insertValues);
caldroidFragment
         .setBackgroundResourceForDate(
                 R.color.caldroid_sky_blue,
```

```
 asd);
caldroidFragment
         .setTextColorForDate(
                 R.color.caldroid_white,
                  asd);
caldroidFragment.refreshView();
```
#### **Kode Sumber C. 9.1 Implementasi Proses Menambah Data Kalender**

```
public void insertPendapatan(HashMap<String, String>
queryValues) {
     SQLiteDatabase database = this.getWritableDatabase();
     ContentValues values = new ContentValues();
    values.put("jumlah", queryValues.get("jumlah"));
    values.put("tanggal", queryValues.get("tanggal"));
     database.insert("pendapatan", null, values);
     database.close();
}
```
**Kode Sumber C. 9.2 Implementasi Proses Menambah Data Kalender Pada Basis Data**

```
db.deletePendapatan(tahun + "-"
         + bulan + "-" + tanggal
         + " 00:00:00");
caldroidFragment
         .setBackgroundResourceForDate(
                 R.color.caldroid_white,
                 asd);
caldroidFragment
         .setTextColorForDate(
                 R.color.caldroid_black,
                 asd);
caldroidFragment.refreshView();
```
**Kode Sumber C. 10.1 Implementasi Proses Menghapus Data Kalender**

```
public void deletePendapatan(String tanggal) {
    SQLiteDatabase database = this.getWritableDatabase();
    database.delete("pendapatan", "tanggal = '" + tanggal +
"'", null);
    database.close();
}
```
**Kode Sumber C. 10.2 Implementasi Proses Menghapus Data Kalender Pada Basis Data**

```
hasil = txtBox.getText().toString();
if (hasil.equals("")) {
    hasil = "0";
}
db.updatePendapatan(tahun + "-"
         + bulan + "-" + tanggal
         + " 00:00:00", hasil);
```
caldroidFragment**.**refreshView**();**

#### **Kode Sumber C. 11.1 Implementasi Proses Mengubah Data Kalender**

```
public void updatePendapatan(String tanggal, String jumlah)
{
    SQLiteDatabase database = this.getWritableDatabase();
    ContentValues values = new ContentValues();
    values.put("jumlah", jumlah);
    database.update("pendapatan", values, "tanggal = '" +
tanggal + "'",
             null);
     database.close();
}
```
#### **Kode Sumber C. 11.2 Implementasi Proses Mengubah Data Kalender Pada Basis Data**

```
mManager = (NotificationManager) this.getApplicationContext()
         .getSystemService(
this.getApplicationContext().NOTIFICATION_SERVICE);
Intent intent1 = new Intent(this.getApplicationContext(),
         MainActivity.class);
Notification notification = new
Notification(R.drawable.ic_launcher,
         "Waktunya membayar zakat!",
System.currentTimeMillis());
intent1.addFlags(Intent.FLAG_ACTIVITY_SINGLE_TOP
         | Intent.FLAG_ACTIVITY_CLEAR_TOP);
PendingIntent pendingNotificationIntent =
PendingIntent.getActivity(
         this.getApplicationContext(), 0, intent1,
         PendingIntent.FLAG_UPDATE_CURRENT);
notification.flags |= Notification.FLAG_AUTO_CANCEL;
notification.setLatestEventInfo(this.getApplicationContext(),
"Maza",
         "Waktunya membayar zakat!",
```

```
pendingNotificationIntent);
```

```
mManager.notify(0, notification);
```
**Kode Sumber C. 12 Implementasi Proses Menampilkan** *Reminder*

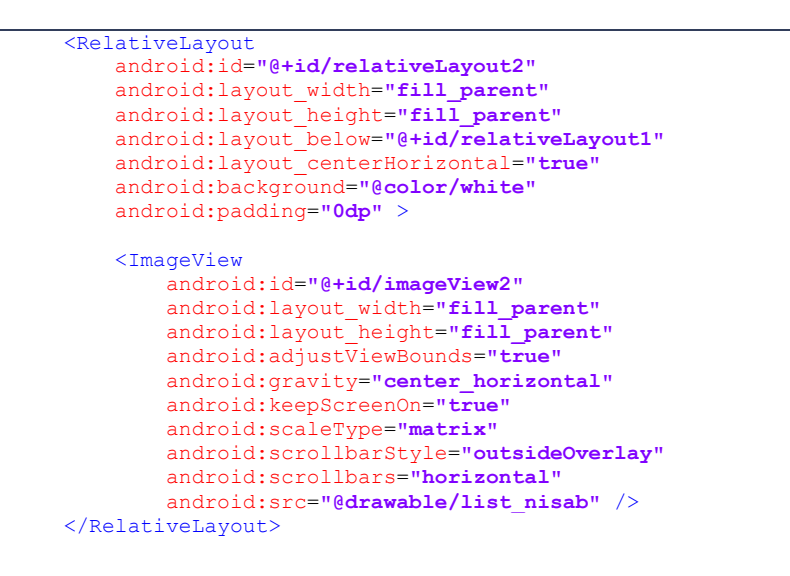

**Kode Sumber C. 13 Implementasi Proses Menampilkan Tabel Informasi Zakat**

```
protected String doInBackground(String... arg0) {
     try {
         JSONParser jParser = new JSONParser();
         List<NameValuePair> params = new
ArrayList<NameValuePair>();
         JSONObject json = null;
         json = jParser.makeHttpRequest(url, "GET", params);
         BitmapDescriptor icon = BitmapDescriptorFactory
                 .fromResource(R.drawable.map_icon);
         try {
             contacts = json.getJSONArray("maps_data");
            for (int i = 0; i < contacts.length(); i++) {
                 JSONObject c = contacts.getJSONObject(i);
```

```
 String nama = c.getString(MAPS_NAMA);
                 String lat = c.getString(MAPS_LAT);
                 String lon = c.getString(MAPS_LON);
                 String alamat = c.getString(MAPS_ALAMAT);
                 String telepon = c.getString(MAPS_TELEPON);
                 String alamatdantelepon = alamat + "\nTelp "
+ telepon;
                 double latitude = Double.parseDouble(lat);
                 double longitude = Double.parseDouble(lon);
                 LatLng point = new LatLng(latitude,
longitude);
                 MarkerOptions baru = new MarkerOptions()
                          .position(point).title(nama)
.snippet(alamatdantelepon).icon(icon);
                 mapMarkers.add(baru);
 }
             pDialog.dismiss();
         } catch (JSONException e) {
             e.printStackTrace();
 }
     } catch (Exception e) {
         noInternet = true;
     }
     return null;
}
@Override
protected void onPostExecute(String result) {
     super.onPostExecute(result);
     if (!noInternet) {
        for (int i = 0; i < mapMarkers.size(); i++) {
             map.addMarker(mapMarkers.get(i));
         }
     }
     else {
         showDialog("", "Tidak ada koneksi internet.");
     }
     pDialog.dismiss();
}
```
**Kode Sumber C. 14 Implementasi Proses Menampilkan Peta Lokasi Zakat**

*[Halaman ini sengaja dikosongkan]* 

# **LAMPIRAN D KUESIONER PENGUJIAN KEGUNAAN**

# **Kuesioner Pengujian Kegunaan Aplikasi Penghitung Zakat dan Penunjuk Lokasi Tempat Pengelolaan Zakat Terdekat pada Alat Komunikasi Bergerak**

#### **Data Responden**

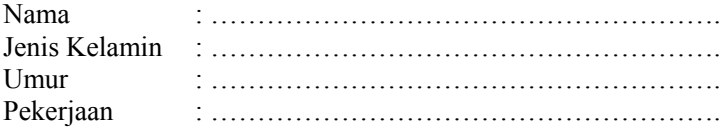

## **Lingkungan Pengujian**

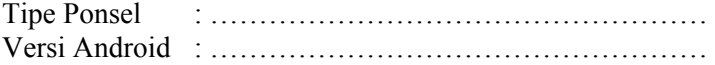

#### **A. Antarmuka Pengguna**

1. Apakah aplikasi ini memiliki antarmuka pengguna yang menarik?

a. Tidak b. Kurang c. Cukup d.Sangat

- 2. Apakah antarmuka aplikasi ini mudah dipahami? a. Tidak b. Kurang c. Cukup d.Sangat
- 3. Apakah aplikasi ini sudah memiliki tata letak yang baik? a. Tidak b. Kurang c. Cukup d.Sangat
- 4. Apakah antarmuka aplikasi ini mempermudah anda dalam menggunakan aplikasi?

a. Tidak b. Kurang c. Cukup d.Sangat

## **B. Pengelolaan Zakat**

1. Apakah aplikasi ini sudah dapat memberikan penghitungan zakat yang tepat dan lengkap? a. Tidak b. Kurang c. Cukup d.Sangat

- 2. Apakah aplikasi ini memberikan respons yang sesuai dengan yang Anda maksud?
	- a. Tidak b. Kurang c. Cukup d.Sangat
- 3. Apakah aplikasi ini dapat membantu anda dalam mencari referensi tempat pengelolaan zakat? a.Tidak b. Kurang c. Cukup d.Sangat

### **C. Manfaat**

- 1. Apakah aplikasi ini dapat memberikan manfaat dalam menghitung zakat?
	- a. Tidak b. Kurang c. Cukup d.Sangat
- 2. Apakah aplikasi ini sudah memberikan informasi hasil hitung zakat yang rinci?
	- a. Tidak b. Kurang c. Cukup d.Sangat
- 3. Apakah aplikasi ini sudah memberikan kemudahan dalam mengatur harta dan zakat?
	- a. Tidak b. Kurang c. Cukup d.Sangat
- 4. Apakah aplikasi ini sudah memberikan kemudahan dalam membantu memberikan informasi lokasi pengelolaan zakat? a. Tidak b. Kurang c. Cukup d.Sangat

# Kuesioner Penguijan Kegunaan Aplikasi Penghitung Zakat dan Penunjuk Lokasi Tempat Pengelolaan Zakat **Terdekat Berbasis Android**

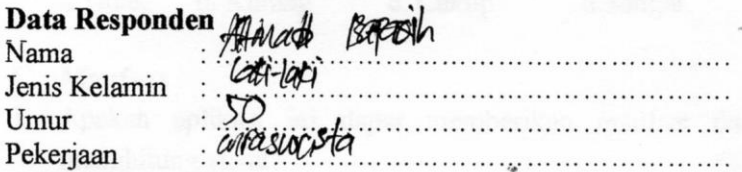

#### Lingkungan Pengujian.

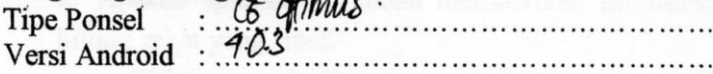

### A. Antarmuka Pengguna

1. Apakah aplikasi ini memiliki antarmuka pengguna yang menarik?

b. Kurang a Tidak d.Sangat  $c$ Cukup

- 2. Apakah antarmuka aplikasi ini mudah dipahami? b. Kurang a. Tidak  $\mathcal{L}$  Cukup d.Sangat
- 3. Apakah aplikasi ini sudah memiliki tata letak yang baik?  $\chi$ Cukup b. Kurang a. Tidak d.Sangat
- 4. Apakah antarmuka aplikasi ini mempermudah anda dalam

menggunakan aplikasi?

a Tidak b. Kurang c. Cukup **X**Sangat

## **B.** Pengelolaan Zakat

1. Apakah aplikasi ini sudah dapat memberikan penghitungan zakat yang tepat dan lengkap?

**N**Sangat

- 2. Apakah aplikasi ini memberikan respons yang sesuai dengan vang Anda maksud?
- b. Kurang c. Cukup a. Tidak d Sangat 3. Apakah aplikasi ini dapat membantu anda dalam mencari referensi tempat pengelolaan zakat?

**X**Sangat a Tidak b. Kurang c. Cukup

#### C. Manfaat

1. Apakah aplikasi ini dapat memberikan manfaat dalam menghitung zakat?

 $\propto$  Cukup a. Tidak b. Kurang d.Sangat 2. Apakah aplikasi ini sudah memberikan informasi hasil hitung zakat yang rinci?

 $\&$  Cukup a. Tidak b. Kurang d.Sangat 3. Apakah aplikasi ini sudah memberikan kemudahan dalam memanajemen harta dan zakat?

a. Tidak b. Kurang c. Cukup XSangat

4. Apakah aplikasi ini sudah memberikan kemudahan dalam membantu memberikan informasi lokasi pengelolaan zakat?

a. Tidak b. Kurang X. Cukup d. Sangat

# Kuesioner Pengujian Kegunaan Aplikasi Penghitung Zakat dan Penunjuk Lokasi Tempat Pengelolaan Zakat **Terdekat Berbasis Android**

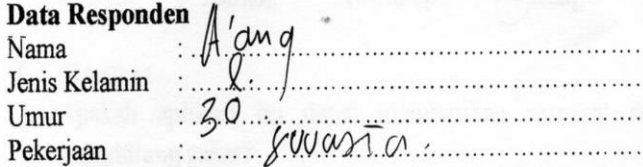

### Lingkungan Pengujian

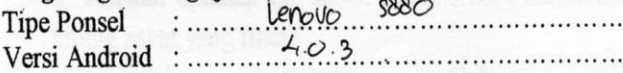

### A. Antarmuka Pengguna

1. Apakah aplikasi ini memiliki antarmuka pengguna yang menarik?

d.Sangat a. Tidak b. Kurang c. Cukup

- 2. Apakah antarmuka aplikasi ini mudah dipahami?
	- d.Sangat b. Kurang c. Cukup a. Tidak
- 3. Apakah aplikasi ini sudah memiliki tata letak yang baik? (c) Cukup d.Sangat
	- a. Tidak b. Kurang
- 4. Apakah antarmuka aplikasi ini mempermudah anda dalam menggunakan aplikasi?

c. Cukup b. Kurang a. Tidak

### **B.** Pengelolaan Zakat

1. Apakah aplikasi ini sudah dapat memberikan penghitungan zakat yang tepat dan lengkap?

c. Cukup b. Kurang a. Tidak

.Sangat

d.Sangat

- 2. Apakah aplikasi ini memberikan respons yang sesuai dengan vang Anda maksud?
	- a. Tidak b. Kurang c. Cukup  $(d)$  Sangat
- 3. Apakah aplikasi ini dapat membantu anda dalam mencari referensi tempat pengelolaan zakat? dSangat c. Cukup

b. Kurang a.Tidak

#### C. Manfaat

- 1. Apakah aplikasi ini dapat memberikan manfaat dalam menghitung zakat?
	- d)Sångat a. Tidak b. Kurang c. Cukup
	- 2. Apakah aplikasi ini sudah memberikan informasi hasil hitung zakat yang rinci?
- b. Kurang c. Cukup a. Tidak d.Sangat 3. Apakah aplikasi ini sudah memberikan kemudahan dalam memanajemen harta dan zakat?
- $(c)$ Cukup a. Tidak b. Kurang d.Sangat 4. Apakah aplikasi ini sudah memberikan kemudahan dalam membantu memberikan informasi lokasi pengelolaan zakat?
	- a. Tidak b. Kurang  $(c)$ Cukup d.Sangat

# Kuesioner Penguiian Kegunaan Aplikasi Penghitung Zakat dan Penunjuk Lokasi Tempat Pengelolaan Zakat **Terdekat Berbasis Android**

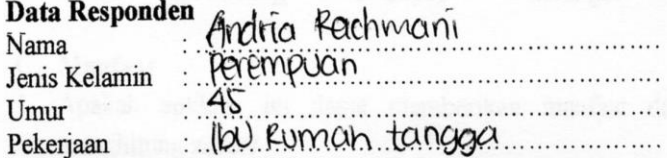

#### Lingkungan Penguiian

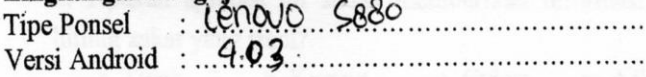

### A. Antarmuka Pengguna

1. Apakah aplikasi ini memiliki antarmuka pengguna yang menarik?

**X**Sangat a. Tidak c. Cukup b. Kurang

2. Apakah antarmuka aplikasi ini mudah dipahami?

 $\sqrt{\text{Cukup}}$ d.Sangat b. Kurang a Tidak

3. Apakah aplikasi ini sudah memiliki tata letak yang baik?

**Cangat** c. Cukup a. Tidak b. Kurang

4. Apakah antarmuka aplikasi ini mempermudah anda dalam menggunakan aplikasi?

 $\chi$ Cukup a Tidak b. Kurang

# d.Sangat

## **B.** Pengelolaan Zakat

1. Apakah aplikasi ini sudah dapat memberikan penghitungan zakat yang tepat dan lengkap?

c. Cukup a Tidak b. Kurang

**Mangat** 

- 2. Apakah aplikasi ini memberikan respons yang sesuai dengan vang Anda maksud?
- b. Kurang <u><d</u>. Cukup d. Sangat a. Tidak 3. Apakah aplikasi ini dapat membantu anda dalam mencari referensi tempat pengelolaan zakat?  $-\Delta$ Sangat a.Tidak b. Kurang c. Cukup

# C. Manfaat

1. Apakah aplikasi ini dapat memberikan manfaat dalam menghitung zakat?

 $\sim$ Cukup a. Tidak b. Kurang d.Sangat 2. Apakah aplikasi ini sudah memberikan informasi hasil hitung zakat yang rinci?

a. Tidak b. Kurang c. Cukup **Sangat** 3. Apakah aplikasi ini sudah memberikan kemudahan dalam memanajemen harta dan zakat?

a. Tidak b. Kurang  $\&$ Cukup d.Sangat 4. Apakah aplikasi ini sudah memberikan kemudahan dalam membantu memberikan informasi lokasi pengelolaan zakat? a. Tidak b. Kurang c. Cukup d.Sangat

## Kuesioner Pengujian Kegunaan Aplikasi Penghitung Zakat dan Penunjuk Lokasi Tempat Pengelolaan Zakat **Terdekat Berbasis Android**

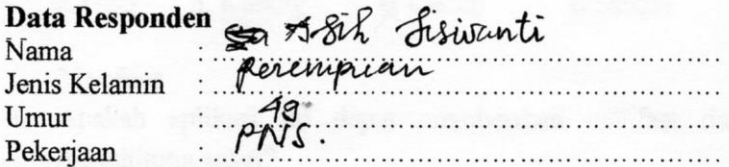

#### Lingkungan Pengujian

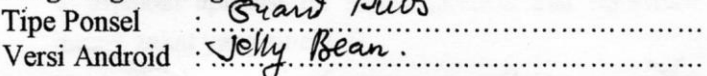

#### A. Antarmuka Pengguna

1. Apakah aplikasi ini memiliki antarmuka pengguna yang menarik?

 $\infty$ Cukup a. Tidak b. Kurang d.Sangat

2. Apakah antarmuka aplikasi ini mudah dipahami?

Sangat c. Cukup a. Tidak b. Kurang

3. Apakah aplikasi ini sudah memiliki tata letak yang baik?

b. Kurang  $\propto$  Cukup d.Sangat a. Tidak

4. Apakah antarmuka aplikasi ini mempermudah anda dalam menggunakan aplikasi?

Cukup a. Tidak b. Kurang d.Sangat

#### **B.** Pengelolaan Zakat

1. Apakah aplikasi ini sudah dapat memberikan penghitungan zakat yang tepat dan lengkap?

a. Tidak b. Kurang d.Sangat Cukup

- 2. Apakah aplikasi ini memberikan respons yang sesuai dengan vang Anda maksud?
- d.Sangat a Tidak b Kurang c. Cukup 3. Apakah aplikasi ini dapat membantu anda dalam mencari referensi tempat pengelolaan zakat?

d.Sangat

b. Kurang  $\sqrt{\text{Cukup}}$ a.Tidak

# C. Manfaat

1. Apakah aplikasi ini dapat memberikan manfaat dalam menghitung zakat?

b. Kurang c. Cukup a. Tidak angat 2. Apakah aplikasi ini sudah memberikan informasi hasil hitung zakat yang rinci?

**X** Sangat b. Kurang c. Cukup a Tidak 3. Apakah aplikasi ini sudah memberikan kemudahan dalam memanajemen harta dan zakat?

 $\chi$ Cukup b. Kurang a. Tidak d.Sangat

4. Apakah aplikasi ini sudah memberikan kemudahan dalam membantu memberikan informasi lokasi pengelolaan zakat? a. Tidak b. Kurang & Cukup d.Sangat

# Kuesioner Pengujian Kegunaan Aplikasi Penghitung Zakat dan Penunjuk Lokasi Tempat Pengelolaan Zakat **Terdekat Berbasis Android**

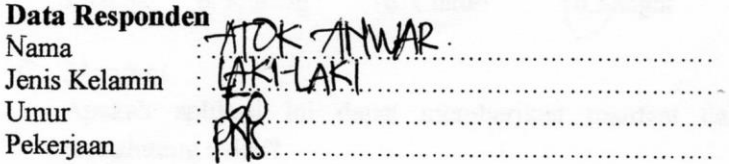

### Lingkungan Penguiian

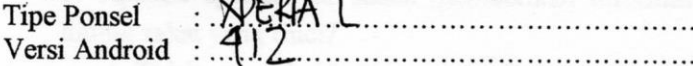

#### A. Antarmuka Pengguna

1. Apakah aplikasi ini memiliki antarmuka pengguna yang menarik?

a Tidak b. Kurang c. Cukup d.Sangat

- 2. Apakah antarmuka aplikasi ini mudah dipahami? d. Sangat a. Tidak b. Kurang c. Cukup
- 3. Apakah aplikasi ini sudah memiliki tata letak yang baik? a. Tidak
	- b. Kurang c. Cukup (d.Sangat
- 4. Apakah antarmuka aplikasi ini mempermudah anda dalam menggunakan aplikasi?
	- a. Tidak b. Kurang

c. Oukup

d.Sangat

#### **B.** Pengelolaan Zakat

- 1. Apakah aplikasi ini sudah dapat memberikan penghitungan zakat yang tepat dan lengkap?
	- $c$ .  $\&$ ukup a Tidak b. Kurang d.Sangat
- 2. Apakah aplikasi ini memberikan respons yang sesuai dengan vang Anda maksud?
	- a. Tidak b. Kurang c. Cukup d.Sangat
- 3. Apakah aplikasi ini dapat membantu anda dalam mencari referensi tempat pengelolaan zakat?

d.Sangat

a Tidak b. Kurang c. Cukup

#### C. Manfaat

- 1. Apakah aplikasi ini dapat memberikan manfaat dalam menghitung zakat?
	- a. Tidak b. Kurang c. Cukup d.Sangat
	- 2. Apakah aplikasi ini sudah memberikan informasi hasil hitung zakat yang rinci?
- a Tidak b. Kurang c. Cukup d.Sangat 3. Apakah aplikasi ini sudah memberikan kemudahan dalam memanajemen harta dan zakat?

a. Tidak b. Kurang c. Cukup d.Sangat

4. Apakah aplikasi ini sudah memberikan kemudahan dalam membantu memberikan informasi lokasi pengelolaan zakat? a. Tidak b. Kurang C. Cukup d.Sangat

# Kuesioner Pengujian Kegunaan Aplikasi Penghitung Zakat dan Penunjuk Lokasi Tempat Pengelolaan Zakat **Terdekat Berbasis Android**

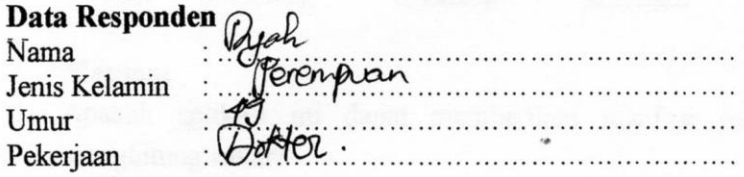

### Lingkungan Penguiian

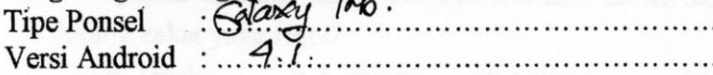

## A. Antarmuka Pengguna

1. Apakah aplikasi ini memiliki antarmuka pengguna yang menarik?

d:Sangat a. Tidak b. Kurang c. Cukup 2. Apakah antarmuka aplikasi ini mudah dipahami?

**x** Cukup b. Kurang a. Tidak d.Sangat

3. Apakah aplikasi ini sudah memiliki tata letak yang baik?

 $\mathbb{X}$ Cukup d.Sangat a. Tidak b. Kurang

4. Apakah antarmuka aplikasi ini mempermudah anda dalam menggunakan aplikasi?

&Sangat a. Tidak b. Kurang c. Cukup

### **B.** Pengelolaan Zakat

1. Apakah aplikasi ini sudah dapat memberikan penghitungan zakat yang tepat dan lengkap?  $\&$ Cukup a. Tidak b. Kurang d.Sangat

- 2. Apakah aplikasi ini memberikan respons yang sesuai dengan yang Anda maksud?
- a. Tidak b. Kurang c. Cukup Sangat 3. Apakah aplikasi ini dapat membantu anda dalam mencari referensi tempat pengelolaan zakat?

a.Tidak b. Kurang **X**Sangat c. Cukup

- C. Manfaat
- 1. Apakah aplikasi ini dapat memberikan manfaat dalam menghitung zakat?

a. Tidak b. Kurang (XCukup d.Sangat 2. Apakah aplikasi ini sudah memberikan informasi hasil hitung zakat yang rinci?

a. Tidak b. Kurang  $\&$  Cukup d.Sangat 3. Apakah aplikasi ini sudah memberikan kemudahan dalam memanajemen harta dan zakat?

a. Tidak b. Kurang  $\&$  Cukup d.Sangat

4. Apakah aplikasi ini sudah memberikan kemudahan dalam membantu memberikan informasi lokasi pengelolaan zakat? a. Tidak b. Kurang c. Cukup d'Sangat

# Kuesioner Pengujian Kegunaan Aplikasi Penghitung Zakat dan Penunjuk Lokasi Tempat Pengelolaan Zakat **Terdekat Berbasis Android**

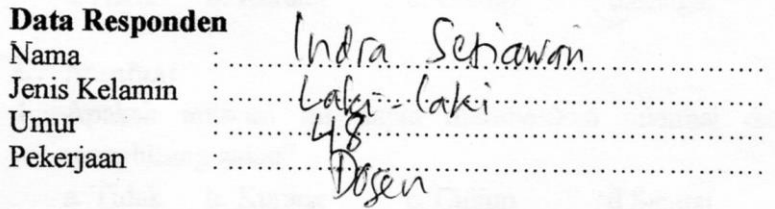

#### Lingkungan Pengujian

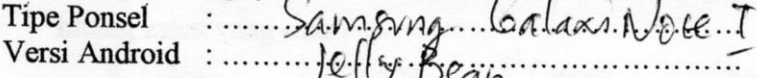

## A. Antarmuka Pengguna

1. Apakah aplikasi ini memiliki antarmuka pengguna yang menarik?

b. Kurang c. Cukup a. Tidak (d.Sangat 2. Apakah antarmuka aplikasi ini mudah dipahami?

a. Tidak b. Kurang c. Cukup  $\sqrt{d}$ . Sangat

- 3. Apakah aplikasi ini sudah memiliki tata letak yang baik? C. Cukup a. Tidak b. Kurang d.Sangat
- 4. Apakah antarmuka aplikasi ini mempermudah anda dalam menggunakan aplikasi?

a. Tidak b. Kurang c. Cukup (d.Sangat

## **B.** Pengelolaan Zakat

1. Apakah aplikasi ini sudah dapat memberikan penghitungan zakat yang tepat dan lengkap?

d.Sangat

a. Tidak b. Kurang c. Cukup
- 2. Apakah aplikasi ini memberikan respons yang sesuai dengan yang Anda maksud?
- a. Tidak b. Kurang  $C$  Cukup d.Sangat 3. Apakah aplikasi ini dapat membantu anda dalam mencari referensi tempat pengelolaan zakat? a.Tidak b. Kurang c. Cukup d.Sangat
- C. Manfaat
- 1. Apakah aplikasi ini dapat memberikan manfaat dalam menghitung zakat?

a. Tidak b. Kurang c. Cukup d.Sangat 2. Apakah aplikasi ini sudah memberikan informasi hasil hitung zakat yang rinci?

a. Tidak C. Cukup b. Kurang d.Sangat 3. Apakah aplikasi ini sudah memberikan kemudahan dalam memanajemen harta dan zakat?

a. Tidak b. Kurang c. Cukup **d**Sangat

4. Apakah aplikasi ini sudah memberikan kemudahan dalam membantu memberikan informasi lokasi pengelolaan zakat? a. Tidak b. Kurang C. Cukup d.Sangat

# **KUESIONER PENGILIJAN KEGIINAAN**

# Kuesioner Pengujian Kegunaan Aplikasi Penghitung Zakat dan Penunjuk Lokasi Tempat Pengelolaan Zakat **Terdekat Berbasis Android**

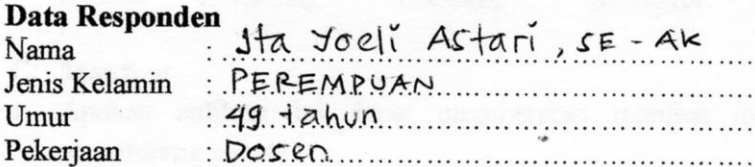

### Lingkungan Penguiian

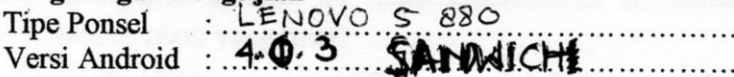

## A. Antarmuka Pengguna

- 1. Apakah aplikasi ini memiliki antarmuka pengguna yang menarik?
- a. Tidak b. Kurang c. Cukup **Sangat** 2. Apakah antarmuka aplikasi ini mudah dipahami?
	- a. Tidak
	- **A**Sangat b. Kurang c. Cukup
- 3. Apakah aplikasi ini sudah memiliki tata letak yang baik? c. Cukup **X**Sangat a. Tidak b. Kurang
- 4. Apakah antarmuka aplikasi ini mempermudah anda dalam menggunakan aplikasi? a. Tidak ≲ Cukup b. Kurang d.Sangat

## **B.** Pengelolaan Zakat

1. Apakah aplikasi ini sudah dapat memberikan penghitungan zakat yang tepat dan lengkap?

b. Kurang a. Tidak <del>o. C</del>ukup

d.Sangat

- 2. Apakah aplikasi ini memberikan respons yang sesuai dengan vang Anda maksud?
- a. Tidak b. Kurang  $\rightarrow$  Cukup d.Sangat 3. Apakah aplikasi ini dapat membantu anda dalam mencari referensi tempat pengelolaan zakat?

a.Tidak b. Kurang **x** Sangat c. Cukup

# C. Manfaat

1. Apakah aplikasi ini dapat memberikan manfaat dalam menghitung zakat?

a. Tidak b. Kurang  $\sqrt{S}$ Sangat c. Cukup 2. Apakah aplikasi ini sudah memberikan informasi hasil hitung zakat yang rinci?

a. Tidak b. Kurang c. Cukup A.Sangat 3. Apakah aplikasi ini sudah memberikan kemudahan dalam memanajemen harta dan zakat?

a. Tidak b. Kurang  $\chi$ . Cukup d.Sangat 4. Apakah aplikasi ini sudah memberikan kemudahan dalam membantu memberikan informasi lokasi pengelolaan zakat? a. Tidak b. Kurang c. Cukup **A**Sangat

# Kuesioner Pengujian Kegunaan Aplikasi Penghitung Zakat dan Penunjuk Lokasi Tempat Pengelolaan Zakat **Terdekat Berhasis Android**

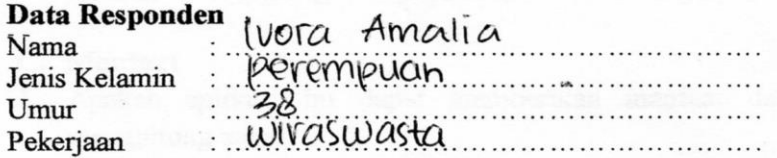

#### Lingkungan Penguiian

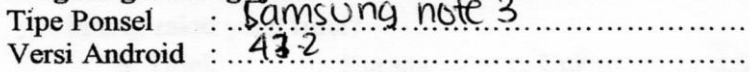

## A. Antarmuka Pengguna

- 1. Apakah aplikasi ini memiliki antarmuka pengguna yang menarik?
	- a. Tidak b. Kurang c. Cukup d)Sangat
- 2. Apakah antarmuka aplikasi ini mudah dipahami? (d.Sangat c. Cukup a. Tidak b. Kurang
- 3. Apakah aplikasi ini sudah memiliki tata letak yang baik? a. Tidak (dSangat
	- b. Kurang c. Cukup
- 4. Apakah antarmuka aplikasi ini mempermudah anda dalam menggunakan aplikasi?
	- c. Cukup a. Tidak b. Kurang

Sangat

# **B.** Pengelolaan Zakat

- Apakah aplikasi ini sudah dapat memberikan penghitungan 1. zakat yang tepat dan lengkap?
	- a. Tidak b. Kurang c. Cukup d.Sangat
- 2. Apakah aplikasi ini memberikan respons yang sesuai dengan vang Anda maksud?
- a. Tidak b. Kurang (c.) Cukup d.Sangat 3. Apakah aplikasi ini dapat membantu anda dalam mencari referensi tempat pengelolaan zakat? a.Tidak b. Kurang  $\binom{6}{c}$ Cukup d.Sangat

# C. Manfaat

- 1. Apakah aplikasi ini dapat memberikan manfaat dalam menghitung zakat?
	- a Tidak b. Kurang  $\int_{c}^{b}$  Cukup d.Sangat 2. Apakah aplikasi ini sudah memberikan informasi hasil hitung zakat yang rinci?
- b. Kurang c. Cukup a. Tidak d.Sangat 3. Apakah aplikasi ini sudah memberikan kemudahan dalam memanajemen harta dan zakat?
	- CyCukup b. Kurang d.Sangat a. Tidak
- 4. Apakah aplikasi ini sudah memberikan kemudahan dalam membantu memberikan informasi lokasi pengelolaan zakat? b. Kurang  $c$ . Cukup a. Tidak d.Sangat

# Kuesioner Pengujian Kegunaan Aplikasi Penghitung Zakat dan Penunjuk Lokasi Tempat Pengelolaan Zakat **Terdekat Berbasis Android**

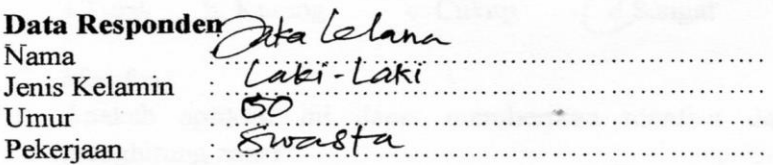

# Lingkungan Penguiian

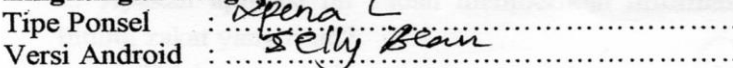

#### A. Antarmuka Pengguna

1. Apakah aplikasi ini memiliki antarmuka pengguna yang menarik?

 $c$  $\chi$ Cukup d.Sangat a. Tidak b. Kurang 2. Apakah antarmuka aplikasi ini mudah dipahami?

- C. Oukup a Tidak b. Kurang d.Sangat
- 3. Apakah aplikasi ini sudah memiliki tata letak yang baik?  $c$   $\mathcal{L}$ ukup d.Sangat b. Kurang a. Tidak
- 4. Apakah antarmuka aplikasi ini mempermudah anda dalam menggunakan aplikasi? d Sangat
	- a Tidak c. Cukup b. Kurang

#### **B.** Pengelolaan Zakat

1. Apakah aplikasi ini sudah dapat memberikan penghitungan zakat yang tepat dan lengkap? a. Tidak b. Kurang c. Cukup d.Sangat

- 2. Apakah aplikasi ini memberikan respons yang sesuai dengan vang Anda maksud?
- c. Cukup d.Sangat b. Kurang a Tidak 3. Apakah aplikasi ini dapat membantu anda dalam mencari referensi tempat pengelolaan zakat?

d.Sangat

b. Kurang a.Tidak c. Cukup

# C. Manfaat

1. Apakah aplikasi ini dapat memberikan manfaat dalam menghitung zakat?

b. Kurang d.Sangat a. Tidak c. Cukup 2. Apakah aplikasi ini sudah memberikan informasi hasil hitung zakat yang rinci?

c. Cukup b. Kurang a. Tidak d.Sangat 3. Apakah aplikasi ini sudah memberikan kemudahan dalam memanajemen harta dan zakat?

c. Cukup a. Tidak b. Kurang d.Sangat

4. Apakah aplikasi ini sudah memberikan kemudahan dalam membantu memberikan informasi lokasi pengelolaan zakat?  $c$ . Cukup d.Sangat a. Tidak b. Kurang

# Kuesioner Pengujian Kegunaan Aplikasi Penghitung Zakat dan Penunjuk Lokasi Tempat Pengelolaan Zakat **Terdekat Berbasis Android**

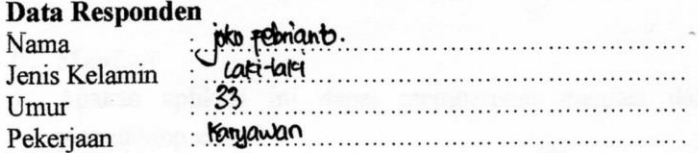

#### Lingkungan Pengujian

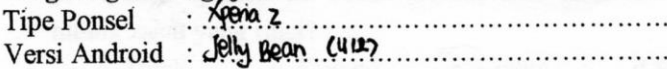

## A. Antarmuka Pengguna

1. Apakah aplikasi ini memiliki antarmuka pengguna yang menarik?

a. Tidak  $\mathcal{L}$ ukup d.Sangat b. Kurang 2. Apakah antarmuka aplikasi ini mudah dipahami?

- c. Cukup d.Sangat a. Tidak b. Kurang 3. Apakah aplikasi ini sudah memiliki tata letak yang baik?
	- d.Sangat c. Cukup a. Tidak b. Kurang
- 4. Apakah antarmuka aplikasi ini mempermudah anda dalam menggunakan aplikasi?

a. Tidak b. Kurang

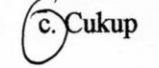

d.Sangat

#### **B.** Pengelolaan Zakat

- 1. Apakah aplikasi ini sudah dapat memberikan penghitungan zakat yang tepat dan lengkap? Sangat
	- a. Tidak b. Kurang c. Cukup

201

- 2. Apakah aplikasi ini memberikan respons yang sesuai dengan vang Anda maksud?
	- a. Tidak b. Kurang c. Cukup dSangat
- 3. Apakah aplikasi ini dapat membantu anda dalam mencari referensi tempat pengelolaan zakat? c. Cukup d.Sangat

b. Kurang a Tidak

# C. Manfaat

- 1. Apakah aplikasi ini dapat memberikan manfaat dalam menghitung zakat?
	- c. Cukup a. Tidak b. Kurang d,Sangat

2. Apakah aplikasi ini sudah memberikan informasi hasil hitung zakat yang rinci?

c. Cukup b. Kurang a Tidak d.Sangat 3. Apakah aplikasi ini sudah memberikan kemudahan dalam memanajemen harta dan zakat?

a. Tidak b. Kurang c. Cukup d.Sangat

4. Apakah aplikasi ini sudah memberikan kemudahan dalam membantu memberikan informasi lokasi pengelolaan zakat? d.Sangat a. Tidak b. Kurang c. Cukup

# Kuesioner Pengujian Kegunaan Aplikasi Penghitung Zakat dan Penunjuk Lokasi Tempat Pengelolaan Zakat **Terdekat Berbasis Android**

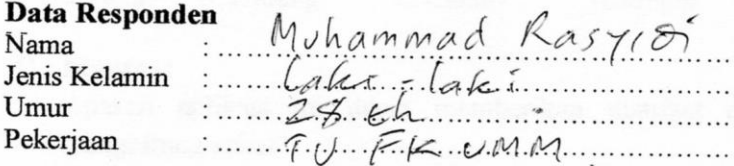

#### Lingkungan Penguiian

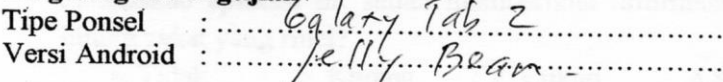

## A. Antarmuka Pengguna

1. Apakah aplikasi ini memiliki antarmuka pengguna yang menarik?

a. Tidak b. Kurang  $(c_{\text{c}}/c_{\text{ukup}})$ d.Sangat

- 2. Apakah antarmuka aplikasi ini mudah dipahami? a. Tidak b. Kurang c. Cukup  $d$  Sangat
- 3. Apakah aplikasi ini sudah memiliki tata letak yang baik? a. Tidak b. Kurang c. Cukup **d**Sangat
- 4. Apakah antarmuka aplikasi ini mempermudah anda dalam menggunakan aplikasi? c. Cukup d Sangat
	- a. Tidak b. Kurang

#### **B.** Pengelolaan Zakat

- 1. Apakah aplikasi ini sudah dapat memberikan penghitungan zakat yang tepat dan lengkap?
	- a. Tidak b. Kurang c. Cukup

 $d$ Sangat

- 2. Apakah aplikasi ini memberikan respons yang sesuai dengan yang Anda maksud?
- CCukup d.Sangat a Tidak b. Kurang 3. Apakah aplikasi ini dapat membantu anda dalam mencari referensi tempat pengelolaan zakat? d.Sangat b. Kurang a Tidak c. Cukup
- C. Manfaat
- 1. Apakah aplikasi ini dapat memberikan manfaat dalam menghitung zakat?

a. Tidak b. Kurang c. Cukup d.Sangat 2. Apakah aplikasi ini sudah memberikan informasi hasil

hitung zakat yang rinci?

a. Tidak b. Kurang c. Cukup d.Sangat 3. Apakah aplikasi ini sudah memberikan kemudahan dalam memanajemen harta dan zakat?

a. Tidak b. Kurang c. Cukup **d.Sangat** 

4. Apakah aplikasi ini sudah memberikan kemudahan dalam membantu memberikan informasi lokasi pengelolaan zakat? a. Tidak b. Kurang C. Cukup d. Sangat

## Kuesioner Pengujian Kegunaan Aplikasi Penghitung Zakat dan Penunjuk Lokasi Tempat Pengelolaan Zakat **Terdekat Berbasis Android**

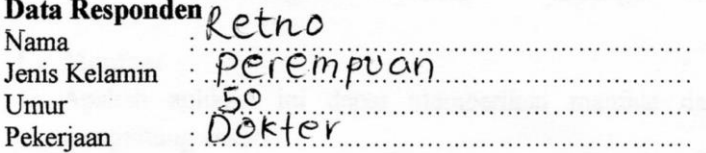

#### Lingkungan Penguiian

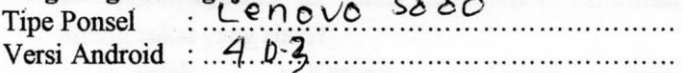

## A. Antarmuka Pengguna

1. Apakah aplikasi ini memiliki antarmuka pengguna yang menarik?

**A.Sangat** a. Tidak b. Kurang c. Cukup

2. Apakah antarmuka aplikasi ini mudah dipahami?

XSangat a. Tidak b. Kurang c. Cukup

3. Apakah aplikasi ini sudah memiliki tata letak yang baik?

g/Cukup a. Tidak b. Kurang d.Sangat

4. Apakah antarmuka aplikasi ini mempermudah anda dalam menggunakan aplikasi?

a. Tidak b. Kurang d Sangat c. Cukup

#### **B.** Pengelolaan Zakat

1. Apakah aplikasi ini sudah dapat memberikan penghitungan zakat yang tepat dan lengkap?

**Cukup** a. Tidak b. Kurang d.Sangat

- 2. Apakah aplikasi ini memberikan respons yang sesuai dengan vang Anda maksud?
- a. Tidak b. Kurang c. Cukup  $\sqrt{$ . Sangat 3. Apakah aplikasi ini dapat membantu anda dalam mencari referensi tempat pengelolaan zakat? a Tidak b. Kurang **X**Sangat c. Cukup

#### C. Manfaat

1. Apakah aplikasi ini dapat memberikan manfaat dalam menghitung zakat?

a. Tidak b. Kurang s Cukup d. Sangat 2. Apakah aplikasi ini sudah memberikan informasi hasil hitung zakat yang rinci?

a. Tidak **x** Sangat b. Kurang c. Cukup 3. Apakah aplikasi ini sudah memberikan kemudahan dalam memanajemen harta dan zakat?

a. Tidak b. Kurang c. Cukup a. Sangat

4. Apakah aplikasi ini sudah memberikan kemudahan dalam membantu memberikan informasi lokasi pengelolaan zakat? a. Tidak b. Kurang c. Cukup d.Sangat

# Kuesioner Pengujian Kegunaan Aplikasi Penghitung Zakat dan Penunjuk Lokasi Tempat Pengelolaan Zakat **Terdekat Berbasis Android**

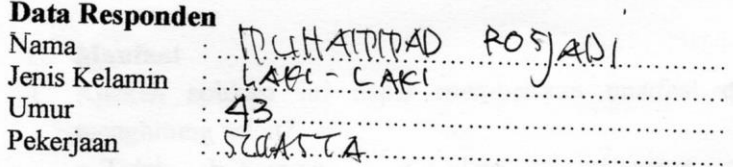

# Lingkungan Penguiian

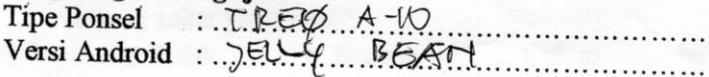

# A. Antarmuka Pengguna

1. Apakah aplikasi ini memiliki antarmuka pengguna yang menarik?

a. Tidak b. Kurang c. Cukup d.Sangat

- 2. Apakah antarmuka aplikasi ini mudah dipahami? a. Tidak b. Kurang
- H.Sangat c. Cukup 3. Apakah aplikasi ini sudah memiliki tata letak yang baik? a. Tidak b. Kurang c. Cukup d'Sangat
- 4. Apakah antarmuka aplikasi ini mempermudah anda dalam menggunakan aplikasi?

a. Tidak b. Kurang c. Cukup d.Sangat

# **B.** Pengelolaan Zakat

- 1. Apakah aplikasi ini sudah dapat memberikan penghitungan zakat yang tepat dan lengkap?
	- a. Tidak b. Kurang  $\alpha$  Cukup d.Sangat
- 2. Apakah aplikasi ini memberikan respons yang sesuai dengan yang Anda maksud?
	- $\leq$  Cukup b. Kurang d.Sangat a. Tidak
- 3. Apakah aplikasi ini dapat membantu anda dalam mencari referensi tempat pengelolaan zakat? d.Sangat a.Tidak b. Kurang c. Cukup

## C. Manfaat

- 1. Apakah aplikasi ini dapat memberikan manfaat dalam menghitung zakat?
	- c. Cukup d Sangat a. Tidak b. Kurang
	- 2. Apakah aplikasi ini sudah memberikan informasi hasil hitung zakat yang rinci?
	- *<u>Sangat</u>* c. Cukup a. Tidak b. Kurang
- 3. Apakah aplikasi ini sudah memberikan kemudahan dalam memanajemen harta dan zakat?
	- $\sim$ d.Sangat b. Kurang c. Cukup a. Tidak
- 4. Apakah aplikasi ini sudah memberikan kemudahan dalam membantu memberikan informasi lokasi pengelolaan zakat? d/Sangat a. Tidak b. Kurang c. Cukup

# Kuesioner Pengujian Kegunaan Aplikasi Penghitung Zakat dan Penunjuk Lokasi Tempat Pengelolaan Zakat **Terdekat Berbasis Android**

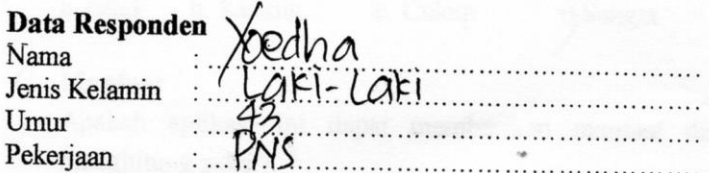

## Lingkungan Pengujjan

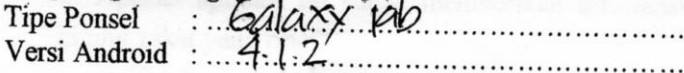

# A. Antarmuka Pengguna

1. Apakah aplikasi ini memiliki antarmuka pengguna yang menarik?

a. Tidak b. Kurang **Cukup** d.Sangat

2. Apakah antarmuka aplikasi ini mudah dipahami?

a. Tidak b. Kurang  $\propto$ Cukup d.Sangat

3. Apakah aplikasi ini sudah memiliki tata letak yang baik? a. Tidak b. Kurang

c. Cukup Sangat

4. Apakah antarmuka aplikasi ini mempermudah anda dalam menggunakan aplikasi?

Sangat a. Tidak b. Kurang c. Cukup

# **B.** Pengelolaan Zakat

J

1. Apakah aplikasi ini sudah dapat memberikan penghitungan zakat yang tepat dan lengkap?

a. Tidak b. Kurang  $\chi$ Cukup d.Sangat

- 2. Apakah aplikasi ini memberikan respons yang sesuai dengan yang Anda maksud?
- a. Tidak b. Kurang  $\&$  Cukup d. Sangat 3. Apakah aplikasi ini dapat membantu anda dalam mencari referensi tempat pengelolaan zakat?

a.Tidak b. Kurang c. Cukup

# C. Manfaat

1. Apakah aplikasi ini dapat memberikan manfaat dalam menghitung zakat?

a. Tidak b. Kurang  $\chi$ Cukup d.Sangat 2. Apakah aplikasi ini sudah memberikan informasi hasil hitung zakat yang rinci?

a. Tidak b. Kurang  $\propto$ Cukup d.Sangat 3. Apakah aplikasi ini sudah membérikan kemudahan dalam memanajemen harta dan zakat?

a. Tidak b. Kurang  $\ltimes$  Cukup d. Sangat

4. Apakah aplikasi ini sudah memberikan kemudahan dalam membantu memberikan informasi lokasi pengelolaan zakat? a. Tidak b. Kurang c. Cukup Sangat

# **LAMPIRAN A IMPLEMENTASI APLIKASI WEB**

```
function login user ($username, $password)
      Spass = md5(Spassword);$this->db->select("*");$this->db->from("user");
       $this->db->where("username", $username);
       $this->db->where("password", $pass);
        $qetdata = $this->db->qet()->result array();
        if (!empty(Sqetdata))foreach ($getdata as $logindata)
             $this->session->set userdata("user",
$logindata["username"]);
                $this->session->set userdata("pass",
$logindata["password"]);
            $this->session->set userdata("is user login",
TRUE);
 Contract Contract Property
         $result = TRUE;else
          Sresult = <b>FALSE</b>return Sresult:
```
## Kode Sumber A. 1 Impelementasi Model Login

```
public function login()
        if(\$this->input->post())$this->form validation->set rules('uname',
'Username',
'required|min length[5]|max length[20]|xss clean');
         $this->form validation->set rules('passw',
'Password',
'required|min length[5]|max length[16]|xss clean');
```
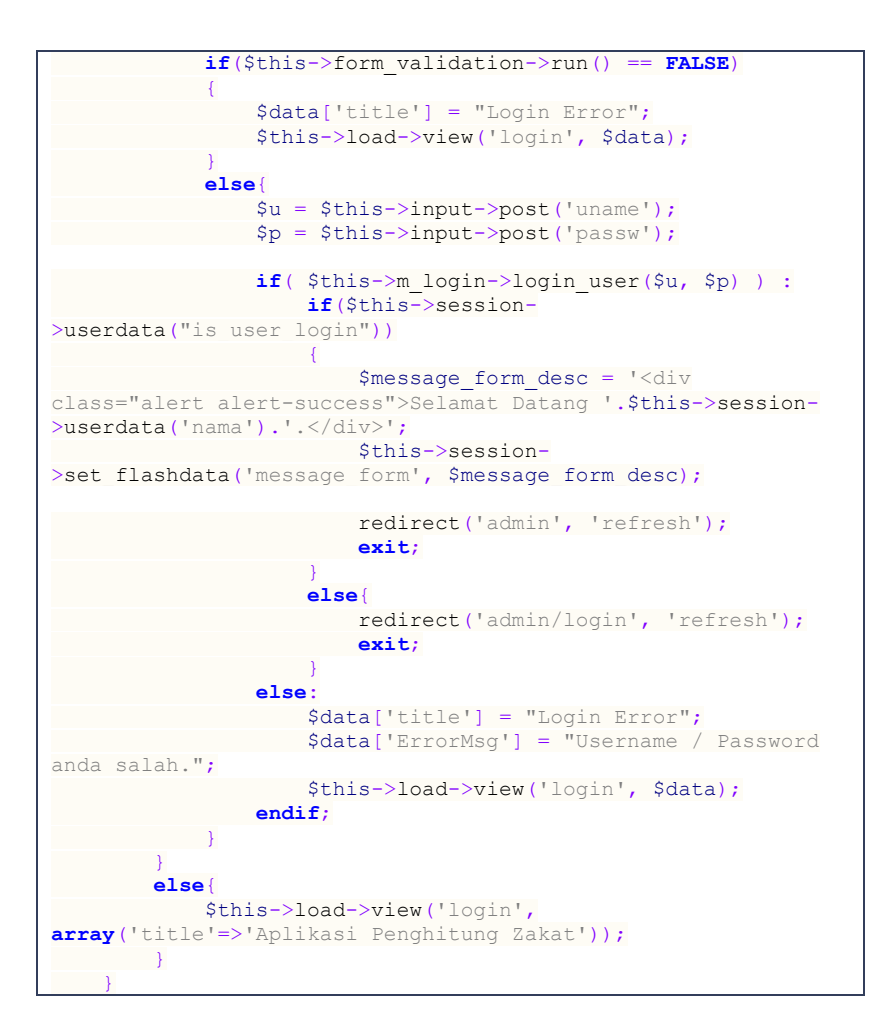

#### **Kode Sumber A. 2 Implementasi Controller Login**

```
public function ReadData($ID=NULL)
\sim \sim \sim \sim \sim if ( $this->db->select("*")->from("maps") )
 {
             if( empty($ID) ){
                return $this->db->get()->result(); 
 }
```

```
 else
\{ $this->db->where("mapsid", $ID);
               return $this->db->get()->row();
        \sim \sim \sim \sim }
        else
 {
           return FALSE;
 }
\longrightarrow
```
## **A. Kode Sumber A. 3 Implementasi Model Menampilkan Data Lokasi**

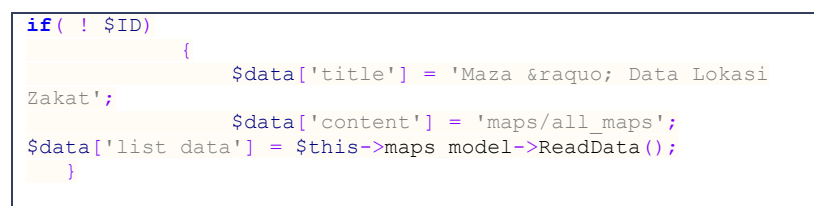

# **A. Kode Sumber A. 4 Implementasi Controller Menampilkan Data Lokasi**

```
function insertMaps($dataMap){
        return $this->db->insert('maps',$dataMap);
```
**Kode Sumber A. 5 Implementasi Model Menambah Data Lokasi Zakat**

```
public function insert_maps($update=FALSE)
\sim \sim \sim \sim \sim if($this->input->post())
 {
            $dataMaps = array(
                'nama_lokasi' => $this->input-
>post('namaLokasi'),
                 'latitude' => $this->input-
>post('latitude'),
                 'longitude' => $this->input-
>post('longitude'),
                'telepon' => $this->input-
>post('telepon'),
              'alamat' => $this->input-
>post('alamat')
      \rightarrow
```

```
 if ( $update == FALSE )
\{$this->maps_model->insertMaps($dataMaps);
               Smessage form desc = '<div class="alert
alert-success">Tambah Lokasi Sukses</div>';
                 $this->session->set_flashdata('message_form',
$message_form_desc); 
}<br>}<br>{}
            elseif( $update == TRUE )
\{ $id = $this->input->post('mapsid');
                 $message_form_desc = '<div class="alert 
alert-success">Update Lokasi Sukses</div>';
                 $this->session->set_flashdata('message_form',
$message_form_desc); 
         $this->maps model->updateMaps($id,
$dataMaps);
        \longrightarrow }
      redirect('maps/read','refresh');
 \rightarrow }
}
```
**Kode Sumber A. 6 Implementasi Controller Menambah Data Lokasi Zakat**

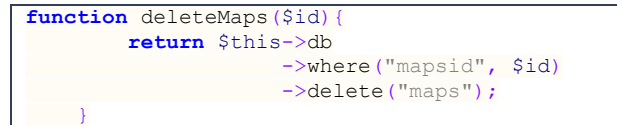

**Kode Sumber A. 7 Implementasi Model Menghapus Data Lokasi Zakat**

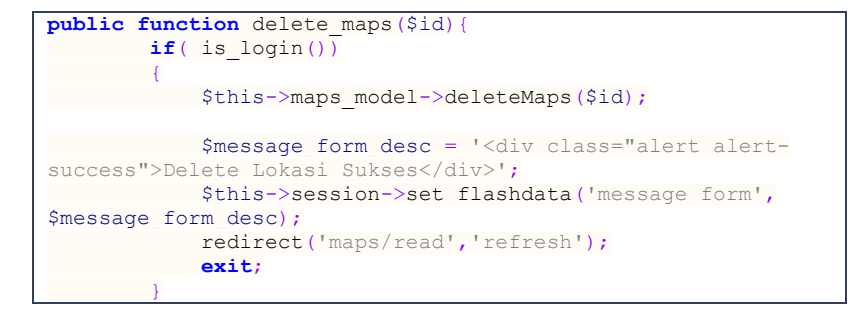

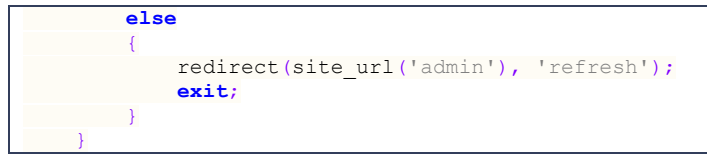

**Kode Sumber A. 8 Implementasi Controller Menghapus Data Lokasi Zakat**

**function** updateMaps(\$id,\$dataMaps){ **return** \$this->db ->where("mapsid",\$id) ->update("maps", \$dataMaps); }

## **Kode Sumber A. 9 Implementasi Model Mengubah Data Lokasi Zakat**

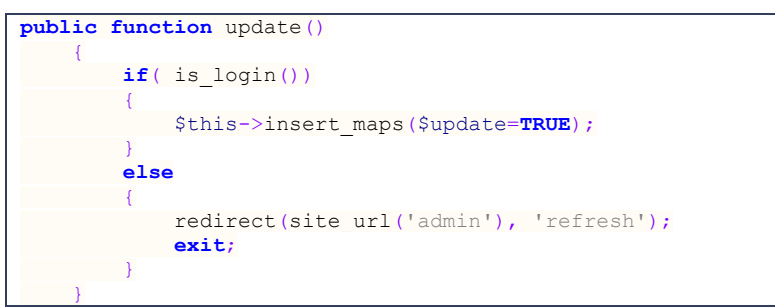

**Kode Sumber A. 10 Implementasi Controller Mengubah Data Lokasi Zakat**

*[Halaman ini sengaja dikosongkan]* 

# **B. LAMPIRAN B IMPLEMENTASI KELAS**

```
public class MainActivity extends Activity {
      SOLiteController sqlite = new SOLiteController(this);
E.
      @Override
      G. protected void onCreate(Bundle savedInstanceState) {
           H. super.onCreate(savedInstanceState);
           I. setContentView(R.layout.activity_main);
      J. }
K.
      L. public void hitungZakat(View view) {
           M. Intent intent = new Intent(this, HitungZakat.class);
           startActivity(intent);
O. }
P.
      Q. public void inputPenghasilan(View view) {
           R. Intent intent = new Intent(this,
   InputPenghasilan.class);
           S. startActivity(intent);
      T. }
U.
      V. public void lokasiZakat(View view) {
           Intent intent = new Intent (this, lokasiZakat.class);
           X. startActivity(intent);
      Y. }
Z. 
        AA. public void infoNisab(View view) {
            BB. Intent intent = new Intent(this, InfoNisab.class);
            startActivity(intent);
DD. }
EE.
        FF. @Override
        GG. public boolean onCreateOptionsMenu(Menu menu) {
            HH. getMenuInflater().inflate(R.menu.main, menu);
            return true;
JJ. }
KK.
        LL. @Override
        MM. public boolean onOptionsItemSelected(MenuItem item) {
            NN. switch (item.getItemId()) {
            OO. case R.id.action_settings:
PP. 
   android.os.Process.killProcess(android.os.Process.myPid());
                 QQ. System.exit(1);
                return true;
```

```
SS. case R.id.menu_about:
                 return true;
            default:
                 VV. return super.onOptionsItemSelected(item);
WW. }
        XX. }
    YY. }
```
**Kode Sumber B. 1 Implementasi Kelas MainActivity**

# **LAMPIRAN C IMPLEMENTASI PROSES**

```
try {
     File folder = new File(
             Environment.getExternalStorageDirectory() +
"/Maza");
     if (!folder.exists())
         folder.mkdir();
     c = Calendar.getInstance();
     String thn = Integer.toString(c.get(Calendar.YEAR));
     String bln = Integer.toString(c.get(Calendar.MONTH));
     String tgl = Integer.toString(c.get(Calendar.DATE));
     final String filename = folder.toString() + "/" + "maza-"
+ tgl
             + "-" + bln + "-" + thn + ".csv";
     FileWriter fw = new FileWriter(filename);
     fw.append("Jenis Zakat");
     fw.append(',');
     fw.append("Jumlah");
     fw.append(',');
     fw.append("Wajib Zakat");
     fw.append('\n');
     String sapi = ed_sapi.getText().toString();
     String kambing = ed_kambing.getText().toString();
     String unta = ed_unta.getText().toString();
     String unggas = ed_unggas.getText().toString();
     String emas = ed_emas.getText().toString();
     String perak = ed_perak.getText().toString();
     String niaga = ed_niaga.getText().toString();
     String tani = ed_tani.getText().toString();
     String temu = ed_temu.getText().toString();
     String profesi = ed_profesi.getText().toString();
     String saham = ed_saham.getText().toString();
     if (!sapi.equals("")) {
         int jml = Integer.parseInt(sapi);
         fw.append("Sapi");
         fw.append(',');
         fw.append(jml + " ekor");
         fw.append(',');
         if (jml >= 30 && jml <= 39) {
             fw.append("1 ekor anak sapi umur 1 tahun");
         } else if (jml >= 40 && jml <= 59) {
```

```
 fw.append("1 ekor anak sapi umur 2 tahun");
         } else if (jml >= 60 && jml <= 69) {
             fw.append("2 ekor anak sapi umur 1 tahun");
         } else if (jml >= 70 && jml <= 79) {
             fw.append("1 ekor anak sapi umur 1 tahun dan 2 
tahun");
         } else if (jml >= 80 && jml <= 89) {
             fw.append("2 ekor anak sapi umur 2 tahun");
         } else if (jml >= 90) {
             if (jml % 30 == 0 || jml % 30 < jml % 40) {
                  fw.append(jml / 30 + " anak sapi umur 1 
tahun");
              } else if (jml % 40 == 0 || jml % 30 > jml % 40)
{
                 fw.append(jml / 40 + " anak sapi umur 2 
tahun");
              } else {
                 fw.append(jml / 30 + " anak sapi umur 1 
tahun");
 }
         } else {
             fw.append("Tidak wajib zakat");
 }
         fw.append('\n');
     }
     if (!kambing.equals("")) {
         int jml = Integer.parseInt(kambing);
         fw.append("Kambing");
         fw.append(',');
         fw.append(jml + " ekor");
         fw.append(',');
         if (jml >= 40 && jml <= 120) {
             fw.append("1 ekor kambing");
         } else if (jml >= 121 && jml <= 200) {
             fw.append("2 ekor kambing");
         } else if (jml >= 201 && jml <= 300) {
             fw.append("3 ekor kambing");
         } else if (jml > 300) {
             fw.append(jml / 100 + " ekor kambing");
         } else {
             fw.append("Tidak wajib zakat");
 }
         fw.append('\n');
     }
     if (!unta.equals("")) {
         int jml = Integer.parseInt(unta);
         fw.append("Unta");
```

```
 fw.append(',');
         fw.append(jml + " ekor");
         fw.append(',');
         if (jml >= 5 && jml <= 9) {
             fw.append("1 ekor kambing");
         } else if (jml >= 10 && jml <= 14) {
              fw.append("2 ekor kambing");
         } else if (jml >= 15 && jml <= 19) {
             fw.append("3 ekor kambing");
         } else if (jml >= 20 && jml <= 24) {
             fw.append("4 ekor kambing");
         } else if (jml >= 24 && jml <= 35) {
             fw.append("1 ekor anak unta betina umur 2 
tahun");
         } else if (jml >= 36 && jml <= 45) {
             fw.append("1 ekor anak unta betina umur 3 
tahun");
         } else if (jml >= 45 && jml <= 60) {
             fw.append("1 ekor anak unta betina umur 4 
tahun");
         } else if (jml >= 61 && jml <= 75) {
             fw.append("1 ekor anak unta betina umur 5 
tahun");
         } else if (jml >= 76 && jml <= 90) {
             fw.append("2 ekor anak unta betina umur 3 
tahun");
         } else if (jml >= 91 && jml <= 120) {
             fw.append("2 ekor anak unta betina umur 4 
tahun");
         } else if (jml > 120) {
             if (jml % 40 == 0 || jml % 40 < jml % 50) {
                  fw.append(jml / 40
                          + " anak unta betina umur 3 tahun");
              } else if (jml % 50 == 0 || jml % 40 > jml % 50)
{
                  fw.append(jml / 50
                          + " anak unta betina umur 4 tahun");
             } else {
                  fw.append(jml / 40
                          + " anak unta betina umur 3 tahun");
 }
         } else {
             fw.append("Tidak wajib zakat");
 }
         fw.append('\n');
     }
     if (!unggas.equals("")) {
        \frac{1}{4} double nisab = 85 * \text{hrq} emas;
```

```
 int jml = Integer.parseInt(unggas);
         fw.append("Hewan Unggas");
         fw.append(',');
         fw.append("Rp " + unggas);
         fw.append(',');
         if (jml >= nisab) {
             double zakat = jml / 100 * 2.5;
             String refinedNumber = refineNumber(zakat);
             fw.append("Rp " + refinedNumber);
         } else {
             fw.append("Tidak wajib zakat");
 }
         fw.append('\n');
     }
    if (!emas.equals("")) {
         double nisab = 85;
         int jml = Integer.parseInt(emas);
         fw.append("Emas");
         fw.append(',');
         fw.append(emas + " gram");
         fw.append(',');
         if (jml >= nisab) {
             double zakat = jml * hrg_emas / 100 * 2.5;
             String refinedNumber = refineNumber(zakat);
             fw.append("Rp " + refinedNumber);
         } else {
             fw.append("Tidak wajib zakat");
 }
         fw.append('\n');
    }
    if (!perak.equals("")) {
         double nisab = 595;
         int jml = Integer.parseInt(perak);
         fw.append("Perak");
         fw.append(',');
         fw.append(perak + " gram");
         fw.append(',');
         if (jml >= nisab) {
            double zakat = \text{iml} * hrg perak / 100 * 2.5;
             String refinedNumber = refineNumber(zakat);
             fw.append("Rp " + refinedNumber);
         } else {
             fw.append("Tidak wajib zakat");
```
**}**

```
 fw.append('\n');
     }
     if (!niaga.equals("")) {
        double nisab = 85 * hrg emas;
         int jml = Integer.parseInt(niaga);
         fw.append("Harta Niaga");
         fw.append(',');
         fw.append("Rp " + niaga);
         fw.append(',');
         if (jml >= nisab) {
             double zakat = jml / 100 * 2.5;
             String refinedNumber = refineNumber(zakat);
             fw.append("Rp " + refinedNumber);
         } else {
             fw.append("Tidak wajib zakat");
 }
         fw.append('\n');
     }
     if (!tani.equals("")) {
         double nisab = 653;
         int jml = Integer.parseInt(tani);
         fw.append("Pertanian");
         fw.append(',');
         fw.append(tani + " kg");
         fw.append(',');
         if (jml >= nisab) {
             double irigasi = jml / 100 * 5;
             double non_irigasi = jml / 10;
             String refinedNumber = refineNumber(irigasi);
             String refinedNumber1 =
refineNumber(non_irigasi);
             fw.append(refinedNumber + " kg (Irigasi) "
                      + refinedNumber1 + " kg (Non Irigasi)");
         } else {
             fw.append("Tidak wajib zakat");
 }
         fw.append('\n');
     }
     if (!temu.equals("")) {
         int jml = Integer.parseInt(temu);
         fw.append("Harta Temuan");
         fw.append(',');
         fw.append("Rp " + temu);
         fw.append(',');
```

```
 double zakat = jml / 100 * 20;
         String refinedNumber = refineNumber(zakat);
         fw.append("Rp " + refinedNumber);
         fw.append('\n');
     }
    if (!profesi.equals("")) {
         double nisab = 85 * hrg_emas;
         int jml = Integer.parseInt(profesi);
         fw.append("Total Pendapatan");
         fw.append(',');
         fw.append("Rp " + profesi);
         fw.append(',');
         if (jml >= nisab) {
             double zakat = jml / 100 * 2.5;
             String refinedNumber = refineNumber(zakat);
             fw.append("Rp " + refinedNumber);
         } else {
             fw.append("Tidak wajib zakat");
 }
         fw.append('\n');
     }
    if (!saham.equals("")) {
        double nisab = 85 * hra emas;
         int jml = Integer.parseInt(saham);
         fw.append("Total Saham");
         fw.append(',');
         fw.append("Rp " + saham);
         fw.append(',');
         if (jml >= nisab) {
             double zakat = jml / 100 * 2.5;
             String refinedNumber = refineNumber(zakat);
             fw.append("Rp " + refinedNumber);
         } else {
             fw.append("Tidak wajib zakat");
 }
         fw.append('\n');
     }
    fw.flush();
```

```
Kode Sumber C. 1 Implementasi Proses Penghitungan dan 
              Penyimpanan Data Zakat
```
fw**.**close**();**

**}**

```
try {
     Document document;
     Document document2;
     document = Jsoup.connect("http://www.harga-emas.net")
             .get();
     document2 = Jsoup
             .connect(
"http://www.kampoengemas.com/komoditas/beli-emas/update-
harga-dinar-dirham-dan-logam-mulia/")
             .get();
     Element content = document
             .select("#mainContentWrapper").first();
     Element content2 = document2.select(
             "div[class=entry-content]").first();
     String hasil = content.text();
     String hasil2 = content2.text();
     int start = hasil.indexOf("Jual : Rp ");
     int end = hasil.indexOf(" Beritahu");
     int start2 = hasil2.indexOf("DIRHAM Jual : IDR ");
     String hargaperak = hasil2.substring(start2 + 18);
     int end2 = hargaperak.indexOf(" Beli : ");
     String hargaemas = hasil.substring(start + 10, end);
     hargaperak = hargaperak.substring(0, end2);
     hrg_emas = Double.parseDouble(hargaemas);
     hrg_perak = Double.parseDouble(hargaperak) * 200 / 595;
} catch (IOException e1) {
     hrg_emas = 530000;
     hrg_perak = 60000;
     isInternetPresent = false;
}
```
**Kode Sumber C. 2 Implementasi Proses Pengambilan Nisab Emas dan Perak**

```
try {
     Document document;
     document = Jsoup.connect(
             "http://www.harga-emas.net").get();
     Element content = document.select(
             "#mainContentWrapper").first();
     String hasil = content.text();
     int start = hasil.indexOf("Jual : Rp ");
     int end = hasil.indexOf(" Beritahu");
     String hargaemas = hasil.substring(start + 10, end);
     hrg_emas = Double.parseDouble(hargaemas);
} catch (IOException e1) {
```

```
 hrg_emas = 530000;
     isInternetPresent = false;
}
```
**Kode Sumber C. 3 Implementasi Proses Pengambilan Nisab Emas pada Kalender Zakat**

```
public void hitungBulan(View view) {
     double totalPendapatan = db.getTotalPendapatan(curMonth,
curYear);
     double zakat = 0;
     ArrayList<HashMap<String, String>> wordList =
db.getAllPendapatanBulan(
             curMonth, curYear);
     if (wordList.isEmpty()) {
     } else {
         File folder = new
File(Environment.getExternalStorageDirectory()
                 + "/Maza");
         if (!folder.exists())
             folder.mkdir();
         String thn = Integer.toString(curYear);
         String bln = Integer.toString(curMonth);
         final String filename = folder.toString() + "/" +
"rekap-maza"
                 + "-" + bln + "-" + thn + ".csv";
         FileWriter fw = null;
         try {
             fw = new FileWriter(filename);
             fw.append("Tanggal");
             fw.append(',');
             fw.append("Jumlah Penghasilan");
             fw.append('\n');
             for (HashMap<String, String> hashMap : wordList)
{
                 Date date =
stringToDate(hashMap.get("tanggal"));
                 fw.append(dateToString(date));
                 fw.append(',');
                 String refinedNumber = refineNumber(Double
                          .parseDouble(hashMap.get("jumlah")));
                 fw.append("Rp " + refinedNumber);
                 fw.append('\n');
 }
             fw.append("Total Penghasilan");
             fw.append(',');
             String refinedNumber =
refineNumber(totalPendapatan);
```

```
 fw.append("Rp " + refinedNumber);
             fw.append('\n');
         } catch (IOException e) {
             e.printStackTrace();
         }
        double nisab = 85 * hrg emas / 12;
         if (totalPendapatan < nisab) {
         } else {
             zakat = (totalPendapatan / 100) * 2.5;
 }
         String refinedNumber = refineNumber(zakat);
         String refinedNumber1 =
refineNumber(totalPendapatan);
         try {
             fw.append("Total Zakat");
             fw.append(',');
             fw.append("Rp " + refinedNumber);
             fw.append('\n');
             fw.flush();
             fw.close();
         } catch (IOException e) {
             e.printStackTrace();
 }
     }
}
```
**Kode Sumber C. 4 Implementasi Proses Penyimpanan Data dan Hasil Penghitungan Zakat Bulanan Kalender Zakat**

```
public void hitungTahun(View view) {
    double nisab = 85 * hrg emas;
     ArrayList<HashMap<String, String>> wordListTemp = db
             .getAllPendapatan(true);
     if (wordListTemp.isEmpty()) {
         Toast.makeText(getApplicationContext(), "Tidak ada 
pemasukan.",
                 Toast.LENGTH_LONG).show();
     } else {
         ArrayList<HashMap<String, String>> wordList = new
ArrayList<HashMap<String, String>>();
         Calendar now = Calendar.getInstance();
         Date tglinputawal =
stringToDate(wordListTemp.get(0).get("tanggal"));
         Calendar temp1 = Calendar.getInstance();
         temp1.setTime(tglinputawal);
         int counter1 = 0;
```

```
 while (true) {
             if (temp1.before(now) && daysBetween(temp1, now)
< 354) {
                 break;
             } else {
                 temp1.add(Calendar.DATE, 354);
                 counter1++;
 }
         }
        for (int i = 0; i \leq wordListTemp.size(); i+1) {
             Date datetemp =
stringToDate(wordListTemp.get(i).get("tanggal"));
             Calendar caltemp = Calendar.getInstance();
             caltemp.setTime(datetemp);
             if (caltemp.before(temp1) && daysBetween(caltemp,
temp1) >= 354) {
                 wordList.add(wordListTemp.get(i));
             } else {
                 break;
 }
 }
         if (wordList.isEmpty()) {
             Toast.makeText(getApplicationContext(),
                     "Harta anda belum mencapai haul 354 
hari.",
                     Toast.LENGTH_LONG).show();
         } else {
             ArrayList<TableRow> tr = new
ArrayList<TableRow>();
             TableRow rowawal = new
TableRow(InputPenghasilan.this);
             rowawal.setPadding(2, 2, 2, 2);
             for (int j = 0; j < 3; j++) {
                 TextView c1 = new
TextView(InputPenghasilan.this);
                 c1.setPadding(10, 0, 10, 0);
                 if (j == 0) {
                     c1.setText("Tahun");
                 } else if (j == 1) {
                     c1.setText("Total Penghasilan");
                 } else {
                     c1.setText("Zakat");
 }
```
rowawal**.**addView**(**c1**);**

Environment**.**getExternalStorageDirectory**()**

File folder **= new** File**(**

tr**.**add**(**rowawal**);**

**}**

```
166
```

```
+ "/Maza");
             if (!folder.exists())
                 folder.mkdir();
             final String filename = folder.toString() + "/"
                     + "rekap-maza-tahun.csv";
             FileWriter fw = null;
             Calendar cal = Calendar.getInstance();
             Calendar cal1 = Calendar.getInstance();
             Date awal =
stringToDate(wordList.get(0).get("tanggal"));
             try {
                 fw = new FileWriter(filename);
                 fw.append("Tanggal");
                 fw.append(',');
                 fw.append("Jumlah Penghasilan");
                 fw.append('\n');
             } catch (Exception e) {
 }
             cal.setTime(awal);
             cal.add(Calendar.DATE, -353);
             double pendapatanAwal = 0;
             double zakat = 0;
             IslamicCalendar hijriyah = new
IslamicCalendar(new ULocale(
                     "id_ID@calendar=islamic"));
             hijriyah.setTime(temp1.getTime());
             int counter = hijriyah.get(IslamicCalendar.YEAR)
- counter1 + 1;
            for (int i = 0; i < wordList.size(); i++) {
                 Date temp =
stringToDate(wordList.get(i).get("tanggal"));
                 cal1.setTime(temp);
                 if (daysBetween(cal, cal1) < 354) {
                     try {
                         fw.append(dateToString(temp));
                         fw.append(',');
                         String refinedNumber =
refineNumber(Double
.parseDouble(wordList.get(i).get("jumlah")));
                         fw.append("Rp " + refinedNumber);
                         fw.append('\n');
                     } catch (Exception e) {
 }
                     pendapatanAwal +=
Double.parseDouble(wordList.get(i)
```
```
 .get("jumlah"));
 }
                else {
                    try {
                        fw.append("Penghasilan Tahun " +
counter + " H");
                        fw.append(',');
                        String refinedNumber =
refineNumber(pendapatanAwal);
                        fw.append("Rp " + refinedNumber);
                        fw.append('\n');
                    } catch (Exception e) {
 }
                    if (pendapatanAwal >= nisab) {
                        zakat = (pendapatanAwal * 2.5 / 100);
                    } else {
                       zakat = 0;
 }
                   try {
                        String refinedNumber =
refineNumber(zakat);
                       fw.append("Zakat Tahun " + counter +
" H");
                       fw.append(',');
                        fw.append("Rp " + refinedNumber);
                        fw.append('\n');
                    } catch (IOException e) {
                       e.printStackTrace();
 }
                   TableRow row = new
TableRow(InputPenghasilan.this);
                    row.setPadding(2, 2, 2, 2);
                    for (int j = 0; j < 3; j++) {
                        TextView c1 = new
TextView(InputPenghasilan.this);
                       c1.setPadding(10, 0, 10, 0);
                        if (j == 0) {
c1.setText(Integer.toString(counter) + " H");
                        } else if (j == 1) {
                           c1.setText("Rp " +
refineNumber(pendapatanAwal));
                        } else {
                           c1.setText("Rp " +
refineNumber(zakat));
 }
                        row.addView(c1);
 }
```

```
 tr.add(row);
                    try {
                        fw.append(dateToString(temp));
                        fw.append(',');
                        String refinedNumber =
refineNumber(Double
.parseDouble(wordList.get(i).get("jumlah")));
                        fw.append("Rp " + refinedNumber);
                        fw.append('\n');
                     } catch (Exception e) {
 }
                   pendapatanAwal -= zakat;
                    cal.add(Calendar.DATE, 354);
                    pendapatanAwal +=
Double.parseDouble(wordList.get(i)
                            .get("jumlah"));
                    counter += 1;
 }
 }
            while (daysBetween(cal, temp1) >= 354) {
                 try {
                    fw.append("Penghasilan Tahun " + counter 
+ " H");
                    fw.append(',');
                    String refinedNumber =
refineNumber(pendapatanAwal);
                    fw.append("Rp " + refinedNumber);
                    fw.append('\n');
                 } catch (Exception e) {
 }
                if (pendapatanAwal >= nisab) {
                    zakat = (pendapatanAwal * 2.5 / 100);
                 } else {
                    zakat = 0;
 }
                try {
                    String refinedNumber =
refineNumber(zakat);
                    fw.append("Zakat Tahun " + counter + " 
H");
                    fw.append(',');
                    fw.append("Rp " + refinedNumber);
                    fw.append('\n');
                 } catch (IOException e) {
```

```
 e.printStackTrace();
 }
                TableRow row = new
TableRow(InputPenghasilan.this);
                row.setPadding(2, 2, 2, 2);
                for (int j = 0; j < 3; j++) {
                    TextView c1 = new
TextView(InputPenghasilan.this);
                    c1.setPadding(10, 0, 10, 0);
                    if (j == 0) {
                        c1.setText(Integer.toString(counter)
+ " H");
                    } else if (j == 1) {
                        c1.setText("Rp " +
refineNumber(pendapatanAwal));
                    } else {
                        c1.setText("Rp " +
refineNumber(zakat));
 }
                   row.addView(c1);
 }
                tr.add(row);
                pendapatanAwal -= zakat;
                cal.add(Calendar.DATE, 354);
                counter += 1;
 }
            TableRow row1 = new
TableRow(InputPenghasilan.this);
             row1.setPadding(2, 2, 2, 2);
            for (int j = 0; j < 2; j++) {
                TextView c1 = new
TextView(InputPenghasilan.this);
                c1.setPadding(10, 0, 10, 0);
                if (j == 0) {
                    c1.setText("Nisab Emas");
                 } else {
                    c1.setText("Rp " + refineNumber(hrg_emas 
* 85));
 }
                row1.addView(c1);
 }
            tr.add(row1);
             try {
                fw.flush();
                fw.close();
             } catch (IOException e) {
```

```
 e.printStackTrace();
 }
       }
   }
}
```
**Kode Sumber C. 5 Implementasi Proses Penyimpanan Data Dan Hasil Penghitungan Zakat Tahunan Kalender Zakat**

```
File folder = new
File(Environment.getExternalStorageDirectory()
         + "/Maza");
String thn = Integer.toString(c.get(Calendar.YEAR));
String bln = Integer.toString(c.get(Calendar.MONTH));
String tgl = Integer.toString(c.get(Calendar.DATE));
final String filename = folder.toString() + "/" + "maza-" +
tgl
         + "-" + bln + "-" + thn + ".csv";
final Dialog dialog = new Dialog(HitungZakat.this);
dialog.setContentView(R.layout.info_zakat);
dialog.setTitle("Info Zakat");
dialog.setCancelable(true);
TableLayout tabel = (TableLayout) dialog
         .findViewById(R.id.TableLayout01);
tabel.setStretchAllColumns(true);
tabel.setPadding(2, 2, 2, 2);
FileReader fr = null;
try {
     fr = new FileReader(filename);
} catch (FileNotFoundException e1) {
     e1.printStackTrace();
}
BufferedReader br = new BufferedReader(fr);
String s;
String tot = "";
try {
     while ((s = br.readLine()) != null) {
        \text{tot} = \text{tot} + \text{s} + \text{'\text{'n'}}; }
} catch (IOException e) {
     e.printStackTrace();
}
String[] row = tot.split("\n");
for (int i = 0; i <= row.length; i++) {
     if (i == row.length) {
         TableRow tr = new TableRow(HitungZakat.this);
         tr.setPadding(2, 2, 2, 2);
         for (int j = 0; j < 2; j++) {
```

```
 TextView c1 = new TextView(HitungZakat.this);
             c1.setPadding(10, 0, 10, 0);
             if (j == 0) {
                 c1.setText("Nisab Emas");
             } else {
                 c1.setText("Rp " + refineNumber(hrg_emas *
85));
 }
             tr.addView(c1);
         }
         tabel.addView(tr);
         TableRow tr1 = new TableRow(HitungZakat.this);
         tr1.setPadding(2, 2, 2, 2);
        for (int j = 0; j < 2; j + 1) {
             TextView c1 = new TextView(HitungZakat.this);
             c1.setPadding(10, 0, 10, 0);
             if (j == 0) {
                 c1.setText("Nisab Perak");
             } else {
                 c1.setText("Rp " + refineNumber(hrg_perak *
672));
 }
             tr1.addView(c1);
 }
         tabel.addView(tr1);
         break;
     }
     TableRow tr = new TableRow(HitungZakat.this);
     tr.setPadding(2, 2, 2, 2);
     String[] col = row[i].split(",");
    for (int j = 0; j < col.length; j++) {
         TextView c1 = new TextView(HitungZakat.this);
         c1.setPadding(10, 0, 10, 0);
         c1.setText(col[j]);
         tr.addView(c1);
     }
     tabel.addView(tr);
}
Button button = (Button) dialog.findViewById(R.id.Button01);
button.setOnClickListener(new OnClickListener() {
     @Override
     public void onClick(View v) {
         dialog.dismiss();
     }
});
dialog.show();
```
**Kode Sumber C. 6 Implementasi Proses Menampilkan Hasil Penghitungan Zakat**

```
String refinedNumber = refineNumber(zakat);
String refinedNumber1 = refineNumber(totalPendapatan);
showDialog("", "Total pendapatan bulan ini: Rp " +
refinedNumber1
         + "\nZakat Anda bulan ini: Rp " + refinedNumber
         + "\nNisab Emas: Rp " + refineNumber(hrg_emas * 85 /
12));
```
**Kode Sumber C. 7 Implementasi Proses Menampilkan Hasil Penghitungan Zakat Bulanan Kalender Zakat**

```
final Dialog dialog = new Dialog(InputPenghasilan.this);
dialog.setContentView(R.layout.info_zakat);
dialog.setTitle("Info Zakat");
dialog.setCancelable(true);
TableLayout tabel = (TableLayout) dialog
         .findViewById(R.id.TableLayout01);
tabel.setStretchAllColumns(true);
tabel.setPadding(2, 2, 2, 2);
for (TableRow tableRow : tr) {
     tabel.addView(tableRow);
}
Button button = (Button) dialog.findViewById(R.id.Button01);
button.setOnClickListener(new OnClickListener() {
     @Override
     public void onClick(View v) {
         dialog.dismiss();
     }
});dialog.show();
```
**Kode Sumber C. 8 Implementasi Proses Menampilkan Hasil Penghitungan Zakat Tahunan Kalender Zakat**

```
HashMap<String, String> insertValues = new HashMap<String,
String>();
insertValues.put("jumlah",
         hasil);
insertValues.put("tanggal",
         tahun + "-" + bulan
                 + "-" + tanggal
                 + " 00:00:00");
db.insertPendapatan(insertValues);
caldroidFragment
         .setBackgroundResourceForDate(
                 R.color.caldroid_sky_blue,
```

```
 asd);
caldroidFragment
         .setTextColorForDate(
                 R.color.caldroid_white,
                  asd);
caldroidFragment.refreshView();
```
#### **Kode Sumber C. 9.1 Implementasi Proses Menambah Data Kalender**

```
public void insertPendapatan(HashMap<String, String>
queryValues) {
     SQLiteDatabase database = this.getWritableDatabase();
     ContentValues values = new ContentValues();
    values.put("jumlah", queryValues.get("jumlah"));
    values.put("tanggal", queryValues.get("tanggal"));
     database.insert("pendapatan", null, values);
     database.close();
}
```
**Kode Sumber C. 9.2 Implementasi Proses Menambah Data Kalender Pada Basis Data**

```
db.deletePendapatan(tahun + "-"
         + bulan + "-" + tanggal
         + " 00:00:00");
caldroidFragment
         .setBackgroundResourceForDate(
                 R.color.caldroid_white,
                 asd);
caldroidFragment
         .setTextColorForDate(
                 R.color.caldroid_black,
                 asd);
caldroidFragment.refreshView();
```
**Kode Sumber C. 10.1 Implementasi Proses Menghapus Data Kalender**

```
public void deletePendapatan(String tanggal) {
    SQLiteDatabase database = this.getWritableDatabase();
    database.delete("pendapatan", "tanggal = '" + tanggal +
"'", null);
    database.close();
}
```
**Kode Sumber C. 10.2 Implementasi Proses Menghapus Data Kalender Pada Basis Data**

```
hasil = txtBox.getText().toString();
if (hasil.equals("")) {
    hasil = "0";
}
db.updatePendapatan(tahun + "-"
         + bulan + "-" + tanggal
         + " 00:00:00", hasil);
```
caldroidFragment**.**refreshView**();**

#### **Kode Sumber C. 11.1 Implementasi Proses Mengubah Data Kalender**

```
public void updatePendapatan(String tanggal, String jumlah)
{
    SQLiteDatabase database = this.getWritableDatabase();
    ContentValues values = new ContentValues();
    values.put("jumlah", jumlah);
    database.update("pendapatan", values, "tanggal = '" +
tanggal + "'",
             null);
     database.close();
}
```
### **Kode Sumber C. 11.2 Implementasi Proses Mengubah Data Kalender Pada Basis Data**

```
mManager = (NotificationManager) this.getApplicationContext()
         .getSystemService(
this.getApplicationContext().NOTIFICATION_SERVICE);
Intent intent1 = new Intent(this.getApplicationContext(),
         MainActivity.class);
Notification notification = new
Notification(R.drawable.ic_launcher,
         "Waktunya membayar zakat!",
System.currentTimeMillis());
intent1.addFlags(Intent.FLAG_ACTIVITY_SINGLE_TOP
         | Intent.FLAG_ACTIVITY_CLEAR_TOP);
PendingIntent pendingNotificationIntent =
PendingIntent.getActivity(
         this.getApplicationContext(), 0, intent1,
         PendingIntent.FLAG_UPDATE_CURRENT);
notification.flags |= Notification.FLAG_AUTO_CANCEL;
notification.setLatestEventInfo(this.getApplicationContext(),
"Maza",
         "Waktunya membayar zakat!",
```

```
pendingNotificationIntent);
```

```
mManager.notify(0, notification);
```
**Kode Sumber C. 12 Implementasi Proses Menampilkan** *Reminder*

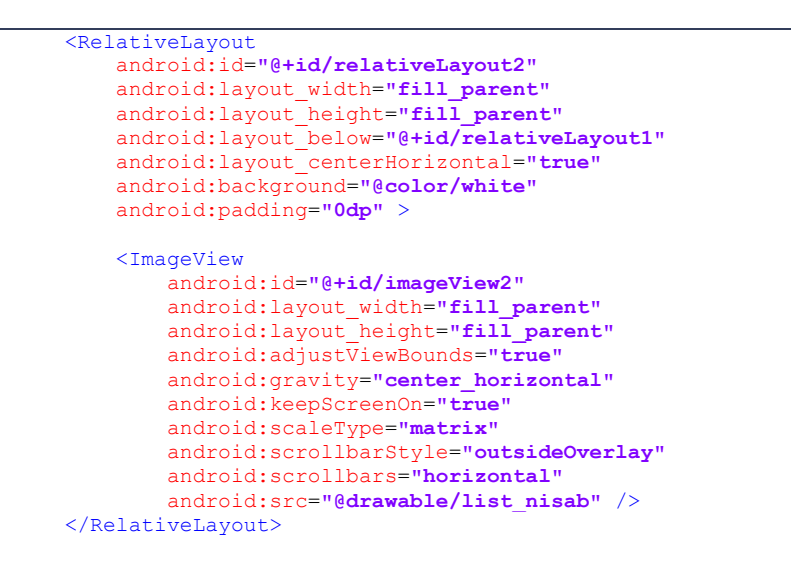

**Kode Sumber C. 13 Implementasi Proses Menampilkan Tabel Informasi Zakat**

```
protected String doInBackground(String... arg0) {
     try {
         JSONParser jParser = new JSONParser();
         List<NameValuePair> params = new
ArrayList<NameValuePair>();
         JSONObject json = null;
         json = jParser.makeHttpRequest(url, "GET", params);
         BitmapDescriptor icon = BitmapDescriptorFactory
                 .fromResource(R.drawable.map_icon);
         try {
             contacts = json.getJSONArray("maps_data");
            for (int i = 0; i < contacts.length(); i++) {
                 JSONObject c = contacts.getJSONObject(i);
```

```
 String nama = c.getString(MAPS_NAMA);
                 String lat = c.getString(MAPS_LAT);
                 String lon = c.getString(MAPS_LON);
                 String alamat = c.getString(MAPS_ALAMAT);
                 String telepon = c.getString(MAPS_TELEPON);
                 String alamatdantelepon = alamat + "\nTelp "
+ telepon;
                 double latitude = Double.parseDouble(lat);
                 double longitude = Double.parseDouble(lon);
                 LatLng point = new LatLng(latitude,
longitude);
                 MarkerOptions baru = new MarkerOptions()
                          .position(point).title(nama)
.snippet(alamatdantelepon).icon(icon);
                 mapMarkers.add(baru);
 }
             pDialog.dismiss();
         } catch (JSONException e) {
             e.printStackTrace();
 }
     } catch (Exception e) {
         noInternet = true;
     }
     return null;
}
@Override
protected void onPostExecute(String result) {
     super.onPostExecute(result);
     if (!noInternet) {
        for (int i = 0; i < mapMarkers.size(); i++) {
             map.addMarker(mapMarkers.get(i));
         }
     }
     else {
         showDialog("", "Tidak ada koneksi internet.");
     }
     pDialog.dismiss();
}
```
**Kode Sumber C. 14 Implementasi Proses Menampilkan Peta Lokasi Zakat**

*[Halaman ini sengaja dikosongkan]* 

# **LAMPIRAN D KUESIONER PENGUJIAN KEGUNAAN**

# **Kuesioner Pengujian Kegunaan Aplikasi Penghitung Zakat dan Penunjuk Lokasi Tempat Pengelolaan Zakat Terdekat pada Alat Komunikasi Bergerak**

#### **Data Responden**

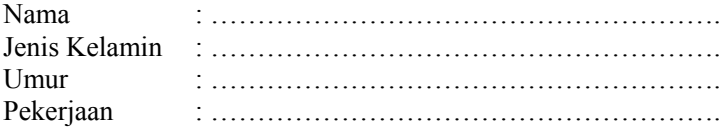

### **Lingkungan Pengujian**

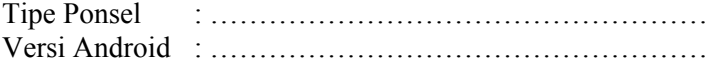

#### **A. Antarmuka Pengguna**

1. Apakah aplikasi ini memiliki antarmuka pengguna yang menarik?

a. Tidak b. Kurang c. Cukup d.Sangat

- 2. Apakah antarmuka aplikasi ini mudah dipahami? a. Tidak b. Kurang c. Cukup d.Sangat
- 3. Apakah aplikasi ini sudah memiliki tata letak yang baik? a. Tidak b. Kurang c. Cukup d.Sangat
- 4. Apakah antarmuka aplikasi ini mempermudah anda dalam menggunakan aplikasi?

a. Tidak b. Kurang c. Cukup d.Sangat

### **B. Pengelolaan Zakat**

1. Apakah aplikasi ini sudah dapat memberikan penghitungan zakat yang tepat dan lengkap? a. Tidak b. Kurang c. Cukup d.Sangat

- 2. Apakah aplikasi ini memberikan respons yang sesuai dengan yang Anda maksud?
	- a. Tidak b. Kurang c. Cukup d.Sangat
- 3. Apakah aplikasi ini dapat membantu anda dalam mencari referensi tempat pengelolaan zakat? a.Tidak b. Kurang c. Cukup d.Sangat

### **C. Manfaat**

- 1. Apakah aplikasi ini dapat memberikan manfaat dalam menghitung zakat?
	- a. Tidak b. Kurang c. Cukup d.Sangat
- 2. Apakah aplikasi ini sudah memberikan informasi hasil hitung zakat yang rinci?
	- a. Tidak b. Kurang c. Cukup d.Sangat
- 3. Apakah aplikasi ini sudah memberikan kemudahan dalam mengatur harta dan zakat?
	- a. Tidak b. Kurang c. Cukup d.Sangat
- 4. Apakah aplikasi ini sudah memberikan kemudahan dalam membantu memberikan informasi lokasi pengelolaan zakat? a. Tidak b. Kurang c. Cukup d.Sangat

# Kuesioner Penguijan Kegunaan Aplikasi Penghitung Zakat dan Penunjuk Lokasi Tempat Pengelolaan Zakat **Terdekat Berbasis Android**

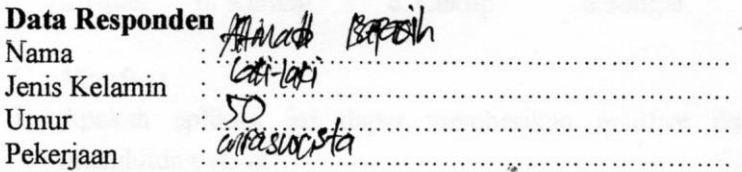

#### Lingkungan Pengujian.

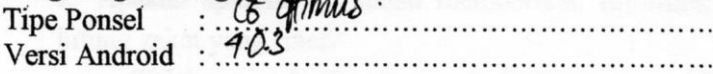

### A. Antarmuka Pengguna

1. Apakah aplikasi ini memiliki antarmuka pengguna yang menarik?

b. Kurang a Tidak d.Sangat  $c$ Cukup

- 2. Apakah antarmuka aplikasi ini mudah dipahami? b. Kurang a. Tidak  $\mathcal{L}$  Cukup d.Sangat
- 3. Apakah aplikasi ini sudah memiliki tata letak yang baik?  $\chi$ Cukup b. Kurang a. Tidak d.Sangat
- 4. Apakah antarmuka aplikasi ini mempermudah anda dalam

menggunakan aplikasi?

a Tidak b. Kurang c. Cukup **X**Sangat

## **B.** Pengelolaan Zakat

1. Apakah aplikasi ini sudah dapat memberikan penghitungan zakat yang tepat dan lengkap?

**N**Sangat

- 2. Apakah aplikasi ini memberikan respons yang sesuai dengan vang Anda maksud?
- b. Kurang c. Cukup a. Tidak d Sangat 3. Apakah aplikasi ini dapat membantu anda dalam mencari referensi tempat pengelolaan zakat?

**X**Sangat a Tidak b. Kurang c. Cukup

#### C. Manfaat

1. Apakah aplikasi ini dapat memberikan manfaat dalam menghitung zakat?

 $\propto$  Cukup a. Tidak b. Kurang d.Sangat 2. Apakah aplikasi ini sudah memberikan informasi hasil hitung zakat yang rinci?

 $\&$  Cukup a. Tidak b. Kurang d.Sangat 3. Apakah aplikasi ini sudah memberikan kemudahan dalam memanajemen harta dan zakat?

a. Tidak b. Kurang c. Cukup XSangat

4. Apakah aplikasi ini sudah memberikan kemudahan dalam membantu memberikan informasi lokasi pengelolaan zakat?

a. Tidak b. Kurang X. Cukup d. Sangat

# Kuesioner Pengujian Kegunaan Aplikasi Penghitung Zakat dan Penunjuk Lokasi Tempat Pengelolaan Zakat **Terdekat Berbasis Android**

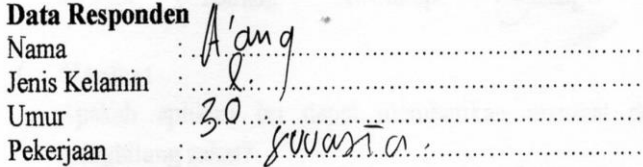

### Lingkungan Pengujian

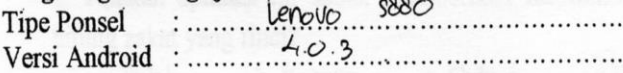

### A. Antarmuka Pengguna

1. Apakah aplikasi ini memiliki antarmuka pengguna yang menarik?

d.Sangat a. Tidak b. Kurang c. Cukup

- 2. Apakah antarmuka aplikasi ini mudah dipahami?
	- d.Sangat b. Kurang c. Cukup a. Tidak
- 3. Apakah aplikasi ini sudah memiliki tata letak yang baik? (c) Cukup d.Sangat
	- a. Tidak b. Kurang
- 4. Apakah antarmuka aplikasi ini mempermudah anda dalam menggunakan aplikasi?

c. Cukup b. Kurang a. Tidak

### **B.** Pengelolaan Zakat

1. Apakah aplikasi ini sudah dapat memberikan penghitungan zakat yang tepat dan lengkap?

c. Cukup b. Kurang a. Tidak

.Sangat

d.Sangat

- 2. Apakah aplikasi ini memberikan respons yang sesuai dengan vang Anda maksud?
	- a. Tidak b. Kurang c. Cukup  $(d)$  Sangat
- 3. Apakah aplikasi ini dapat membantu anda dalam mencari referensi tempat pengelolaan zakat? dSangat c. Cukup

b. Kurang a.Tidak

#### C. Manfaat

- 1. Apakah aplikasi ini dapat memberikan manfaat dalam menghitung zakat?
	- d)Sångat a. Tidak b. Kurang c. Cukup
	- 2. Apakah aplikasi ini sudah memberikan informasi hasil hitung zakat yang rinci?
- b. Kurang c. Cukup a. Tidak d.Sangat 3. Apakah aplikasi ini sudah memberikan kemudahan dalam memanajemen harta dan zakat?
- $(c)$ Cukup a. Tidak b. Kurang d.Sangat 4. Apakah aplikasi ini sudah memberikan kemudahan dalam membantu memberikan informasi lokasi pengelolaan zakat?
	- a. Tidak b. Kurang  $(c)$ Cukup d.Sangat

# Kuesioner Penguiian Kegunaan Aplikasi Penghitung Zakat dan Penunjuk Lokasi Tempat Pengelolaan Zakat **Terdekat Berbasis Android**

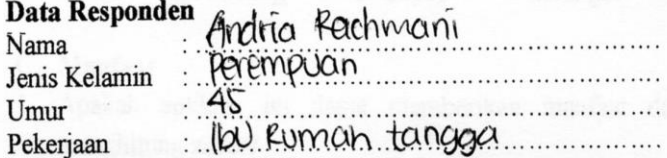

#### Lingkungan Penguiian

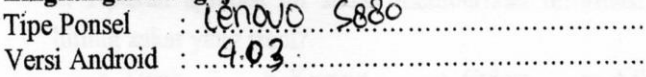

### A. Antarmuka Pengguna

1. Apakah aplikasi ini memiliki antarmuka pengguna yang menarik?

**X**Sangat a. Tidak c. Cukup b. Kurang

2. Apakah antarmuka aplikasi ini mudah dipahami?

 $\sqrt{\text{Cukup}}$ d.Sangat b. Kurang a Tidak

3. Apakah aplikasi ini sudah memiliki tata letak yang baik?

**Cangat** c. Cukup a. Tidak b. Kurang

4. Apakah antarmuka aplikasi ini mempermudah anda dalam menggunakan aplikasi?

 $\chi$ Cukup a Tidak b. Kurang

# d.Sangat

## **B.** Pengelolaan Zakat

1. Apakah aplikasi ini sudah dapat memberikan penghitungan zakat yang tepat dan lengkap?

c. Cukup a Tidak b. Kurang

**Mangat** 

- 2. Apakah aplikasi ini memberikan respons yang sesuai dengan vang Anda maksud?
- b. Kurang <u><d</u>. Cukup d. Sangat a. Tidak 3. Apakah aplikasi ini dapat membantu anda dalam mencari referensi tempat pengelolaan zakat?  $-\Delta$ Sangat a.Tidak b. Kurang c. Cukup

# C. Manfaat

1. Apakah aplikasi ini dapat memberikan manfaat dalam menghitung zakat?

 $\sim$ Cukup a. Tidak b. Kurang d.Sangat 2. Apakah aplikasi ini sudah memberikan informasi hasil hitung zakat yang rinci?

a. Tidak b. Kurang c. Cukup **Sangat** 3. Apakah aplikasi ini sudah memberikan kemudahan dalam memanajemen harta dan zakat?

a. Tidak b. Kurang  $\&$ Cukup d.Sangat 4. Apakah aplikasi ini sudah memberikan kemudahan dalam membantu memberikan informasi lokasi pengelolaan zakat? a. Tidak b. Kurang c. Cukup d.Sangat

# Kuesioner Pengujian Kegunaan Aplikasi Penghitung Zakat dan Penunjuk Lokasi Tempat Pengelolaan Zakat **Terdekat Berbasis Android**

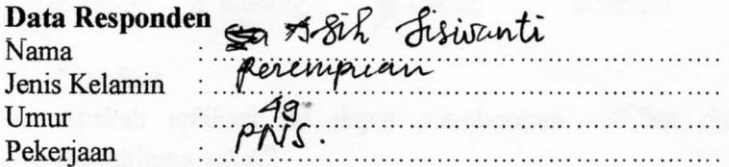

#### Lingkungan Pengujian

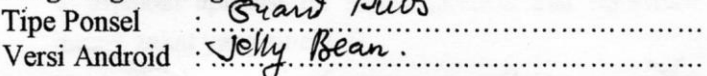

#### A. Antarmuka Pengguna

1. Apakah aplikasi ini memiliki antarmuka pengguna yang menarik?

 $\infty$ Cukup a. Tidak b. Kurang d.Sangat

2. Apakah antarmuka aplikasi ini mudah dipahami?

Sangat c. Cukup a. Tidak b. Kurang

3. Apakah aplikasi ini sudah memiliki tata letak yang baik?

b. Kurang  $\propto$  Cukup d.Sangat a. Tidak

4. Apakah antarmuka aplikasi ini mempermudah anda dalam menggunakan aplikasi?

Cukup a. Tidak b. Kurang d.Sangat

#### **B.** Pengelolaan Zakat

1. Apakah aplikasi ini sudah dapat memberikan penghitungan zakat yang tepat dan lengkap?

a. Tidak b. Kurang d.Sangat Cukup

- 2. Apakah aplikasi ini memberikan respons yang sesuai dengan vang Anda maksud?
- d.Sangat a Tidak b Kurang c. Cukup 3. Apakah aplikasi ini dapat membantu anda dalam mencari referensi tempat pengelolaan zakat?

d.Sangat

b. Kurang  $\sqrt{\text{Cukup}}$ a.Tidak

# C. Manfaat

1. Apakah aplikasi ini dapat memberikan manfaat dalam menghitung zakat?

b. Kurang c. Cukup a. Tidak angat 2. Apakah aplikasi ini sudah memberikan informasi hasil hitung zakat yang rinci?

**X** Sangat b. Kurang c. Cukup a Tidak 3. Apakah aplikasi ini sudah memberikan kemudahan dalam memanajemen harta dan zakat?

 $\chi$ Cukup b. Kurang a. Tidak d.Sangat

4. Apakah aplikasi ini sudah memberikan kemudahan dalam membantu memberikan informasi lokasi pengelolaan zakat? a. Tidak b. Kurang & Cukup d.Sangat

# Kuesioner Pengujian Kegunaan Aplikasi Penghitung Zakat dan Penunjuk Lokasi Tempat Pengelolaan Zakat **Terdekat Berbasis Android**

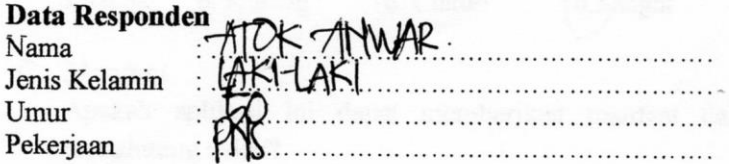

### Lingkungan Penguiian

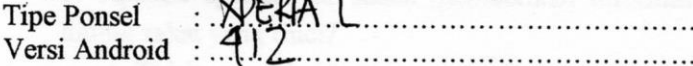

#### A. Antarmuka Pengguna

1. Apakah aplikasi ini memiliki antarmuka pengguna yang menarik?

a Tidak b. Kurang c. Cukup d.Sangat

- 2. Apakah antarmuka aplikasi ini mudah dipahami? d. Sangat a. Tidak b. Kurang c. Cukup
- 3. Apakah aplikasi ini sudah memiliki tata letak yang baik? a. Tidak
	- b. Kurang c. Cukup (d.Sangat
- 4. Apakah antarmuka aplikasi ini mempermudah anda dalam menggunakan aplikasi?
	- a. Tidak b. Kurang

c. Oukup

d.Sangat

#### **B.** Pengelolaan Zakat

- 1. Apakah aplikasi ini sudah dapat memberikan penghitungan zakat yang tepat dan lengkap?
	- $c$ .  $\&$ ukup a Tidak b. Kurang d.Sangat
- 2. Apakah aplikasi ini memberikan respons yang sesuai dengan vang Anda maksud?
	- a. Tidak b. Kurang c. Cukup d.Sangat
- 3. Apakah aplikasi ini dapat membantu anda dalam mencari referensi tempat pengelolaan zakat?

d.Sangat

a Tidak b. Kurang c. Cukup

#### C. Manfaat

- 1. Apakah aplikasi ini dapat memberikan manfaat dalam menghitung zakat?
	- a. Tidak b. Kurang c. Cukup d.Sangat
	- 2. Apakah aplikasi ini sudah memberikan informasi hasil hitung zakat yang rinci?
- a Tidak b. Kurang c. Cukup d.Sangat 3. Apakah aplikasi ini sudah memberikan kemudahan dalam memanajemen harta dan zakat?

a. Tidak b. Kurang c. Cukup d.Sangat

4. Apakah aplikasi ini sudah memberikan kemudahan dalam membantu memberikan informasi lokasi pengelolaan zakat? a. Tidak b. Kurang C. Cukup d.Sangat

# Kuesioner Pengujian Kegunaan Aplikasi Penghitung Zakat dan Penunjuk Lokasi Tempat Pengelolaan Zakat **Terdekat Berbasis Android**

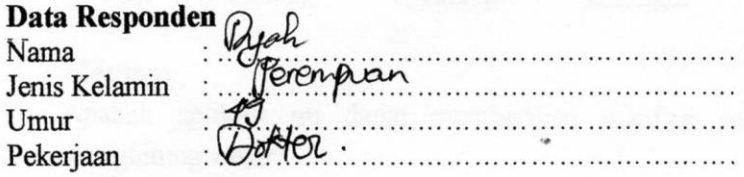

### Lingkungan Penguiian

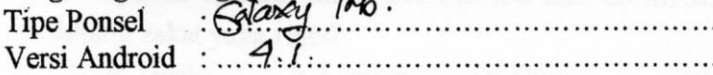

## A. Antarmuka Pengguna

1. Apakah aplikasi ini memiliki antarmuka pengguna yang menarik?

d:Sangat a. Tidak b. Kurang c. Cukup 2. Apakah antarmuka aplikasi ini mudah dipahami?

**x** Cukup b. Kurang a. Tidak d.Sangat

3. Apakah aplikasi ini sudah memiliki tata letak yang baik?

 $\mathbb{X}$ Cukup d.Sangat a. Tidak b. Kurang

4. Apakah antarmuka aplikasi ini mempermudah anda dalam menggunakan aplikasi?

&Sangat a. Tidak b. Kurang c. Cukup

### **B.** Pengelolaan Zakat

1. Apakah aplikasi ini sudah dapat memberikan penghitungan zakat yang tepat dan lengkap?  $\&$ Cukup a. Tidak b. Kurang d.Sangat

- 2. Apakah aplikasi ini memberikan respons yang sesuai dengan yang Anda maksud?
- a. Tidak b. Kurang c. Cukup Sangat 3. Apakah aplikasi ini dapat membantu anda dalam mencari referensi tempat pengelolaan zakat?

a.Tidak b. Kurang **X**Sangat c. Cukup

- C. Manfaat
- 1. Apakah aplikasi ini dapat memberikan manfaat dalam menghitung zakat?

a. Tidak b. Kurang (XCukup d.Sangat 2. Apakah aplikasi ini sudah memberikan informasi hasil hitung zakat yang rinci?

a. Tidak b. Kurang  $\&$  Cukup d.Sangat 3. Apakah aplikasi ini sudah memberikan kemudahan dalam memanajemen harta dan zakat?

a. Tidak b. Kurang  $\infty$  Cukup d.Sangat

4. Apakah aplikasi ini sudah memberikan kemudahan dalam membantu memberikan informasi lokasi pengelolaan zakat? a. Tidak b. Kurang c. Cukup d'Sangat

# Kuesioner Pengujian Kegunaan Aplikasi Penghitung Zakat dan Penunjuk Lokasi Tempat Pengelolaan Zakat **Terdekat Berbasis Android**

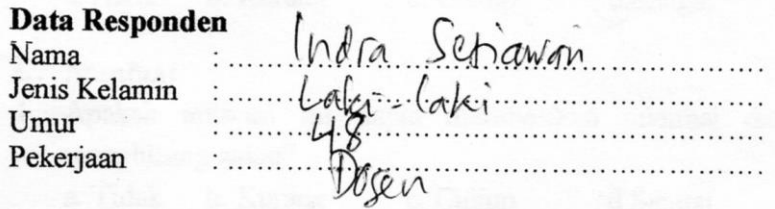

#### Lingkungan Pengujian

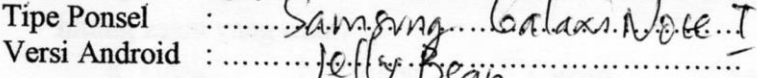

## A. Antarmuka Pengguna

1. Apakah aplikasi ini memiliki antarmuka pengguna yang menarik?

b. Kurang c. Cukup a. Tidak (d.Sangat 2. Apakah antarmuka aplikasi ini mudah dipahami?

a. Tidak b. Kurang c. Cukup  $\sqrt{d}$ . Sangat

- 3. Apakah aplikasi ini sudah memiliki tata letak yang baik? C. Cukup a. Tidak b. Kurang d.Sangat
- 4. Apakah antarmuka aplikasi ini mempermudah anda dalam menggunakan aplikasi?

a. Tidak b. Kurang c. Cukup (d.Sangat

# **B.** Pengelolaan Zakat

1. Apakah aplikasi ini sudah dapat memberikan penghitungan zakat yang tepat dan lengkap?

d.Sangat

a. Tidak b. Kurang c. Cukup

- 2. Apakah aplikasi ini memberikan respons yang sesuai dengan yang Anda maksud?
- a. Tidak b. Kurang  $C$  Cukup d.Sangat 3. Apakah aplikasi ini dapat membantu anda dalam mencari referensi tempat pengelolaan zakat? a.Tidak b. Kurang c. Cukup d.Sangat
- C. Manfaat
- 1. Apakah aplikasi ini dapat memberikan manfaat dalam menghitung zakat?

a. Tidak b. Kurang c. Cukup d.Sangat 2. Apakah aplikasi ini sudah memberikan informasi hasil hitung zakat yang rinci?

a. Tidak C. Cukup b. Kurang d.Sangat 3. Apakah aplikasi ini sudah memberikan kemudahan dalam memanajemen harta dan zakat?

a. Tidak b. Kurang c. Cukup **d**Sangat

4. Apakah aplikasi ini sudah memberikan kemudahan dalam membantu memberikan informasi lokasi pengelolaan zakat? a. Tidak b. Kurang C. Cukup d.Sangat

# **KUESIONER PENGILIJAN KEGIINAAN**

# Kuesioner Pengujian Kegunaan Aplikasi Penghitung Zakat dan Penunjuk Lokasi Tempat Pengelolaan Zakat **Terdekat Berbasis Android**

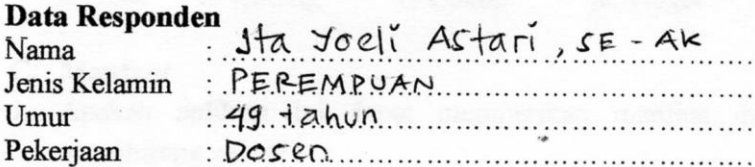

#### Lingkungan Penguiian

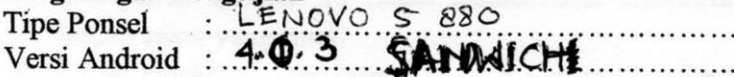

### A. Antarmuka Pengguna

- 1. Apakah aplikasi ini memiliki antarmuka pengguna yang menarik?
- a. Tidak b. Kurang c. Cukup **Sangat** 2. Apakah antarmuka aplikasi ini mudah dipahami?
	- a. Tidak
	- **A**Sangat b. Kurang c. Cukup
- 3. Apakah aplikasi ini sudah memiliki tata letak yang baik? c. Cukup **X**Sangat a. Tidak b. Kurang
- 4. Apakah antarmuka aplikasi ini mempermudah anda dalam menggunakan aplikasi? a. Tidak ≲ Cukup b. Kurang d.Sangat

### **B.** Pengelolaan Zakat

1. Apakah aplikasi ini sudah dapat memberikan penghitungan zakat yang tepat dan lengkap?

b. Kurang a. Tidak <del>o. C</del>ukup

d.Sangat

- 2. Apakah aplikasi ini memberikan respons yang sesuai dengan vang Anda maksud?
- a. Tidak b. Kurang  $\rightarrow$  Cukup d.Sangat 3. Apakah aplikasi ini dapat membantu anda dalam mencari referensi tempat pengelolaan zakat?

a.Tidak b. Kurang **x** Sangat c. Cukup

# C. Manfaat

1. Apakah aplikasi ini dapat memberikan manfaat dalam menghitung zakat?

a. Tidak b. Kurang  $\sqrt{S}$ Sangat c. Cukup 2. Apakah aplikasi ini sudah memberikan informasi hasil hitung zakat yang rinci?

a. Tidak b. Kurang c. Cukup A.Sangat 3. Apakah aplikasi ini sudah memberikan kemudahan dalam memanajemen harta dan zakat?

a. Tidak b. Kurang  $\chi$ . Cukup d.Sangat 4. Apakah aplikasi ini sudah memberikan kemudahan dalam membantu memberikan informasi lokasi pengelolaan zakat? a. Tidak b. Kurang c. Cukup **A**Sangat

### Kuesioner Pengujian Kegunaan Aplikasi Penghitung Zakat dan Penunjuk Lokasi Tempat Pengelolaan Zakat **Terdekat Berhasis Android**

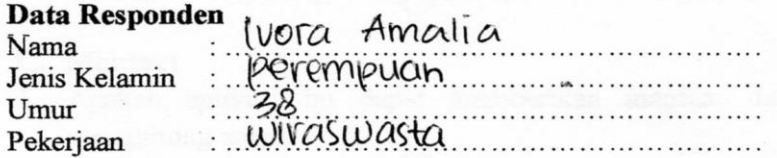

#### Lingkungan Penguiian

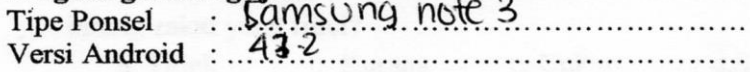

### A. Antarmuka Pengguna

- 1. Apakah aplikasi ini memiliki antarmuka pengguna yang menarik?
	- a. Tidak b. Kurang c. Cukup d)Sangat
- 2. Apakah antarmuka aplikasi ini mudah dipahami? (d.Sangat c. Cukup a. Tidak b. Kurang
- 3. Apakah aplikasi ini sudah memiliki tata letak yang baik? a. Tidak (dSangat
	- b. Kurang c. Cukup
- 4. Apakah antarmuka aplikasi ini mempermudah anda dalam menggunakan aplikasi?
	- c. Cukup a. Tidak b. Kurang

Sangat

### **B.** Pengelolaan Zakat

- Apakah aplikasi ini sudah dapat memberikan penghitungan 1. zakat yang tepat dan lengkap?
	- a. Tidak b. Kurang c. Cukup d.Sangat
- 2. Apakah aplikasi ini memberikan respons yang sesuai dengan vang Anda maksud?
- a. Tidak b. Kurang (c.) Cukup d.Sangat 3. Apakah aplikasi ini dapat membantu anda dalam mencari referensi tempat pengelolaan zakat? a.Tidak b. Kurang  $\binom{6}{c}$ Cukup d.Sangat

## C. Manfaat

- 1. Apakah aplikasi ini dapat memberikan manfaat dalam menghitung zakat?
	- a Tidak b. Kurang  $\int_{c}^{b}$  Cukup d.Sangat 2. Apakah aplikasi ini sudah memberikan informasi hasil hitung zakat yang rinci?
- b. Kurang c. Cukup a. Tidak d.Sangat 3. Apakah aplikasi ini sudah memberikan kemudahan dalam memanajemen harta dan zakat?
	- CyCukup b. Kurang d.Sangat a. Tidak
- 4. Apakah aplikasi ini sudah memberikan kemudahan dalam membantu memberikan informasi lokasi pengelolaan zakat? b. Kurang  $c$ . Cukup a. Tidak d.Sangat

### Kuesioner Pengujian Kegunaan Aplikasi Penghitung Zakat dan Penunjuk Lokasi Tempat Pengelolaan Zakat **Terdekat Berbasis Android**

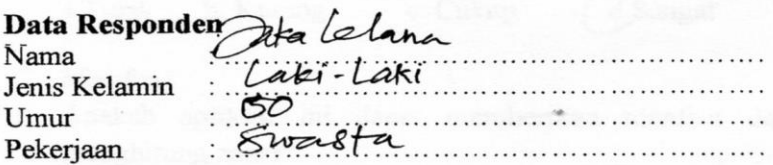

## Lingkungan Penguiian

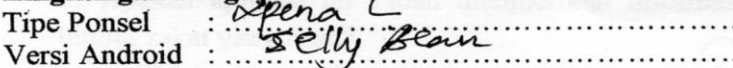

#### A. Antarmuka Pengguna

1. Apakah aplikasi ini memiliki antarmuka pengguna yang menarik?

 $c$  $\chi$ Cukup d.Sangat a. Tidak b. Kurang 2. Apakah antarmuka aplikasi ini mudah dipahami?

- C. Oukup a Tidak b. Kurang d.Sangat
- 3. Apakah aplikasi ini sudah memiliki tata letak yang baik?  $c$   $\mathcal{L}$ ukup d.Sangat b. Kurang a. Tidak
- 4. Apakah antarmuka aplikasi ini mempermudah anda dalam menggunakan aplikasi? d Sangat
	- a Tidak c. Cukup b. Kurang

#### **B.** Pengelolaan Zakat

1. Apakah aplikasi ini sudah dapat memberikan penghitungan zakat yang tepat dan lengkap? a. Tidak b. Kurang c. Cukup d.Sangat

- 2. Apakah aplikasi ini memberikan respons yang sesuai dengan vang Anda maksud?
- c. Cukup d.Sangat b. Kurang a Tidak 3. Apakah aplikasi ini dapat membantu anda dalam mencari referensi tempat pengelolaan zakat?

d.Sangat

b. Kurang a.Tidak c. Cukup

### C. Manfaat

1. Apakah aplikasi ini dapat memberikan manfaat dalam menghitung zakat?

b. Kurang d.Sangat a. Tidak c. Cukup 2. Apakah aplikasi ini sudah memberikan informasi hasil hitung zakat yang rinci?

c. Cukup b. Kurang a. Tidak d.Sangat 3. Apakah aplikasi ini sudah memberikan kemudahan dalam memanajemen harta dan zakat?

c. Cukup a. Tidak b. Kurang d.Sangat

4. Apakah aplikasi ini sudah memberikan kemudahan dalam membantu memberikan informasi lokasi pengelolaan zakat?  $c$ . Cukup d.Sangat a. Tidak b. Kurang

### Kuesioner Pengujian Kegunaan Aplikasi Penghitung Zakat dan Penunjuk Lokasi Tempat Pengelolaan Zakat **Terdekat Berbasis Android**

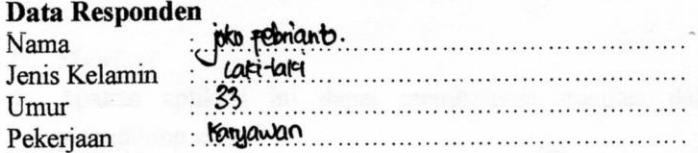

#### Lingkungan Pengujian

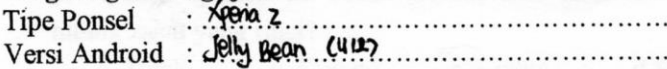

#### A. Antarmuka Pengguna

1. Apakah aplikasi ini memiliki antarmuka pengguna yang menarik?

a. Tidak  $\mathcal{L}$ ukup d.Sangat b. Kurang 2. Apakah antarmuka aplikasi ini mudah dipahami?

- c. Cukup d.Sangat a. Tidak b. Kurang 3. Apakah aplikasi ini sudah memiliki tata letak yang baik?
	- d.Sangat c. Cukup a. Tidak b. Kurang
- 4. Apakah antarmuka aplikasi ini mempermudah anda dalam menggunakan aplikasi?

a. Tidak b. Kurang

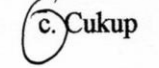

d.Sangat

#### **B.** Pengelolaan Zakat

- 1. Apakah aplikasi ini sudah dapat memberikan penghitungan zakat yang tepat dan lengkap? Sangat
	- a. Tidak b. Kurang c. Cukup

201

- 2. Apakah aplikasi ini memberikan respons yang sesuai dengan vang Anda maksud?
	- a. Tidak b. Kurang c. Cukup dSangat
- 3. Apakah aplikasi ini dapat membantu anda dalam mencari referensi tempat pengelolaan zakat? c. Cukup d.Sangat

b. Kurang a Tidak

# C. Manfaat

- 1. Apakah aplikasi ini dapat memberikan manfaat dalam menghitung zakat?
	- c. Cukup a. Tidak b. Kurang d,Sangat

2. Apakah aplikasi ini sudah memberikan informasi hasil hitung zakat yang rinci?

c. Cukup b. Kurang a Tidak d.Sangat 3. Apakah aplikasi ini sudah memberikan kemudahan dalam memanajemen harta dan zakat?

a. Tidak b. Kurang c. Cukup d.Sangat

4. Apakah aplikasi ini sudah memberikan kemudahan dalam membantu memberikan informasi lokasi pengelolaan zakat? d.Sangat a. Tidak b. Kurang c. Cukup

# Kuesioner Pengujian Kegunaan Aplikasi Penghitung Zakat dan Penunjuk Lokasi Tempat Pengelolaan Zakat **Terdekat Berbasis Android**

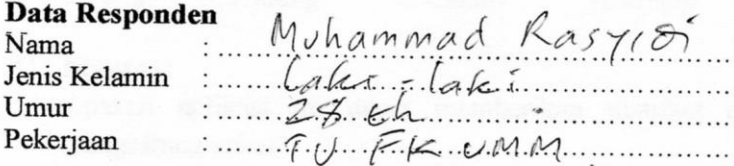

#### Lingkungan Penguiian

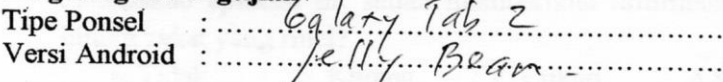

### A. Antarmuka Pengguna

1. Apakah aplikasi ini memiliki antarmuka pengguna yang menarik?

a. Tidak b. Kurang  $(c_{\text{c}}/c_{\text{ukup}})$ d.Sangat

- 2. Apakah antarmuka aplikasi ini mudah dipahami? a. Tidak b. Kurang c. Cukup  $d$  Sangat
- 3. Apakah aplikasi ini sudah memiliki tata letak yang baik? a. Tidak b. Kurang c. Cukup **d**Sangat
- 4. Apakah antarmuka aplikasi ini mempermudah anda dalam menggunakan aplikasi? c. Cukup d Sangat
	- a. Tidak b. Kurang

#### **B.** Pengelolaan Zakat

- 1. Apakah aplikasi ini sudah dapat memberikan penghitungan zakat yang tepat dan lengkap?
	- a. Tidak b. Kurang c. Cukup

 $d$ Sangat
- 2. Apakah aplikasi ini memberikan respons yang sesuai dengan yang Anda maksud?
- CCukup d.Sangat a Tidak b. Kurang 3. Apakah aplikasi ini dapat membantu anda dalam mencari referensi tempat pengelolaan zakat? d.Sangat b. Kurang a Tidak c. Cukup
- C. Manfaat
- 1. Apakah aplikasi ini dapat memberikan manfaat dalam menghitung zakat?

a. Tidak b. Kurang c. Cukup d.Sangat 2. Apakah aplikasi ini sudah memberikan informasi hasil

hitung zakat yang rinci?

a. Tidak b. Kurang c. Cukup d.Sangat 3. Apakah aplikasi ini sudah memberikan kemudahan dalam memanajemen harta dan zakat?

a. Tidak b. Kurang c. Cukup **d.Sangat** 

4. Apakah aplikasi ini sudah memberikan kemudahan dalam membantu memberikan informasi lokasi pengelolaan zakat? a. Tidak b. Kurang C. Cukup d. Sangat

## **KUESIONER PENGUJIAN KEGUNAAN**

## Kuesioner Pengujian Kegunaan Aplikasi Penghitung Zakat dan Penunjuk Lokasi Tempat Pengelolaan Zakat **Terdekat Berbasis Android**

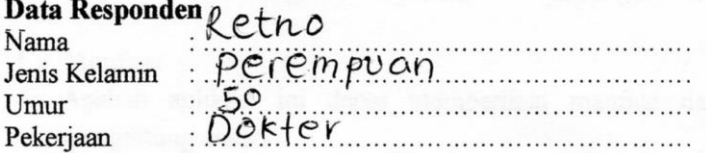

#### Lingkungan Penguiian

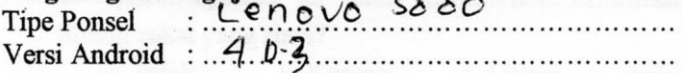

## A. Antarmuka Pengguna

- 1. Apakah aplikasi ini memiliki antarmuka pengguna yang menarik?
	- **A.Sangat** a. Tidak b. Kurang c. Cukup
- 2. Apakah antarmuka aplikasi ini mudah dipahami?

XSangat a. Tidak b. Kurang c. Cukup

3. Apakah aplikasi ini sudah memiliki tata letak yang baik?

g/Cukup a. Tidak b. Kurang d.Sangat

4. Apakah antarmuka aplikasi ini mempermudah anda dalam menggunakan aplikasi?

a. Tidak b. Kurang d Sangat c. Cukup

#### **B.** Pengelolaan Zakat

1. Apakah aplikasi ini sudah dapat memberikan penghitungan zakat yang tepat dan lengkap?

**Cukup** a. Tidak b. Kurang d.Sangat

- 2. Apakah aplikasi ini memberikan respons yang sesuai dengan vang Anda maksud?
- a. Tidak b. Kurang c. Cukup  $\sqrt{$ . Sangat 3. Apakah aplikasi ini dapat membantu anda dalam mencari referensi tempat pengelolaan zakat? a Tidak b. Kurang **X**Sangat c. Cukup

#### C. Manfaat

1. Apakah aplikasi ini dapat memberikan manfaat dalam menghitung zakat?

a. Tidak b. Kurang s Cukup d. Sangat 2. Apakah aplikasi ini sudah memberikan informasi hasil hitung zakat yang rinci?

a. Tidak **x** Sangat b. Kurang c. Cukup 3. Apakah aplikasi ini sudah memberikan kemudahan dalam memanajemen harta dan zakat?

a. Tidak b. Kurang c. Cukup a. Sangat

4. Apakah aplikasi ini sudah memberikan kemudahan dalam membantu memberikan informasi lokasi pengelolaan zakat? a. Tidak b. Kurang c. Cukup d.Sangat

# **KUESIONER PENGUJIAN KEGUNAAN**

# Kuesioner Pengujian Kegunaan Aplikasi Penghitung Zakat dan Penunjuk Lokasi Tempat Pengelolaan Zakat **Terdekat Berbasis Android**

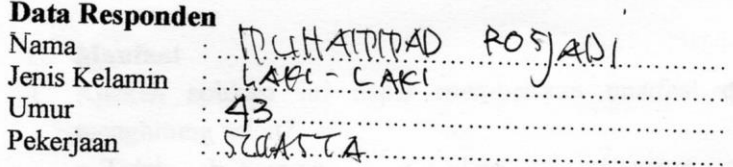

## Lingkungan Penguiian

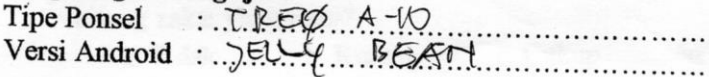

# A. Antarmuka Pengguna

1. Apakah aplikasi ini memiliki antarmuka pengguna yang menarik?

a. Tidak b. Kurang c. Cukup d.Sangat

- 2. Apakah antarmuka aplikasi ini mudah dipahami? a. Tidak b. Kurang
- H.Sangat c. Cukup 3. Apakah aplikasi ini sudah memiliki tata letak yang baik? a. Tidak b. Kurang c. Cukup d'Sangat
- 4. Apakah antarmuka aplikasi ini mempermudah anda dalam menggunakan aplikasi?

a. Tidak b. Kurang c. Cukup d.Sangat

## **B.** Pengelolaan Zakat

- 1. Apakah aplikasi ini sudah dapat memberikan penghitungan zakat yang tepat dan lengkap?
	- a. Tidak b. Kurang  $\alpha$  Cukup d.Sangat
- 2. Apakah aplikasi ini memberikan respons yang sesuai dengan yang Anda maksud?
	- $\leq$  Cukup b. Kurang d.Sangat a. Tidak
- 3. Apakah aplikasi ini dapat membantu anda dalam mencari referensi tempat pengelolaan zakat? d.Sangat a.Tidak b. Kurang c. Cukup

## C. Manfaat

- 1. Apakah aplikasi ini dapat memberikan manfaat dalam menghitung zakat?
	- c. Cukup d Sangat a. Tidak b. Kurang
	- 2. Apakah aplikasi ini sudah memberikan informasi hasil hitung zakat yang rinci?
	- *<u>Sangat</u>* c. Cukup a. Tidak b. Kurang
- 3. Apakah aplikasi ini sudah memberikan kemudahan dalam memanajemen harta dan zakat?
	- $\sim$ d.Sangat b. Kurang c. Cukup a. Tidak
- 4. Apakah aplikasi ini sudah memberikan kemudahan dalam membantu memberikan informasi lokasi pengelolaan zakat? d/Sangat a. Tidak b. Kurang c. Cukup

# **KUESIONER PENGUJIAN KEGUNAAN**

# Kuesioner Pengujian Kegunaan Aplikasi Penghitung Zakat dan Penunjuk Lokasi Tempat Pengelolaan Zakat **Terdekat Berbasis Android**

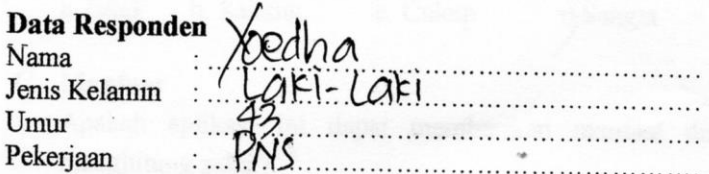

## Lingkungan Penguiian

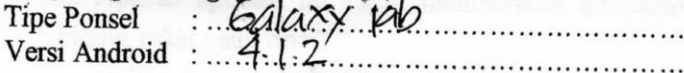

## A. Antarmuka Pengguna

1. Apakah aplikasi ini memiliki antarmuka pengguna yang menarik?

a. Tidak b. Kurang **Cukup** d.Sangat

2. Apakah antarmuka aplikasi ini mudah dipahami?

a. Tidak b. Kurang  $\propto$ Cukup d.Sangat

- 3. Apakah aplikasi ini sudah memiliki tata letak yang baik? a. Tidak b. Kurang c. Cukup Sangat
- 4. Apakah antarmuka aplikasi ini mempermudah anda dalam menggunakan aplikasi?

Sangat a. Tidak b. Kurang c. Cukup

# **B.** Pengelolaan Zakat

J

1. Apakah aplikasi ini sudah dapat memberikan penghitungan zakat yang tepat dan lengkap?

a. Tidak b. Kurang  $\chi$ Cukup d.Sangat

- 2. Apakah aplikasi ini memberikan respons yang sesuai dengan yang Anda maksud?
- a. Tidak b. Kurang  $\&$  Cukup d. Sangat 3. Apakah aplikasi ini dapat membantu anda dalam mencari referensi tempat pengelolaan zakat?

a.Tidak b. Kurang

# c. Cukup

# C. Manfaat

1. Apakah aplikasi ini dapat memberikan manfaat dalam menghitung zakat?

a. Tidak b. Kurang  $\chi$ Cukup d.Sangat 2. Apakah aplikasi ini sudah memberikan informasi hasil hitung zakat yang rinci?

a. Tidak b. Kurang  $\propto$ Cukup d.Sangat 3. Apakah aplikasi ini sudah membérikan kemudahan dalam memanajemen harta dan zakat?

a. Tidak b. Kurang  $\ltimes$  Cukup d. Sangat

4. Apakah aplikasi ini sudah memberikan kemudahan dalam membantu memberikan informasi lokasi pengelolaan zakat? a. Tidak b. Kurang c. Cukup Sangat